# *KOMPUTER AKUNTANSI*

*Kelas XI JILID 1* 

Suyono

Hak Cipta © 2013 pada Kementerian Pendidikan dan Kebudayaan Dilindungi Undang-Undang

MILIK NEGARA TIDAK DIPERDAGANGKAN

#### *Disklaimer:*

*Buku ini merupakan buku siswa yang dipersiapkan Pemerintah dalam rangka implementasi Kurikulum 2013. Buku siswa ini disusun dan ditelaah oleh berbagai pihak di bawah koordinasi Kementerian Pendidikan dan Kebudayaan, dan dipergunakan dalam tahap awal penerapan Kurikulum 2013. Buku ini merupakan "dokumen hidup" yang senantiasa diperbaiki, diperbaharui, dan dimutakhirkan sesuai dengan dinamika kebutuhan dan perubahan zaman. Masukan dari berbagai kalangan diharapkan dapat meningkatkan kualitas buku ini.* 

Kontributor Naskah : Suyono Penelaah/Editor : Nanang Rukmana, Muhammad Arif Adriyanto Desktop Publisher : Tim

### KATA PENGANTAR

Kurikulum 2013 dirancang untuk memperkuat kompetensi peserta didik dari sisi pengetahuan, keterampilan, dan sikap secara utuh. Keutuhan tersebut menjadi dasar dalam perumusan kompetensi dasar tiap mata pelajaran, sehingga kompetensi dasar tiap mata pelajaran mencakup kompetensi dasar kelompok sikap, kompetensi dasar kelompok pengetahuan, dan kompetensi dasar kelompok keterampilan. Semua mata pelajaran dirancang mengikuti rumusan tersebut.

Pembelajaran Dasar-dasar Perbankan untuk Kelas X jenjang SMK Program Keahlian Keuangan yang disajikan dalam buku ini juga tunduk pada ketentuan tersebut. Dasar-dasar Perbankan bukan berisi materi pembelajaran yang dirancang hanya untuk mengasah kompetensi pengetahuan peserta didik. Dasardasar Perbankan adalah mata pelajaran yang membekali peserta didik dengan pengetahuan tentang dunia perbankan di Indonesia, keterampilan dalam menyajikan pengetahuan yang dikuasainya secara konkret dan abstrak, serta dunia perbankan sebagai usaha berdasarkan kepercayaan masyarakat menuntut sikap hemat, cermat, disiplin dan jujur. Sehingga dengan belajar dasar-dasar perbankan diharapkan terbentuk pola pikir peserta didik yang hemat, cermat, disiplin dan jujur.

## Diunduh dari BSE.Mahoni.com

## **DAFTAR ISI**

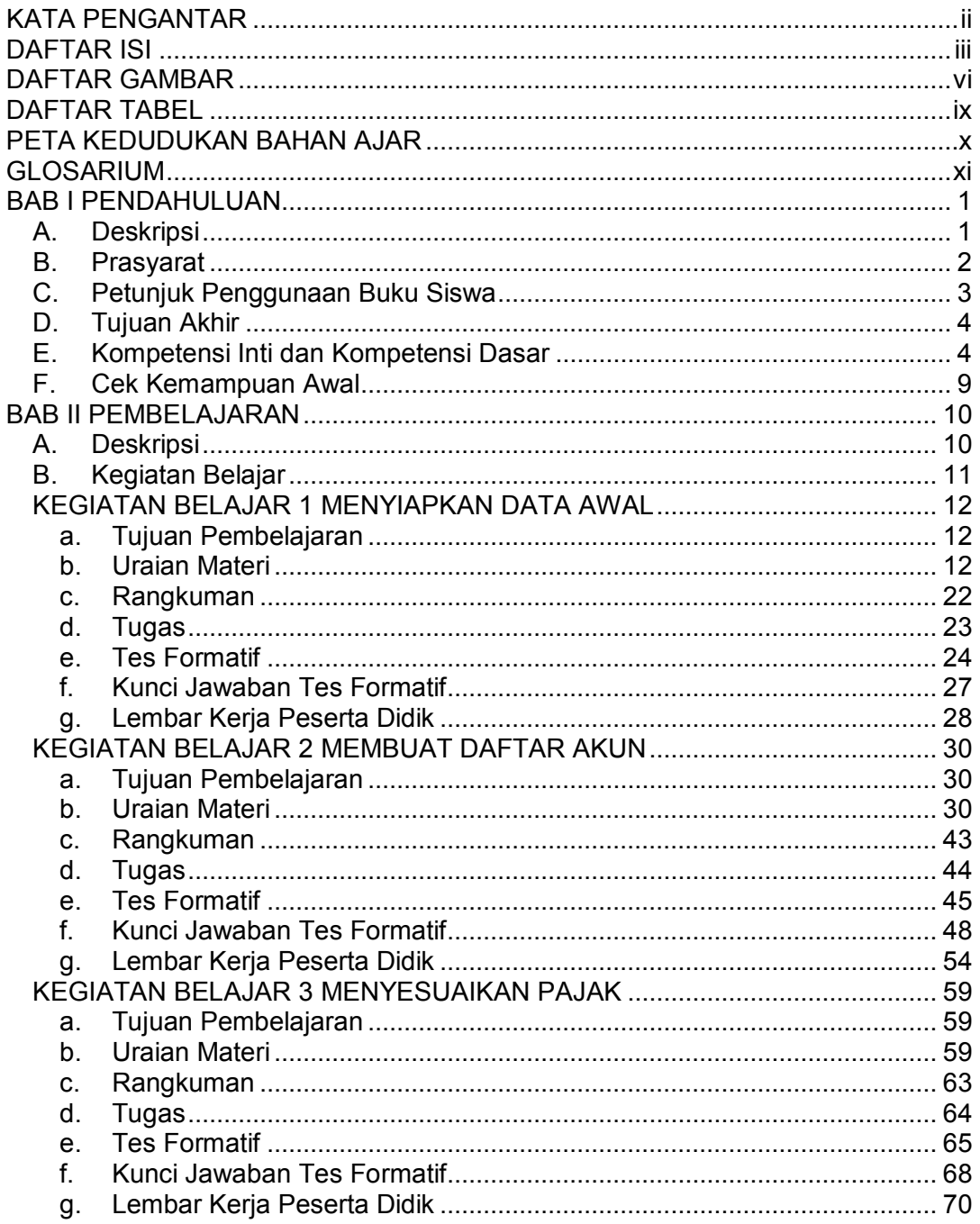

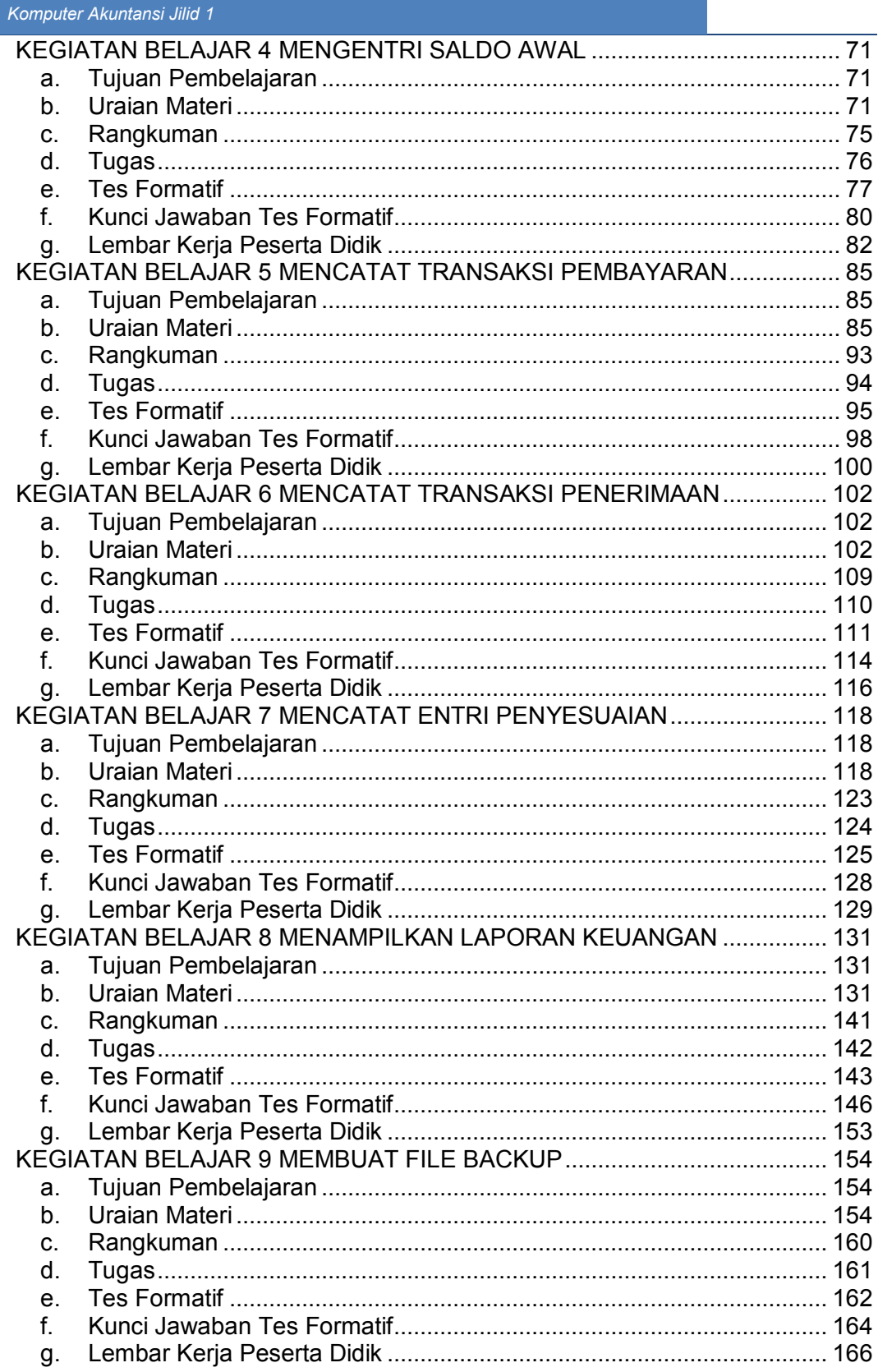

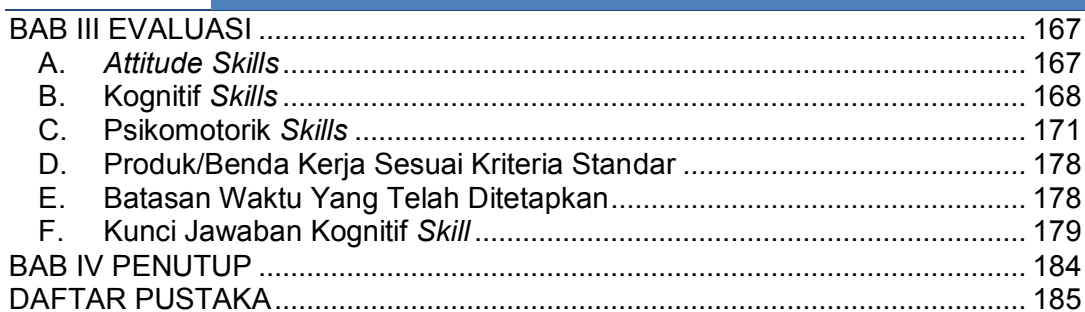

## DAFTAR GAMBAR

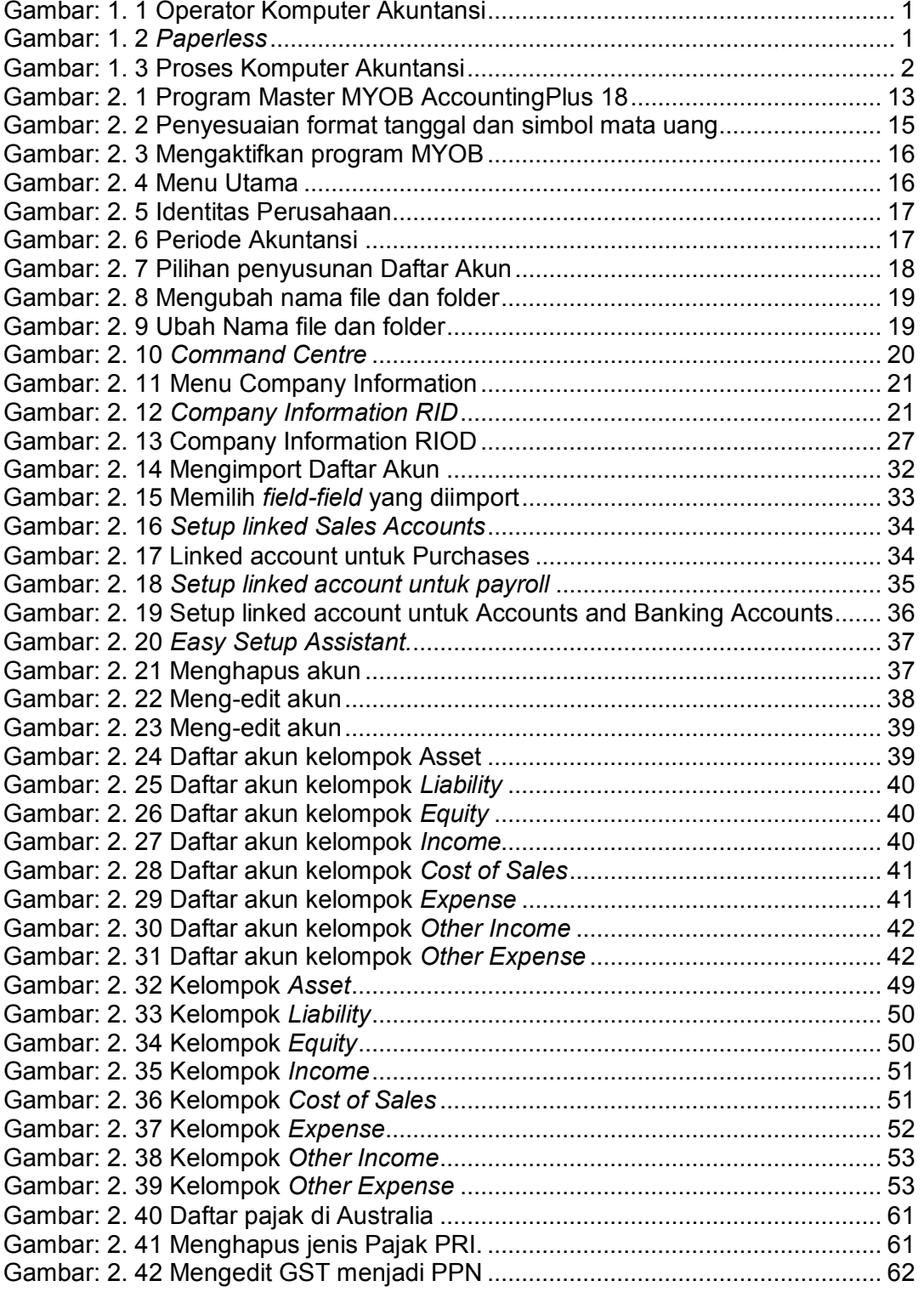

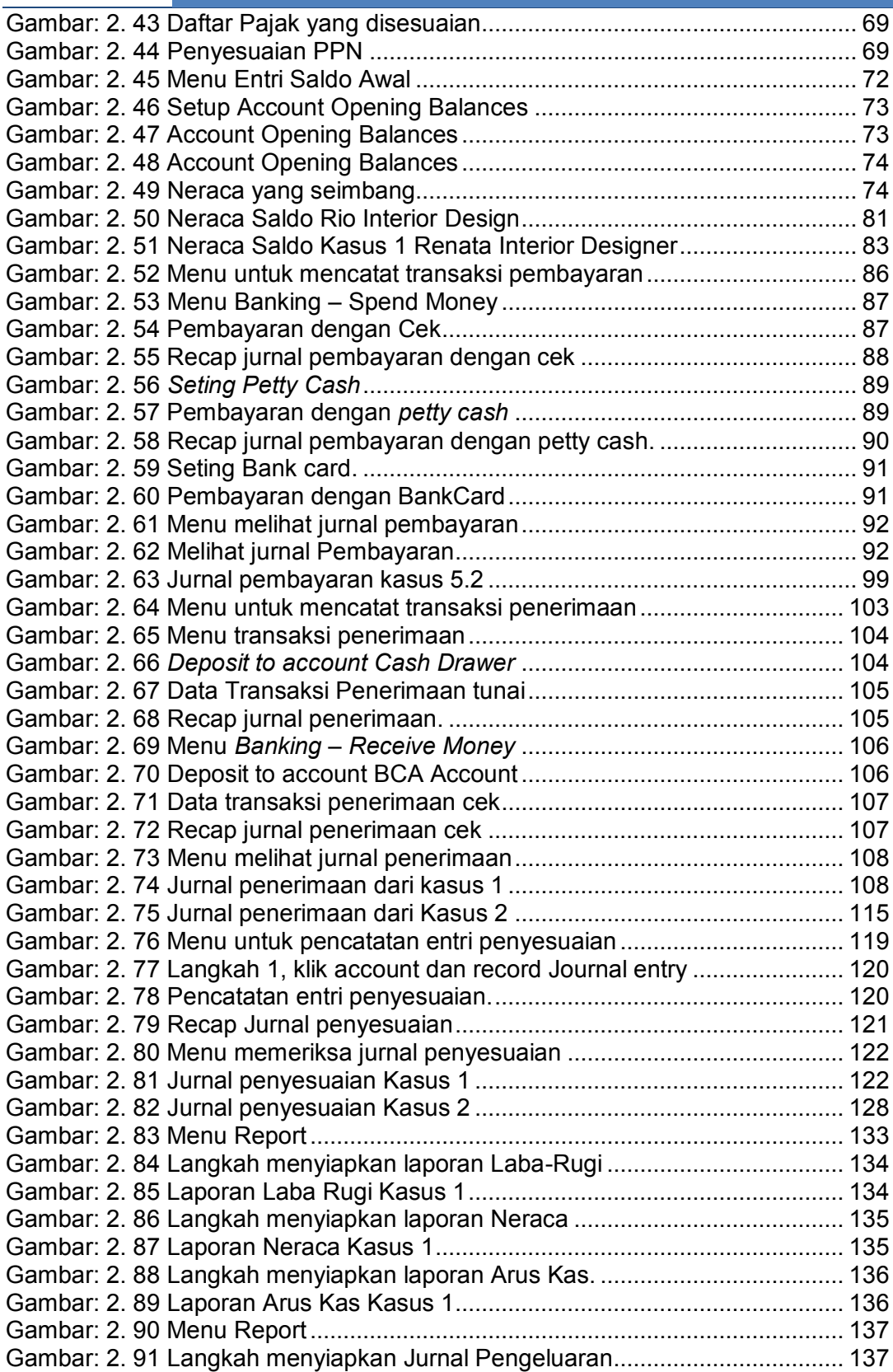

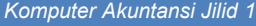

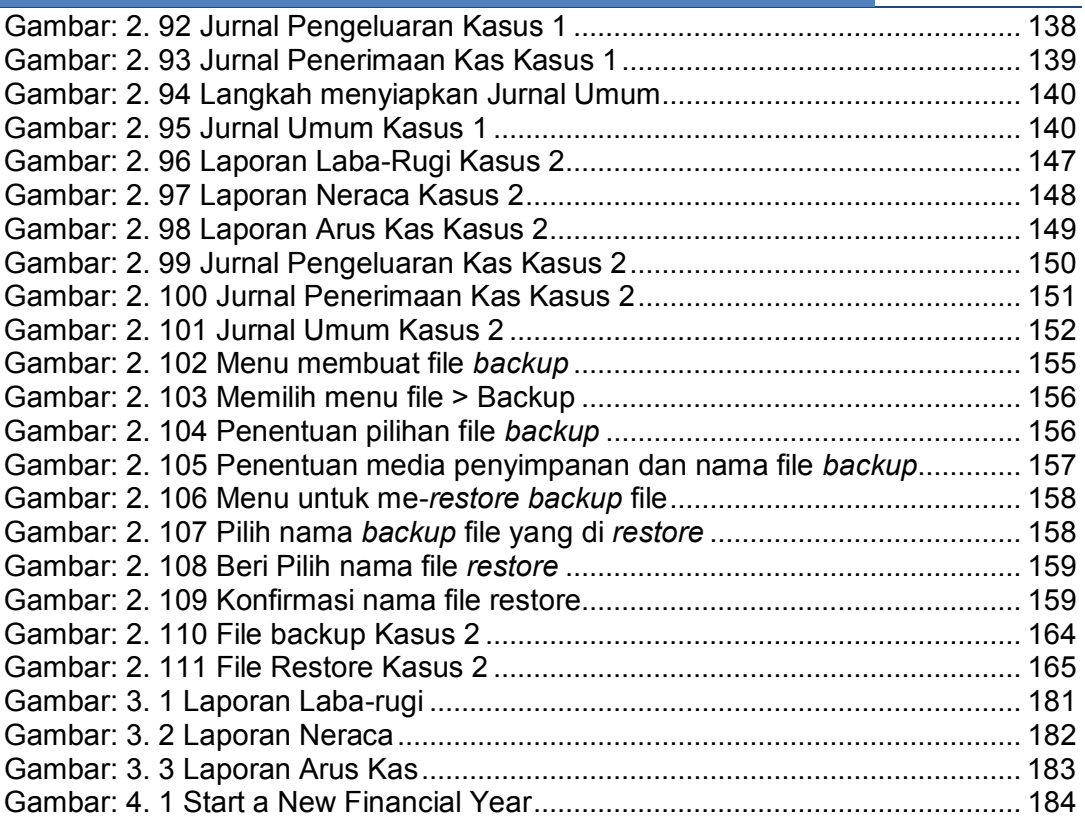

*1*

### DAFTAR TABEL

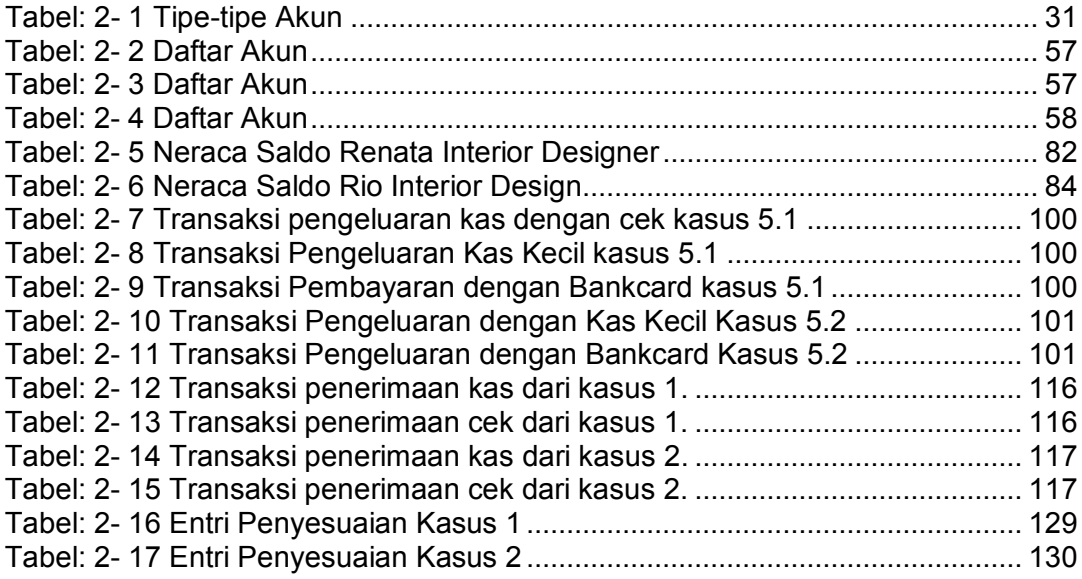

## PETA KEDUDUKAN BAHAN AJAR

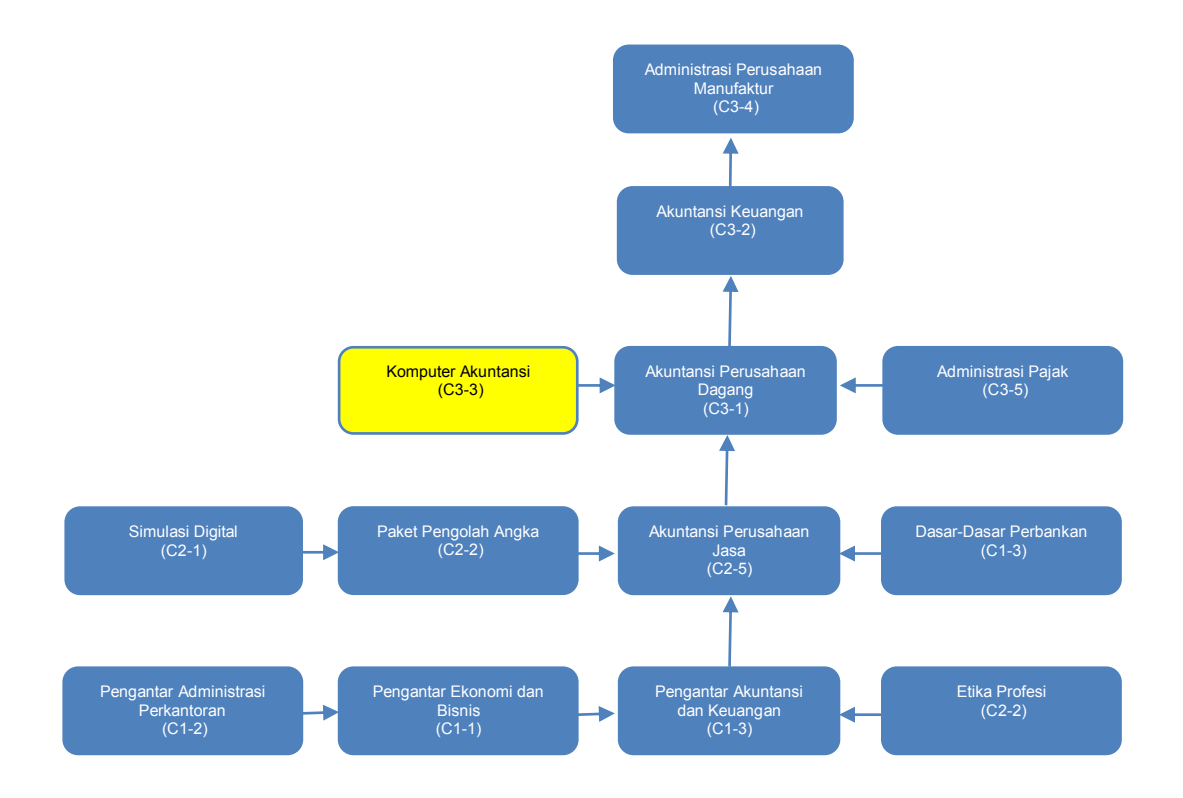

## *1* GLOSARIUM

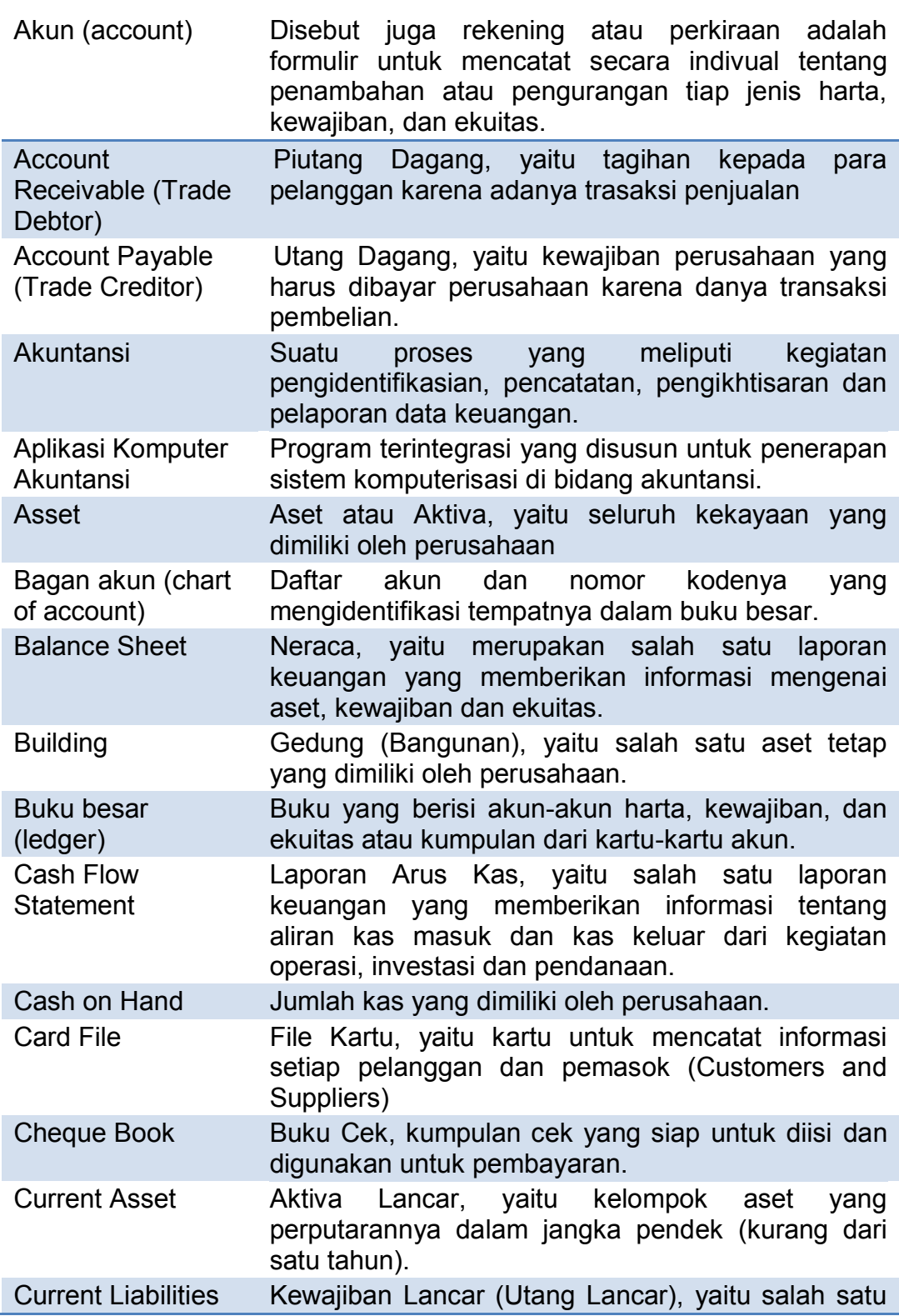

*Direktorat Pembinaan SMK (2013)* 

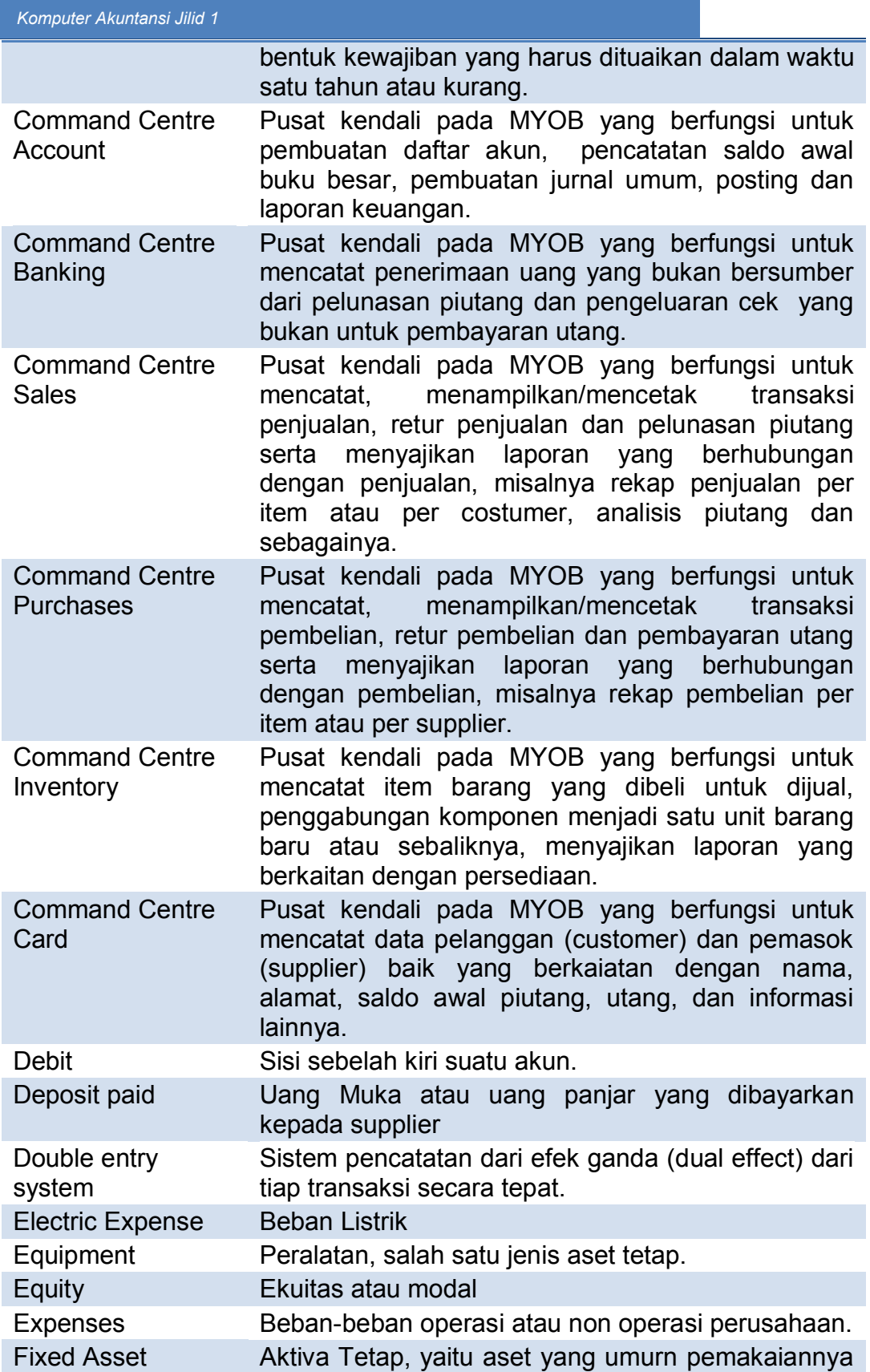

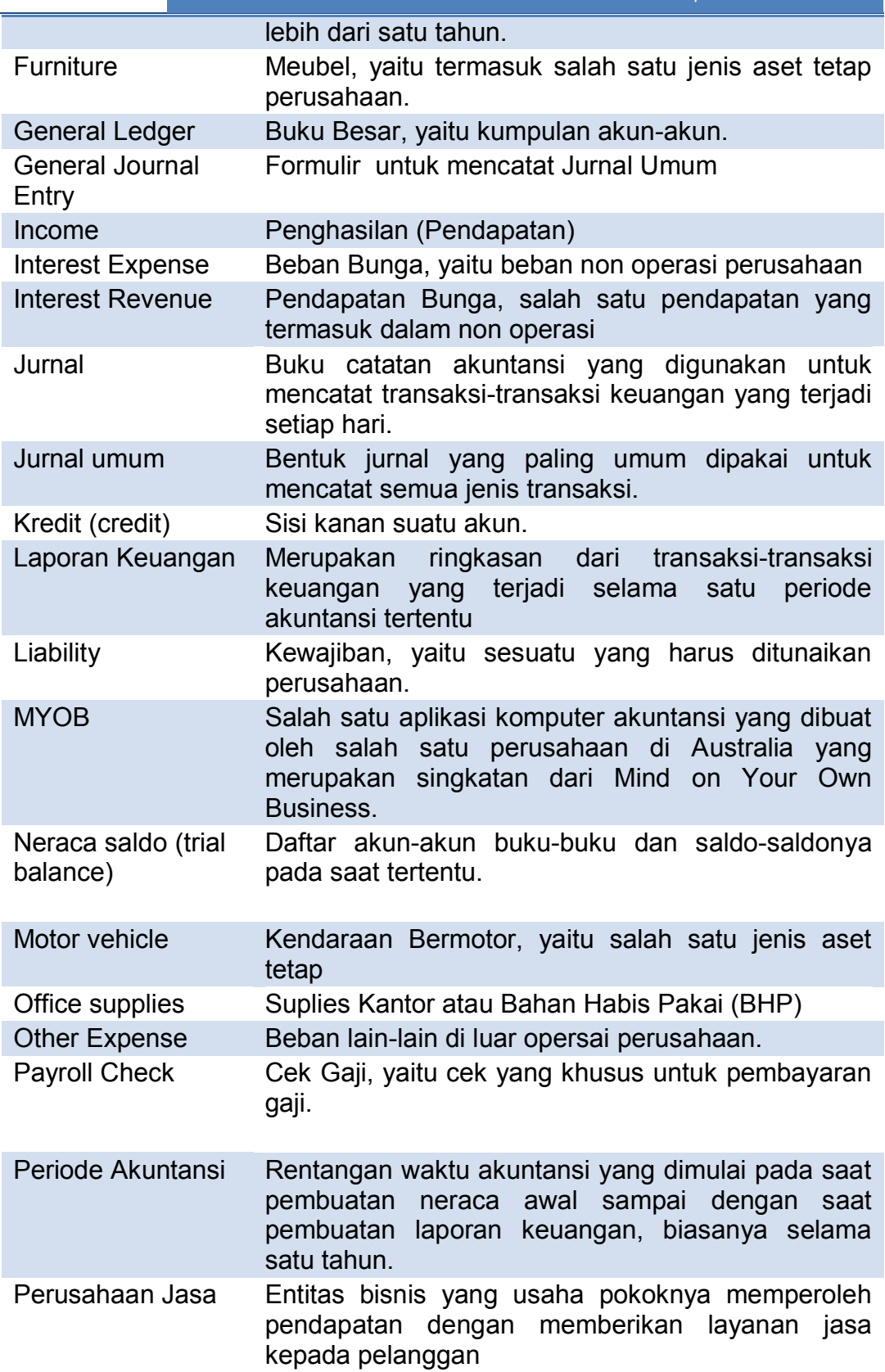

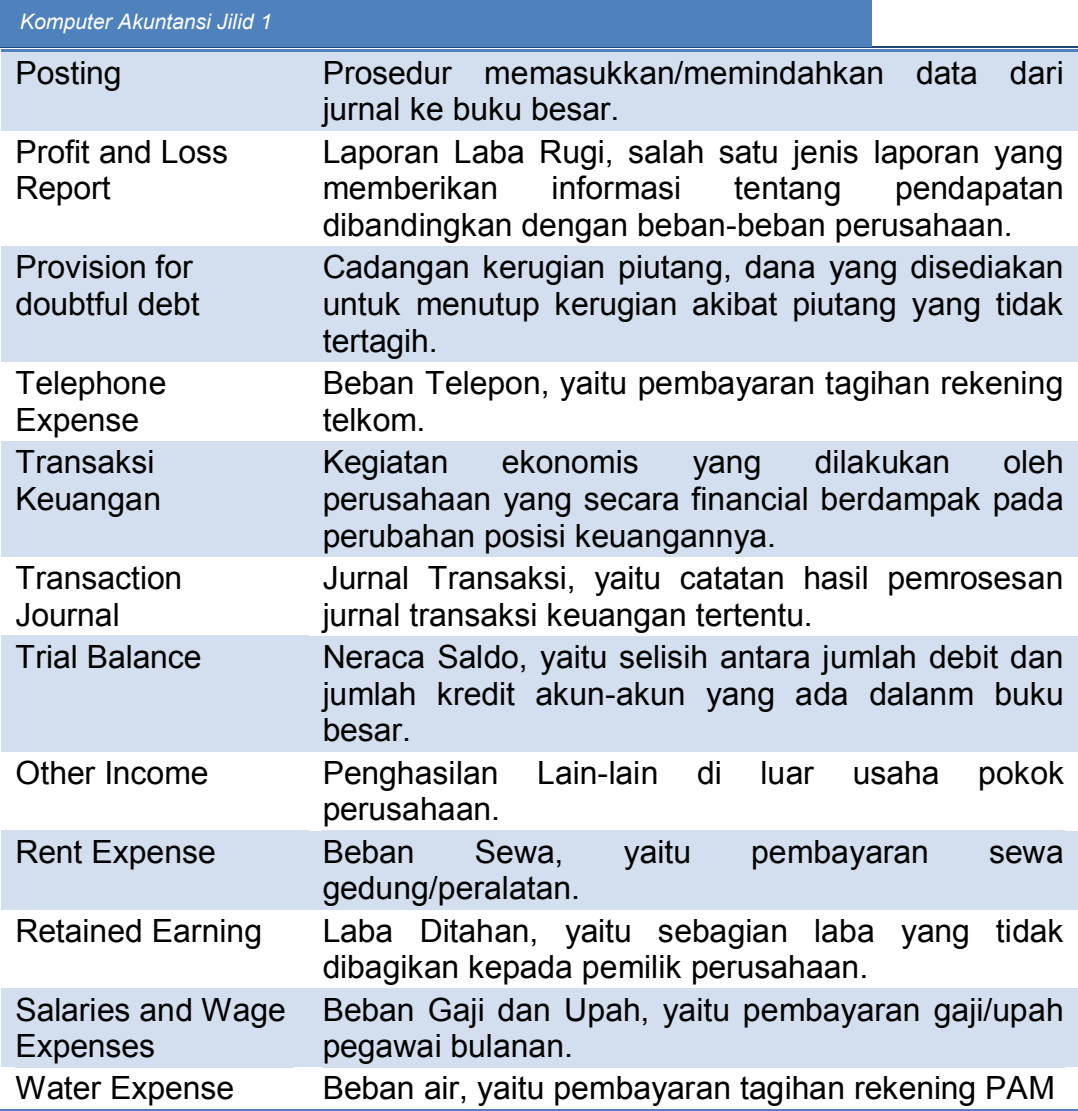

## BAB I PENDAHULUAN

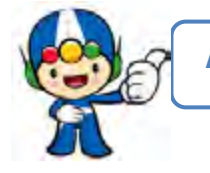

#### A. Deskripsi

Perkembangan teknologi komputer telah memicu lembaga bisnis untuk menerapkan sistem informasi di segala bidang, termasuk bidang akuntansi. Penerapan komputer di bidang akuntansi ini semakin luas berkembang dikarenakan banyaknya software aplikasi komputer akuntansi yang tersedia di masyarakat. Justru permasalahan pokok yang dihadapi oleh lembaga bisnis adalah kurang tersedianya tenaga kerja yang kompeten dalam pengoperasian komputerisasi akuntansi.

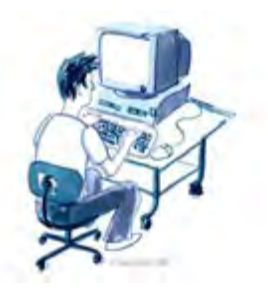

Gambar: 1. 1 Operator Komputer Akuntansi

Tidak jarang lembaga bisnis harus mengeluar-kan biaya pelatihan yang cukup besar untuk menyiapkan tenaga operator komputer akuntansi. Sekolah Menengah Kejuru-an (SMK) sebagai salah satu lembaga penyedia calon tenaga kerja tingkat menengah tanggap terha-dap tuntutan industri.

Dalam kurikulum 2013 khususnya untuk paket keahlian akuntansi peserta didik dituntut memiliki kemampuan menerapkan pengetahuan, keterampilan dan sikap yang konsisten dari waktu ke waktu dalam pengoperasian aplikasi komputer akuntansi. Sebagian kompetensi dasar dalam mata pelajaran Komputer Akuntansi menuntut peserta diklat untuk menguasai kompetensi secara utuh mengoperasikan aplikasi komputer akuntansi pada perusahaan jasa. Apakah perusahaan jasa itu? Perusahaan jasa adalah perusahaan yang usaha pokoknya ditujukan untuk memperoleh pendapatan atau penghasilan melalui pelayanan jasa tertentu.

Keuntungan menerapkan komputer akuntansi pada perusahaan jasa diantaranya adalah mengurangi penggunaan kertas-kertas *(paperless)* sehingga pada gilirannya akan mengurangi beban alat tulis kantor (atk) atau beban perlengkap-an *(supplies)*. Disamping itu keuntungan penerapan komputer di bidang akuntansi adalah jaminan untuk kecepatan dan ketepatan.

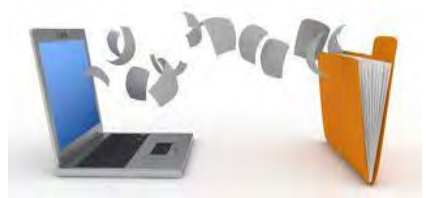

Gambar: 1. 2 *Paperless* 

Kecepatan karena sebagian besar pekerjaan akuntansi diambil alih oleh komputer dan dikerjakan dengan cepat.

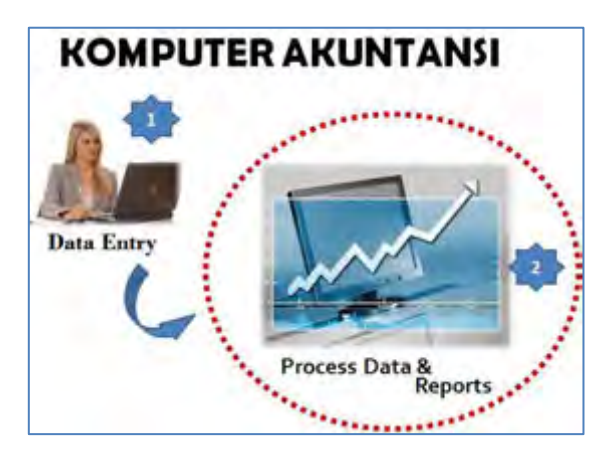

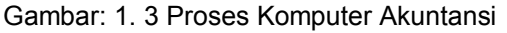

Tugas operator hanyalah sebatas data entri, sementara tugas selanjutnya termasuk penyusunan laporan keuangan dikerjakan oleh komputer. Selama data yang dientri ke komputer data yang benar maka maka hasilnyapun akan benar atau tepat.

Aktivitas komputer akuntansi perusahaan jasa mengarah pada data entri transaksi keuangan yang terjadi pada perusahaan jasa sejak awal periode sampai dengan proses penyiapan laporan keuangan pada akhir periode akuntansi. Aktivitas ini secara keseluruhan meliputi:

- 1. Menyiapkan data awal;
- 2. Membuat daftar akun;
- 3. Menyesuaikan pajak;
- 4. Meng-*entry* saldo awal;
- 5. Mencatat Kas Keluar;
- 6. Mencatat Kas Masuk;
- 7. Mencatat entri penyesuaian;
- 8. Menampilkan laporan keuangan.
- 9. Membuat *backup* file.

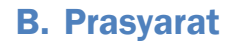

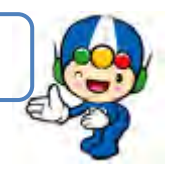

Untuk memudahkan peserta didik dalam mempelajari buku ini, maka terlebih dahulu dipersyaratkan telah menguasai kompetensi dasar yang ada dalam mata pelajaran:

- 1. Pengantar Akuntansi dan Keuangan
- 2. Akuntansi Perusahaan Jasa.

Buku Komputer Akuntansi 1 disusun untuk peserta didik, guna mendukung mata pelajaran Komputer Akuntansi di kelas XI semester I pada paket keahlian Akuntansi.

C. Petunjuk Penggunaan Buku Siswa

Dalam buku ini terdapat 9 (sembilan) kegiatan belajar. Disarankan kepada peserta didik untuk mempelajari buku ini secara urut agar lebih mudah memahaminya.

Agar aktivitas peserta didik lebih terarah dan lebih lancar dalam pencapaian kompetensi maka disarankan untuk mengikuti petunjuk-petunjuk berikut ini:

- 1. Bacalah dengan cermat peta kedudukan modul, prasyarat dan pengertian dari istilah-istilah penting dalam buku ini.
- 2. Untuk setiap kegiatan belajar, bacalah dengan cermat rumusan tujuan pembelajaran yang memuat pengetahuan dan kinerja yang diharapkan dalam rangka membentuk kompetensi kerja yang akan dicapai melalui modul ini.
- 3. Pahami dengan baik uraian materi pada setiap kegiatan belajar termasuk kasus yang diberikan. Diskusikan dengan sesama peserta didik, uraian atau bagian dari kasus yang sulit dipahami. Bila masih ragu, maka tanyakanlah pada guru sampai paham.
- 4. Ikuti langkah-langkah pemecahan kasus seperti yang tertulis di setiap kegiatan belajar. Lakukan ini bersama-sama dalam kelompok kecil. Bila mengalami kesulitan diskusikan dengan anggota kelompok. Jika masih ragu, maka tanyakanlah pada guru sampai jelas.
- 5. Kerjakan tugas-tugas, dan jawablah pertanyaan tes, kemudian cocokkan dengan kunci jawaban. Lakukan kegiatan ini sampai peserta didik tuntas menguasai hasil belajar yang diharapkan.
- 6. Setelah kamu menuntaskan satu kegiatan belajar selanjutnya pelajari kegiatan belajar berikutnya secara urut.
- 7. Peserta didik tidak dibenarkan melanjutkan pada kegiatan belajar berikutnya, bila belum menguasai secara tuntas materi pada kegiatan belajar sebelumnya.
- 8. Setelah semua kegiatan belajar tuntas dipelajari maka ajukan diri untuk melaksanakan evaluasi penyelesaian buku 1.

Pelaksanaan evaluasi ini bisa dikerjakan secara individu atau klasikal. Jika hasilnya memuaskan dapat melanjutkan kegiatan belajar di buku 2.

#### D. Tujuan Akhir

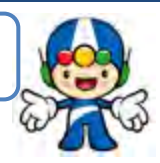

Spesifikasi kompetensi yang diharapkan dikuasai setelah menyelesaikan kegiatan belajar ini adalah dengan diberikan kasus-kasus akuntansi perusahaan jasa peserta didik dapat menyelesaikan proses komputer akuntansi sampai dengan akhir periode, sehingga dapat menghasilkan laporan keuangan sesuai dengan permintaan.

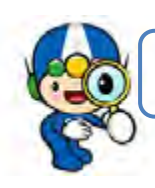

E. Kompetensi Inti dan Kompetensi Dasar

Tabel berikut ini menyajikan kompetensi inti dan kompetensi dasar untuk mata pelajaran Komputer Akuntansi di kelas XI.

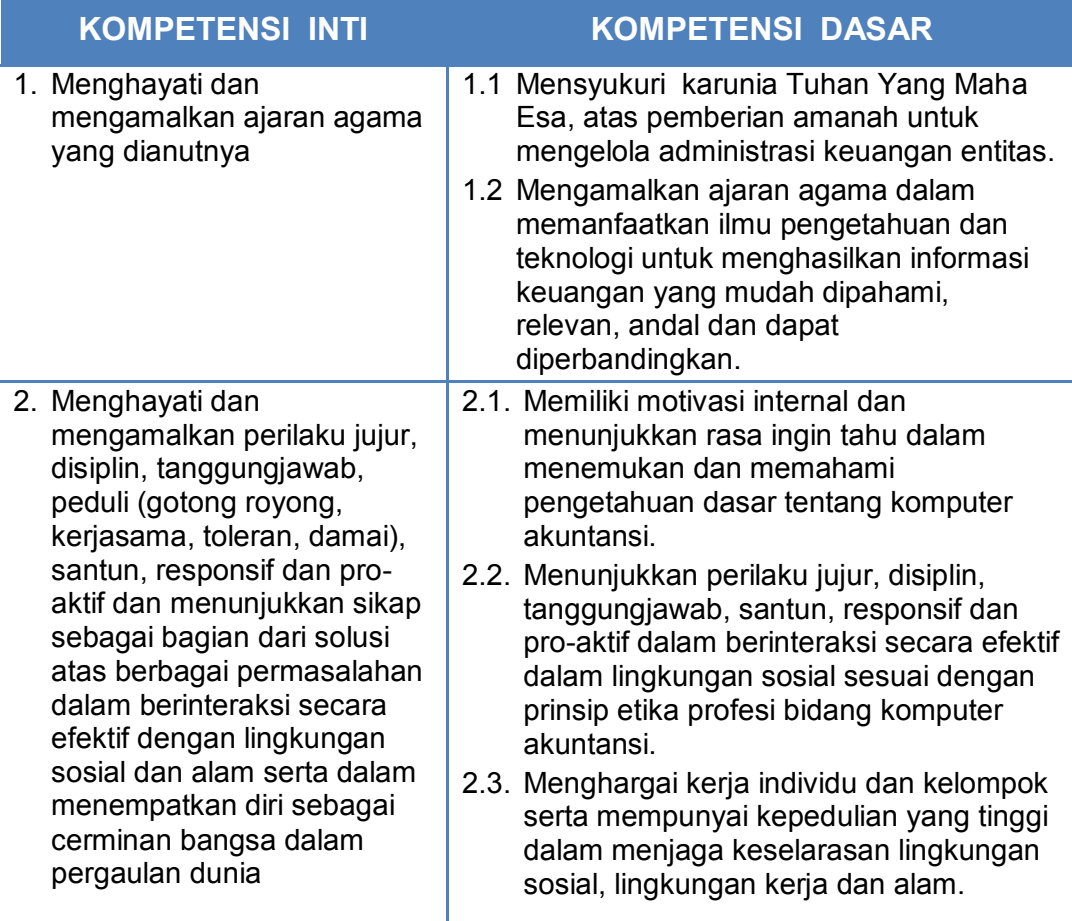

3. Memahami dan menerapkan pengetahuan faktual, konseptual, dan prosedural, berdasarkan rasa ingin tahunya tentang ilmu pengetahuan, teknologi, seni, budaya, dan humaniora dengan wawasan kemanusiaan, kebangsaan, kenegaraan, dan peradaban terkait penyebab fenomena dan kejadian dalam bidang kerja yang spesifik untuk memecahkan masalah.

#### **KOMPETENSI INTI KOMPETENSI DASAR**

- 3.1. Mendeskripsikan spesifikasi sistem komputer yang diperlukan untuk menginstal program aplikasi komputer akuntansi yang dipilih.
- 3.2. Mendeskripsikan proses pembuatan file data akuntansi baru untuk perusahaan jasa
- 3.3. Menganalisis susunan daftar akun dan hubungan akun (link accounts) untuk komputerisasi akuntansi perusahaan jasa
- 3.4. Mendeskripsikan cara penyesuaian pajak pertambahan nilai (PPN) untuk perusahaan jasa
- 3.5. Mendeskripsikan cara pengisian saldo awal akun buku besar perusahaan jasa
- 3.6. Menganalisis transaksi-transaksi pengeluaran kas/bank pada perusahaan jasa dan cara pengentriannya.
- 3.7. Menganalisis transaksi-transaksi penerimaan kas/bank pada perusahaan jasa dan cara pengentriannya.
- 3.8. Menjelaskan penyelesaian rekonsiliasi bank untuk perusahaan jasa
- 3.9. Menganalisis transaksi umum termasuk transaksi penyesuaian dan cara pengentriannya ke dalam buku jurnal umum perusahaan jasa
- 3.10.Mendeskripsikan cara penyusunan laporan keuangan untuk perusahaan jasa
- 3.11.Mendeskripsikan cara pembuatan file backup untuk perusahaan jasa
- 3.12.Mendeskripsikan proses pembuatan file data akuntansi baru untuk perusahaan dagang
- 3.13.Menganalisis susunan daftar akun dan hubungan akun (link accounts) untuk komputerisasi akuntansi perusahaan dagang
- 3.14.Mendeskripsikan cara penyesuaian pajak pertambahan nilai (PPN) untuk perusahaan dagang

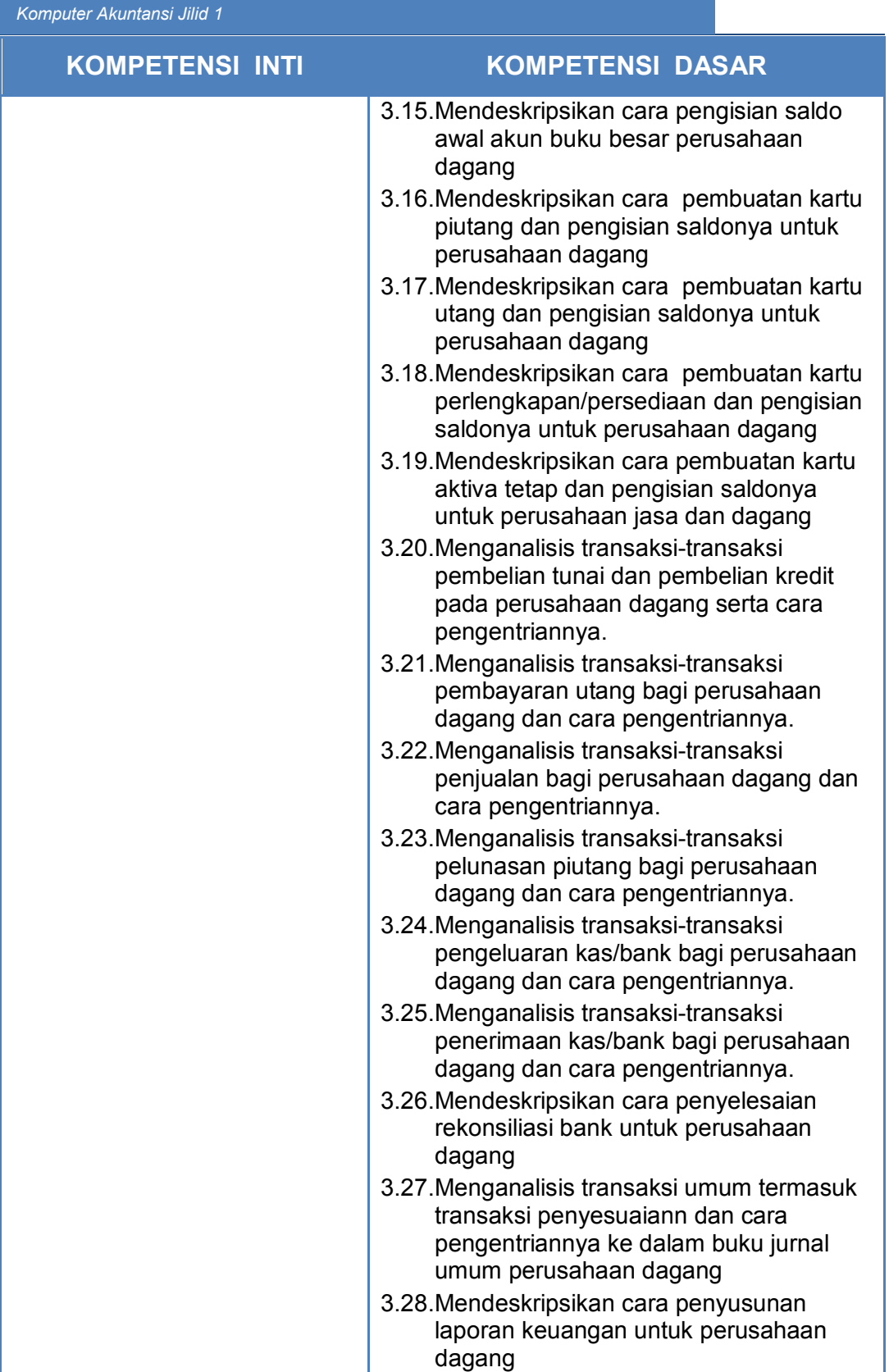

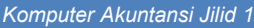

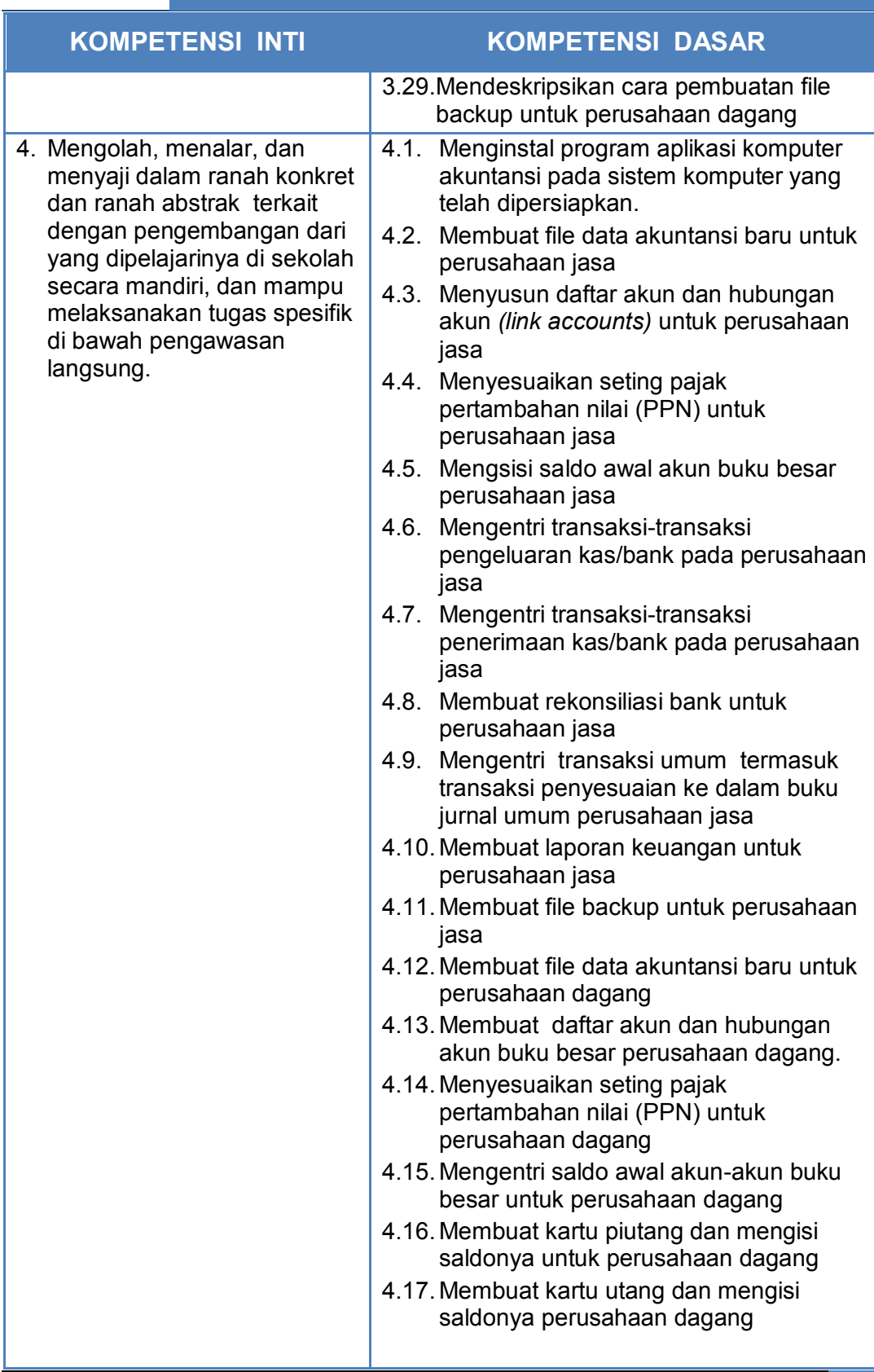

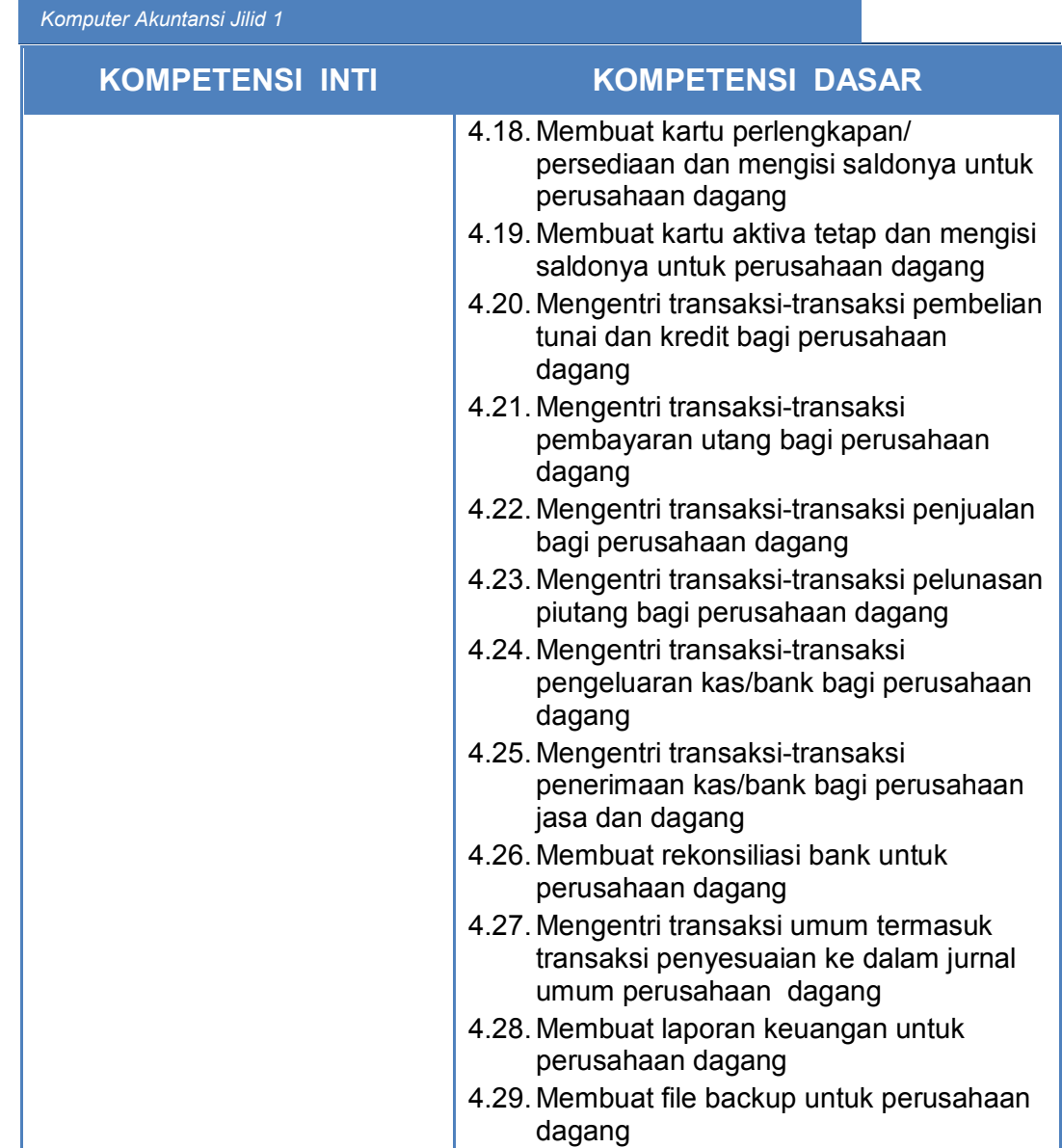

## F. Cek Kemampuan Awal

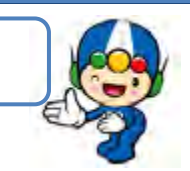

Sebelum kamu memelajari buku ini, kamu diminta untuk menjawab semua pertanyaan di bawah ini dengan mencontreng kolom YA atau TIDAK.

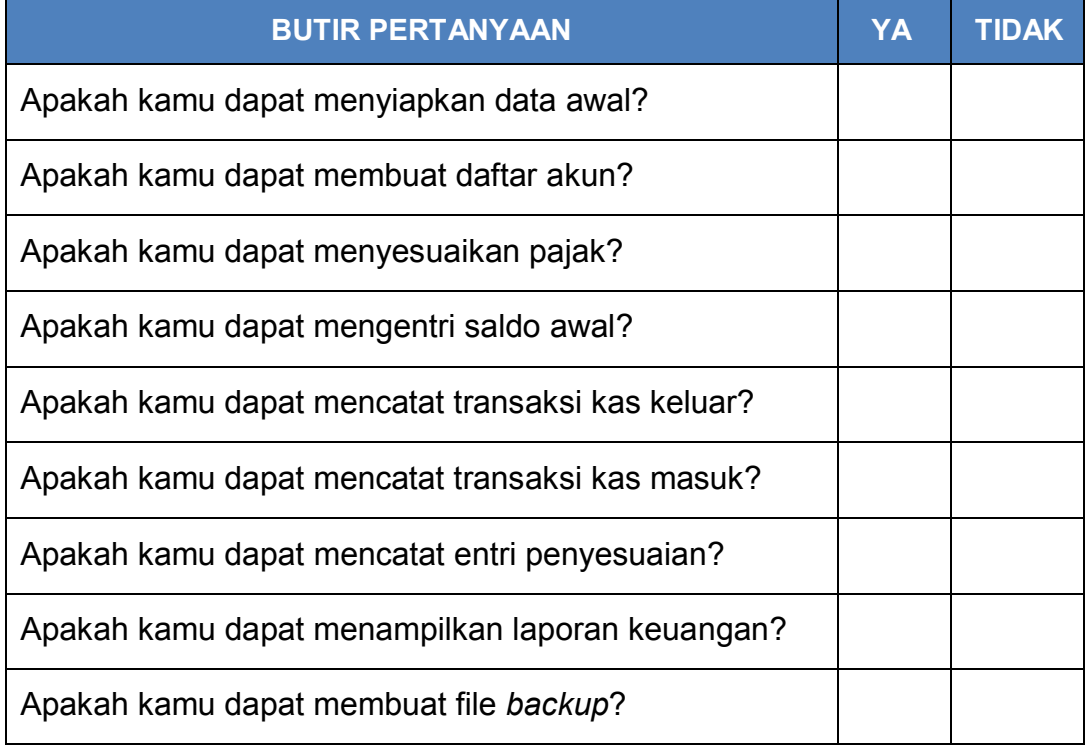

## **BAB II** PEMBELAJARAN

### A. Deskripsi

Proses pembelajaran yang dirancang untuk komputer akuntansi ini, lebih mengarah pada model pembelajaran berbasis masalah/kasus (*Problem Based Learning)*, dimana para peserta didik dirangsang dan dilatih untuk mampu mencari solusi (pemecahan masalah) yang diberikan baik secara individual maupun kelompok.

Tahapan-tahapan yang akan digunakan adalah sebagai berikut:

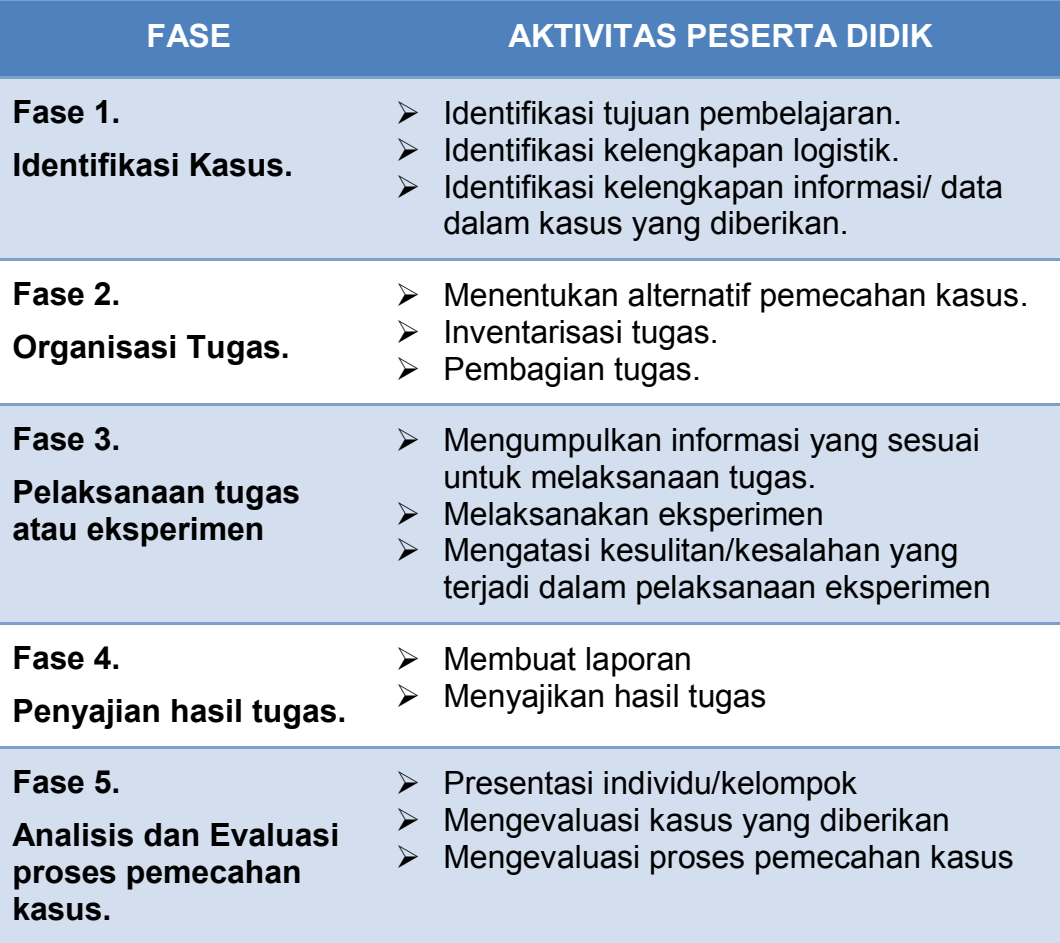

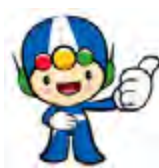

#### B. Kegiatan Belajar

Penulisan buku Komputer Akuntansi yang diaplikasikan pada perusahaan jasa ini dijabarkan dalam 8 (delapan) kegiatan belajar yaitu meliputi :

- 1. Kegiatan belajar 1 : Menyiapkan data awal perusahaan.
- 2. Kegiatan balajar 2 : Membuat daftar akun
- 
- 3. Kegiatan belajar 3 : Menyesuaikan Pajak<br>4. Kegiatan belajar 4 : Mengentri Saldo Awa
- : Mengentri Saldo Awal<br>: Mencatat Kas Keluar 5. Kegiatan belajar 5
- 6. Kegiatan belajar 6 : Mencatat Kas Masuk
- 7. Kegiatan belajar 7 : Mencatat Entri Penyesuaian
- 8. Kegiatan belajar 8 : Menampilkan laporan Keuangan.
- 9. Kegiatan belajar 9 : Membuat file backup

Setiap kegiatan belajar dilengkapi dengan tujuan pembelajaran, uraian materi, rangkuman, tugas-tugas, tes formatif, kunci jawaban tes formatif, dan lembar kerja peserta didik.

#### *Komputer Akuntansi Jilid 1*

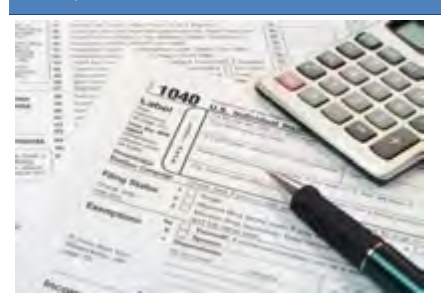

## KEGIATAN BELAJAR 1 MENYIAPKAN DATA AWAL

a. Tujuan Pembelajaran

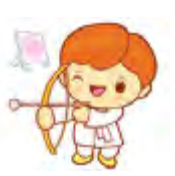

Dengan diberikan kasus akuntansi perusahaan jasa, maka pada akhir sesi ini diharapkan peserta didik dapat:

- 1. Menginstall program MYOB
- 2. Menentukan menu untuk mengubah format tanggal dan simbol mata uang.
- 3. Menyesuaikan format tanggal dan mata uang
- 4. Membuat file data baru
- 5. Mengecek Informasi Perusahaan

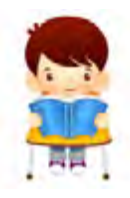

b. Uraian Materi

Lingkup uraian materi pada kegiatan belajar 1 ini meliputi:

- 1. Instalasi Program MYOB
- 2. Menu Format Tanggal dan Simbol Mata Uang
- 3. Penyesuaian Format Tanggal dan Simbol Mata Uang
- 4. Pembuatan File Data Baru
- 5. Pengecekan Informasi Perusahaan

#### **1. Menginstall Program MYOB**

Ada lima unsur penting yang saling terkait dalam sistem komputerisasi di semua bidang, termasuk di bidang akuntansi, yaitu:

- a) Perangkat keras *(hardwares)*, yaitu peralatan komputer dan peralatan elektronik lainnya yang digunakan untuk otomatisasi akuntansi.
- b) Perangkat lunak *(softwares)*, yaitu program komputer dalam hal ini adalah aplikasi komputer akuntansi. Biasanya untuk menjalankan aplikasi ini diperlukan spesifikasi hardwares tertentu.
- c) Perangkat otak *(brainwares)*, yaitu tenaga manusia yang memprogram dan mengoperasikan komputer.
- d) Data input dan output. Data input adalah data yang dientri dan diproses di komputer, sedangkan output adalah data yang dihasilkan atau disebut informasi.

Perangkat lunak yang digunakan untuk komputerisasi akuntansi salah satunya adalah MYOB. Peralatan komputer yang dibutuhkan untuk pengoperasian program MYOB minimal mempunyai spesifikasi sebagai berikut:

- 200MHz Intel Pentium Processor with at least 64 MB RAM.
- 200 MB of *Hardisk space*.
- 16 bit colour, 1024x768 *screen resolution*.
- Microsoft Windows versi 2000, XP, Vista atau yang terbaru
- *Windows compatible printer, mouse or pointing device*.

Untuk menginstall MYOB diperlukan program master, yaitu AccountingPlus 18 versi edukasi yang dirilis oleh MYOB Australia yang tersimpan di dalam CD atau Flash Disk anda. Program master tersebut memiliki 4 (empat) file seperti di gambar berikut ini:

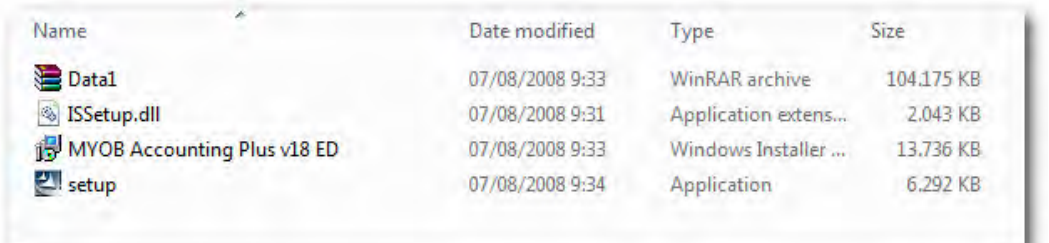

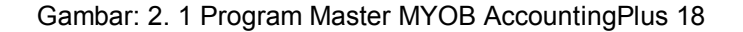

Langkah-langkah untuk menginstall program MYOB sebagai berikut:

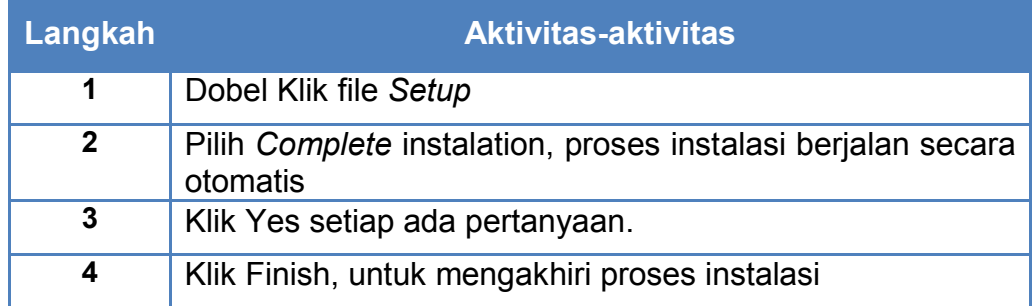

#### **2. Menu untuk Format Tanggal dan Simbol Mata Uang**

Menu yang digunakan untuk menyesuaikan format tanggal dan simbol mata uang Indonesia adalah langsung dari program Windows yaitu:

*Start > Control Panel > Date, Time, Language and Regional Options*

#### **3. Penyesuaian Format Tanggal dan Simbol Mata Uang.**

Format tanggal pada program MYOB sejak awal diformat (sistem Amerika) MM/DD/YYYY artinya Bulan/Tanggal/Tahun. Hal ini dapat menyebabkan kesalahan manakala digunakan oleh user di Indonesia karena terbiasa dengan format Tanggal/Bulan/Tahun. Oleh sebab itu sebelum mengaktifkan program MYOB peserta didik perlu mengubahkan menjadi format tanggal Indonesia dan simbol mata uang Dollar (\$) diubah menjadi simbol mata uang Rupiah (Rp).

Langkah-langkah untuk mengubah format tanggal dan simbol mata uang sebagai berikut:

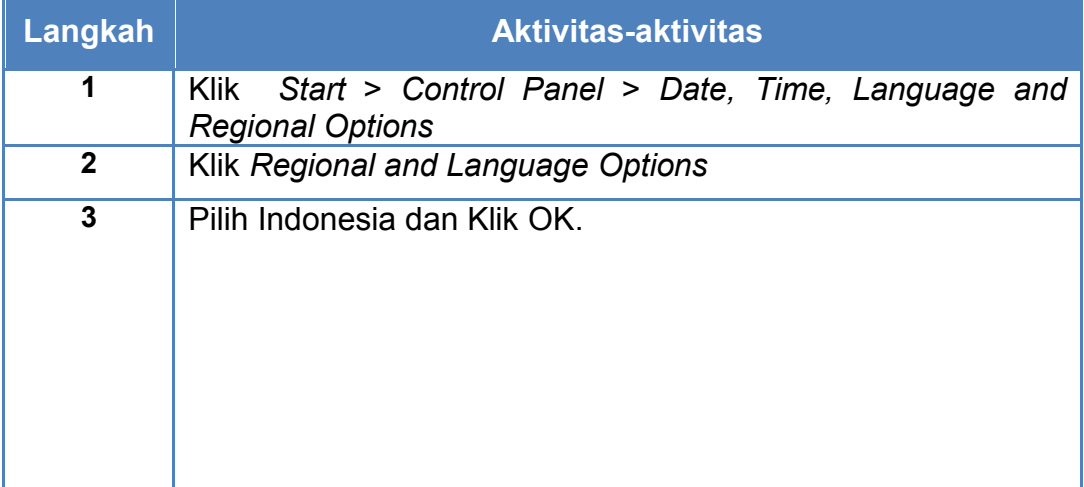

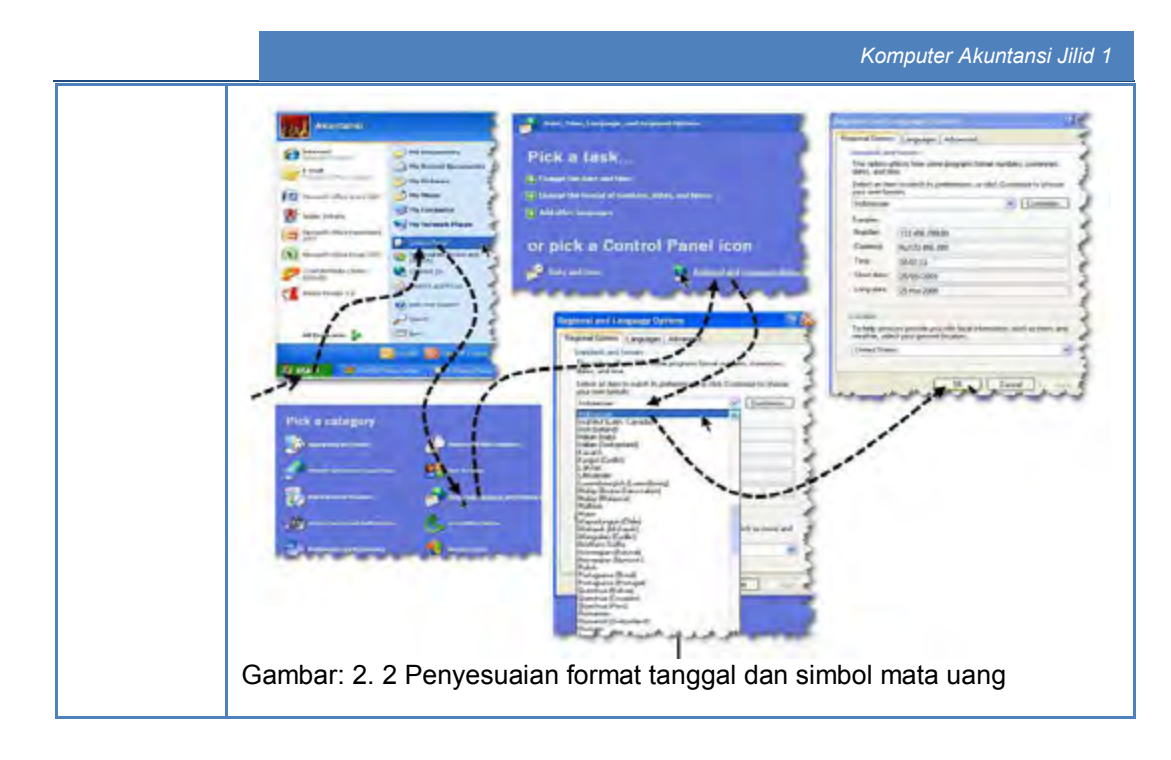

#### **4. Pembuatan File Data Baru.**

File data baru adalah file data akuntansi yang digunakan untuk menyimpan seluruh data yang dientri ke dalam komputer. File ini dibuat (hanya sekali) yaitu pada saat perusahaan melakukan konversi dari sistem manual ke komputer akuntansi dengan menggunakan MYOB. File ini harus diberi nama oleh user dan secara otomatis program MYOB akan memberi ekstension MYO, contoh nama file: *RID-Syn.myo*. File ini akan digunakan selama perusahaan beroperasi.

Langkah-langkah pembuatan file data baru (didasarkan pada kasus Renata Interior Design lihat di Lembar Kerja Peserta Didik).

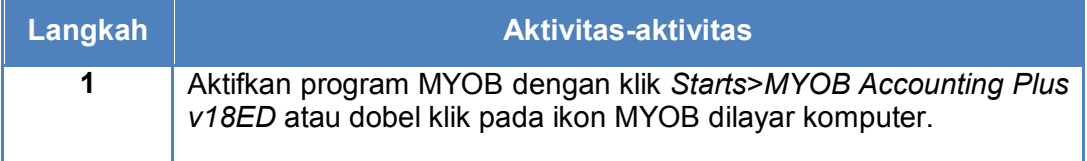

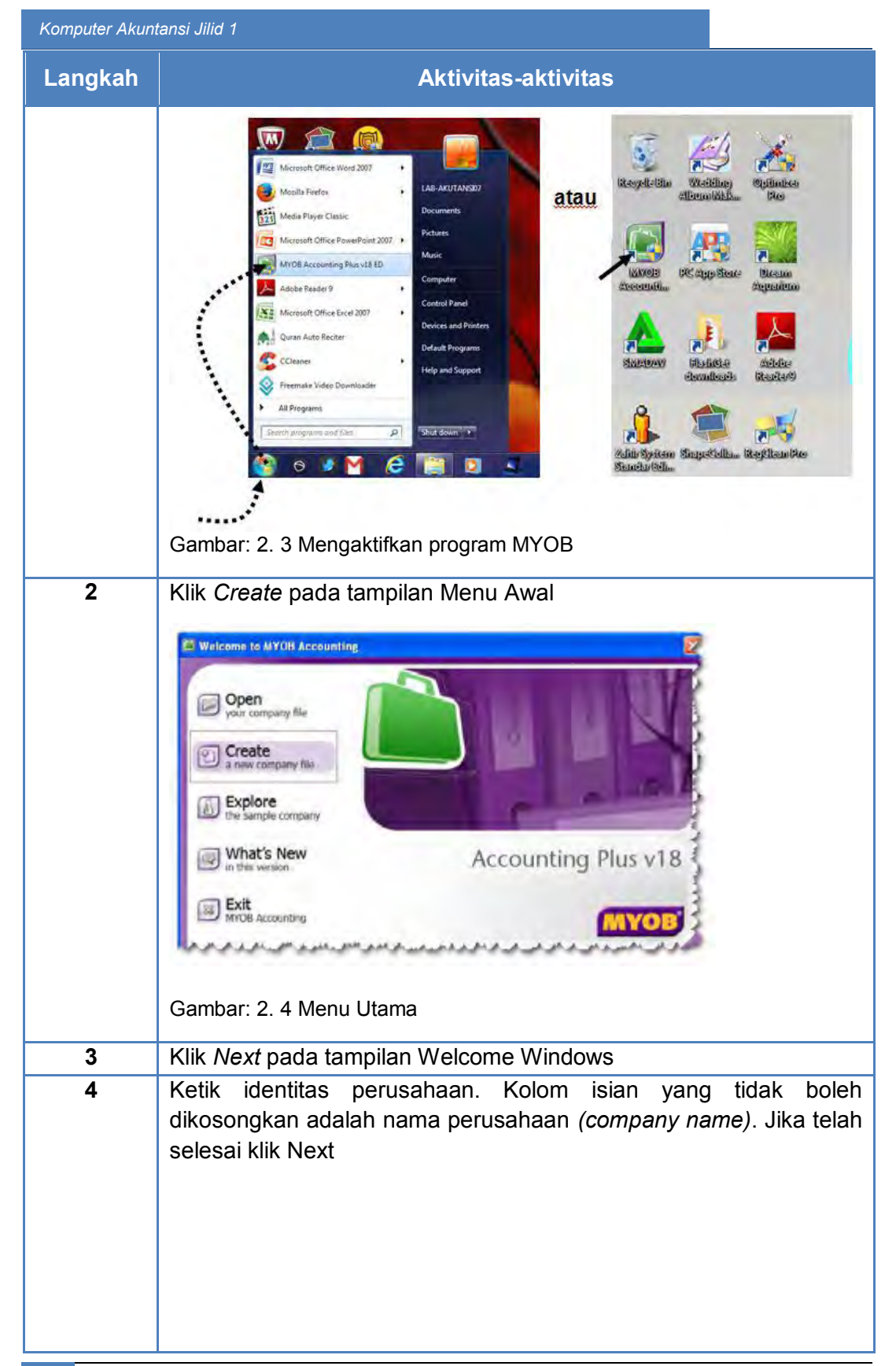

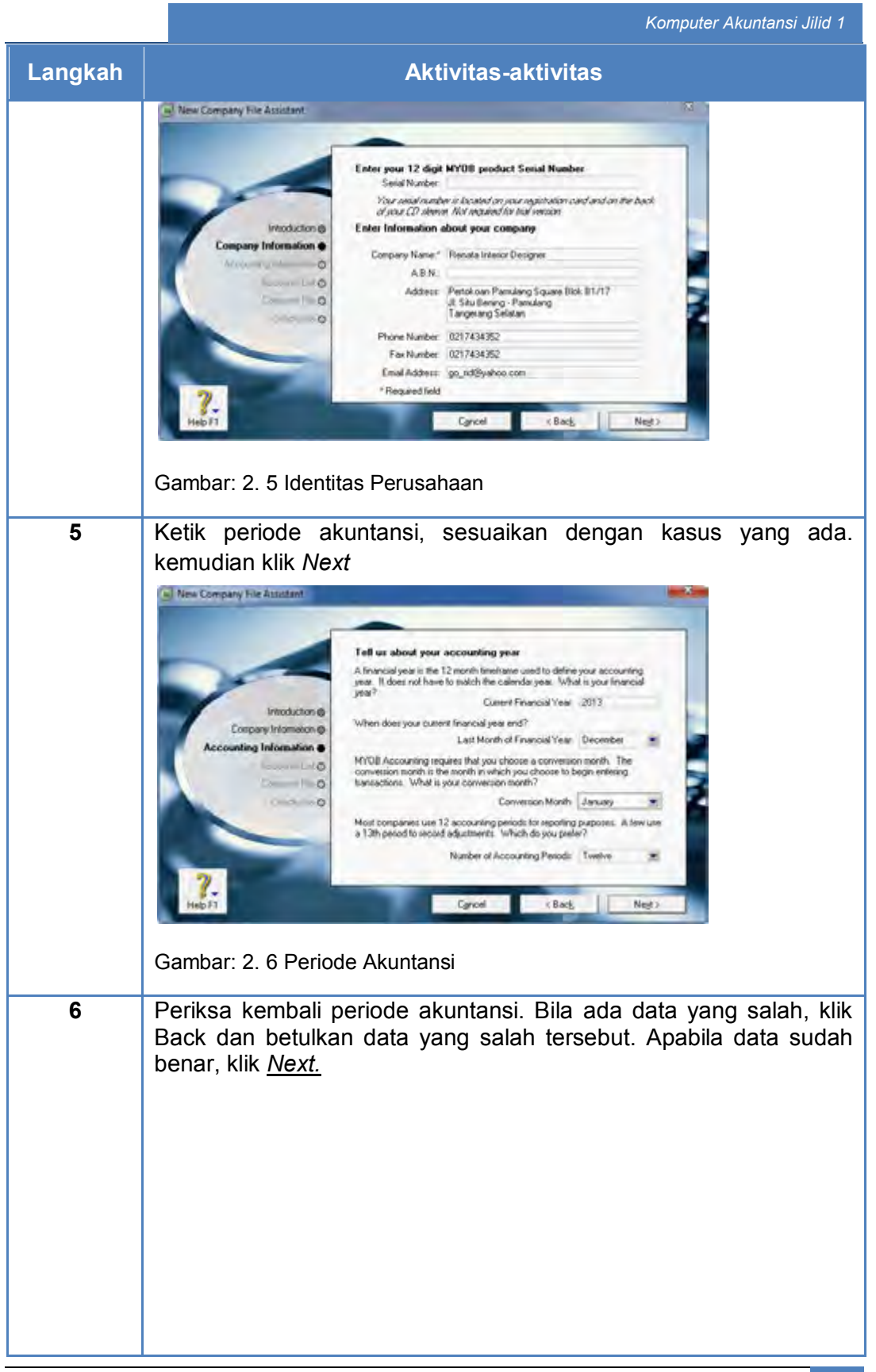

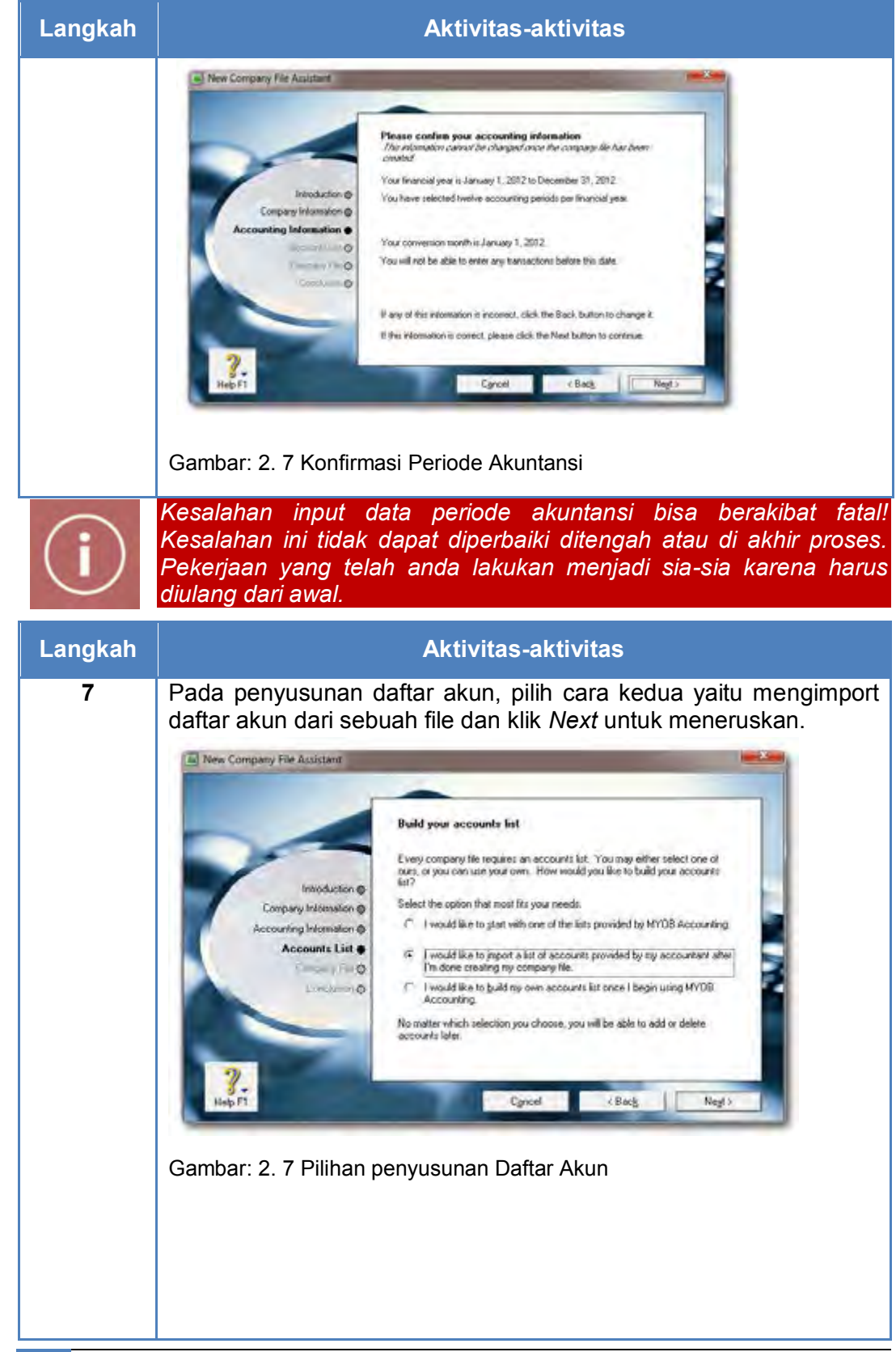

*Komputer Akuntansi Jilid 1*

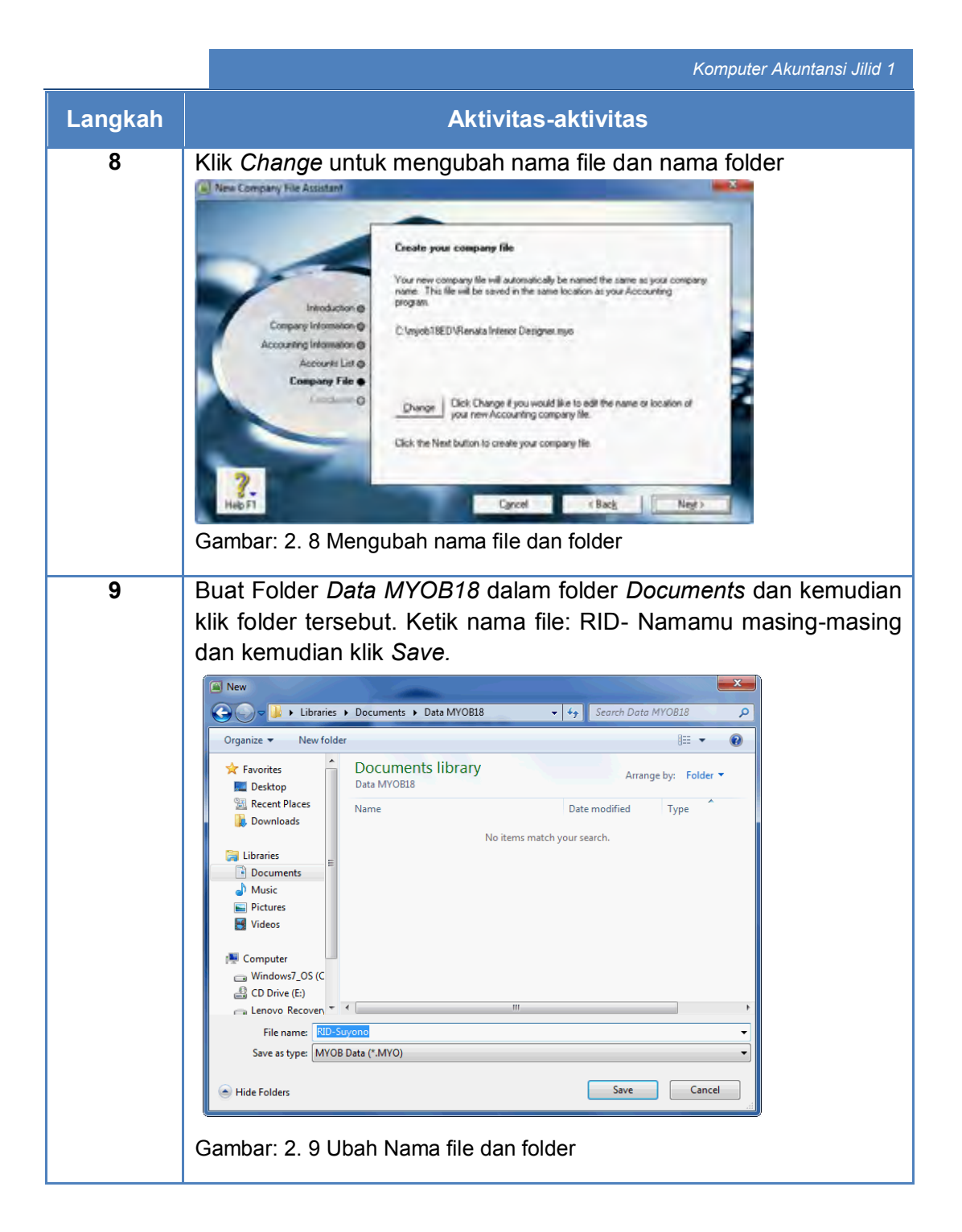

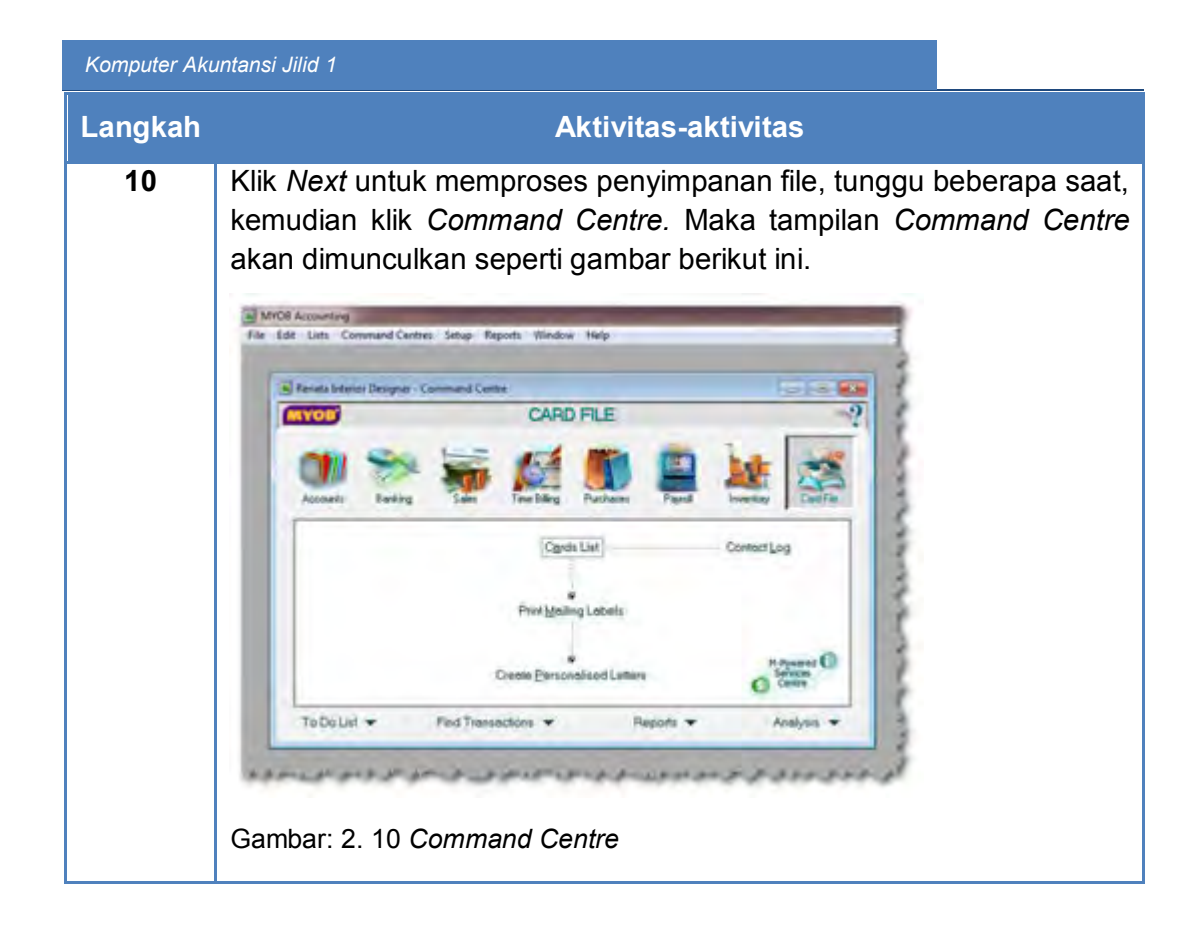

#### **5. Pengecekan Informasi Perusahaan.**

File data baru yang akan digunakan sebagai tempat pencatatan data akuntansi telah disiapkan. Tapi apakah data yang telah di input ke dalam komputer itu benar? MYOB menyediakan fasilitas untuk mengecek kebenaran data, terutama untuk identitas perusahaan dan periode akuntansi.

KEGIATAN BELAJAR 1

KEGIATAN BELAJAR 1

Langkah-langkah untuk mengecek hasil pembuatan file data baru (kasus Renata Interior Design):

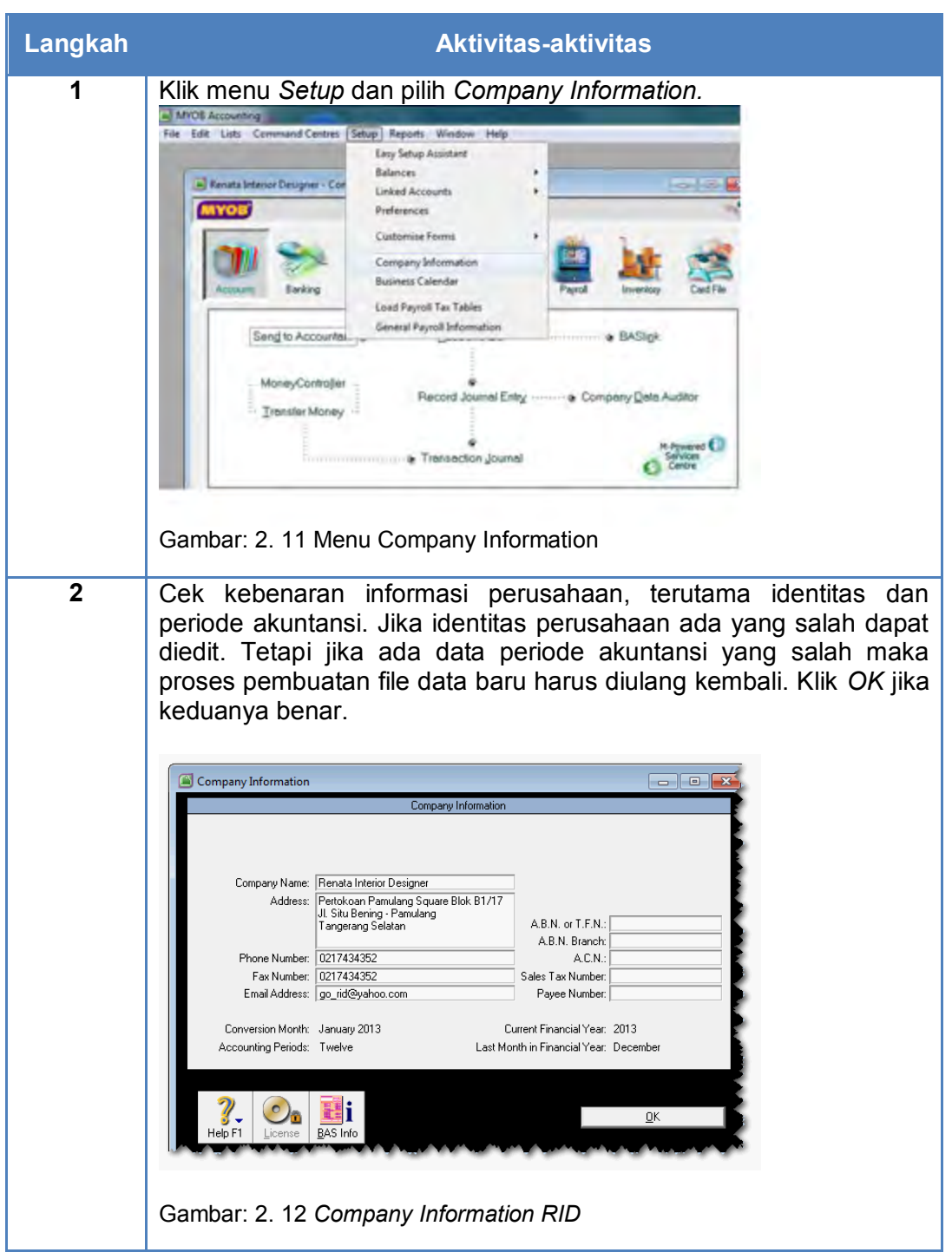
#### c. Rangkuman

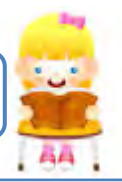

- Format tanggal dan simbol mata uang disesuaikan dengan format Indonesia untuk menghindari kesalahan dalam input data. Hal ini bisa dilakukan melalui program Windows dengan memanfaatkan fasilitas Control Panel.
- Tidak boleh ada kesalahan mengisi periode akuntansi, terutama dalam menentukan bulan akhir periode dan bulan konversi. Bulan akhir periode adalah bulan dimana akan disusun laporan keuangan selama satu periode. Bulan konversi *(conversion month)*, adalah bulan dimana dilakukan pergantian sistem dari akuntansi manual ke sistem komputer akuntansi atau bulan dimana pencatatan saldo awal akan dilakukan.
- Dalam MYOB ada tiga cara penyusunan daftar akun. Cara yang paling efektif, sesuai dan cepat adalah dengan mengimport daftar akun. Yang perlu diingat untuk cara ini adalah penyesuaian linked account untuk Bank, Sales, Purchase dan Payroll dan menghapus beberapa kaun yang tidak digunakan.
- MYOB menyediakan 1 (satu) file data digunakan untuk menyimpan seluruh data akuntansi. File data ini diberi nama unik (tidak ada yang sama) dan diberi tambahan (ekstension) MYO.

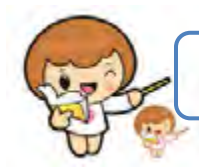

# d. Tugas

Kerjakan tugas-tugas berikut ini !

- 1. Peserta didik membuat kelompok kecil, terdiri dari 2 atau 3 orang per kelompok.
- 2. Setiap peserta didik mengerjakan tugas-tugas ini, tetapi proses pemecahan kasus dapat dilakukan melalui diskusi kelompok.
- 3. Tugas 1, menginstall program MYOB versi 18 di komputer masingmasing (jika memungkinkan).
- 4. Tugas 2, cek format tanggal dan simbol mata uang di komputer masing-masing, bila formatnya masih default atau menggunakan format Amerika maka ubahlah ke format Indonesia.
- 5. Tugas 3, buatlah file data bisnis baru didasarkan pada kasus Renata Interior Design (lihat di Lembar Kerja Peserta Didik). Ikuti langkahlangkah seperti yang tertulis di dalam buku ini.

## e. Tes Formatif

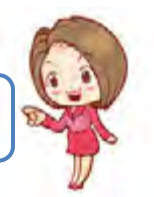

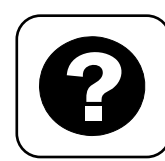

Tes Formatif meliputi dua kemampuan, yaitu:

- Test Pengetahuan dan
- Tes Keterampilan

#### **1. Tes Pengetahuan.**

Pilih jawaban yang paling tepat dengan memberi tanda silang pada huruf a, b, c, d atau e dari setiap item soal pilihan ganda di bawah ini:

- 1. Unsur-unsur yang saling mempengaruhi dalam sistem komputerisasi akuntansi:
	- a. Softwares, Hardwares, Program Applications, Inputs dan Outputs.
	- b. Hardwares, Softwares, Input, dan Outputs
	- c. Softwares, Hardwares, Brainwares, inputs dan Outputs.
	- d. Input, Hardwares, Softwares, Process, dan Output.
	- e. Hardwares, Program Aplication, inputs dan Outputs.
- 2. Program MYOB termasuk kelompok:
	- a. Input dan Output
	- b. Hardwares
	- c. Process
	- d. Softwares
	- e. Brainwares
- 3. Format tanggal program MYOB Sejak awal adalah:
	- a. YYYY/MM/DD
	- b. DD/MM/YYYY
	- c. MM/DD/YYYY
	- d. YYYY/DD/MM
	- e. MM/YYYY/DD
- 4. Menu yang digunakan untuk pembuatan file data bisnis baru:
	- a. Explore
	- b. What's New
	- c. Open
	- d. Create
	- e. Exit.
- 5. Kolom informasi perusahaan yang harus diisi (tidak boleh kosong):
	- a. Serial Number
	- b. Company Name
	- c. Address
	- d. Phone and fax number
	- e. Email Address.
- 6. Yang dimaksudkan dengan Current Financial Year:
	- a. Periode akuntansi yang sedang berjalan
	- b. Periode akuntansi yang akan datang
	- c. Periode akuntansi yang lalu
	- d. Periode akuntansi selama perusahaan beraktivitas
	- e. Periode akuntansi tertentu.
- 7. Yang dimaksud dengan Last Month of Financial Year:
	- a. Bulan awal dari periode akuntansi
	- b. Bulan awal dan akhir dari periode akuntansi
	- c. Bulan akhir dari periode akuntansi
	- d. Akhir bulan (Desember) dari periode akuntansi
	- e. Akhir bulan (Januari) dari periode akuntansi
- 8. Yang dimaksud dengan Conversion Month:
	- a. Bulan saat terjadinya transaksi keuangan
	- b. Bulan pertama digunakan komputer akuntansi
	- c. Bulan awal periode akuntansi yang berjalan
	- d. Bulan akhir periode akuntansi yang berjalan
	- e. Bulan pergantian periode akuntansi
- 9. Jika perusahaan menggunakan jumlah periode 13 bulan, maka bulan ke-13 khusus untuk:
	- a. Mencatat transaksi bulan Desember
	- b. Mencatat transaksi awal periode
	- c. Mencatat transaksi penyesuaian *(adjustment)*
	- d. Mencatat transaksi kesalahan
	- e. Mencatat rekonsiliasi akun-akun tertentu
- 10. Nama file data bisnis harus unik, artinya:
	- a. Nama file harus mudah diingat
	- b. Nama file harus mudah ditemukan atau dicari
	- c. Nama file harus spesifik tidak ada yang menyamai
	- d. Nama file harus sama digunakan berkali-kali
	- e. Nama file disimpan di folder khusus

#### **2. Tes Keterampilan.**

Buatlah file data baru menggunakan program MYOB versi18 untuk perusahaan jasa Rio Interior Design (lihat Kasus 2 di Lembar Kerja Peserta Didik), dengan rincian sebagai berikut:

### **Instruksi:**

- 1. Tes ini dikerjakan secara individu, tidak dibenarkan dikerjakan oleh peserta didik secara berkelompok.
- 2. Pada kahir waktu tes diminta setiap peserta didik menyerahkan hasil pekerjaannya dalam bentuk file.
- 3. Tugas 1, mencatat identitas perusahaan secara lengkap.
- 4. Tugas 2, menetukan periode akuntansi.
- 5. Tugas 3, menentukan cara penyusunan daftar akun (dengan cara mengimport).
- 6. Tugas 4, menentukan nama folder (My Documents/Data MYOB 18 dan nama file RIOD-nama peserta didik masing-masing.

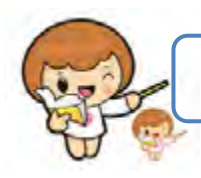

## f. Kunci Jawaban Tes Formatif

Kunci Jawaban Tes Formatif ini meliputi:

- Kunci Test Pengetahuan dan
- Kunci Tes Keterampilan
- 1. Kunci Test Pengetahuan

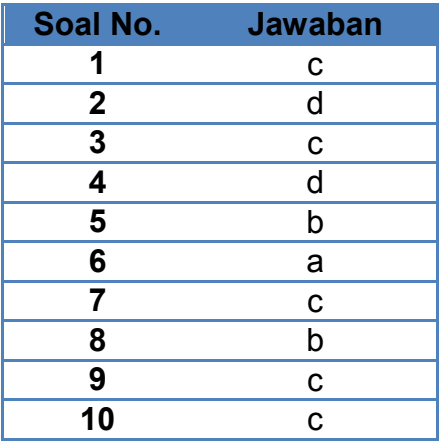

2. Kunci Tes Keterampilan

Menu : Setup > Company Information.

| Company Information            |                                                                            |                                        | $\Box$ $\Box$ $\mathbf{x}$ |
|--------------------------------|----------------------------------------------------------------------------|----------------------------------------|----------------------------|
|                                | Company Information                                                        |                                        |                            |
|                                |                                                                            |                                        |                            |
|                                |                                                                            |                                        |                            |
|                                |                                                                            |                                        |                            |
| Company Name:                  | Rio Interior Design                                                        |                                        |                            |
|                                | Address: Pertokoan Pamulang Square Blok B1/17<br>Jl. Situ Bening, Pamulang |                                        |                            |
|                                | Tangerang Selatan                                                          | A.B.N. or T.F.N.:                      |                            |
|                                |                                                                            | A R N Branch:                          |                            |
| Phone Number: 021 7434352      |                                                                            | A.C.N.:                                |                            |
|                                | Fax Number: 021 7434352                                                    | Sales Tax Number:                      |                            |
|                                | Email Address:   go_riod@yahoo.com                                         | Payee Number:                          |                            |
|                                |                                                                            |                                        |                            |
| Conversion Month: January 2014 |                                                                            | Current Financial Year 2014            |                            |
| Accounting Periods: Twelve     |                                                                            | Last Month in Financial Year: December |                            |
|                                |                                                                            |                                        |                            |
|                                |                                                                            |                                        |                            |
|                                |                                                                            |                                        |                            |
|                                |                                                                            |                                        | 0K                         |
| Help F1<br>License             | BAS Info                                                                   |                                        |                            |

Gambar: 2. 13 Company Information RIOD

# g. Lembar Kerja Peserta Didik

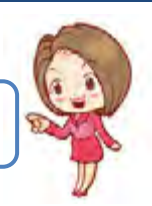

Lembar kerja ini berisi kasus-kasus yang harus diselesaikan oleh peserta didik di komputer melalui program MYOB versi 18.

#### **Kasus 1.1 : Pembuatan File Data Baru.**

Identitas perusahaan:

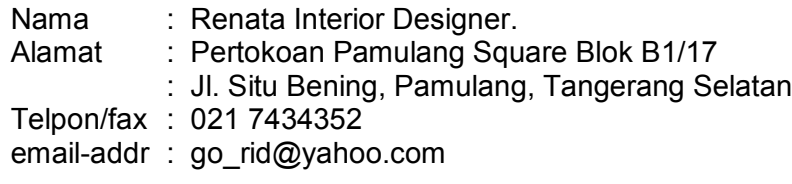

#### Periode akuntansi:

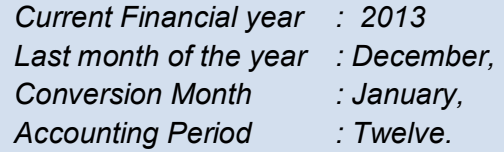

#### Pembuatan daftar akun (Build your accounts list):

Mengimport daftar akun dari file yang sudah disediakan. *(I would like to import a list of accounts provided by ….)*

#### Penyimpanan file:

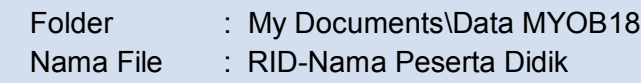

#### Identitas perusahaan:

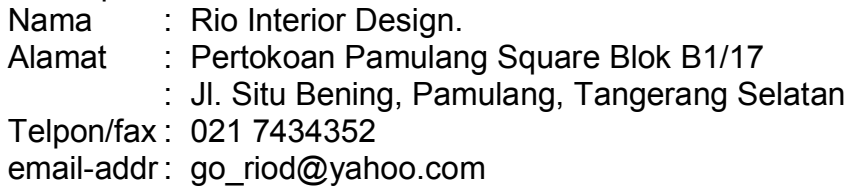

#### Periode akuntansi:

*Current Financial year : 2014 Last month of the year: December, Conversion Month : January, Accounting Period : Twelve.*

Pembuatan daftar akun (Build your accounts list):

Mengimport daftar akun dari file yang sudah disediakan. *(I would like to import a list of accounts provided by ….)*

Penyimpanan file:

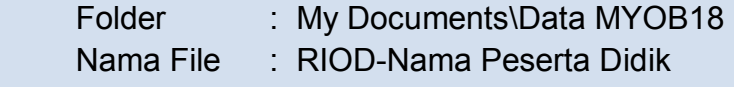

#### *Komputer Akuntansi Jilid 1*

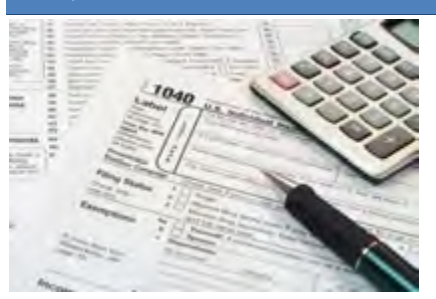

# KEGIATAN BELAJAR 2 MEMBUAT DAFTAR AKUN

# a. Tujuan Pembelajaran

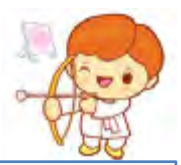

Dengan diberikan kasus akuntansi perusahaan jasa, maka pada akhir kegiatan belajar ini diharapkan peserta didik dapat:

- 1. Mengidentifikasi tipe-tipe akun.
- 2. Memilih menu untuk mengimport akun.
- 3. Mengimport daftar akun.
- 4. Menyesuaikan linked account.
- 5. Menghapus dan mengedit akun-akun
- 6. Mengecek Daftar Akun

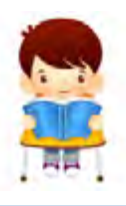

# b. Uraian Materi

Lingkup materi kegiatan belajar ini meliputi:

- 1. Tipe-tipe akun
- 2. Menu mengimport daftar akun
- 3. Langkah Import daftar akun
- 4. Penyesuaian linked account
- 5. Penghapusan dan edit akun-akun
- 6. Pengecekan Daftar Akun

#### **1. Tipe-tipe Akun**

Dalam MYOB, daftar akun dikelompokkan dalam 8 tipe, yaitu:

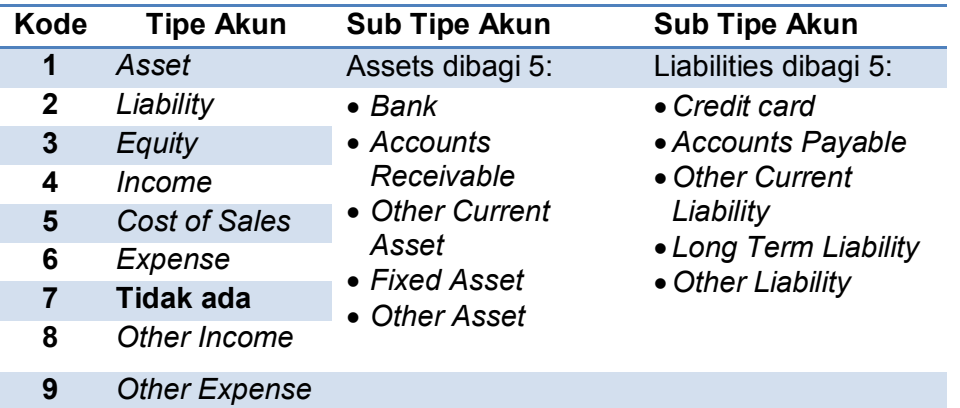

Tabel: 2- 1 Tipe-tipe Akun

#### **Kode Akun**

Setiap akun memiliki kode 5 digit:

Digit ke 1 : Kategori Akun.

Digit ke 2 - 5 : Nomor ID Akun (Unik, tidak boleh ada yang sama).

#### **Kelompok Akun.**

- a) Akun *Header*, berfungsi sebagai *header*, nilainya tidak dapat diposting (*Non Postable*). Akun ini biasanya tercetak dengan huruf tebal.
- b) Akun *Detail*, berfungsi sebagai child, nilainya dapat diposting (*Postable*). Akun ini tercetak dengan huruf biasa.

#### **2. Menu untuk Mengimport Daftar Akun**

Menu yang digunakan untuk mengimport daftar akun dari sebuah file sudah disiapkan:

*File > Import Data > Accounts* > *Account Information*

#### **3. Langkah Import Daftar Akun**

Dalam praktik terdahulu, anda telah memilih mengimport daftar akun yang telah disediakan. Untuk hal tersebut anda harus mempunyai file yang berisi daftar akun untuk diimport ke dalam MYOB.

Langkah-langkah mengimport daftar akun (Lihat Kasus 2.1. Renata Interior Designer di Lembar Kerja Peserta Didik) :

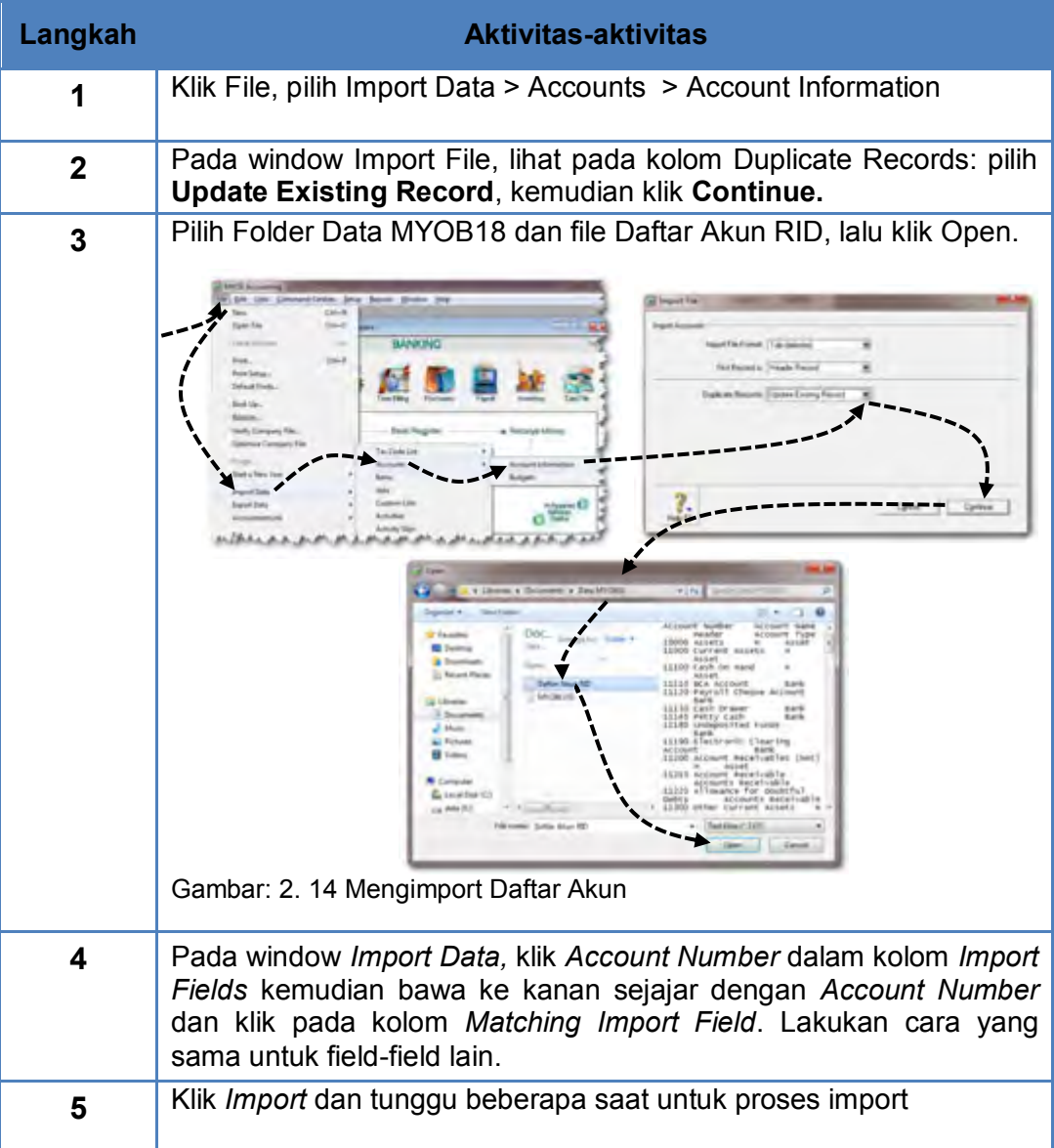

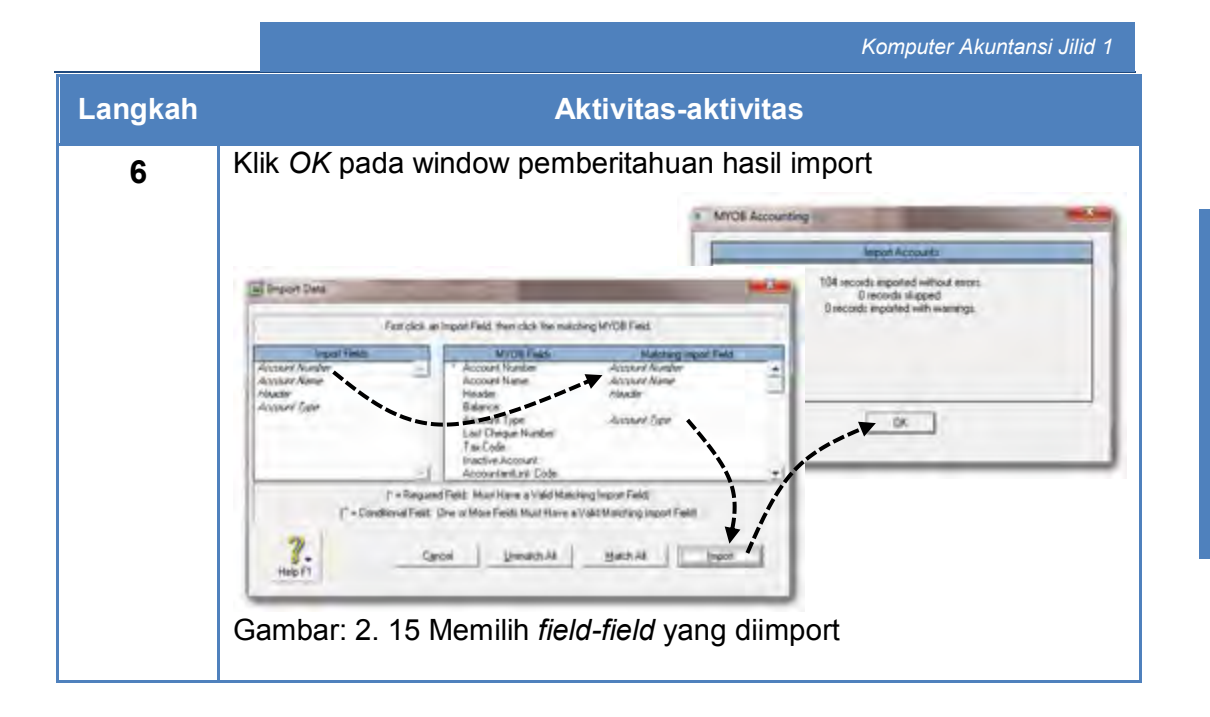

#### **4. Penyesuaian Linked- Accounts**

MYOB menyediakan fasilitas untuk menghubungkan akun-akun tertentu *(link)*, sehingga pada saat mencatat transaksi secara otomatis komputer menjurnal dan mengisi jumlah untuk akun buku besar atau akun pembantu yang terkait.

a. Langkah-langkah menyesuaikan *linked account* untuk SALES (Lihat Kasus 2.2. Renata Interior Designer di Lembar Kerja Peserta Didik)

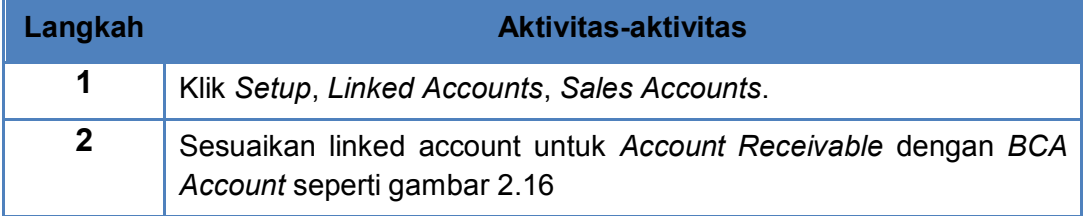

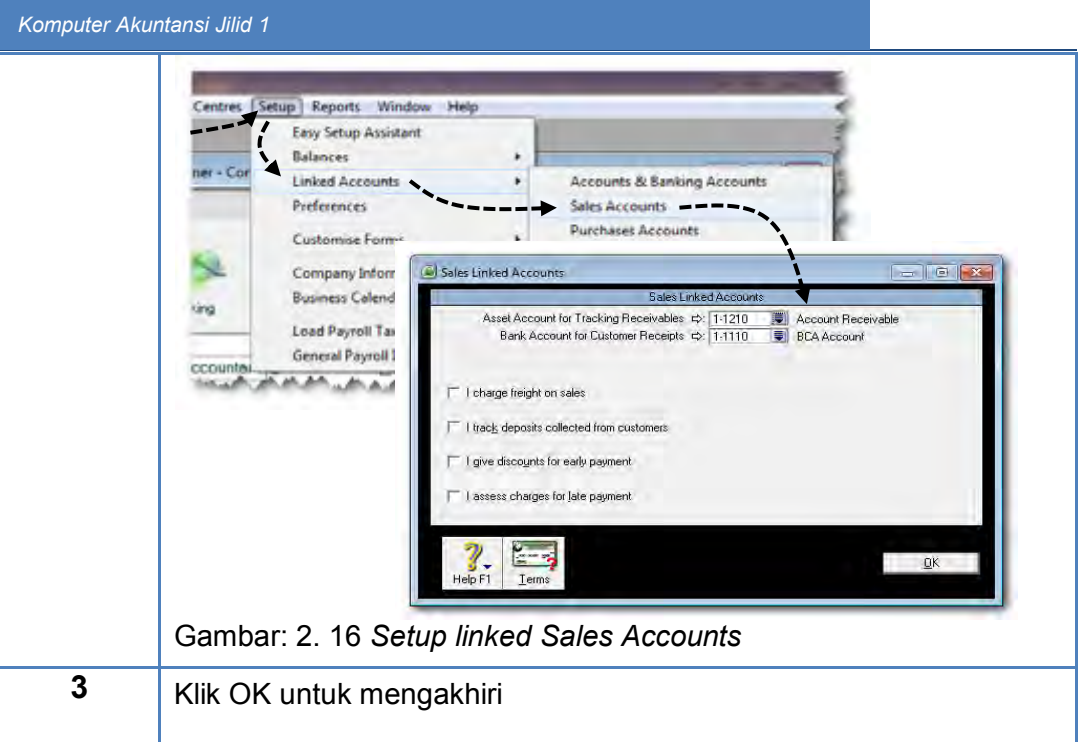

b. Langkah-langkah menyesuaikan linked account untuk PURCHASES (Kasus 2.2. Renata Interior Designer di Lembar Kerja Peserta Didik):

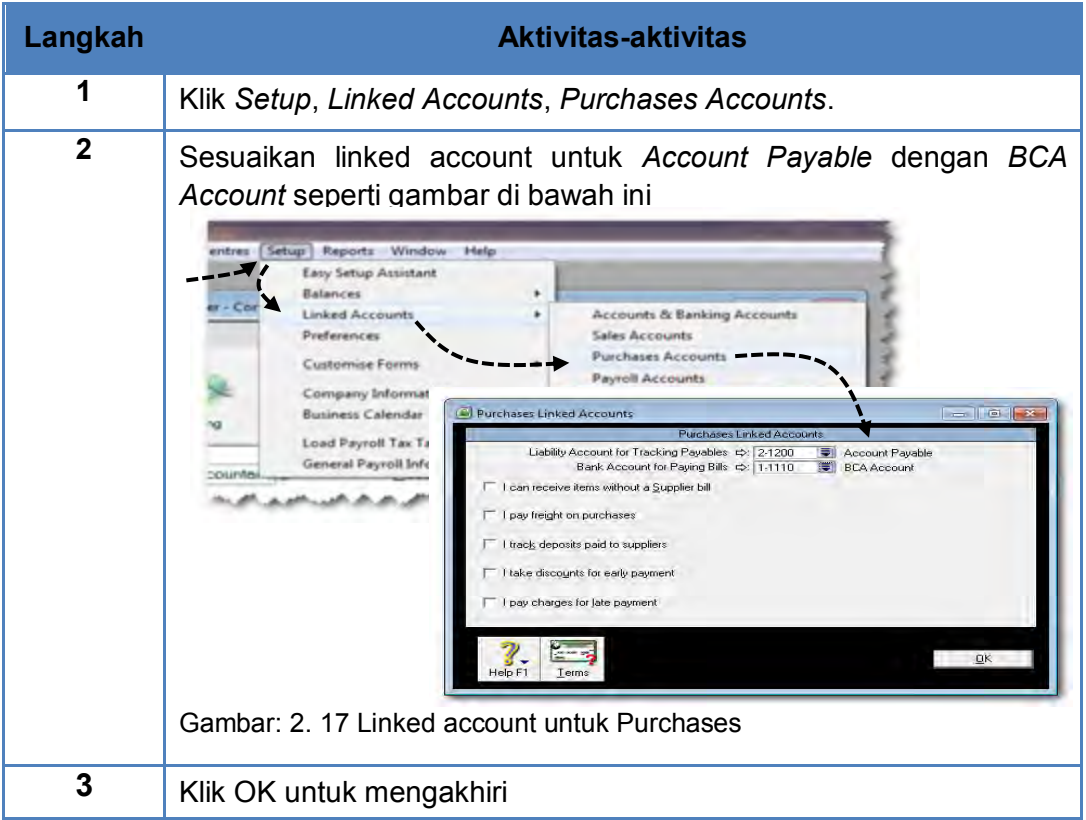

#### c. Langkah-langkah menyesuaikan linked account untuk PAYROLLS:

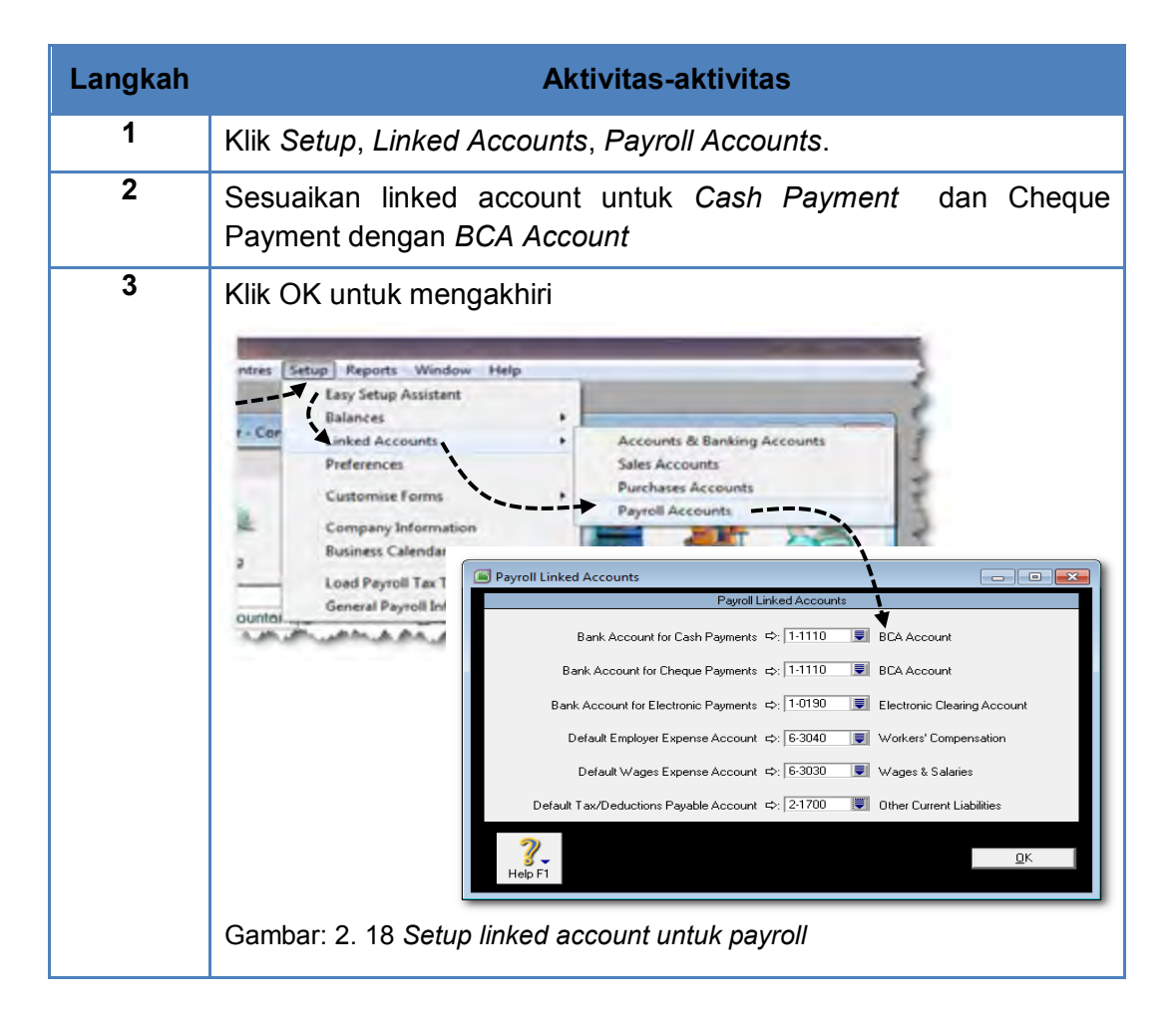

## d. Cek kesesuaian linked account untuk ACCOUNTS & BANKING (Kasus 2.2. Renata Interior Designer di Lembar Kerja Peserta Didik):

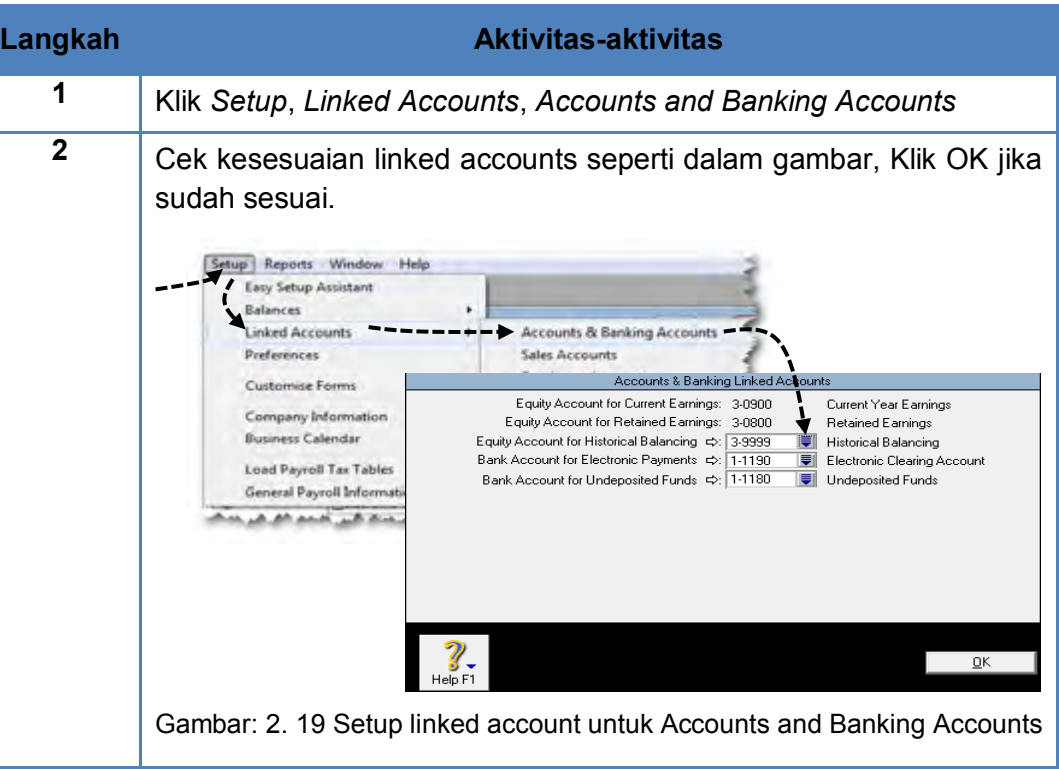

## **5. Penghapusan dan Edit Akun-akun**

Program MYOB mempunyai fasilitas *Easy Setup Assistant* untuk menghapus akun-akun tertentu yang tidak digunakan oleh perusahaan. Hal ini dimaksudkan untuk menyederhanakan daftar akun sehingga mudah dicari.

Langkah-langkah menghapus dan mengedit akun-akun (Lihat Kasus 2.3. Renata Interior Designer di Lembar Kerja Peserta Didik)

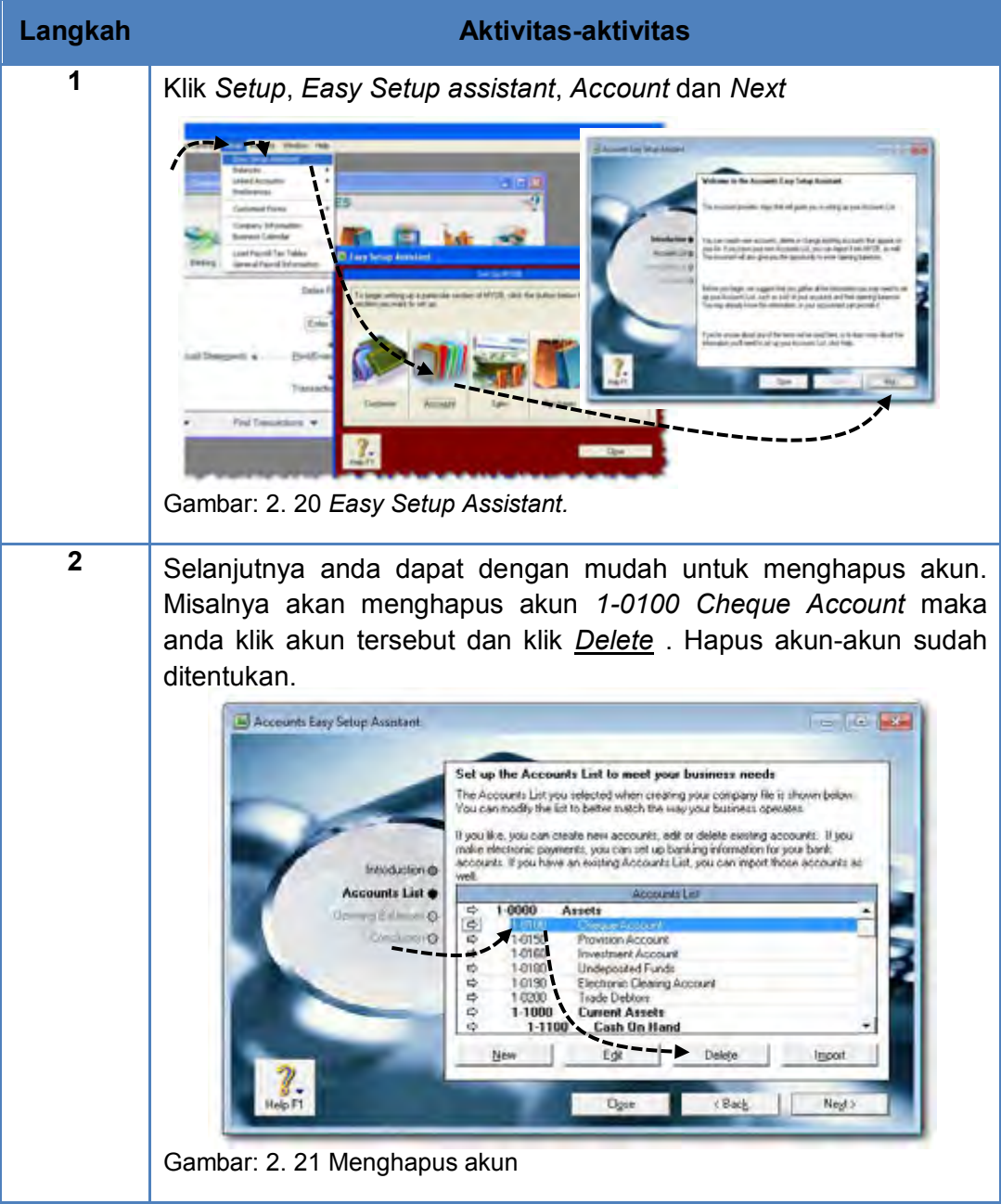

#### **6. Pengecekan Daftar Akun**

Untuk melihat atau memeriksa daftar akun yang tersusun dapat menggunakan menu dibawah ini:

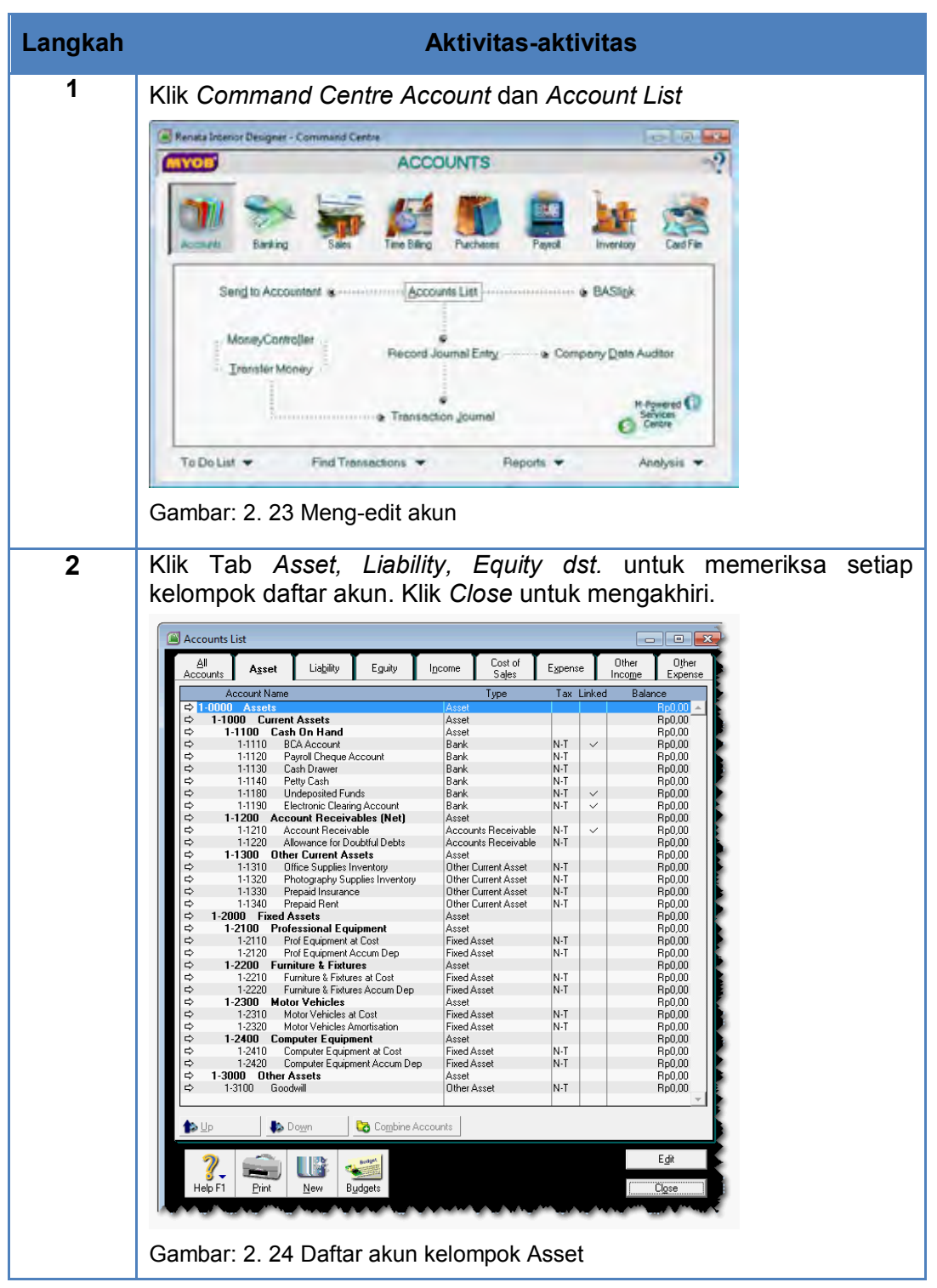

## **Langkah Aktivitas-aktivitas**

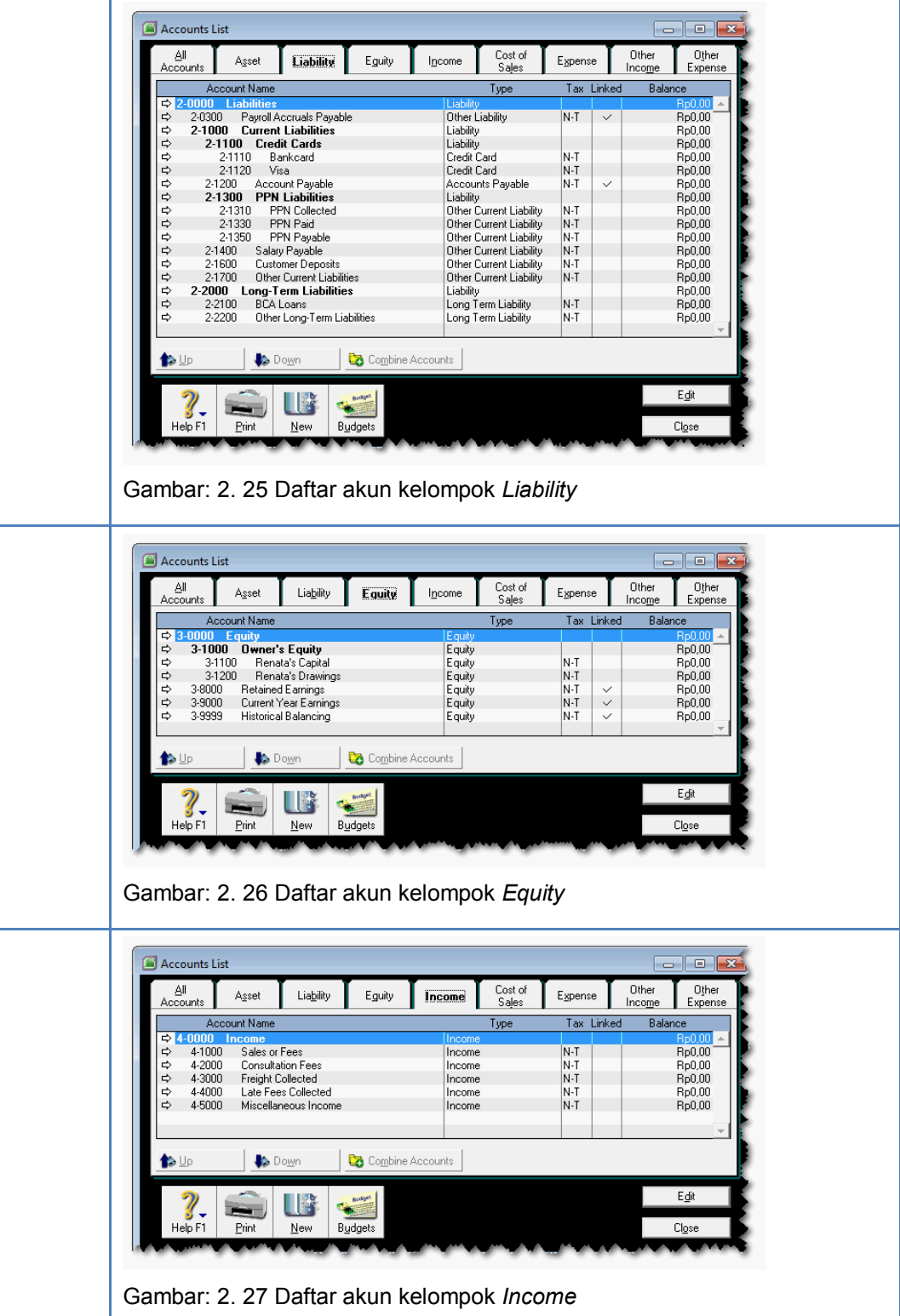

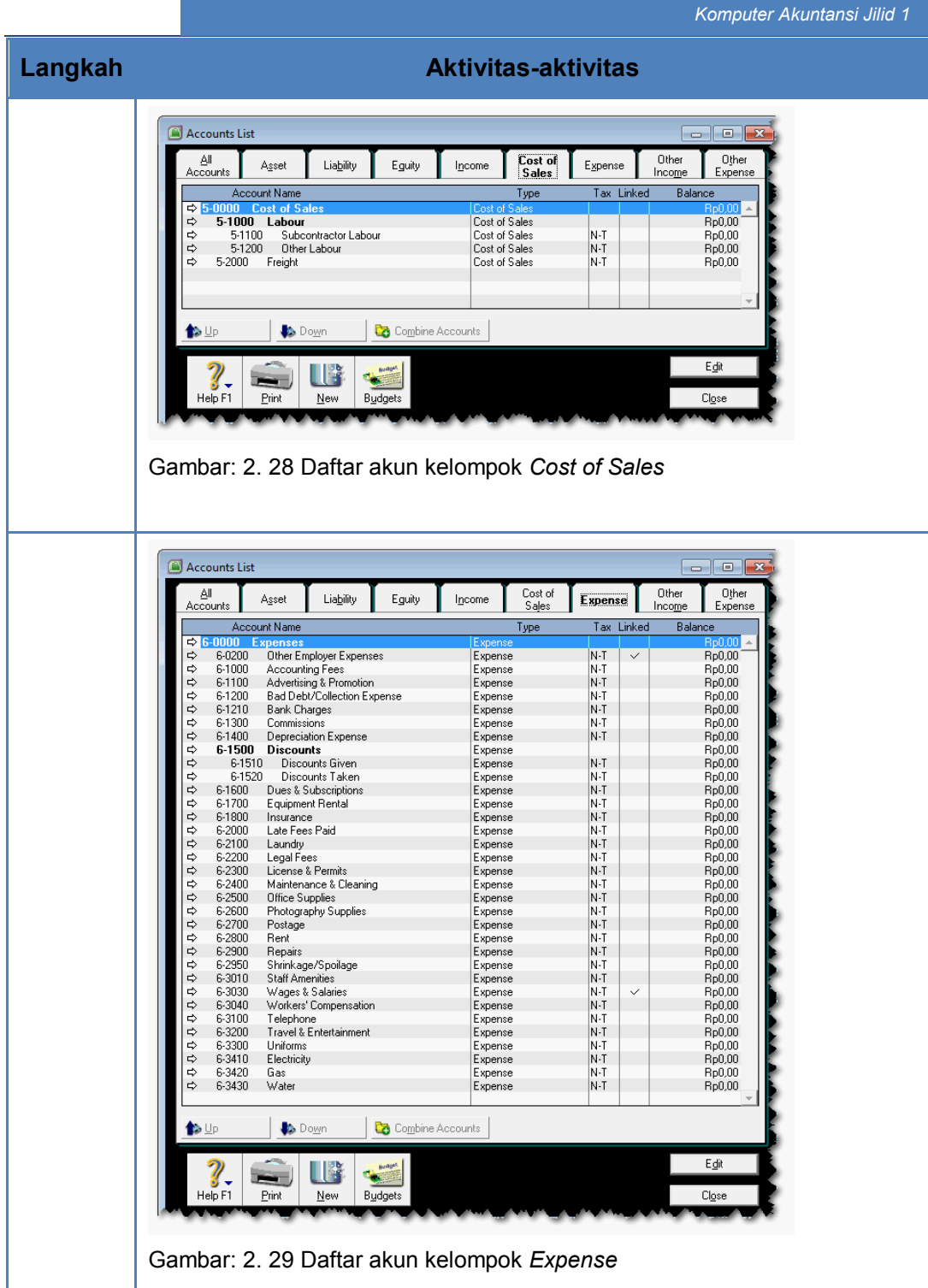

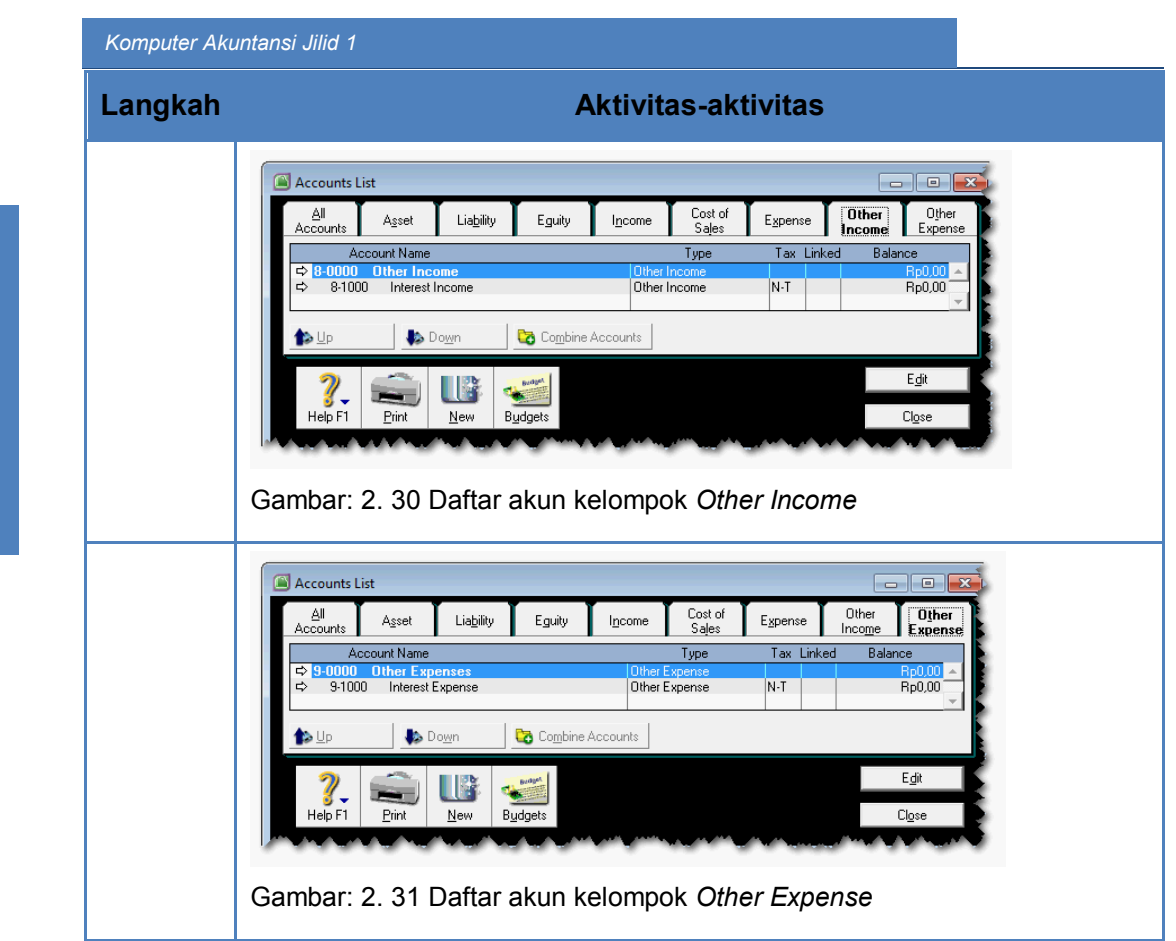

## c. Rangkuman

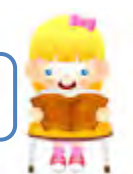

- Terdapat 8 kategori akun. Nomor 1 s.d. 6 meliputi: Asset, Liability, Equity, Income, Cost of Sales, Expense, 7 tidak ada, 8 other income dan 9 other expense.
- Menu untuk mengimport daftar akun adalah:

*File > Import Data > Accounts > Account Information.*

- Untuk import daftar akun diperlukan satu text file yang berisi daftar akun yang sudah diformat dengan delimeted tab.
- MYOB akan memberi laporan tentang keberhasilan hasil import.
- *Linked account* pada akun-akun tertentu hasil import akan disesuaikan diantaranya adalah *linked account* untuk *banking, sales, purhase dan payroll*.
- Untuk sebagian akun yang tidak digunakan akan dihapus atau akan diedit.

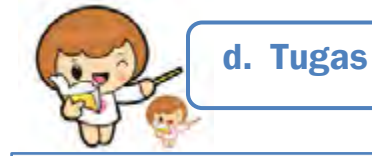

Kerjakan tugas-tugas berikut ini !

- 1. Peserta didik membuat kelompok kecil, terdiri dari 2 atau 3 orang per kelompok.
- 2. Setiap peserta didik mengerjakan tugas-tugas ini, tetapi proses pemecahan kasus dapat dilakukan melalui diskusi kelompok.
- 3. Tugas 1, mengimport Daftar Akun dari file *Daftar Akun RID.txt*
- 4. Tugas 2, menyesuaikan linked account untuk Account & Banking, Sales, Purchases, dan Payroll.
- 5. Tugas 3, edit akun-akun yang diperlukan dan hapus akun-akun yang tidak digunakan. Lihat Kasus 2.3

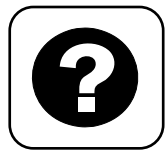

Tes Formatif meliputi dua kemampuan, yaitu:

- Test Pengetahuan dan
	- Tes Keterampilan

e. Tes Formatif

#### **1. Tes Pengetahuan.**

Pilih jawaban yang paling tepat dengan memberi tanda silang pada huruf a, b, c, d atau e dari setiap item soal pilihan ganda di bawah ini:

- 1. Akun-akun pada program MYOB dibedakan dalam:
	- a. 6 kategori
	- b. 7 kategori
	- c. 8 kategori
	- d. 9 kategori
	- e. 10 kategori
- 2. Akun yang termasuk kategori 1 adalah:
	- a. Account Payable
	- b. Consultation Fee
	- c. Bank charge
	- d. Account Receivable
	- e. Retained Earning
- 3. Akun yang termasuk kategori 3 adalah:
	- a. Account Payable
	- b. Consultation Fee
	- c. Bank charge
	- d. Account Receivable
	- e. Retained Earning
- 4. Akun yang termasuk kategori 6 adalah:
	- a. Account Payable
	- b. Consultation Fee
	- c. Bank charge
	- d. Account Receivable
	- e. Retained Earning
- 5. Akun yang termasuk kategori 8 adalah:
	- a. Interest Revenue
	- b. Consultation Fee
	- c. Bank charge
	- d. Account Receivable
	- e. Retained Earning

#### *Komputer Akuntansi Jilid 1*

- 6. Rumus untuk mengimport daftar akun:
	- a. Account Information > File > Import Data > Accounts
	- b. Import Data > File > Accounts > Account Information
	- c. File > Accounts > Import Data > Account Information
	- d. File > Import Data > Accounts > Account Information
	- e. Accounts > File > Import Data > Account Information
- 7. Penyesuaian linked account untuk *Account Payable* dan *BCA Account*, adalah proses linked account untuk:
	- a. Sales
	- b. Payroll
	- c. Purchase
	- d. Account and Banking Account
	- e. Liability
- 8. Penyesuaian linked account untuk *Wages & Salaries* dan *BCA Account*, adalah proses linked account untuk:
	- a. Sales
	- b. Payroll
	- c. Purchase
	- d. Account and Banking Account
	- e. Liability
- 9. Penyesuaian linked account untuk *Historical Balancing* dan *Undeposited Funds*, adalah proses linked account untuk:
	- a. Sales
	- b. Payroll
	- c. Purchase
	- d. Account and Banking Account
	- e. Liability
- 10. Penyesuaian linked account untuk *Account Receivable* dan *BCA Account*, adalah proses linked account untuk:
	- a. Sales
	- b. Payroll
	- c. Purchase
	- d. Account and Banking Account
	- e. Liability
	- a. Bulan pergantian periode akuntansi

## **2. Tes Keterampilan.**

Buatlah daftar akun untuk perusahaan jasa Rio Interior Design (Lihat Kasus 2.4 di Lembar Kerja Peserta didik):

Instruksi:

- 1. Tes ini dikerjakan secara individu, tidak dibenarkan dikerjakan oleh peserta didik secara berkelompok.
- 2. Pada kahir waktu tes diminta setiap peserta didik menyerahkan hasil pekerjaannya dalam bentuk file.
- 3. Tugas 1, mengimport file : Daftar Akun RID.txt
- 4. Tugas 2, menyesuaikan linked accounts.
- 5. Tugas 3, menghapus dan mengedit akun-akun. Lihat Kasus 2. 4

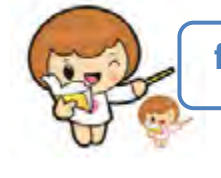

## f. Kunci Jawaban Tes Formatif

Kunci Jawaban Tes Formatif ini meliputi:

- Kunci Test Pengetahuan dan
- Kunci Tes Keterampilan
- 1. Kunci Test Pengetahuan

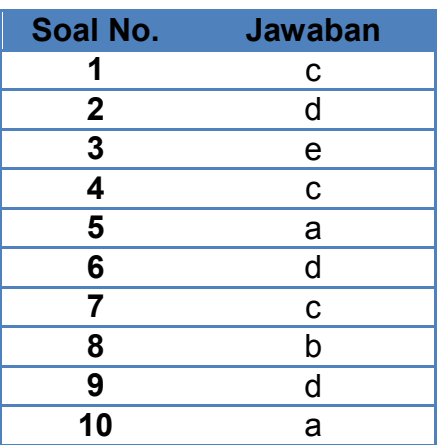

## 2. Kunci Tes Keterampilan

Daftar Akun kelompok Asset:

| ΑIΙ<br>Accounts      | Asset               | Liability                        | Eguity           | Income             | Cost of<br>Sales           | Expense |              | Other<br>Income     | Other<br>Expense |
|----------------------|---------------------|----------------------------------|------------------|--------------------|----------------------------|---------|--------------|---------------------|------------------|
|                      | <b>Account Name</b> |                                  |                  |                    | Type                       |         | Tax Linked   | Balance             |                  |
| $\Rightarrow$ 1-0000 | <b>Assets</b>       |                                  |                  | Asset              |                            |         |              | Rp0,00              |                  |
| ⇨                    | $1 - 1000$          | <b>Current Assets</b>            |                  | Asset              |                            |         |              | Rp0,00              |                  |
| ⇨                    | 1-1100              | <b>Cash On Hand</b>              |                  | Asset              |                            |         |              | Ro0.00              |                  |
| ⇨                    | 1-1110              | <b>BCA Account</b>               |                  | Bank               |                            | N-T     | $\checkmark$ | Rp0,00              |                  |
| ⇨                    | 1-1120              | Payroll Cheque Account           |                  | Bank               |                            | N-T     |              | Rp0,00              |                  |
| ⇨                    | 1-1130              | Cash Drawer                      |                  | <b>Bank</b>        |                            | $N-T$   |              | Rp0.00              |                  |
| ⇨                    | 1-1140              | Petty Cash                       |                  | Bank               |                            | $N-T$   |              | Rp0,00              |                  |
| ⇨                    | 1-1180              | <b>Undeposited Funds</b>         |                  | Bank               |                            | N-T     | $\checkmark$ | Rp0,00              |                  |
| ⇨                    | 1-1190              | Electronic Clearing Account      |                  | Bank               |                            | N-T     | $\checkmark$ | Rp0,00              |                  |
| ⇨                    |                     | 1-1200 Account Receivables (Net) |                  | Asset              |                            |         |              | Rp0,00              |                  |
| ⇨                    | 1-1210              | Account Receivable               |                  |                    | Accounts Receivable        | N-T     | $\checkmark$ | Rp0,00              |                  |
| ⇨                    | 1-1220              | Allowance for Doubtful Debts     |                  |                    | Accounts Receivable        | $N-T$   |              | Rp0,00              |                  |
| ⇨                    | 1-1300              | <b>Other Current Assets</b>      |                  | Asset              |                            |         |              | Rp0.00              |                  |
| ⇨                    | 1-1310              | Office Supplies Inventory        |                  |                    | <b>Other Current Asset</b> | $N-T$   |              | Rp0,00              |                  |
| ⇨                    | 1-1320              | Photography Supplies Inventory   |                  |                    | Other Current Asset        | N-T     |              | Rp0,00              |                  |
| ⇨                    | 1-1330              | Prepaid Insurance                |                  |                    | <b>Other Current Asset</b> | N-T     |              | Rp0,00              |                  |
| ⇨                    | 1-1340              | Prepaid Rent                     |                  |                    | Other Current Asset        | N-T     |              | Rp0,00              |                  |
| ⇨                    | $1 - 2000$          | <b>Fixed Assets</b>              |                  | Asset              |                            |         |              | Rp0,00              |                  |
| ⇨                    | $1 - 2100$          | <b>Professional Equipment</b>    |                  | Asset              |                            |         |              | Rp0.00              |                  |
| ⇨                    | 1-2110              | Prof Equipment at Cost           |                  | <b>Fixed Asset</b> |                            | $N-T$   |              | Rp0,00              |                  |
| ⇨                    | 1-2120              | Prof Equipment Accum Dep         |                  | <b>Fixed Asset</b> |                            | N-T     |              | Ro0.00              |                  |
| ⇨                    | $1 - 2200$          | <b>Furniture &amp; Fixtures</b>  |                  | Asset              |                            |         |              | Rp0,00              |                  |
| ⇨                    | 1-2210              | Furniture & Fixtures at Cost     |                  | <b>Fixed Asset</b> |                            | $N-T$   |              | Rp0,00              |                  |
| ⇨                    | 1-2220              | Furniture & Fixtures Accum Dep   |                  | <b>Fixed Asset</b> |                            | N-T     |              | Rp0,00              |                  |
| ⇨                    | 1-2300              | <b>Motor Vehicles</b>            |                  | Asset              |                            |         |              | Rp0.00              |                  |
| ⇨                    | 1-2310              | Motor Vehicles at Cost           |                  | <b>Fixed Asset</b> |                            | $N-T$   |              | R <sub>p</sub> 0,00 |                  |
| ⇨                    | 1-2320              | Motor Vehicles Amortisation      |                  | Fixed Asset        |                            | N-T     |              | Rp0,00              |                  |
| ⇨                    | $1 - 2400$          | <b>Computer Equipment</b>        |                  | Asset              |                            |         |              | Ro0.00              |                  |
| ⇨                    | 1-2410              | Computer Equipment at Cost       |                  | Fixed Asset        |                            | N-T     |              | Rp0,00              |                  |
| ⇨                    | 1-2420              | Computer Equipment Accum Dep     |                  | <b>Fixed Asset</b> |                            | N-T     |              | Rp0,00              |                  |
| ⇨                    | $1 - 3000$          | <b>Other Assets</b>              |                  | Asset              |                            |         |              | Rp0,00              |                  |
| ⇨                    | 1-3100              | Goodwill                         |                  | <b>Other Asset</b> |                            | N-T     |              | Rp0,00              |                  |
| <b>D</b>             |                     | <b>Down</b>                      | Combine Accounts |                    |                            |         |              |                     |                  |
|                      |                     |                                  |                  |                    |                            |         |              | Edit                |                  |
| Help F1              | Print               | New                              | <b>Budgets</b>   |                    |                            |         |              | <b>Close</b>        |                  |

Gambar: 2. 32 Kelompok *Asset*

## Daftar Akun kelompok Liability:

| <b>Accounts List</b>                         |                  |                         |            | $\Box$          | $\mathbf{x}$<br>Θ |
|----------------------------------------------|------------------|-------------------------|------------|-----------------|-------------------|
| Αll<br><b>Liability</b><br>Asset<br>Accounts | Equity<br>Income | Cost of<br>Sales        | Expense    | Other<br>Income | Other<br>Expense  |
| <b>Account Name</b>                          |                  | Type                    | Tax Linked | Balance         |                   |
| $\Rightarrow$ 2-0000<br><b>Liabilities</b>   | Liability        |                         |            |                 | Rp0,00            |
| Payroll Accruals Payable<br>⇨<br>2-0300      | Other Liability  |                         | $N-T$      | $\checkmark$    | Rp0.00            |
| 2-1000<br><b>Current Liabilities</b><br>⇨    | Liability        |                         |            |                 | Rp0.00            |
| ⇨<br>$2 - 1100$<br><b>Credit Cards</b>       | Liability        |                         |            |                 | Rp0.00            |
| ⇨<br>2-1110<br>Bankcard                      | Credit Card      |                         | N-T        |                 | Rp0,00            |
| ⇨<br>2-1120<br>Visa                          | Credit Card      |                         | N-T        |                 | Rp0.00            |
| ⇨<br>Account Pavable<br>2-1200               |                  | Accounts Payable        | N-T        | $\checkmark$    | Rp0,00            |
| ⇨<br>2-1300<br><b>PPN Liabilities</b>        | Liability        |                         |            |                 | Rp0,00            |
| ⇨<br>2-1310<br><b>PPN Collected</b>          |                  | Other Current Liability | N-T        |                 | Rp0,00            |
| ⇨<br>2-1330<br>PPN Paid                      |                  | Other Current Liability | $N-T$      |                 | Ro0.00            |
| ⇨<br>2-1350<br>PPN Payable                   |                  | Other Current Liability | N-T        |                 | Rp0.00            |
| ⇨<br>2-1400<br>Salary Payable                |                  | Other Current Liability | N-T        |                 | Rp0.00            |
| ⇨<br>2-1600<br><b>Customer Deposits</b>      |                  | Other Current Liability | N-T        |                 | Rp0,00            |
| ⇨<br>Other Current Liabilities<br>2-1700     |                  | Other Current Liability | N-T        |                 | Rp0.00            |
| ⇨<br>2-2000<br>Long-Term Liabilities         | Liability        |                         |            |                 | Rp0,00            |
| ⇨<br>2-2100<br><b>BCA Loans</b>              |                  | Long Term Liability     | N-T        |                 | Rp0,00            |
| ⇨<br>2-2200<br>Other Long-Term Liabilities   |                  | Long Term Liability     | N-T        |                 | Rp0,00            |
| D⊵<br><b>Down</b>                            | Combine Accounts |                         |            |                 | Edit              |
| Print<br>Help F1<br>New<br><b>Budgets</b>    |                  |                         |            |                 | Close             |

Gambar: 2. 33 Kelompok *Liability*

Daftar Akun kelompok Equity:

| <b>Accounts List</b> |               |                       |                  |        |                  |         |              | $\Box$          | $\mathbf{x}$<br>▣ |
|----------------------|---------------|-----------------------|------------------|--------|------------------|---------|--------------|-----------------|-------------------|
| ΑI<br>Accounts       | Asset         | Liability             | Eguity           | Income | Cost of<br>Sales | Expense |              | Other<br>Income | Other<br>Expense  |
|                      | Account Name  |                       |                  |        | Type             | Tax     | Linked       | Balance         |                   |
| 3-0000<br>⇨          | <b>Equity</b> |                       |                  | Equity |                  |         |              |                 | Rp0,00            |
| 3-1000<br>⇨          |               | <b>Owner's Equity</b> |                  | Equity |                  |         |              |                 | Rp0.00            |
| ⇨                    | 3-1100        | Renata's Capital      |                  | Equity |                  | IN-T    |              |                 | Rp0,00            |
| ⇨                    | 3-1200        | Renata's Drawings     |                  | Equity |                  | IN-T    |              |                 | Rp0,00            |
| ⇨<br>3-8000          |               | Retained Earnings     |                  | Equity |                  | IN-T    | $\checkmark$ |                 | Rp0,00            |
| ⇨<br>3-9000          |               | Current Year Earnings |                  | Equity |                  | IN-T    | $\checkmark$ |                 | Rp0,00            |
| ⇨<br>3-9999          |               | Historical Balancing  |                  | Equity |                  | N-T     | $\checkmark$ |                 | Rp0,00            |
| $D_{\text{up}}$      | <b>Down</b>   |                       | Combine Accounts |        |                  |         |              |                 |                   |
|                      |               |                       |                  |        |                  |         |              |                 |                   |
|                      |               | 4廖                    | <b>Budget</b>    |        |                  |         |              |                 | Edit              |
| Help F1              | Print         | New                   | <b>Budgets</b>   |        |                  |         |              |                 | Close             |
|                      |               |                       |                  |        |                  |         |              |                 |                   |

Gambar: 2. 34 Kelompok *Equity*

Daftar Akun kelompok *Income*:

| <b>Accounts List</b>   |                          |                  |                   |                  |                |                 | $-x$<br>$\Box$<br><b>o</b> 1. |
|------------------------|--------------------------|------------------|-------------------|------------------|----------------|-----------------|-------------------------------|
| Αll<br><b>Accounts</b> | Liability<br>Asset       | Eguity           | <br><b>Income</b> | Cost of<br>Sales | <b>Expense</b> | Other<br>Income | Other<br>Expense              |
|                        | <b>Account Name</b>      |                  |                   | Type             | Tax Linked     | Balance         |                               |
| ⇨<br>4-0000            | <b>Income</b>            |                  | Income            |                  |                |                 | Rp0,00                        |
| ⇨<br>4-1000            | Sales or Fees            |                  | Income            |                  | N-T            |                 | Rp0,00                        |
| ⇨<br>4-2000            | <b>Consultation Fees</b> |                  | Income            |                  | N-T            |                 | Rp0,00                        |
| ⇨<br>4-3000            | <b>Freight Collected</b> |                  | Income            |                  | N-T            |                 | Rp0,00                        |
| ⇨<br>4-4000            | Late Fees Collected      |                  | Income            |                  | N-T            |                 | Rp0,00                        |
| ⇨<br>4-5000            | Miscellaneous Income     |                  | Income            |                  | N-T            |                 | Rp0,00                        |
|                        |                          |                  |                   |                  |                |                 |                               |
|                        |                          |                  |                   |                  |                |                 |                               |
| b∪p                    | <b>Down</b>              | Combine Accounts |                   |                  |                |                 |                               |
|                        |                          |                  |                   |                  |                |                 | Edit                          |
| Help F1                | Print<br>New             | <b>Budgets</b>   |                   |                  |                |                 | Close                         |
|                        |                          |                  |                   |                  |                |                 |                               |

Gambar: 2. 35 Kelompok *Income*

Daftar Akun kelompok *Cost of Sales*:

| <b>Accounts List</b> |                      |                      |                  |               |                         |            | $\Box$          | $-x$<br>$\Box$<br>Ш<br>u. |
|----------------------|----------------------|----------------------|------------------|---------------|-------------------------|------------|-----------------|---------------------------|
| Αll<br>Accounts      | Asset                | Liability            | Eguity           | Income        | Cost of<br><b>Sales</b> | Expense    | Other<br>Income | Other<br>Expense          |
|                      | Account Name         |                      |                  |               | Type                    | Tax Linked | Balance         |                           |
| $\Rightarrow$ 5-0000 | <b>Cost of Sales</b> |                      |                  |               | Cost of Sales           |            |                 | Rp0,00                    |
| ⇨<br>5-1000          | Labour               |                      |                  |               | Cost of Sales           |            |                 | Rp0,00                    |
| ⇨                    | 5-1100               | Subcontractor Labour |                  | Cost of Sales |                         | N-T        |                 | Rp0,00                    |
| ⇨                    | 5-1200               | Other Labour         |                  |               | Cost of Sales           | N-T        |                 | Rp0,00                    |
| ⇨<br>5-2000          | Freight              |                      |                  | Cost of Sales |                         | N-T        |                 | Rp0,00                    |
|                      |                      |                      |                  |               |                         |            |                 |                           |
|                      |                      |                      |                  |               |                         |            |                 |                           |
|                      |                      |                      |                  |               |                         |            |                 |                           |
| ŤDUP                 | <b>Down</b>          |                      | Combine Accounts |               |                         |            |                 |                           |
|                      |                      | Ⅲ路                   | Budget.          |               |                         |            |                 | E₫it                      |
| Help F1              | Print                | <b>New</b>           | <b>Budgets</b>   |               |                         |            |                 | Close                     |
|                      |                      |                      |                  |               |                         |            |                 |                           |

Gambar: 2. 36 Kelompok *Cost of Sales*

## Daftar Akun kelompok Expense:

| M             | <b>Accounts List</b> |                        |                                    |                  |         |                  |                |              | $\Box$          | $\mathbf{z}$<br>▣   |
|---------------|----------------------|------------------------|------------------------------------|------------------|---------|------------------|----------------|--------------|-----------------|---------------------|
| 쇄<br>Accounts |                      | Asset                  | Liability                          | Equity           | Income  | Cost of<br>Sales | <b>Expense</b> |              | Other<br>Income | Other<br>Expense    |
|               |                      | Account Name           |                                    |                  |         | Type             | Tax            | Linked       | Balance         |                     |
|               | $\Rightarrow$ 6-0000 | <b>Expenses</b>        |                                    |                  | Expense |                  |                |              |                 | Rp0,00              |
| ⇨             | 6-0200               |                        | Other Employer Expenses            |                  | Expense |                  | $N-T$          | $\checkmark$ |                 | Rp0,00              |
| ⇨             | 6-1000               | Accounting Fees        |                                    |                  | Expense |                  | N-T            |              |                 | Rp0.00              |
| ⇨             | 6-1100               |                        | Advertising & Promotion            |                  | Expense |                  | $N-T$          |              |                 | Rp0,00              |
| ⇨             | 6-1200               |                        | <b>Bad Debt/Collection Expense</b> |                  | Expense |                  | N-T            |              |                 | Rp0.00              |
| ⇨             | 6-1210               | <b>Bank Charges</b>    |                                    |                  | Expense |                  | N-T            |              |                 | R <sub>p</sub> 0,00 |
| ⇨             | 6-1300               | Commissions            |                                    |                  | Expense |                  | N-T            |              |                 | Rp0,00              |
| ⇨             | 6-1400               |                        | Depreciation Expense               |                  | Expense |                  | N-T            |              |                 | Rp0.00              |
| ⇨             | 6-1500               | <b>Discounts</b>       |                                    |                  | Expense |                  |                |              |                 | Rp0.00              |
| ⇨             | 6-1510               |                        | Discounts Given                    |                  | Expense |                  | N-T            |              |                 | Rp0,00              |
| ⇨             | 6-1520               |                        | Discounts Taken                    |                  | Expense |                  | N-T            |              |                 | Rp0,00              |
| ⇨             | 6-1600               |                        | Dues & Subscriptions               |                  | Expense |                  | N-T            |              |                 | Rp0.00              |
| ⇨             | 6-1700               |                        | Equipment Rental                   |                  | Expense |                  | N-T            |              |                 | Rp0,00              |
| ⇨             | 6-1800               | Insurance              |                                    |                  | Expense |                  | N-T            |              |                 | Rp0,00              |
| ⇨             | 6-2000               | Late Fees Paid         |                                    |                  | Expense |                  | N-T            |              |                 | Rp0.00              |
| ⇨             | 6-2100               | Laundry                |                                    |                  | Expense |                  | N-T            |              |                 | Rp0,00              |
| ⇨             | 6-2200               | Legal Fees             |                                    |                  | Expense |                  | N-T            |              |                 | Rp0.00              |
| ⇨             | 6-2300               |                        | License & Permits                  |                  | Expense |                  | N-T            |              |                 | Rp0.00              |
| ⇨             | 6-2400               |                        | Maintenance & Cleaning             |                  | Expense |                  | N-T            |              |                 | Rp0,00              |
| ⇨             | 6-2500               | Office Supplies        |                                    |                  | Expense |                  | N-T            |              |                 | Rp0.00              |
| ⇨             | 6-2600               |                        | Photography Supplies               |                  | Expense |                  | N-T            |              |                 | Rp0.00              |
| ⇨             | 6-2700               | Postage                |                                    |                  | Expense |                  | N-T            |              |                 | R <sub>p</sub> 0,00 |
| ⇨             | 6-2800               | Rent                   |                                    |                  | Expense |                  | N-T            |              |                 | Rp0,00              |
| ⇨             | 6-2900               | Repairs                |                                    |                  | Expense |                  | $N-T$          |              |                 | Rp0,00              |
| ⇨             | 6-2950               |                        | Shrinkage/Spoilage                 |                  | Expense |                  | N-T            |              |                 | R <sub>p</sub> 0,00 |
| ⇨             | 6-3010               | <b>Staff Amenities</b> |                                    |                  | Expense |                  | $N-T$          |              |                 | Rp0,00              |
| ⇨             | 6-3030               |                        | Wages & Salaries                   |                  | Expense |                  | $N-T$          | $\checkmark$ |                 | Rp0,00              |
| ⇨             | 6-3040               |                        | Workers' Compensation              |                  | Expense |                  | N-T            |              |                 | Rp0.00              |
| ⇨             | 6-3100               | Telephone              |                                    |                  | Expense |                  | N-T            |              |                 | Rp0,00              |
| ⇨             | 6-3200               |                        | <b>Travel &amp; Entertainment</b>  |                  | Expense |                  | $N-T$          |              |                 | Rp0.00              |
| ⇨             | 6-3300               | Uniforms               |                                    |                  | Expense |                  | N-T            |              |                 | R <sub>p</sub> 0,00 |
| ⇨             | 6-3410               | Electricity            |                                    |                  | Expense |                  | $N-T$          |              |                 | Rp0,00              |
| ⇨             | 6-3420               | Gas                    |                                    |                  | Expense |                  | N-T            |              |                 | Rp0.00              |
| ⇨             | 6-3430               | Water                  |                                    |                  | Expense |                  | N-T            |              |                 | Rp0,00              |
|               |                      |                        |                                    |                  |         |                  |                |              |                 |                     |
| †> Up         |                      | <b>Down</b>            |                                    | Combine Accounts |         |                  |                |              |                 |                     |
|               |                      |                        |                                    | Budge!           |         |                  |                |              |                 | Edit                |
|               | Help F1              | Print                  | New                                | Budgets          |         |                  |                |              |                 | Close               |

Gambar: 2. 37 Kelompok *Expense* 

Daftar Akun kelompok *Other Income*:

| <b>Accounts List</b> |                             |             |                  |              |                  |            |                         | $\mathbf{x}$<br>Θ |
|----------------------|-----------------------------|-------------|------------------|--------------|------------------|------------|-------------------------|-------------------|
| 쇄<br>Accounts        | Asset                       | Liability   | Eguity           | Income       | Cost of<br>Sales | Expense    | <b>Other</b><br>Income: | Other<br>Expense  |
|                      | <b>Account Name</b>         |             |                  |              | Type             | Tax Linked |                         | Balance           |
| $\Rightarrow$ 8-0000 | <b>Other Income</b>         |             |                  | Other Income |                  |            |                         | Rp0,00            |
| ⇨<br>8-1000          | Interest Income             |             |                  | Other Income |                  | IN-T       |                         | Rp0,00            |
|                      |                             |             |                  |              |                  |            |                         |                   |
| D⊵                   |                             | <b>Down</b> | Combine Accounts |              |                  |            |                         |                   |
| a                    | $\mathcal{L}^{\text{Hilb}}$ | 小学          | Budget.          |              |                  |            |                         | Edit              |
| Help F1              | Print                       | New         | Budgets          |              |                  |            |                         | Close             |
|                      |                             |             |                  |              |                  |            |                         |                   |

Gambar: 2. 38 Kelompok *Other Income*

Daftar Akun kelompok *Other Expense*:

| 세<br><b>Accounts</b> | Asset                 | Liability | Eguity  | Income           | Cost of<br>Sales | Expense    | <b>Other</b><br>Other<br>Income<br><b>Expense</b> |
|----------------------|-----------------------|-----------|---------|------------------|------------------|------------|---------------------------------------------------|
|                      | Account Name          |           |         |                  | Type             | Tax Linked | Balance                                           |
| $\Rightarrow$ 9-0000 | <b>Other Expenses</b> |           |         |                  | Other Expense    |            | Rp0,00                                            |
| ⇨<br>9-1000          | Interest Expense      |           |         |                  | Other Expense    | N-T        | Rp0,00                                            |
|                      |                       |           |         |                  |                  |            |                                                   |
| <b>D</b>             | Down                  |           |         | Combine Accounts |                  |            |                                                   |
|                      |                       |           |         |                  |                  |            |                                                   |
|                      | متلافي                |           | Budget. |                  |                  |            | Edit                                              |

Gambar: 2. 39 Kelompok *Other Expense* 

# g. Lembar Kerja Peserta Didik

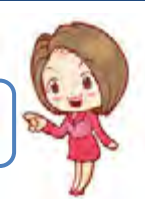

Lembar kerja ini berisi kasus-kasus yang harus diselesaikan oleh peserta didik di komputer melalui program MYOB versi 18.

#### **Kasus 2.1**

Daftar akun perusahaan jasa Renata Interior Designer

- Import Text file : *Daftar Akun RID.txt*
- Penyesuaian linked account
- Hapus dan edit akun-akun

#### **Renata Interior Design. Daftar Akun.**

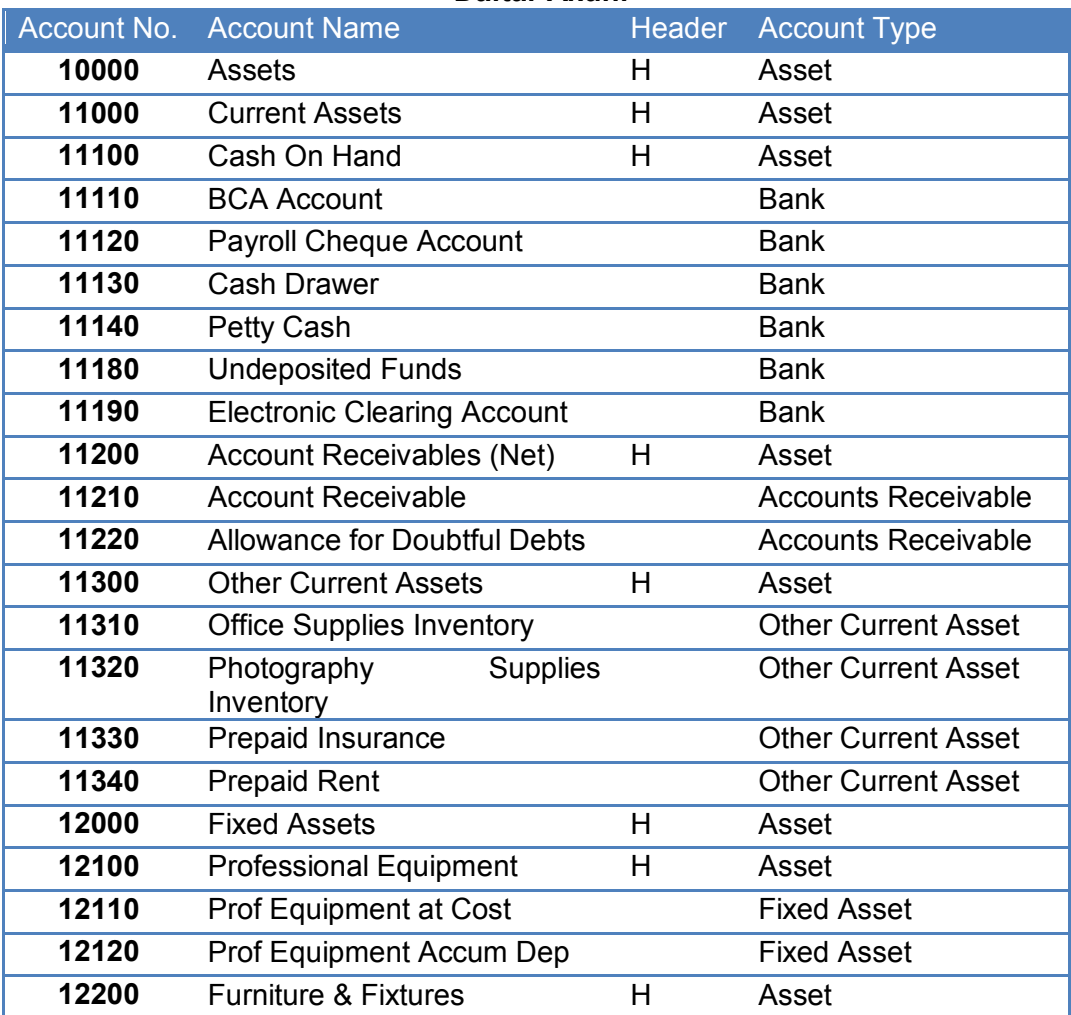

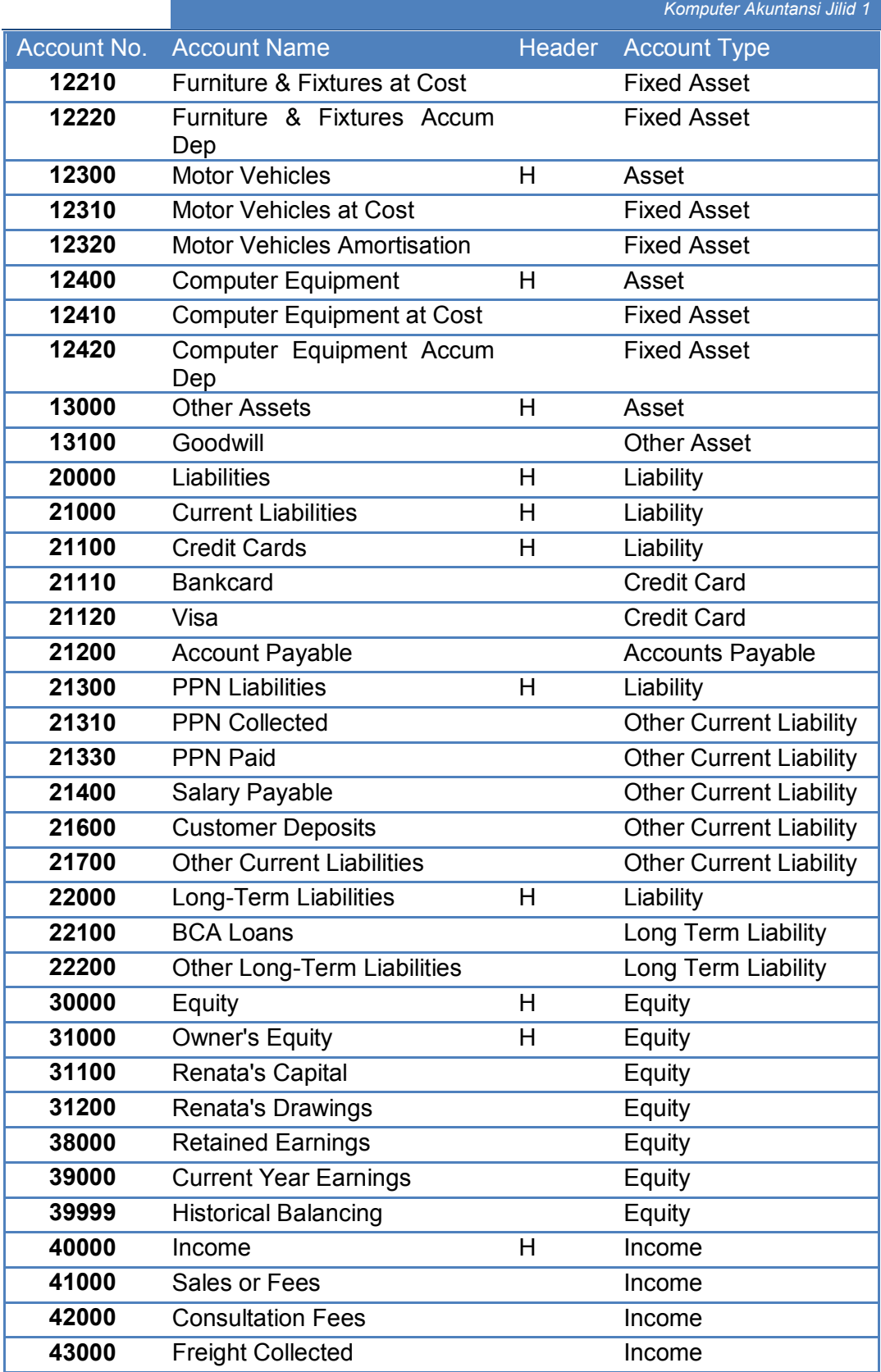

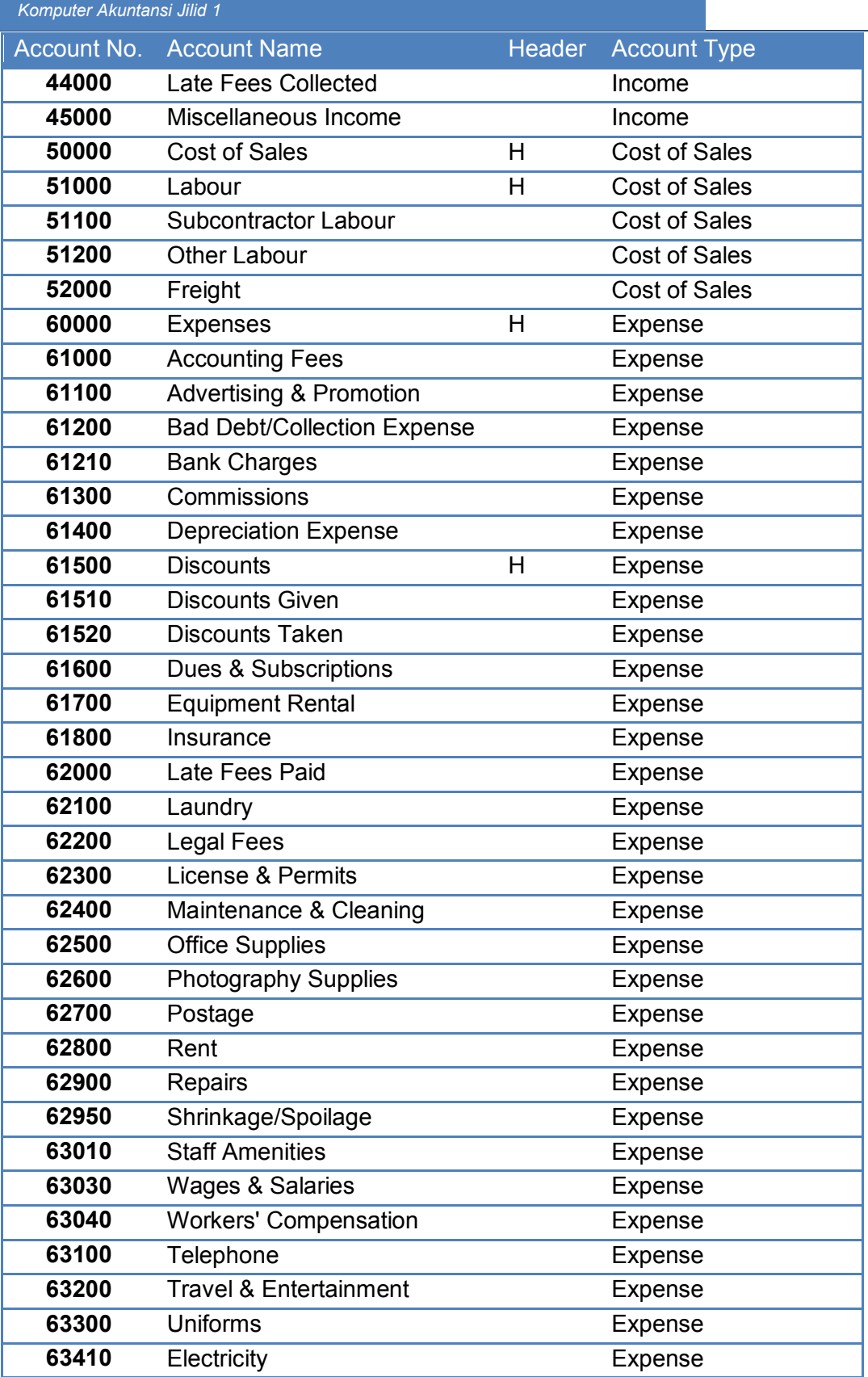

*Direktorat Pembinaan SMK (2013)* 

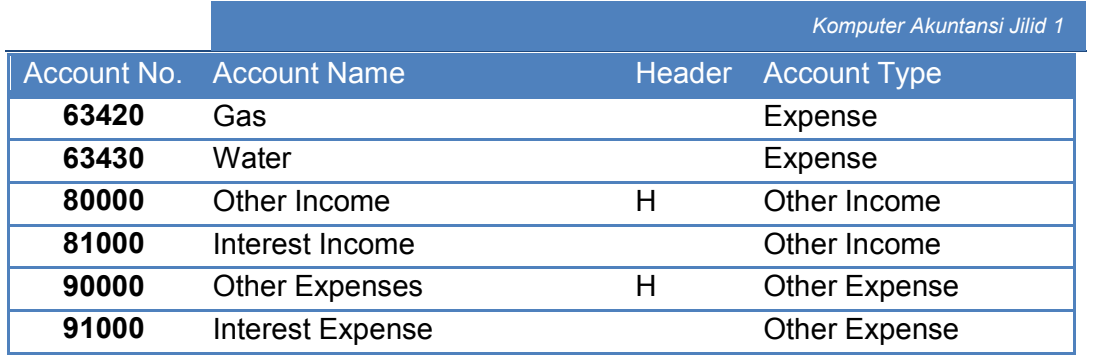

Tabel: 2- 2 Daftar Akun

## **Kasus 2.2**

Daftar akun (hasil import) dari perusahaan Renata Interior Designer Linked Accounts: SALES, PURCHASES, PAYROLLS

## **Kasus 2.3**

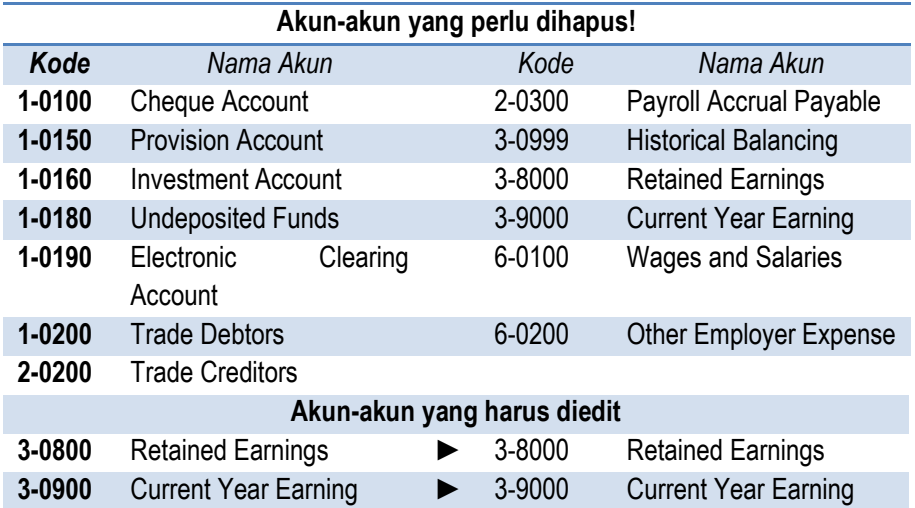

Tabel: 2- 3 Daftar Akun
## **Kasus 2.4**

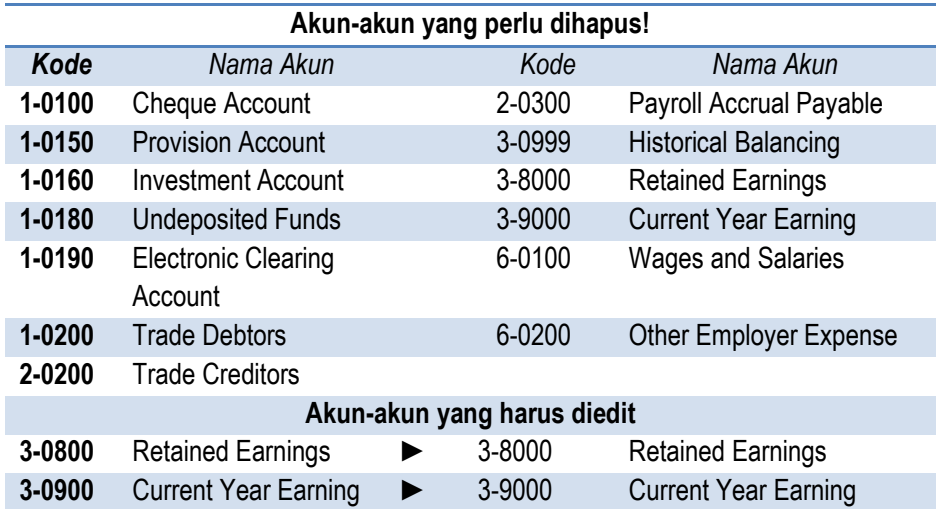

Tabel: 2- 4 Daftar Akun

*Komputer Akuntansi Jilid 1*

# KEGIATAN BELAJAR 3 MENYESUAIKAN PAJAK

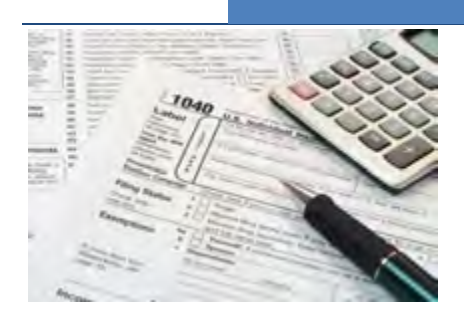

# a. Tujuan Pembelajaran

Dengan diberikan kasus akuntansi perusahaan jasa, maka pada akhir sesi ini diharapkan peserta didik dapat:

- 1. Mengidentifikasi karakteristik perusahaan jasa
- 2. Menjelaskan fungsi daftar akun
- 3. Menjelaskan klasifikasi akun
- 4. Menjelaskan sistem pengkodean akun
- 5. Menyusun daftar akun perusahaan jasa

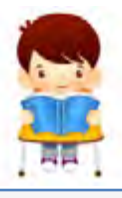

b. Uraian Materi

Lingkup materi kegiatan belajar ini meliputi:

- 1. Karakteristik perusahaan jasa
- 2. Fungsi daftar akun
- 3. Klasifikasi akun
- 4. Sistem pengkodean akun
- 5. Penyusunan daftar akun perusahaan jasa

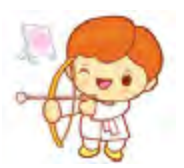

#### **1. Pajak Pertambahan Nilai**

Yang dimaksudkan dengan pajak di sini adalah Pajak Pertambahan Nilai (PPN). PPN adalah pajak yang dikenakan tidak hanya atas konsumsi barang kena pajak tetapi juga jasa kena pajak. Jadi perusahaan yang menjual layanan jasa kepada orang pribadi, perusahaan, maupun pemerintah harus dikenakan PPN sebesar tarif PPN, yaitu 10% dari nilai jual jasa yang dikonsumsi.

Program MYOB telah menyediakan fasilitas yang menghitung besarnya pajak (PPN) secara otomatis setiap terjadi penjualan jasa, yaitu yang disingkat dengan GST *(Goods and Services Tax)*. Oleh sebab itu diperlukan adanya penyesuaian terhadap pajak ini.

Disamping itu masih ada satu jenis pajak lagi yang disediakan oleh MYOB yang bisa dimanfaatkan, yaitu N-T *(Not Reportable)*. Jenis pajak ini akan digunakan untuk menandai item-item atau transaksi-transaksi yang tidak terkena pajak.

#### **2. Menghapus Pajak yang Tidak Digunakan**

Daftar pajak yang ditampilkan oleh program MYOB v18 (versi Australia) adalah jenis-jenis pajak yang berlaku di Australia, oleh sebab itu jenisjenis pajak yang tidak digunakan di Indonesia perlu dihapus.

#### **Kasus**

Jenis-jenis pajak berikut ini tidak berlaku di Indonesia, oleh sebab itu perlu dihapus.

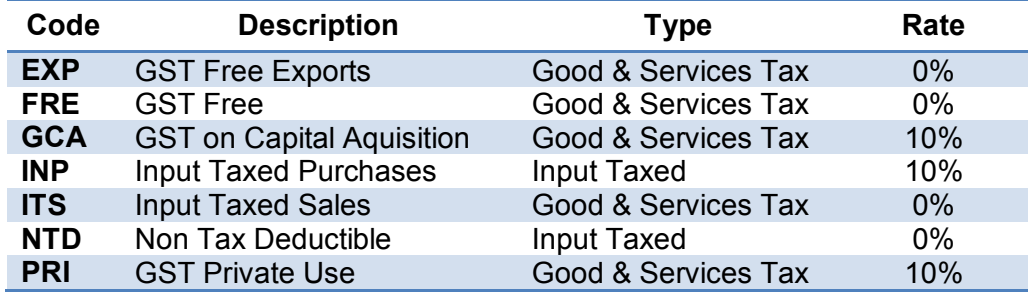

Langkah-langkah menghapus pajak yang tidak digunakan:

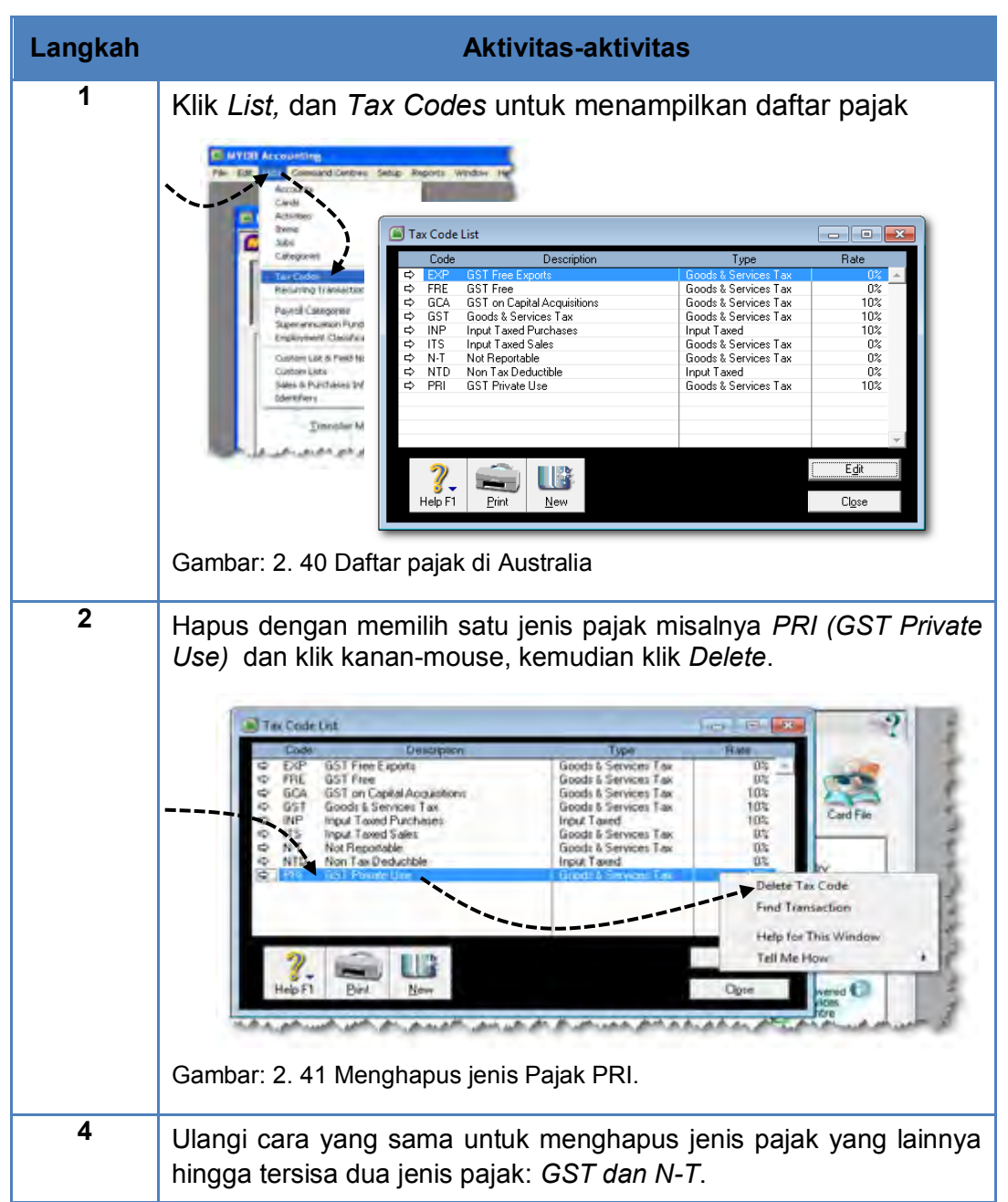

#### **3. Mengedit Jenis Pajak yang Digunakan**

Daftar pajak yang ditampilkan oleh program MYOB v18 (versi Australia) adalah jenis-jenis pajak yang berlaku di Australia, oleh sebab itu perlu disesuaikan dengan pajak-pajak yang berlaku di Indonesia.

#### **Kasus**

Jenis-jenis pajak berikut ini bisa digunakan di Indonesia, tetapi perlu diedit.

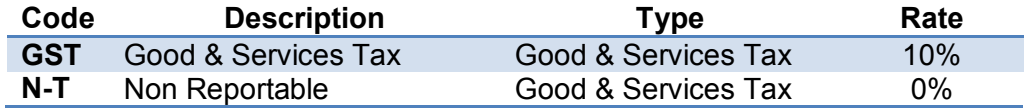

Langkah-langkah mengedit pajak yang digunakan:

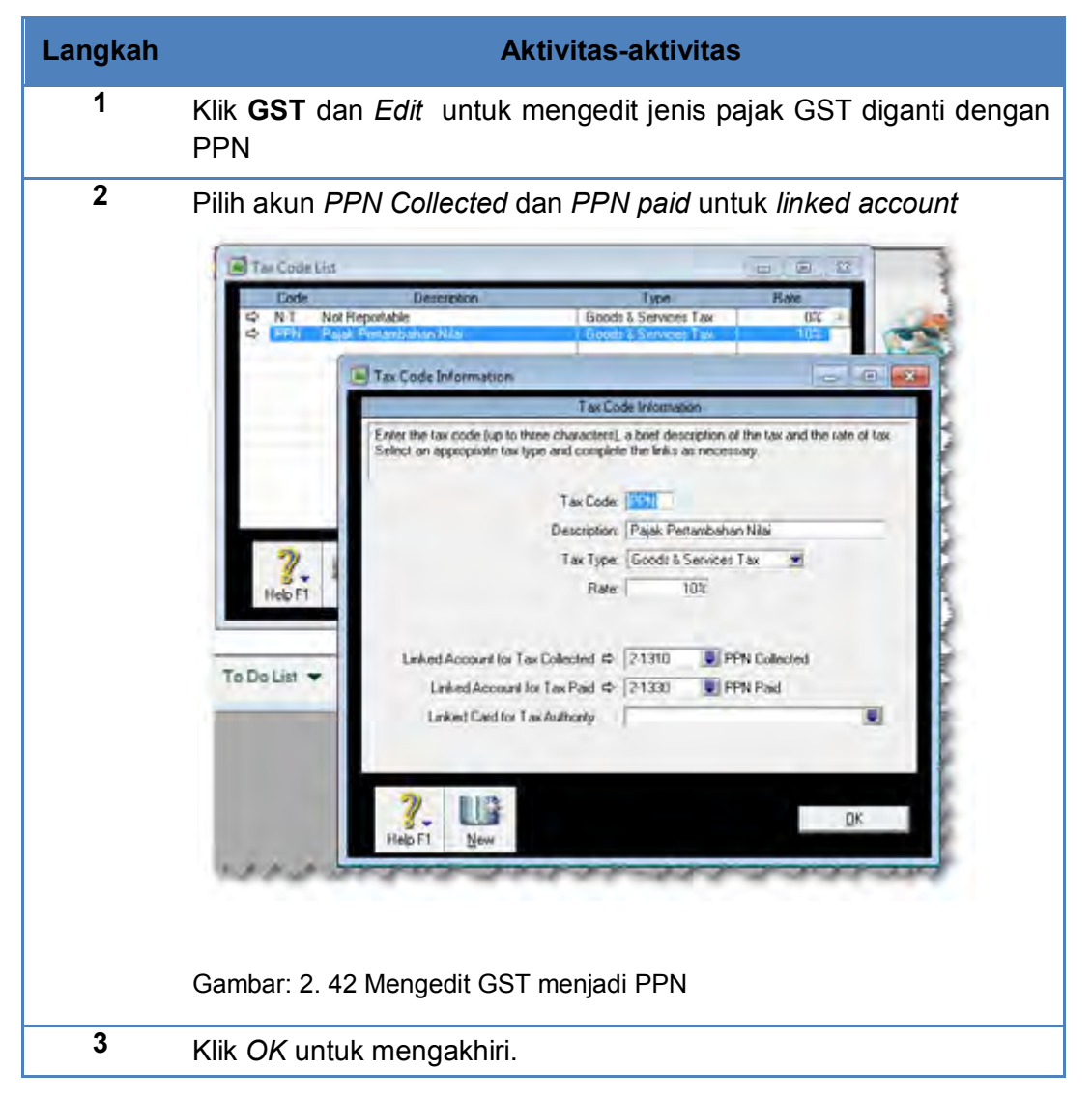

### c. Rangkuman

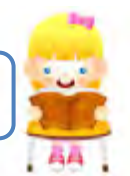

- o Jenis pajak GST (Goods and Services Tax) yang disediakan MYOB dapat diubah menjadi PPN (Pajak Pertambahan Nilai) karena kedua jenis pajak ini sama yaitu sebesar 10% dihitung dari total penjualan jasa.
- o Jenis pajak yang lainnya (pada MYOB) yaitu NT (Not Reportable) juga dapat dimanfaatkan untuk item-item atau transaksi yang tidak terkena pajak.
- o Jenis-jenis yang lainnya yang tidak digunakan di Indonesia dapat dihapus dari daftar pajak.
- o MYOB menyediakan menu untuk menyesuaikan (edit) atau menambah jenis pajak baru melalui:

*List > Tax Codes.*

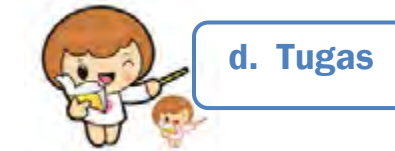

Kerjakan tugas-tugas berikut ini !

- 1. Peserta didik membuat kelompok kecil, terdiri dari 2 atau 3 orang per kelompok.
- 2. Setiap peserta didik mengerjakan tugas-tugas ini, tetapi proses pemecahan kasus dapat dilakukan melalui diskusi kelompok.
- 3. Tugas 1, menghapus jenis-jenis pajak yang tidak digunakan (lihat Kasus 3.1 di lembar kerja peserta didik)
- 4. Tugas 2, menyesuaikan GST menjadi PPN
- 5. Tugas 3, Menyesuaikan *linked account* untuk PPN

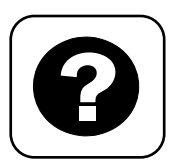

Tes Formatif meliputi dua kemampuan, yaitu:

- Test Pengetahuan dan
	- Tes Keterampilan

e. Tes Formatif

### **1. Tes Pengetahuan.**

Pilih jawaban yang paling tepat dengan memberi tanda silang pada huruf a, b, c, d atau e dari setiap item soal pilihan ganda di bawah ini:

- 1. GST adalah singkatan dari:
	- a. Gross and Services Tax
	- b. Good and Services Tax
	- c. Goods and Services Tax
	- d. Goods and Social Tax
	- e. Goods and Sercives Type
- 2. Jenis pajak GST yang disediakan oleh program MYOB sama dengan :
	- a. PPh (Pajak Penghasilan)
	- b. PPh (Pajak Penghasilan)
	- c. PPN (Pajak Pertambahan Nilai)
	- d. PPN (Pajak Pertambahan Nilai)
	- e. PPn (Pajak penjualan)
- 3. Tarif GST atau PPN adalah:
	- a. 25%
	- b. 5%
	- c. 15%
	- d. 10%
	- e. 35%
- 4. Jenis pajak N-T adalah singkatan dari:
	- a. No Tax
	- b. Not Tax
	- c. Not Reportable
	- d. No Reportable
	- e. Not Taxable
- 5. Jika total penjualan jasa sebesar Rp. 27.500.000,- (including Tax) maka besarnya PPN adalah:
	- a. Rp. 2.750.000,-
	- b. Rp. 1.375.000,-
	- c. Rp. 2.500.000,-
	- d. Rp. 5.000.000,-
	- e. Rp. 1.250.000,-
- 6. Jika total penjualan jasa sebesar Rp. 27.500.000,- (including Tax) maka besarnya pendapatan dari penjualan jasa adalah:
	- a. Rp. 27.500.000,-
	- b. Rp. 25.375.000,-
	- c. Rp. 22.500.000,-
	- d. Rp. 25.000.000,-
	- e. Rp. 21.250.000,-
- 7. Jika total penjualan jasa sebesar Rp. 27.500.000,- (excluding Tax) maka besarnya PPN adalah:
	- a. Rp. 2.750.000,-
	- b. Rp. 1.375.000,-
	- c. Rp. 2.500.000,-
	- d. Rp. 5.000.000,-
	- e. Rp. 1.250.000,-
- 8. Menu yang digunakan untuk mengedit atau menghapus jenis-jenis pajak adalah:
	- a. Setup > List > Tax Codes
	- b. List > Setup > Tax Codes
	- c. Tax Codes > List
	- d. List > Tax Codes
	- e. Setup > Tax Codes > List
- 9. Akun GST Collected sinonim dengan:
	- a. PPN Outcome and Income
	- b. PPN Income
	- c. PPN Paid
	- d. GST In
	- e. PPN Keluaran
- 10. Akun GST Paid sinonim dengan:
	- a. PPN Outcome and Income
	- b. PPN Masukan
	- c. GST Out
	- d. PPN Outcome
	- e. PPN Keluaran

#### **2.Tes Keterampilan.**

Sesuaikan daftar pajak pada MYOB dengan Pajak yang berlaku di Indonesia (Lihat Kasus 3.1 di lembar kerja peserta didik):

#### Instruksi:

- 1. Tes ini dikerjakan secara individu, tidak dibenarkan dikerjakan oleh peserta didik secara berkelompok.
- 2. Pada kahir waktu tes diminta setiap peserta didik menyerahkan hasil pekerjaannya dalam bentuk file.
- 3. Tugas 1, menghapus pajak-pajak yang tidak berlaku
- 4. Tugas 2, menyesuaikan pajak GST menjadi PPN.
- 5. Tugas 3, menyesuaikan linked accounts.

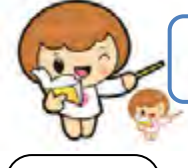

## f. Kunci Jawaban Tes Formatif

Kunci Jawaban Tes Formatif ini meliputi:

- Kunci Test Pengetahuan dan
- Kunci Tes Keterampilan
- **1. Kunci Tes Pengetahuan**

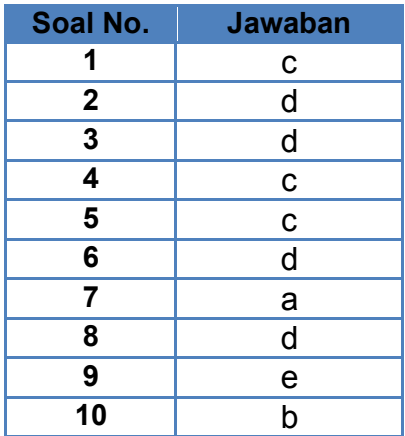

# **2. Kunci Tes Keterampilan**

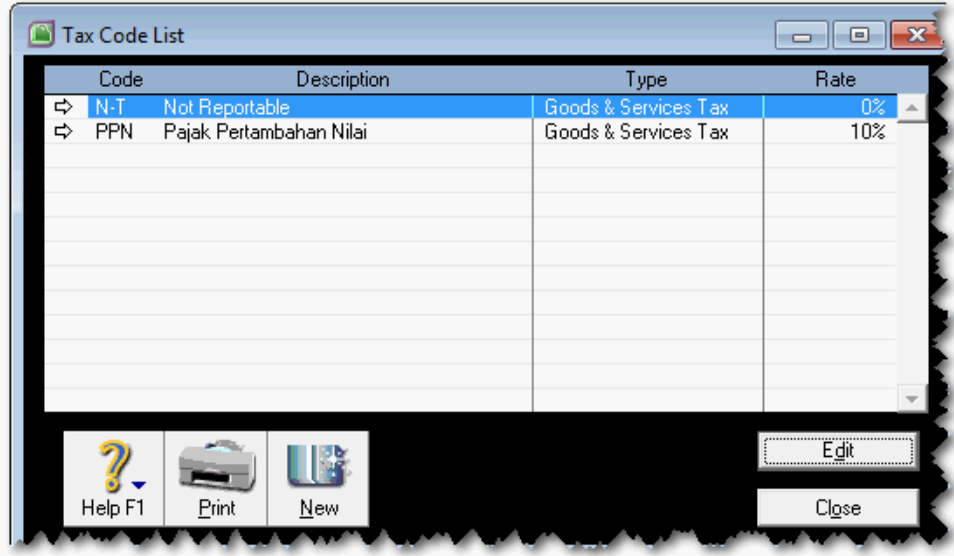

Gambar: 2. 43 Daftar Pajak yang disesuaian

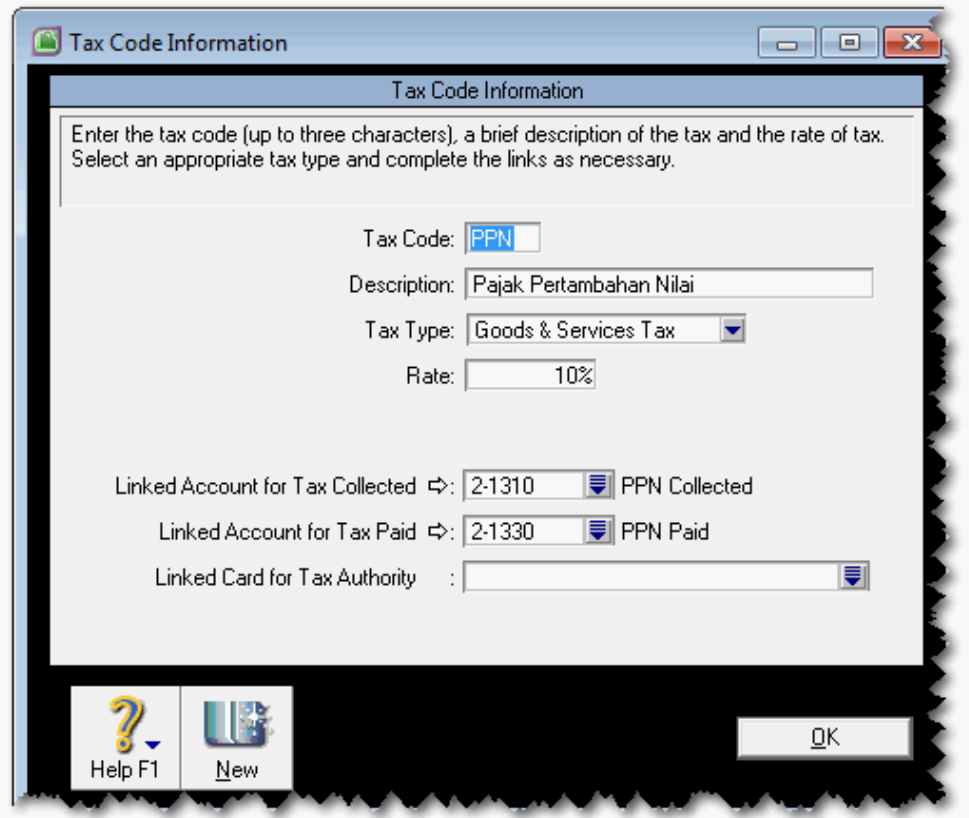

Gambar: 2. 44 Penyesuaian PPN

# g. Lembar Kerja Peserta Didik

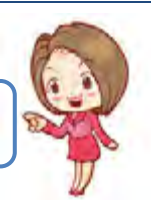

Lembar kerja ini berisi kasus-kasus yang harus diselesaikan oleh peserta didik di komputer melalui program MYOB versi 18.

#### **Kasus 3.1.**

Jenis-jenis pajak berikut ini tidak berlaku di Indonesia, oleh sebab itu perlu dihapus.

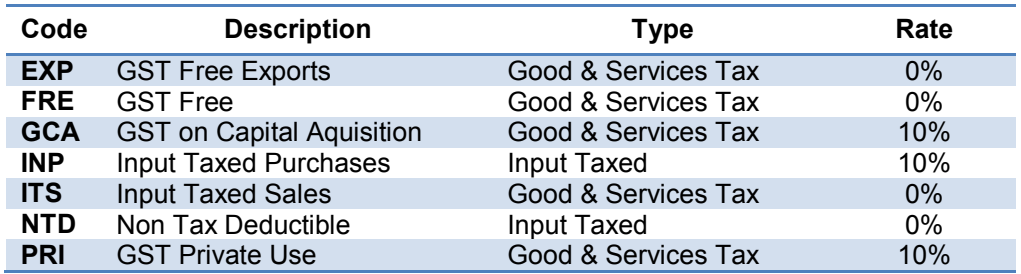

Jenis-jenis pajak berikut ini bisa digunakan di Indonesia, tetapi perlu diedit.

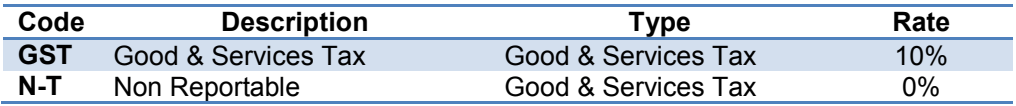

#### Catatan:

GST diubah menjadi PPN.

*Komputer Akuntansi Jilid 1*

# KEGIATAN BELAJAR 4 MENGENTRI SALDO AWAL

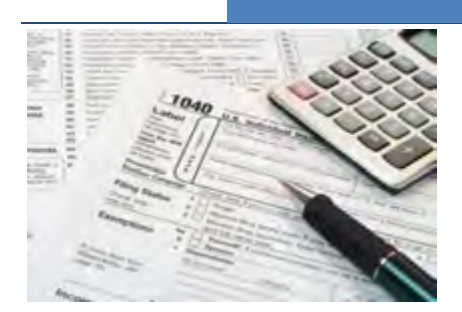

# a. Tujuan Pembelajaran

Dengan diberikan kasus akuntansi perusahaan jasa, maka pada akhir kegiatan belajar ini diharap-kan peserta didik dapat:

- 1. Menjelaskan penentuan bulan konversi dan tanggal pencatatan bulan konversi
- 2. Menyebutkan menu untuk pencatatan saldo awal
- 3. Mencatat saldo awal

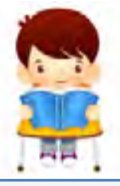

b. Uraian Materi

Lingkup materi kegiatan belajar ini meliputi:

- 1. Bulan konversi dan tanggal entri saldo awal
- 2. Menu pencatatan saldo awal
- 3. Pencatatan saldo awal

#### **1. Penentuan Bulan Konversi dan Tanggal Entri Saldo Awal.**

Pengisian bulan konversi yang dilakukan pada saat pembuatan file data baru berpengaruh pada pengentrian saldo awal. Bila bulan konversi ditentukan Januari maka secara otomatis MYOB mencatat tanggal pengentrian saldo awal adalah 1 Januari. Bila bulan konversi diisi Desember maka ini berarti bahwa saldo awal akan dientri pada tanggal 1 Desember.

Jika bulan konversi ditentukan pada bulan Juli atau Januari maka MYOB hanya mencatat saldo akun-akun riil (akun neraca) dan tidak menerima akun-akun nominal (akun laba-rugi). MYOB akan menerima saldo kelompok akun riil dan nominal, hanya apabila bulan konversi ditentukan bukan bulan Januari atau Juli.

Apabila ada kasus dimana saldo awal meliputi saldo dari akun-akun riil dan nominal sedang bulan konversi ditentukan bulan Juli atau Januari, maka cara pecatatannya adalah sebagai berikut:

- a. Saldo akun-akun riil dientri melalui menu pencatatan saldo awal (Accounts Opening Balances) yang disediakan oleh MYOB. Tentunya ini akan terjadi ketidak-seimbangan dimana ditunjukkan pada saldo Akun Historical Balancing sejumlah angka tertentu (bukan 0).
- b. Saldo akun-akun nominal dientri melalui jurnal umum (Record Journal Entry). Tentunya jumlah debet dan kreditnya akan terlihat tidak seimbang. Sebagai penyeimbangnya adalah akun Historical Balancing, yaitu sejumlah selisihnya.

*Setup* > *Balances* > *Accounts Opening Balances*

#### **2. Menu untuk Entri Saldo Awal**

Menu yang digunakan untuk entri saldo awal adalah sebagai berikut:

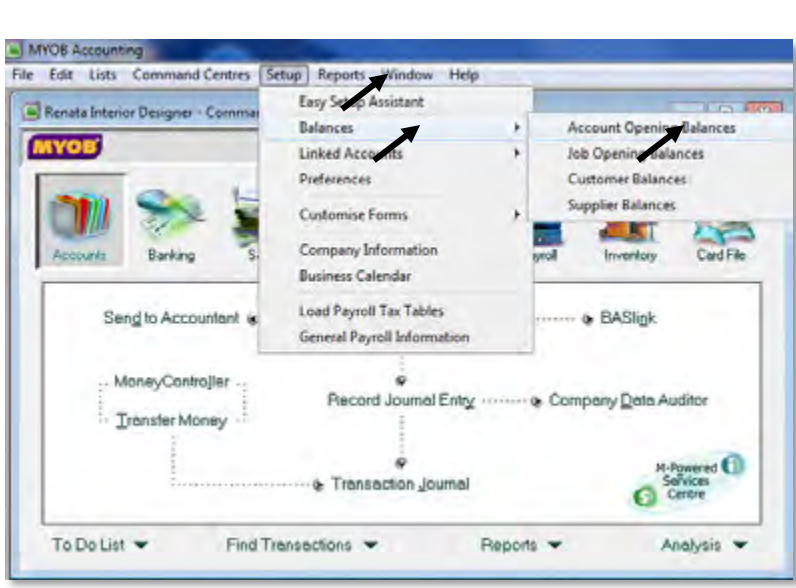

Gambar: 2. 45 Menu Entri Saldo Awal

#### **3. Pencatatan Saldo Awal**

Program MYOB memberi fasilitas *Accounts Opening Balances* untuk mengentri saldo awal akun buku besar dan sekaligus mengecek kesamaan total debet dan kreditnya.

Langkah-langkah mengentri saldo Neraca Awal:

**Langkah Aktivitas-aktivitas 1** Klik *Setup*, *Balances*, *Accounts Opening Balances* Centres Setup Reports Window Help Easy Setup Assistant Balances **Account Opening Balances** Linked Accounts Job Opening Balances **omma** Preferences Customer Balances **Supplier Balances** Customise Forms Company Information **Business Calendar** Load Payroll Tax Tables Purchases Payroll anking General Payroll Information Inventor Accountant of the Accounts List **BASlink** Gambar: 2. 46 Setup Account Opening Balances **2** Ketik saldo untuk akun-akun. Caranya ketik saldo sesuai dengan nama akun, misalnya akun BCA Account jumlah saldonya 45.000.000,- diketik 45000000 dan press Enter. Untuk Cash Drawer ketik 10000000 dan press Enter. Untuk Petty Cash ketik 5000000 dan press Enter. Dst Account Opening Balances  $\Box$  o  $\mathbf x$ Enter the balance of your accounts as of 01/01/2013 (Balance Sheet Only). (Remember, enter all balances as positive numbers, unless the balance really was negative.) Opening Balance Acct # Name Asset 1-1110 **BCA Account** Rp45.000.  $1-1120$ Payroll Cheque Account Rp0,00 Rp10.000.000,00 1-1130 Cash Drawer 1-1140 Petty Cash Rp5.000.000,00 1-1180 Undeposited Funds Rp0,00 1-1190 Electronic Clearing Account  $Rp0,00$ 1-1210 Account Receivable  $Rp0,00$ 1-1220 Allowance for Doubtful Debts Rp0,00 Amount left to be allocated: Rp0.00 This will be the Opening Balance of the Historical Balancing Account.  $0K$ Help F1 Gambar: 2. 47 Account Opening Balances

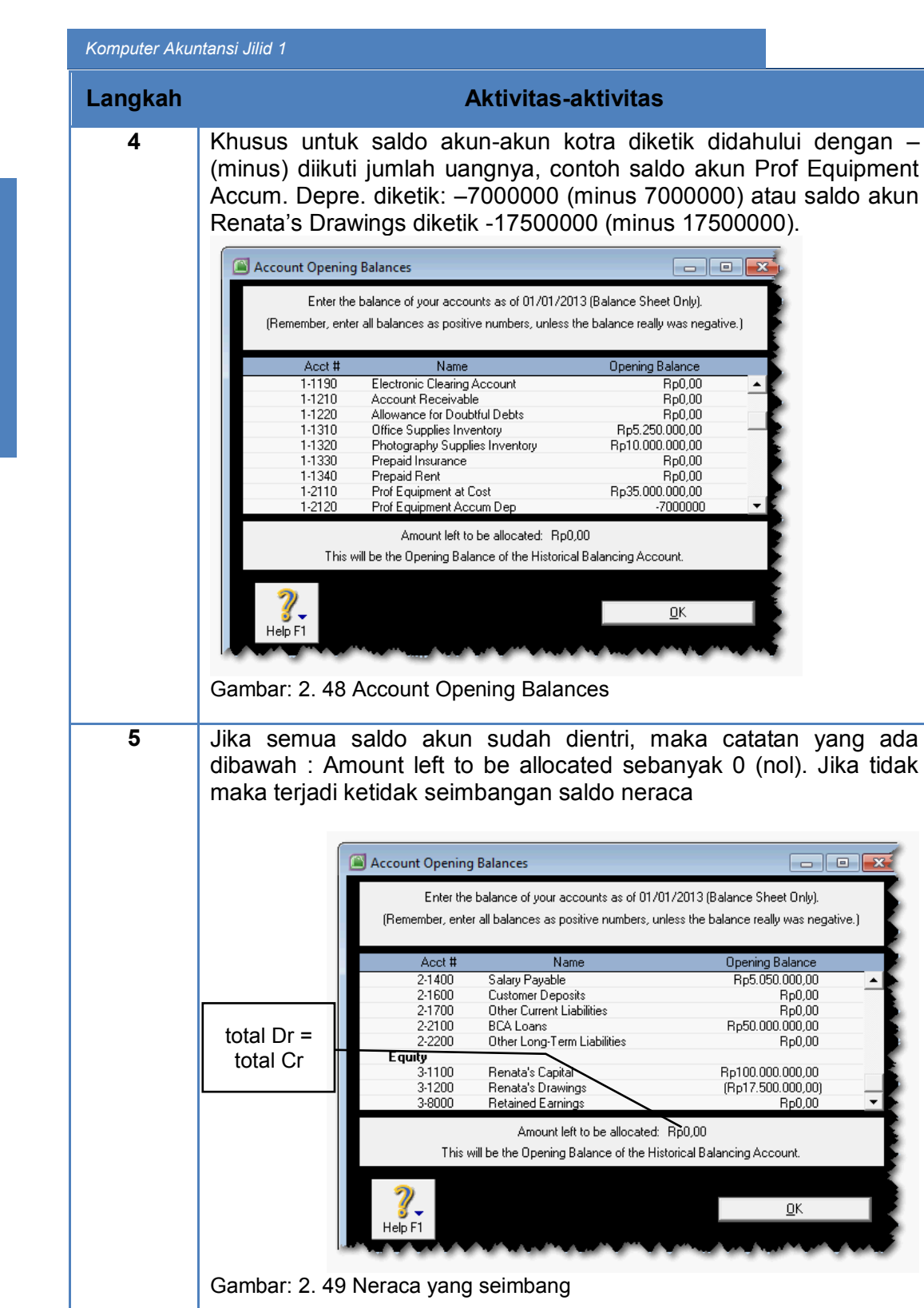

*Direktorat Pembinaan SMK (2013)* 74

**6** Klik *OK* untuk mengakhiri

### c. Rangkuman

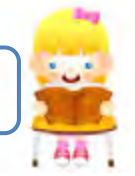

- Pada MYOB, pemilihan bulan konversi ditentukan oleh tanggal saldo awal. Jika tanggal saldo awal 1 Januari 2013 maka bulan konversi hendaknya dipilih Januari.
- Apabila bulan konversi ditentukan Januari atau Juli maka hanya saldo akun-akun riil yang bisa dientri ke dalam "Account Opening Balances".
- Jika dalam daftar saldo awal terdapat kelopok akun riil dan akun nominal dan bulan konversi ditentukan bulan Januari atau Juli maka entri saldo awal dilakukan melaui dua cara, pertama melalui "Account Opening Balances" dan yang kedua melalui Record Journal Entry.
- Yang perlu diperhatikan dalam entri saldo awal adalah adanya akun-akun kontra. Saldo akun kontra dientri dengan memberikan tanda – (minus) di awal angka saldonya.
- Menu yang digunakan untuk entri saldo awal adalah:

*Setup > Balances > Accounts Opening Balances.*

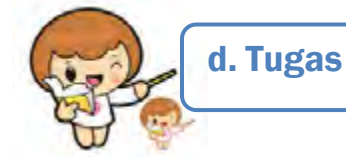

#### Kerjakan tugas-tugas berikut ini !

- 1. Peserta didik membuat kelompok kecil, terdiri dari 2 atau 3 orang per kelompok.
- 2. Setiap peserta didik mengerjakan tugas-tugas ini, tetapi proses pemecahan kasus dapat dilakukan melalui diskusi kelompok.
- 3. Didasarkan pada Kasus Renata Interior Designer peserta didik ditugaskan untuk menyelesaikan tugas berikut ini.
- 4. Tugas 1, mengentri saldo awal akun-akun asset
- 5. Tugas 2, mengentri saldo awal akun-akun liability
- 6. Tugas 3, mengentri saldo awal akun-akun equity

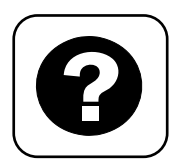

Tes Formatif meliputi dua kemampuan, yaitu:

- Test Pengetahuan dan
- Tes Keterampilan

e. Tes Formatif

#### **1. Tes Pengetahuan.**

Pilih jawaban yang paling tepat dengan memberi tanda silang pada huruf a, b, c, d atau e dari setiap item soal pilihan ganda di bawah ini:

- 1. Dalam pembuatan file data baru ditentukan, Tahun periode: 2013, bulan konversi ditentukan bulan Desember, maka MYOB akan mencatat saldo awal pada tanggal:
	- a. 1 Januari 2013
	- b. 1 Nopember 2013
	- c. 1 Desember 2013
	- d. 31 Desember 2013
	- e. 1 Januari 2014
- 2. Dalam kasus ditunjukkan bahwa data saldo awal tercatat pada tanggal 30 Nopember 2013, maka sebaiknya bulan konversi yang dipilih adalah:
	- a. Oktober
	- b. Nopember
	- c. Desember
	- d. Januari
	- e. Pebruari
- 3. Jika bulan konversi ditentukan Desember, maka saldo-saldo akun yang dapat dientri adalah:
	- a. Hanya saldo Nominal
	- b. Hanya saldo Rill
	- c. Saldo Nominal dan Saldo Riil
	- d. Tidak ada saldo yang dapat dientri
	- e. Saldo Neraca
- 4. Jika bulan konversi ditentukan Januari, maka saldo-saldo akun yang dapat dientri adalah:
	- a. Hanya saldo Nominal
	- b. Hanya saldo Rill
	- c. Saldo Nominal dan Saldo Riil
	- d. Tidak ada saldo yang dapat dientri
	- e. Saldo Laba-Rugi
- 5. Jika bulan konversi ditentukan Juli, maka saldo-saldo akun yang dapat dientri adalah:
	- a. Hanya saldo Nominal
	- b. Hanya saldo Rill
	- c. Saldo Nominal dan Saldo Riil
	- d. Tidak ada saldo yang dapat dientri
	- e. Saldo Laba-Rugi
- 6. Yang dimaksudkan dengan akun kontra
	- a. Akun-akun debet
	- b. Akun-akun kredit
	- c. Akun-akun Riil
	- d. Akun-akun Nominal
	- e. Akun lawan, sebagai pengurang.
- 7. Yang termasuk akun kontra di bawah ini adalah:
	- a. Account Receivable
	- b. Account Payable
	- c. Provision on Doubtful Debt
	- d. Investment
	- e. Bank Loan
- 8. Cara pencatatan saldo akun kontra adalah
	- a. Dicatat di sebelah debet
	- b. Dicatat di sebelah kredit
	- c. Dicatat dengan angka plus
	- d. Dicatat dengan angka minus
	- e. Dicatat terbalik
- 9. Jika dalam pencatatan saldo awal ditunjukkan bahwa Historical Balancing terdapat saldo Rp. 550.000,- ini memberi tanda:
	- a. Terdapat kesalahan input sebesar Rp. 550.000,-
	- b. Jumlah debet lebih kecil sebesar Rp. 550.000,-
	- c. Jumlah debet lebih besar sebesar Rp. 550.000,-
	- d. Terdapat kelebihan kredit sebesar Rp. 550.000,-
	- e. Tidak bermasalah, karena itu adalah saldo akun tersebut.
- 10. Menu untuk entri saldo awal adalah:
	- a. Setup > Balances > Accounts Opening Balances
	- b. Setup > Accounts > Opening Balances Balances
	- c. Balances > Setup > Accounts Opening Balances
	- d. Accounts Opening Balances > Setup > Balances
	- e. Account > Balances > Accounts Opening Balances

#### **2. Tes Keterampilan.**

Didasarkan pada kasus: Rio Interior Design, kerjakan tes ini dengan ketentuan sebagai berikut:

#### Instruksi:

- 1. Tes ini dikerjakan secara individu, tidak dibenarkan dikerjakan oleh peserta didik secara berkelompok.
- 2. Pada akhir waktu tes diminta setiap peserta didik menyerahkan hasil pekerjaannya dalam bentuk file.
- 3. Tugas 1, mengentri saldo awal akun-akun asset
- 4. Tugas 2, mengentri saldo awal akun-akun liability
- 5. Tugas 3, mengentri saldo awal akun-akun equity

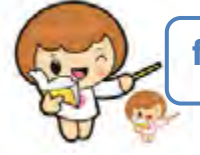

# f. Kunci Jawaban Tes Formatif

Kunci Jawaban Tes Formatif ini meliputi:

- Kunci Test Pengetahuan dan
- Kunci Tes Keterampilan
- **1. Kunci Tes Pengetahuan**

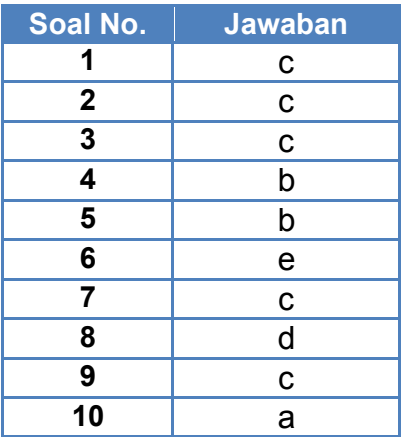

# **2. Kunci Tes Keterampilan**

|                  | Enter the balance of your accounts as of 01/01/2014 (Balance Sheet Only).<br>(Remember, enter all balances as positive numbers, unless the balance really was negative.) |                           |  |
|------------------|----------------------------------------------------------------------------------------------------|---------------------------|--|
|                  |                                                                                                    |                           |  |
| Acct#            | Name                                                                                                    | <b>Opening Balance</b>    |  |
| Asset            |                                                                                                    |                           |  |
| 1-1110           | <b>BCA Account</b>                                                                                                    | Rp45.000.000,00           |  |
| 1-1120           | Payroll Cheque Account                                                                                                    | Rp0,00                    |  |
| 1-1130           | Cash Drawer                                                                                                    | Rp10.000.000,00           |  |
| 1-1140           | Petty Cash                                                                                                    | Rp5.000.000,00            |  |
| 1-1180           | Undeposited Funds                                                                                                    | Rp0,00                    |  |
| 1-1190           | Electronic Clearing Account                                                                                                    | Rp0,00                    |  |
| 1-1210           | Account Receivable                                                                                                    | Rp0,00                    |  |
| 1-1220           | Allowance for Doubtful Debts                                                                                                    | Rp0,00                    |  |
| 1-1310           | Office Supplies Inventory                                                                                                    | Rp5.250.000,00            |  |
| 1-1320           | Photography Supplies Inventory                                                                                                    | Rp10.000.000,00           |  |
| 1-1330           | Prepaid Insurance                                                                                                    | Rp0,00                    |  |
| 1-1340           | Prepaid Rent                                                                                                    | Rp0,00                    |  |
| 1-2110           | Prof Equipment at Cost                                                                                                    | Rp35.000.000,00           |  |
| 1-2120           | Prof Equipment Accum Dep                                                                                                    | (Rp7.000.000.00)          |  |
| 1-2210           | Furniture & Fixtures at Cost                                                                                                    | Rp32.000.000,00           |  |
| 1-2220           | Furniture & Fixtures Accum Dep                                                                                                    | [Rp6.400.000,00]          |  |
| 1-2310           | Motor Vehicles at Cost                                                                                                    | Rp0,00                    |  |
| 1-2320           | Motor Vehicles Amortisation.                                                                                                    | Rp0,00                    |  |
| 1-2410           | Computer Equipment at Cost                                                                                                    | Rp37.000.000,00           |  |
| 1-2420           | Computer Equipment Accum Dep                                                                                                    | (Rp14.800.000,00)         |  |
| 1-3100           | Goodwill                                                                                                    | Rp0,00                    |  |
| Liability        |                                                                                                    |                           |  |
| 2-0300           | Payroll Accruals Payable                                                                                                    | Rp0,00                    |  |
| 2-1110           | Bankcard                                                                                                    | Rp6.000.000,00            |  |
| 2-1120           | Visa                                                                                                    | Rp0,00                    |  |
| 2-1200           | Account Payable                                                                                                    | Rp0,00                    |  |
| 2-1310           | PPN Collected                                                                                                    | Rp0,00                    |  |
| 2-1330           | PPN Paid                                                                                                    | Rp0,00                    |  |
| 2-1350           | PPN Payable                                                                                                    | Rp7.500.000,00            |  |
| 2-1400           | Salary Payable                                                                                                    | Rp5.050.000,00            |  |
| 2-1600           | <b>Customer Deposits</b>                                                                                                    | Rp0,00                    |  |
| 2-1700<br>2-2100 | Other Current Liabilities                                                                                                    | Rp0,00<br>Rp50.000.000,00 |  |
| 2-2200           | <b>BCA Loans</b>                                                                                                    |                           |  |
|                  | Other Long-Term Liabilities                                                                                                    | Rp0,00                    |  |
| Equity<br>3-1100 | Renata's Capital                                                                                                    | Rp100.000.000,00          |  |
| 3-1200           | Renata's Drawings                                                                                                    | (Rp17.500.000,00)         |  |
| 3-8000           | <b>Retained Earnings</b>                                                                                                    | Rp0,00                    |  |
|                  |                                                                                                    |                           |  |
|                  |                                                                                                    |                           |  |
|                  | Amount left to be allocated:   Rp0,00                                                                                                    |                           |  |
|                  | This will be the Opening Balance of the Historical Balancing Account.                                                                                                    |                           |  |
|                  |                                                                                                    |                           |  |
|                  |                                                                                                    | ŌΚ                        |  |

Gambar: 2. 50 Neraca Saldo Rio Interior Design

# g. Lembar Kerja Peserta Didik

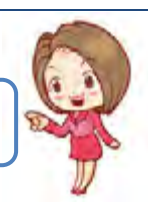

Lembar kerja ini berisi kasus-kasus yang harus diselesaikan oleh peserta didik di komputer melalui program MYOB versi 18.

### **Kasus 1.**

Perusahaan jasa: Renata Interior Designer Neraca Saldo per 1 Januari 2013

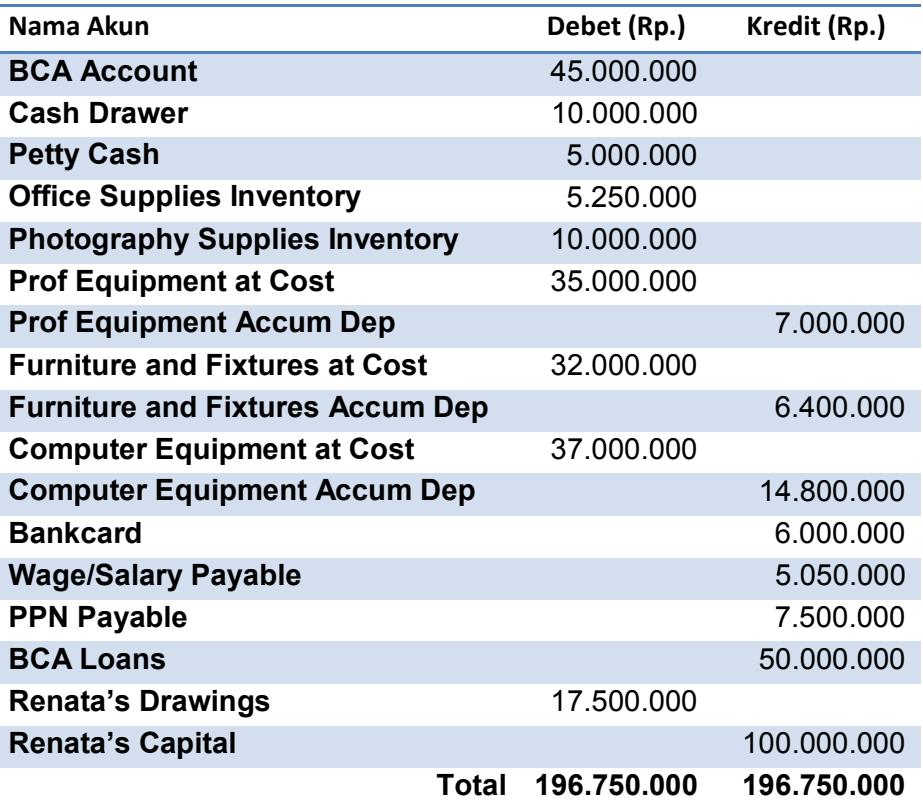

Tabel: 2- 5 Neraca Saldo Renata Interior Designer

### Kunci Jawaban Kasus 1 Renata Interior Designer

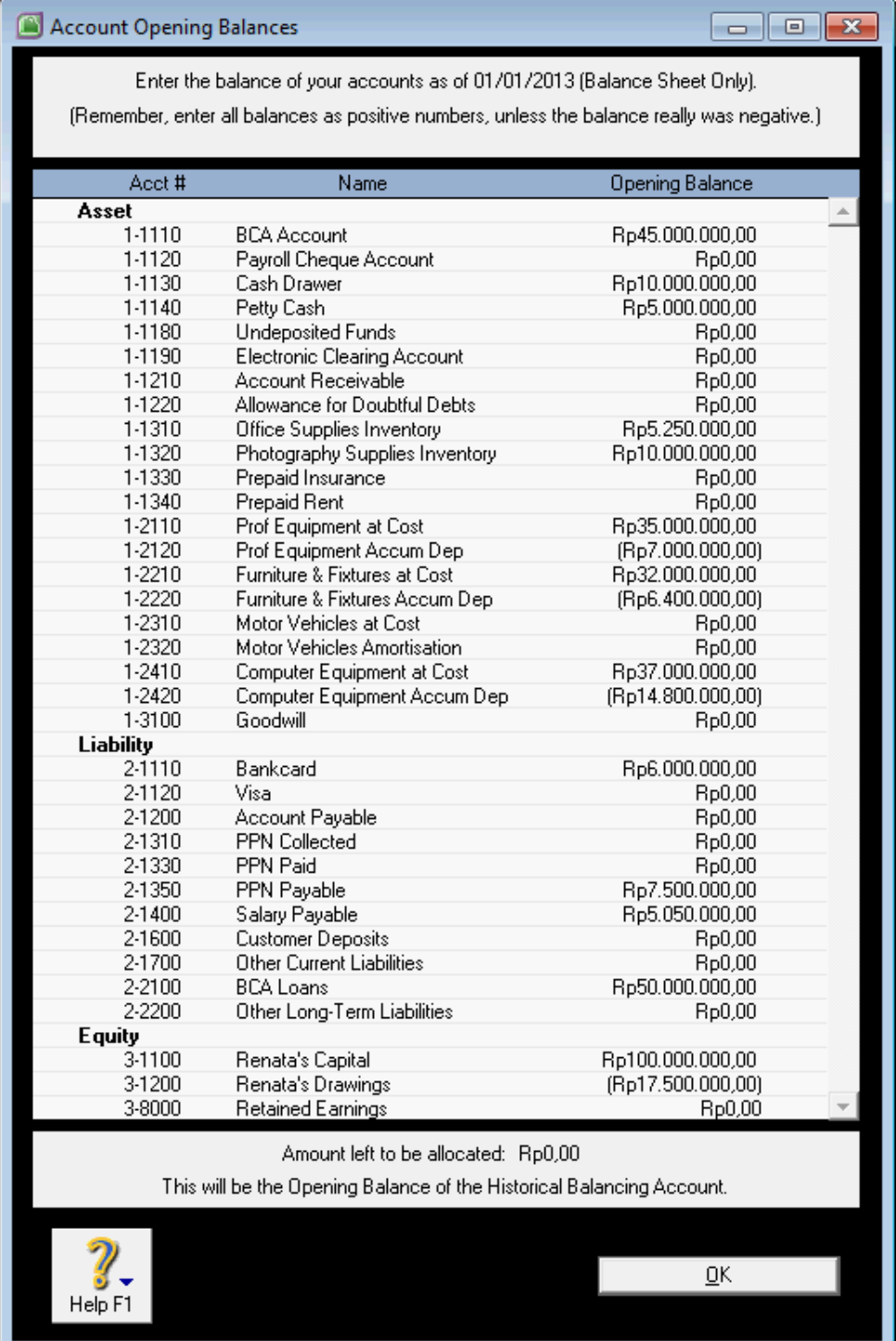

Gambar: 2. 51 Neraca Saldo Kasus 1 Renata Interior Designer

### **Kasus 2.**

Perusahaan jasa: Rio Interior Design

Neraca Saldo per 1 Januari 2014

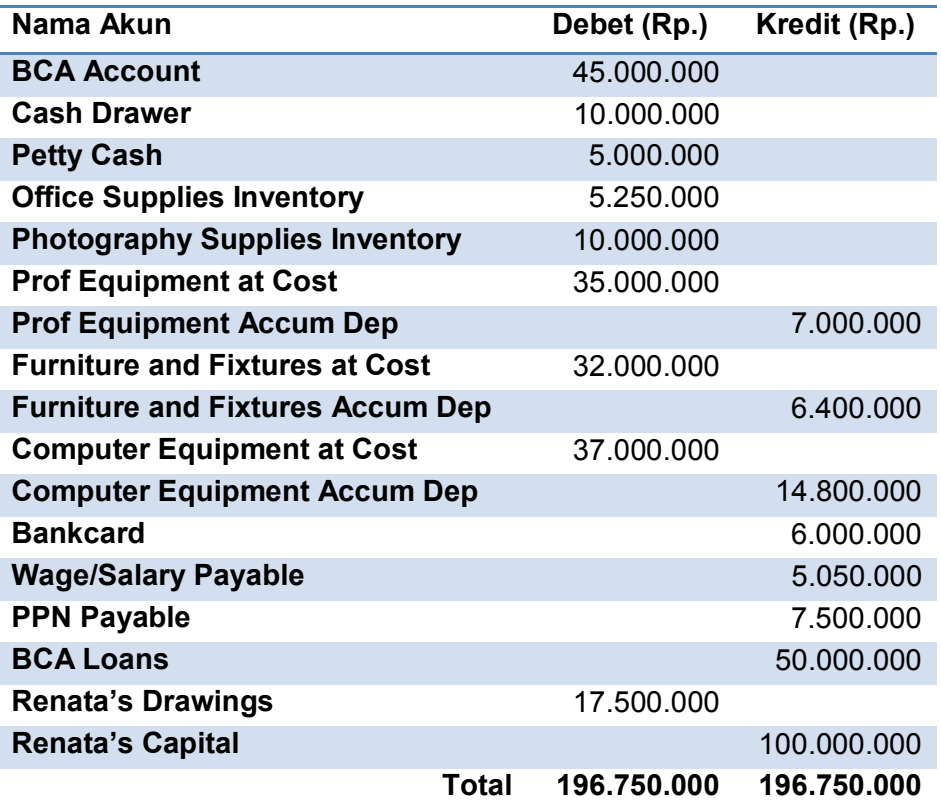

Tabel: 2- 6 Neraca Saldo Rio Interior Design

*Komputer Akuntansi Jilid 1*

# KEGIATAN BELAJAR 5 MENCATAT TRANSAKSI PEMBAYARAN

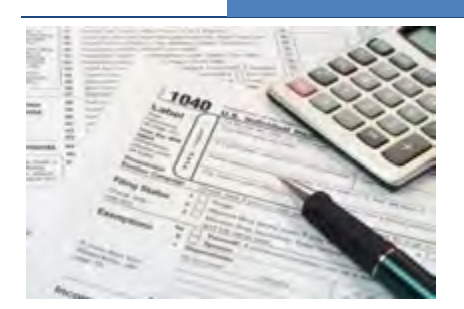

# a. Tujuan Pembelajaran

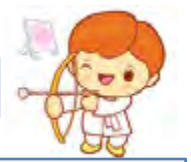

Dengan diberikan kasus akuntansi perusahaan jasa, maka pada akhir kegiatan belajar ini diharap-kan peserta didik dapat:

- 1. Mendefinisikan transaksi pembayaran
- 2. Menunjukan menu untuk mencatat transaksi pembayaran
- 3. Mencatat pembayaran dengan cek
- 4. Mencatat pembayaran dengan kas kecil
- 5. Mencatat pembayaran dengan bankcard
- 6. Memeriksa jurnal transaksi pembayaran

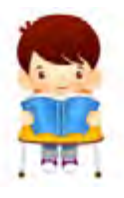

### b. Uraian Materi

Lingkup materi kegiatan belajar ini meliputi:

- 1. Pengertian transaksi pembayaran
- 2. Menu untuk mencatat transaksi pembayaran
- 3. Pencatatan pembayaran dengan cek
- 4. Pencatatan pembayaran dengan kas kecil
- 5. Pencatatan pembayaran dengan bankcard
- 6. Pemeriksaan Jurnal transaksi pembayaran

#### **1. Pengertian Transaksi Pembayaran**

Perusahaan jasa dalam operasinya, selalu melakukan transaksi pembayaran. Yang dimaksud dengan transaksi pembayaran dalam hal ini adalah kegiatan pengeluaran uang untuk keperluan operasi perusahaan, misalnya untuk pembelian supplies, pembayaran beban sewa, beban listrik, telepon, beban iklan, beban gaji dsb.

Pada umumnya perusahaan menggunakan 3 (tiga) cara pembayaran yaitu:

- a. Pembayaran dengan Cek *(cash in Bank)*
- b. Pembayaran dengan Dana Kas Kecil *(Petty cash)*
- c. Pembayaran dengan Kartu Kredit *(Bankcard)*

Dalam kegiatan belajar 5 ini akan dijelaskan bagaimana pencatatan pembayaran dengan ketiga cara tersebut di atas bila dikerjakan dalam program MYOB.

#### **2. Menu untuk Mencatat Transaksi Pembayaran**

MYOB menyediakan menu *Command Centre Banking – Spend Money* untuk mencatat transaksi pengeluaran kas, baik melalui cek, dana kas kecil atau bankcard.

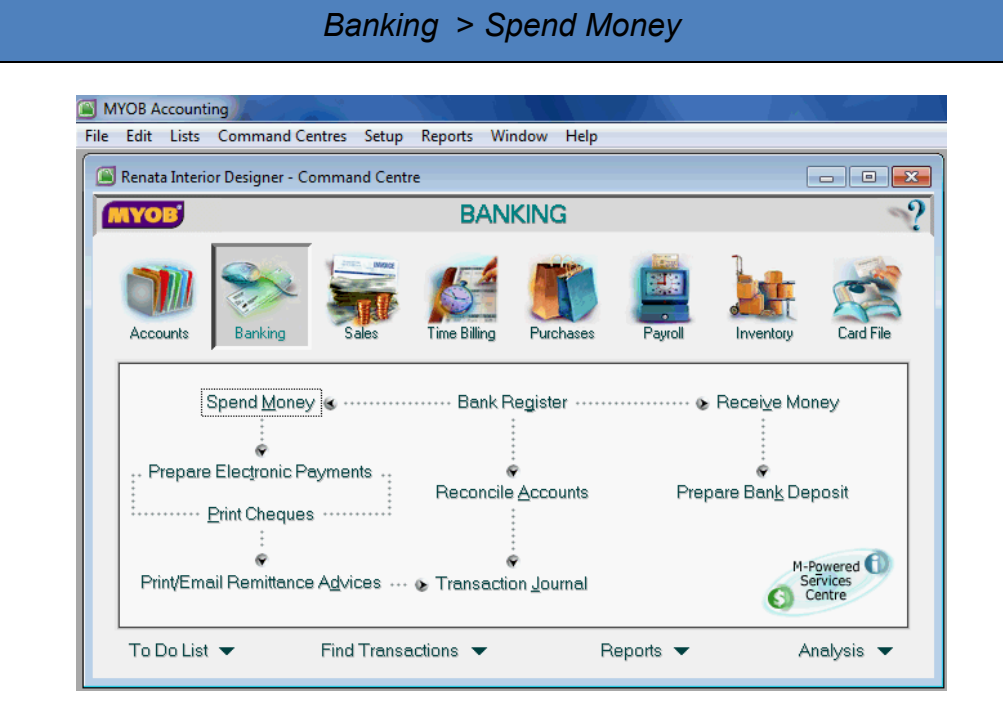

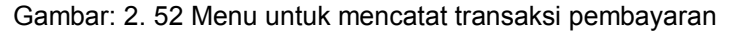

KEGIATAN BELAJAR 5

KEGIATAN BELAJAR

ဖာ

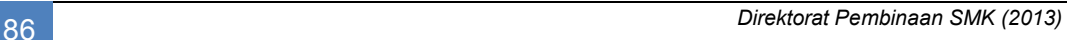

#### **3. Pencatatan Pembayaran Dengan Cek**

Untuk mencatat pembayaran dengan cek dalam MYOB menggunakan menu yang sama *Command Centre Banking – Spend Money,* untuk kolom *Pay from Account* diisi dengan akun penyimpanan kas di bank, dalam kasus Renata Interior Designer ini adalah BCA Account.

Langkah-langkah pembayaran dengan Cek (Kasus: Renata Interior Designer):

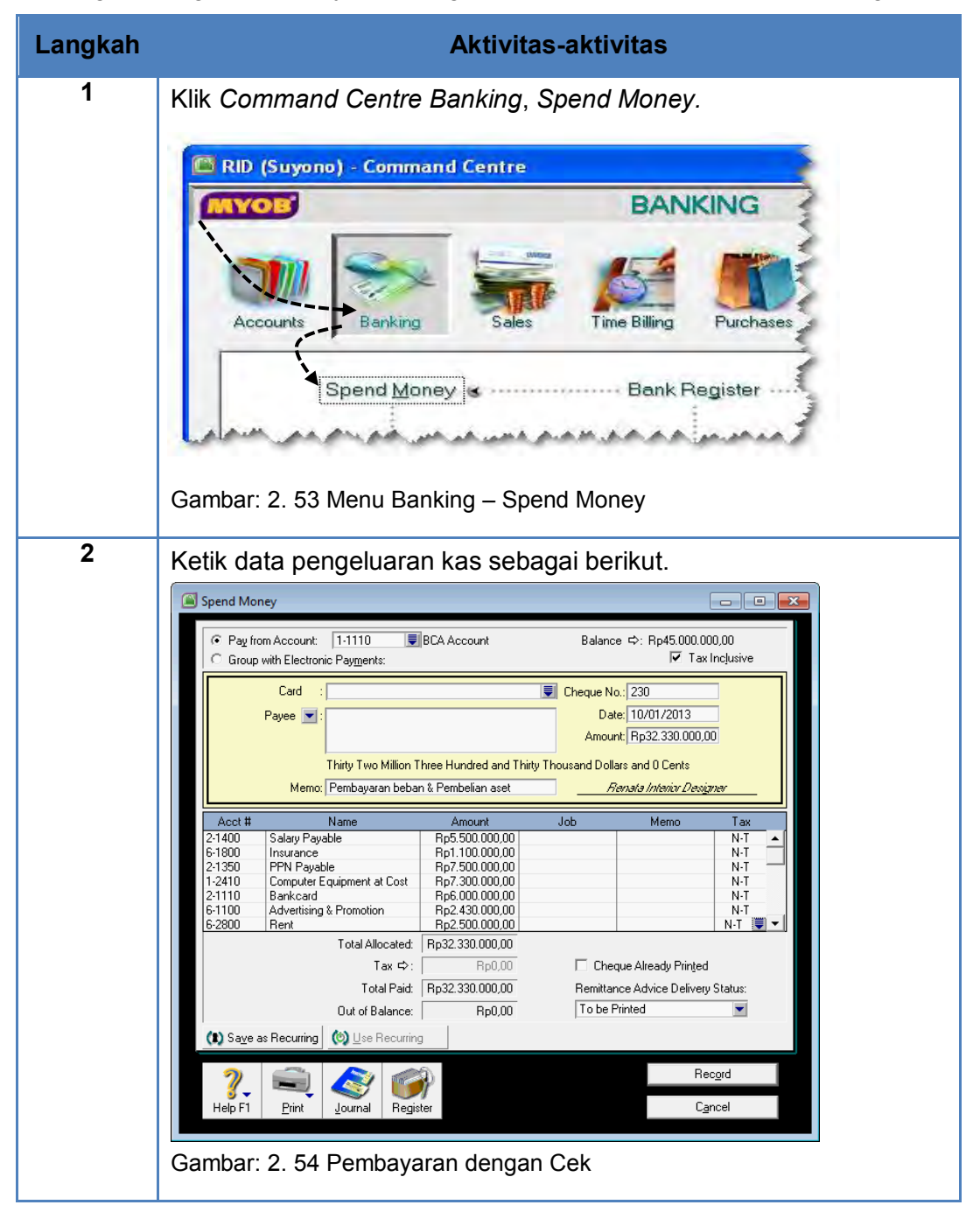

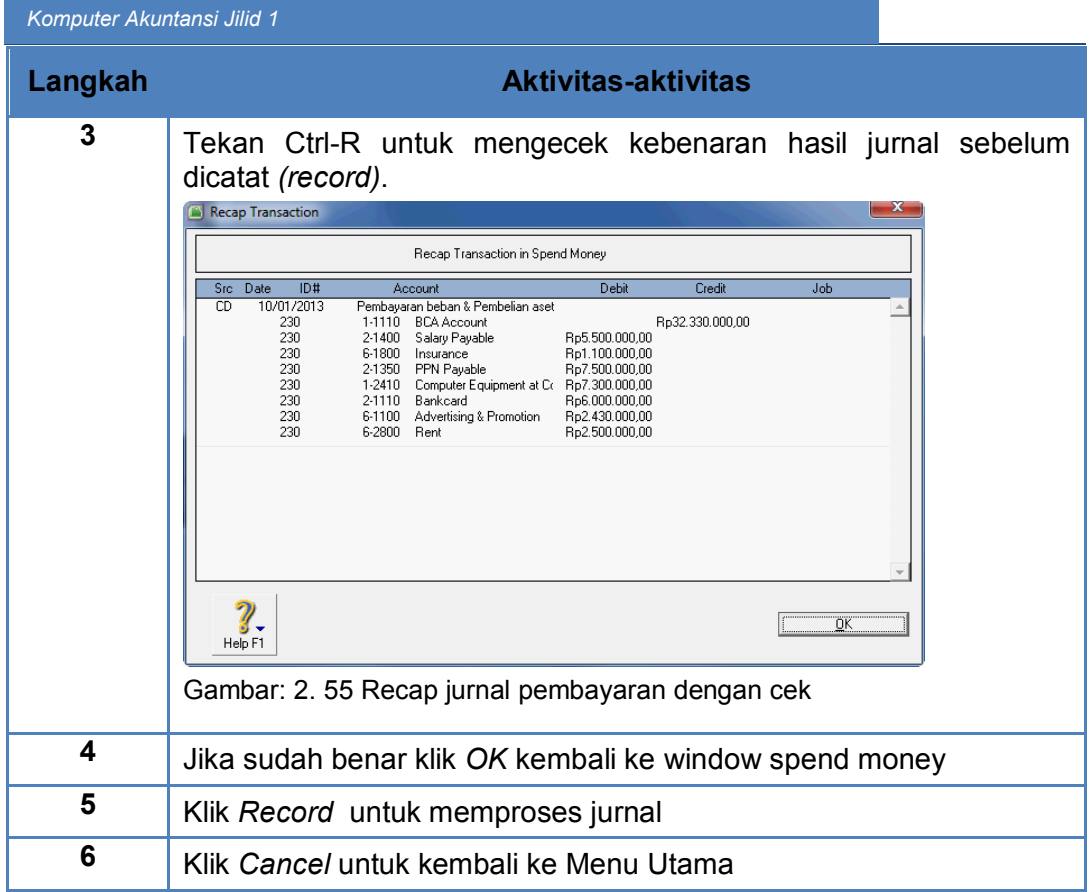

#### **4. Pencatatan Pembayaran dengan Dana Kas Kecil**

Untuk mencatat pembayaran dengan Dana Kas Kecil dalam MYOB menggunakan menu yang sama *Command Centre Banking – Spend Money,*  untuk kolom *Pay from Account* diisi dengan akun Petty Cash.

Langkah-langkah mencatat pembayaran dengan kas kecil (Kasus: Renata Interior Designer)

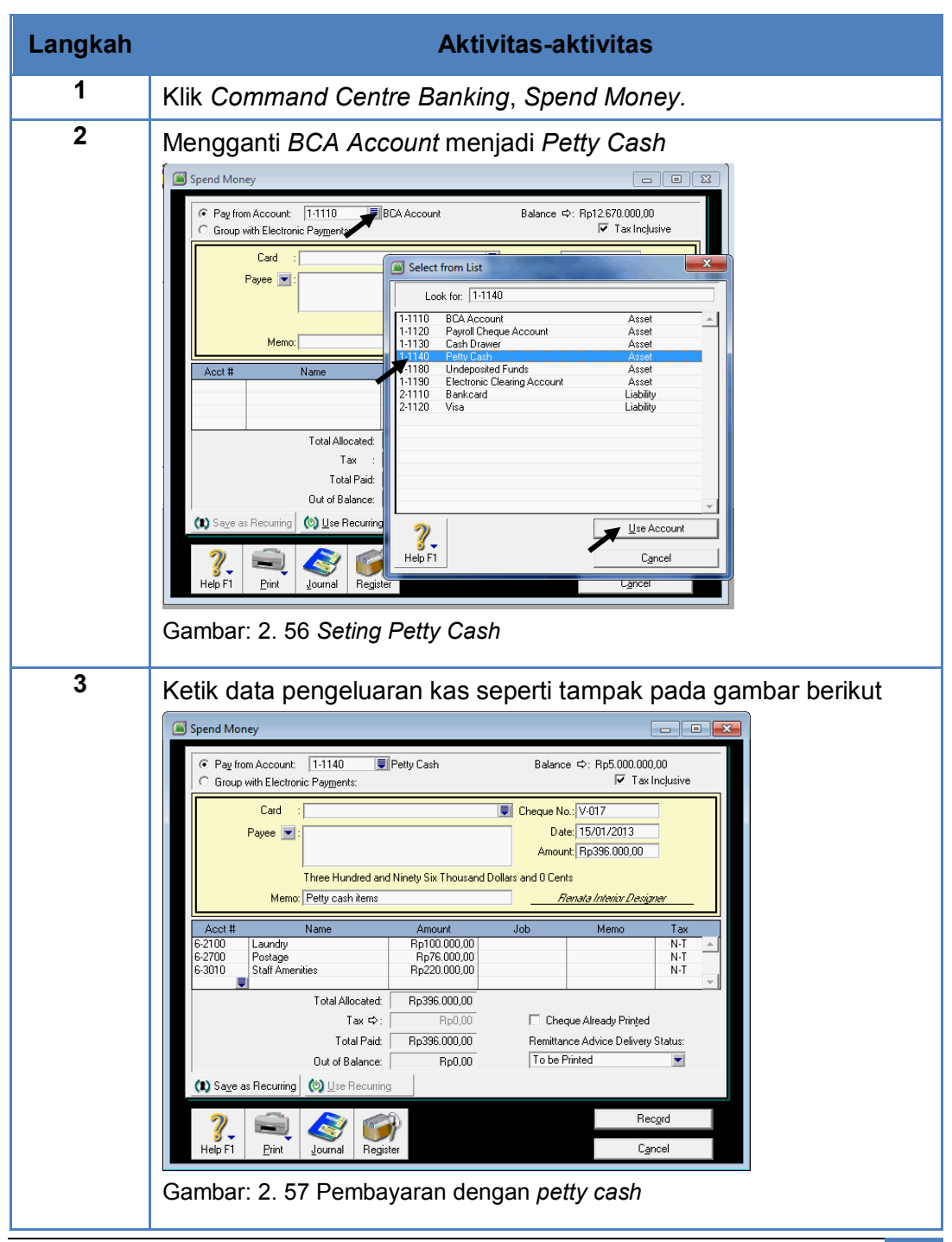

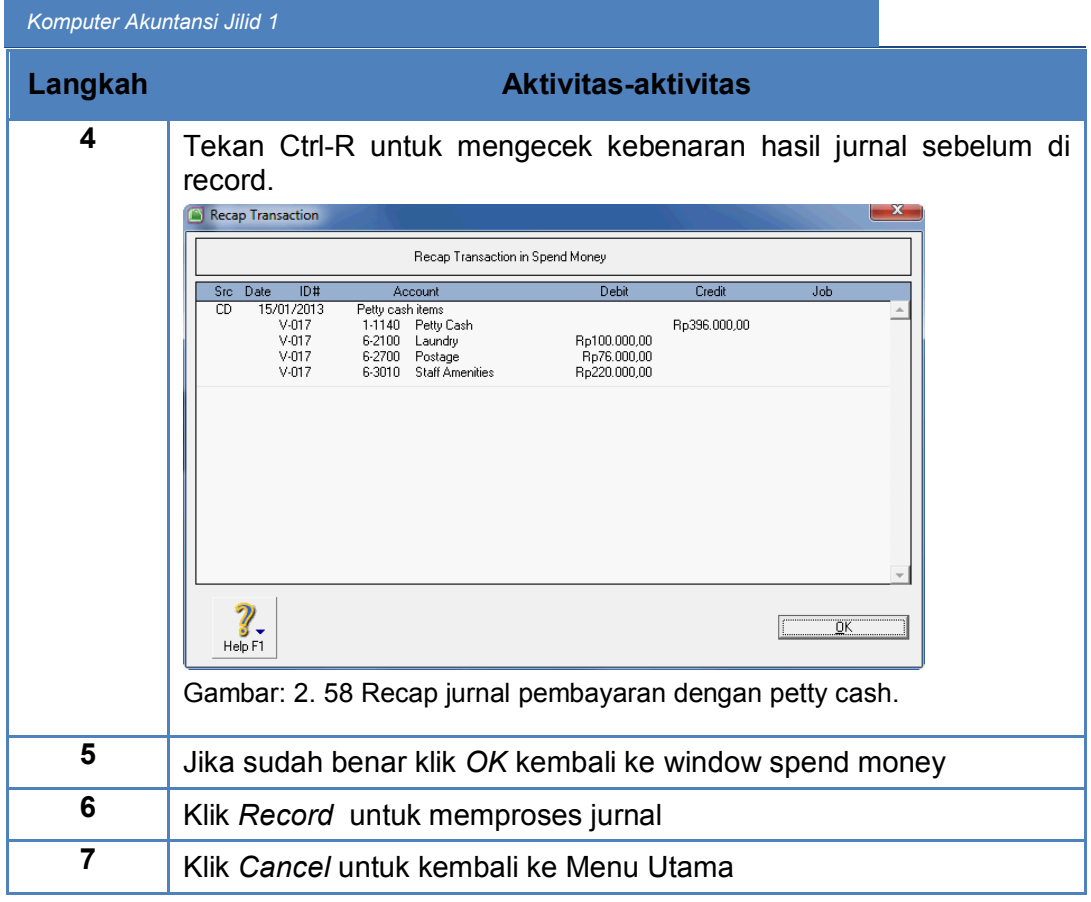

### **5. Pencatatan Pembayaran dengan BankCard**

Untuk mencatat pembayaran dengan bankcard dalam MYOB menggunakan menu yang sama *Command Centre Banking – Spend Money,* untuk kolom *Pay from Account* diisi dengan akun BankCard.

Langkah-langkah pembayaran dengan bankcard (Kasus Renata Interior Designer):

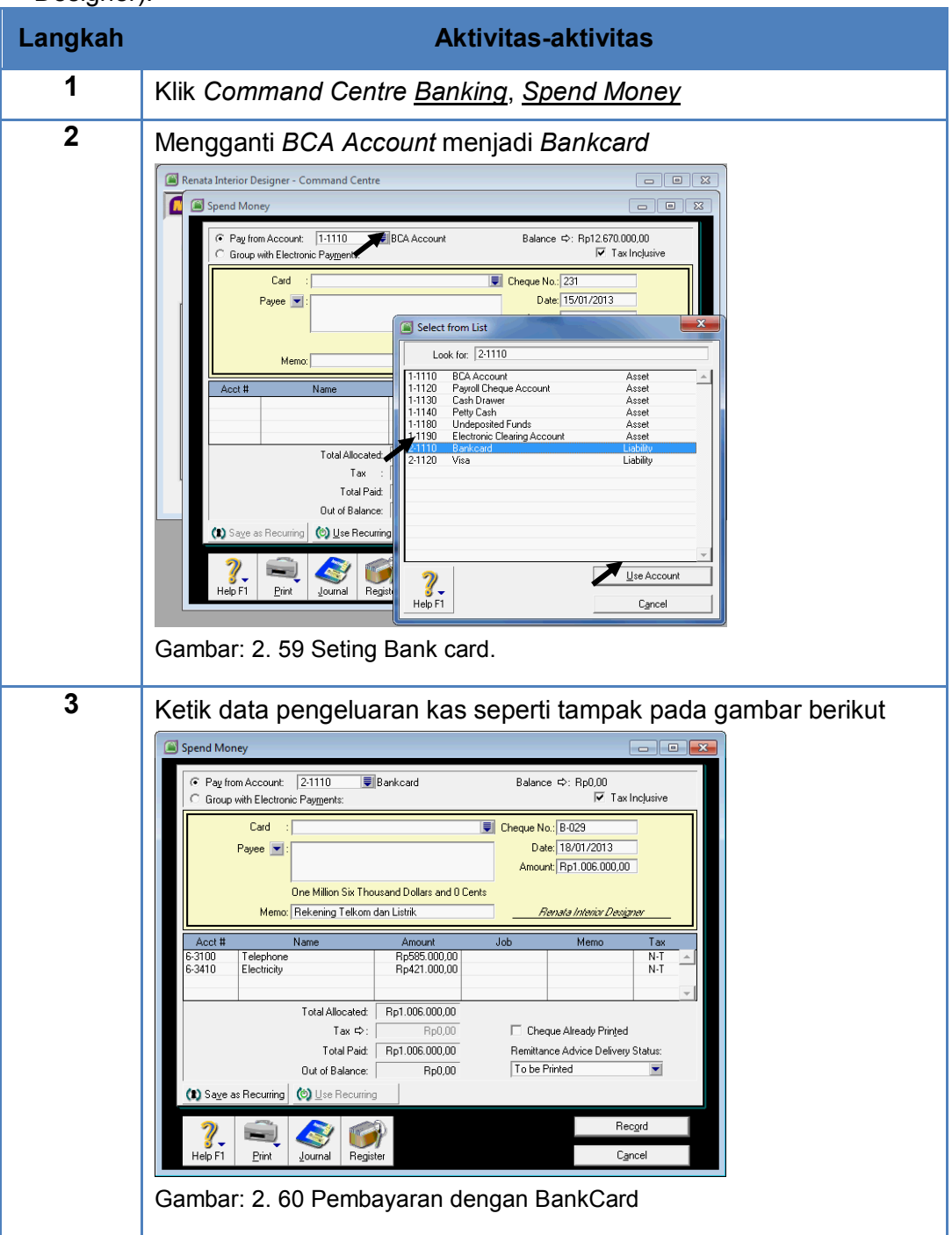

#### **6. Pemeriksaan Jurnal Transaksi Pembayaran**

Untuk melihat jurnal yang telah diproses, MYOB menyediakan fasilitas menu *Command Centre Banking – Transaction Journal*. Kemudian tanggalnya di set dari 1/1/2013 – 31/1/2013.

Langkah-langkah melihat jurnal pembayaran (Kasus: Renata Interior Designer):

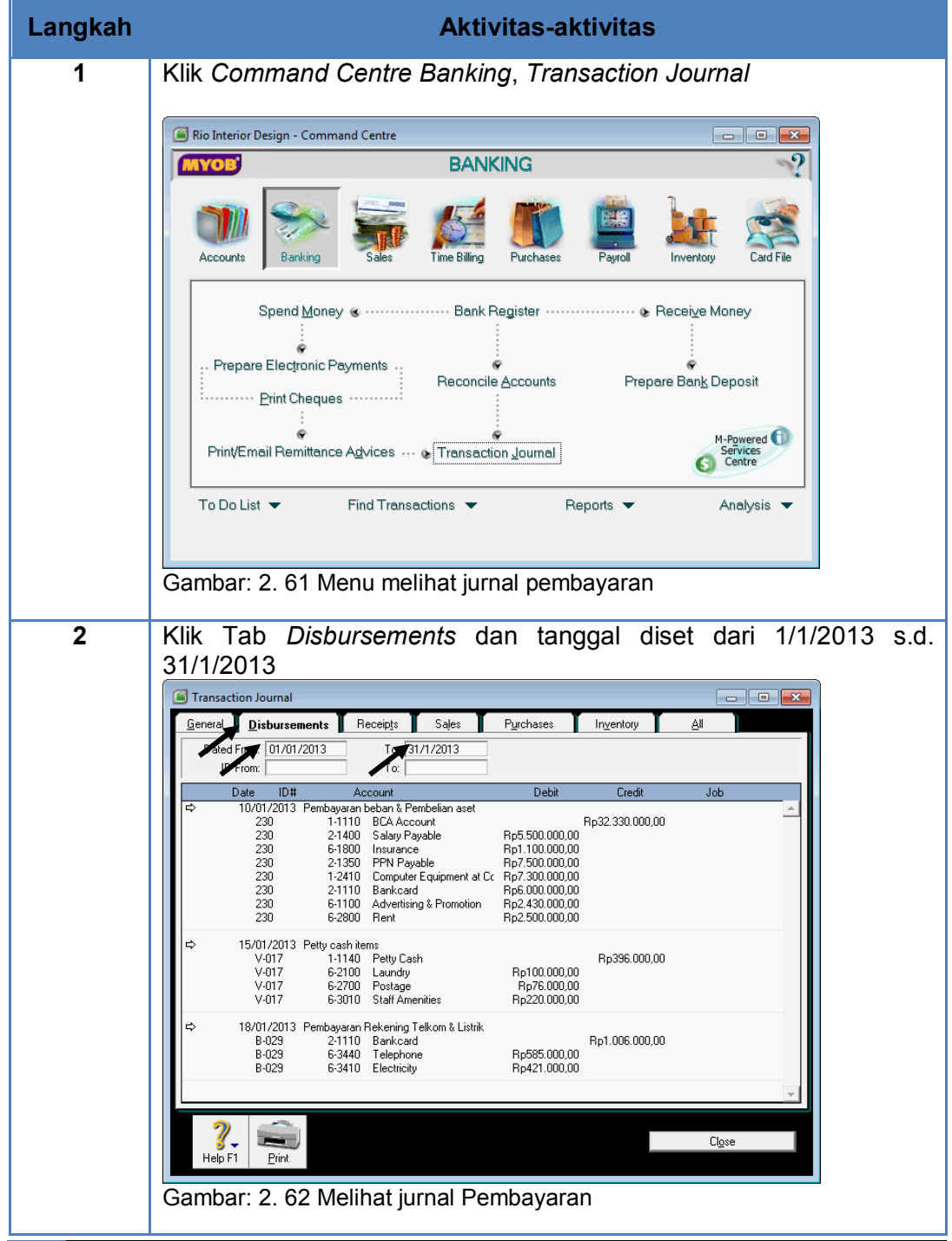

#### c. Rangkuman

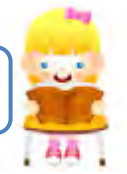

- o Yang dimaksud dengan transaksi pembayaran adalah transaksi pengeluaran kas oleh perusahaan jasa untuk keperluan operasi, misalnya pembelian supplies, pembayaran beban-beban operasi dan sebagainya.
- $\circ$  Minimal ada 3 (tiga) cara pembayaran yang dilakukan perusahaan yaitu pembayaran dengan cek, dengan dana kas kecil atau dengan bankcard.
- o Program MYOB menyediakan menu yang sama untuk ketiga cara pembayaran tersebut yaitu:

Banking > Spend Money.

- $\circ$  Pembayaran dengan cek, kolom Pay from Account diisi dengan Cash in Bank (BCA Account).
- $\circ$  Pembayaran dengan dana kas kecil, kolom Pay from Account diisi dengan Petty Cash.
- o Pembayaran dengan bankcard, kolom Pay from Account diisi dengan Bankcard.
- $\circ$  Program MYOB menyediakan menu untuk melihat jurnal transaksi pembayaran yaitu:

Banking > Transaction Journal > Tab Disbursement > Set Date
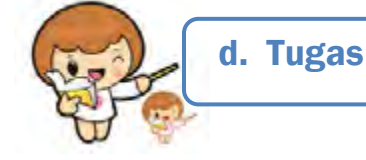

Kerjakan tugas-tugas berikut ini !

- 1. Peserta didik membuat kelompok kecil, terdiri dari 2 atau 3 orang per kelompok.
- 2. Setiap peserta didik mengerjakan tugas-tugas ini, tetapi proses pemecahan kasus dapat dilakukan melalui diskusi kelompok.
- 3. Didasarkan pada Kasus Renata Interior Designer peserta didik ditugaskan untuk menyelesaikan tugas berikut ini.
- 4. Tugas 1, mencatat pembayaran dengan cek.
- 5. Tugas 2, mencatat pembayaran dengan dana kas kecil.
- 6. Tugas 3, mencatat pembayaran dengan bankcard.

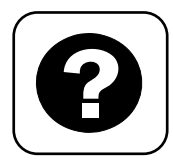

Tes Formatif meliputi dua kemampuan, yaitu:

- Test Pengetahuan dan
	- Tes Keterampilan

e. Tes Formatif

# **1. Tes Pengetahuan.**

Pilih jawaban yang paling tepat dengan memberi tanda silang pada huruf a, b, c, d atau e dari setiap item soal pilihan ganda di bawah ini:

- 1. Yang dimaksud dengan transaksi pembayaran bagi perusahaan jasa adalah:
	- a. Pembelian barang dagangan secara tunai
	- b. Pembayaran utang dari pembelian barang dagang secara kredit.
	- c. Pengeluaran kas untuk pembelian supplies secara tunai
	- d. Pengeluaran kas untuk pembelian bahan baku secara tunai
	- e. Pengeluaran kas untuk keperluan pribadi pemilik perusahaan.
- 2. Menu yang digunakan untuk mencatat transaksi pembayaran dalam MYOB adalah :
	- a. Banking > Pay Bill
	- b. Banking > Spend Money
	- c. Banking > Money Out
	- d. Banking > Banking Register > Spend Money
	- e. Banking Register > Spend Money
- 3. Menu untuk mengentri transaksi pembayaran dengan Cek:
	- a. Banking > Pay Bill > Pay from Account: BCA Account
	- b. Banking > Spend Money > Pay from Account: BCA Account
	- c. Banking > Money Out > Pay from Account: BCA Account
	- d. Banking > Banking Register > Pay from Account: BCA Account
	- e. Banking Register > Pay Bill > Pay from Account: BCA Account
- 4. Menu untuk mengentri transaksi pembayaran dengan Dana Kas Kecil:
	- a. Banking > Pay Bill > Pay from Account: Petty Cash
	- b. Banking > Money Out > Pay from Account: Petty Cash
	- c. Banking > Banking Register > Pay from Account: Petty Cash
	- d. Banking > Spend Money > Pay from Account: Petty Cash
	- e. Banking Register > Pay Bill > Pay from Account: Petty Cash
- 5. Menu untuk mengentri transaksi pembayaran dengan Bankcard:
	- a. Banking > Pay Bill > Pay from Account: Bankcard
	- b. Banking > Money Out > Pay from Account: Bankcard
	- c. Banking > Banking Register > Pay from Account: Bankcard
	- d. Banking Register > Pay Bill > Pay from Account: Bankcard
	- e. Banking > Spend Money > Pay from Account: Bankcard

#### *Komputer Akuntansi Jilid 1*

- 6. Jika ada transaksi pembayaran beban iklan dengan kas kecil sebesar Rp. 300.000,- maka MYOB akan memproses jurnalnya:
	- a. Dr: Advertising Rp. 300.000,- Cr: Petty Cash Rp. 300.000,-
	- b. Dr: Petty Cah Rp. 300.000,- Cr: Advertising Rp. 300.000,-
	- c. Dr: BCA Account Rp. 300.000,- Cr: Petty Cash Rp. 300.000,-
	- d. Dr: Advertising Rp. 300.000,- Cr: BCA Account Rp. 300.000,-
	- e. Dr: Advertising Rp. 300.000,- Cr: Bankcard Rp. 300.000,-
- 7. Jika ada transaksi pembelian Supplies dengan cek sebesar Rp. 3.000.000, maka MYOB akan memproses jurnalnya:
	- a. Dr: Supplies Rp. 3.000.000,- Cr: Petty Cash Rp. 3.000.000,-
	- b. Dr: Petty Cah Rp. 3.000.000,- Cr: Supplies Rp. 3.000.000,-
	- c. Dr: BCA Account Rp. 3.000.000,- Cr: Supplies Rp. 3.000.000,-
	- d. Dr: Supplies Rp. 3.000.000,- Cr: BCA Account Rp. 3.000.000,-
	- e. Dr: Supplies Rp. 3.000.000,- Cr: Bankcard Rp. 300.000,-
- 8. Jika ada transaksi pembelian pulsa HP dengan bankcard sebesar Rp. 200.000,- maka MYOB akan memproses jurnalnya:
	- a. Dr: Telephone Rp. 200.000,- Cr: Petty Cash Rp. 200.000,-
	- b. Dr: Petty Cah Rp. 200.000,- Cr: Telephone Rp. 200.000,-
	- c. Dr: BCA Account Rp. 200.000,- Cr: Telephone Rp. 200.000,-
	- d. Dr: Telephone Rp. 200.000,- Cr: BCA Account Rp. 200.000,-
	- e. Dr: Telephone Rp. 200.000,- Cr: Bankcard Rp. 200.000,-
- 9. Sebelum me-record transaksi pembayaran, selalu dianjurkan untuk menekan Ctrl-R. Tujuan langkah ini adalah untuk:
	- a. Menghindari kesalahan dalam pencatatan.
	- b. Membetulkan jika ada kesalahan dalam pencatatan.
	- c. Mengeliminir kesalahan dalam jurnal
	- d. Mengecek kebenaran jurnal sebelum diproses
	- e. Mengecek kebenaran jurnal sesudah diproses
- 10. Dalam MYOB klik Record terhadap pencatatan transaksi berarti:
	- a. Memerintahkan komputer untuk memperoses jurnalnya.
	- b. Memerintahkan komputer untuk menghapus jurnalnya.
	- c. Memerintahkan komputer untuk membatalkan jurnalnya.
	- d. Memerintahkan komputer untuk memproses ulang jurnalnya.
	- e. Memerintahkan komputer untuk memproses jurnal dan posting ke buku besar serta buku pembantu.

# **2. Tes Keterampilan.**

Didasarkan pada kasus 2: Rio Interior Design, kerjakan tes ini dengan ketentuan sebagai berikut:

### Instruksi:

- 1. Tes ini dikerjakan secara individu, tidak dibenarkan dikerjakan oleh peserta didik secara berkelompok.
- 2. Pada kahir waktu tes diminta setiap peserta didik menyerahkan hasil pekerjaannya dalam bentuk file.
- 3. Tugas 1, mengentri transaksi pembayaran dengan cek.
- 4. Tugas 2, mengentri transaksi pembayaran dengan kas kecil
- 5. Tugas 3, mengentri transaksi pembayaran dengan bankcard

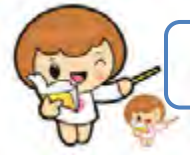

# f. Kunci Jawaban Tes Formatif

Kunci Jawaban Tes Formatif ini meliputi:

- Kunci Test Pengetahuan dan
- Kunci Tes Keterampilan

# **1. Kunci Tes Pengetahuan**

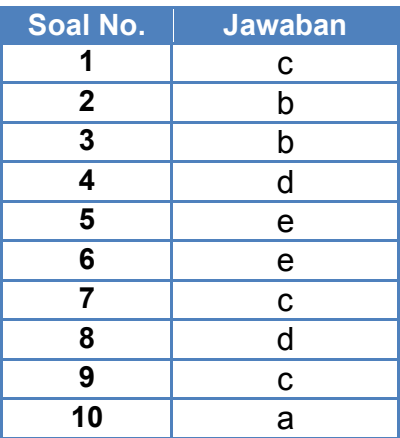

# **2. Kunci Tes Keterampilan**

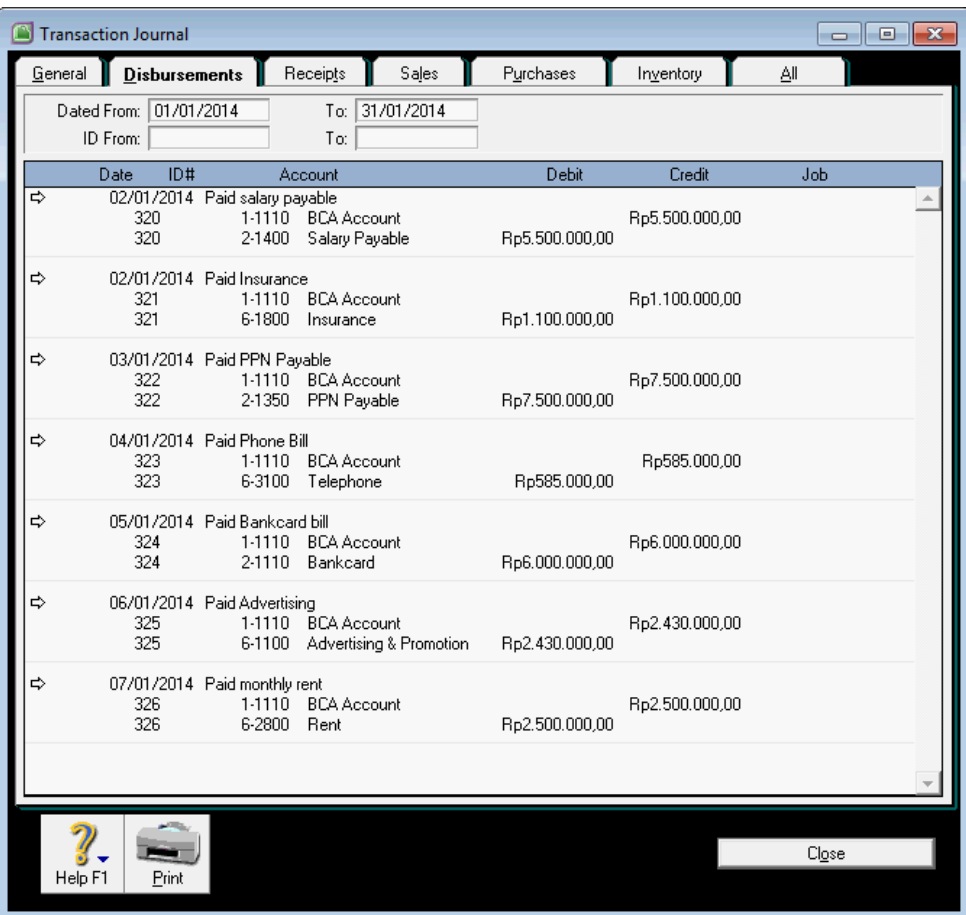

Gambar: 2. 63 Jurnal pembayaran kasus 5.2

# g. Lembar Kerja Peserta Didik

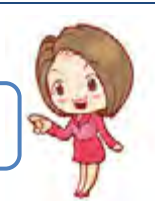

Lembar kerja ini berisi kasus-kasus yang harus diselesaikan oleh peserta didik di komputer melalui program MYOB versi 18.

# **Kasus 5.1. Perusahaan Jasa Renata Interior Designer**

Transaksi penarikan Cek BCA no. Chq. 230 untuk pembayaran:

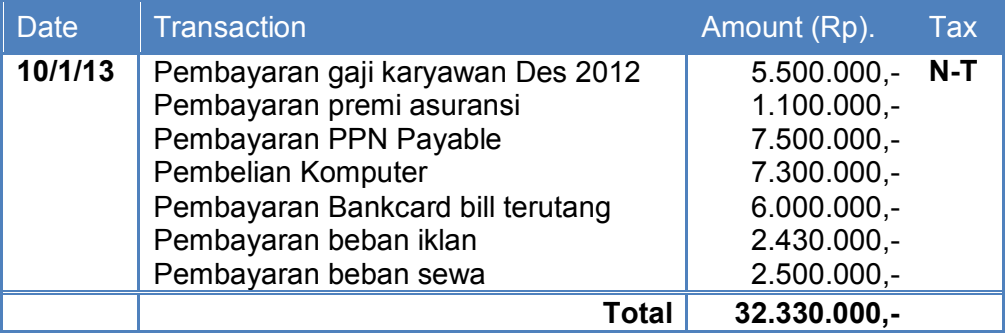

Tabel: 2- 7 Transaksi pengeluaran kas dengan cek kasus 5.1

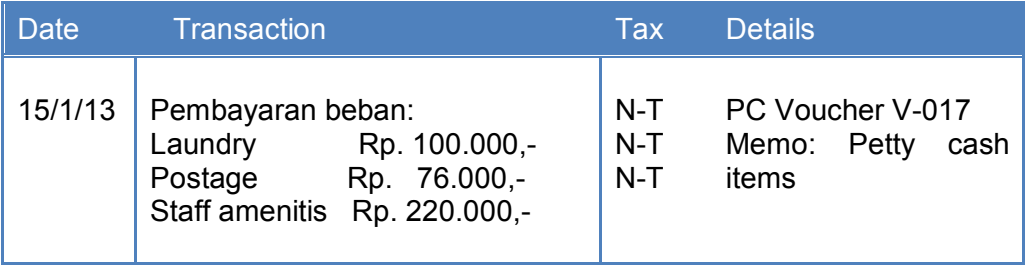

Tabel: 2- 8 Transaksi Pengeluaran Kas Kecil kasus 5.1

Transaksi pengeluaran kas dibayar dengan Bankcard:

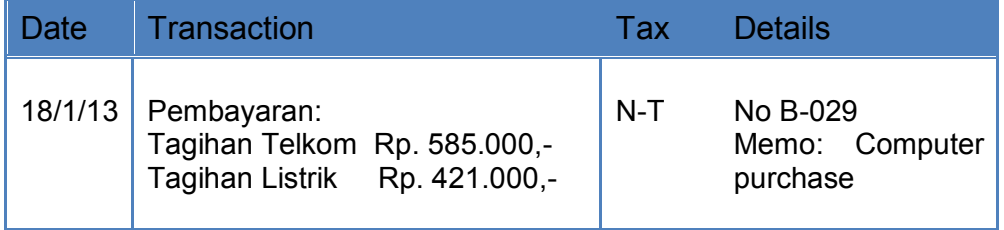

Tabel: 2- 9 Transaksi Pembayaran dengan Bankcard kasus 5.1

# **Kasus 5.2 Perusahaan Jasa Rio Interior Design**

Transaksi pembayaran dengan Cek BCA

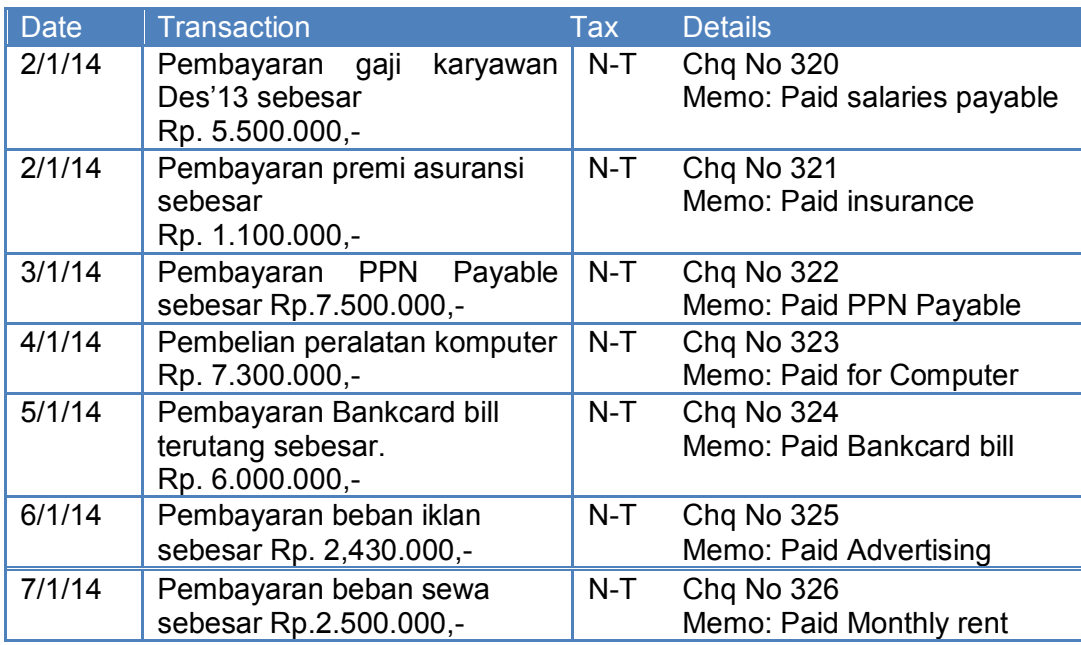

Tabel: 2- 10 Transaksi Pengeluaran dengan Kas Kecil Kasus 5.2

Transaksi pengeluaran kas dibayar dengan Petty Cash:

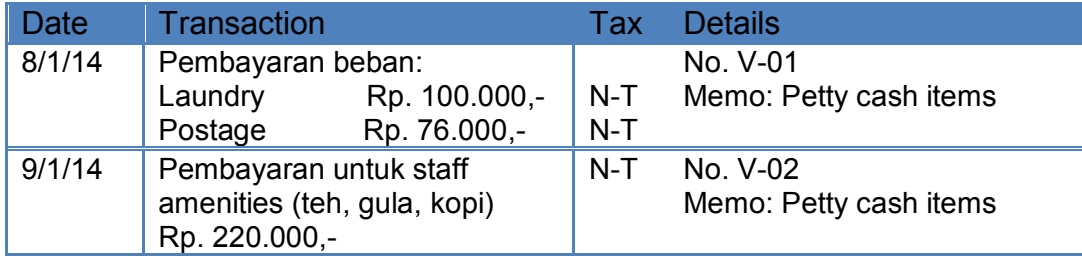

Tabel: 2- 11 Transaksi Pengeluaran dengan Bankcard Kasus 5.2

#### *Komputer Akuntansi Jilid 1*

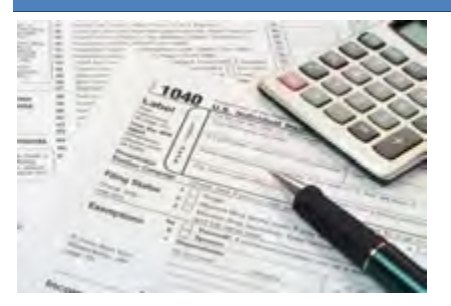

# KEGIATAN BELAJAR 6 MENCATAT TRANSAKSI PENERIMAAN

a. Tujuan Pembelajaran

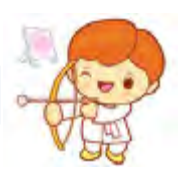

Dengan diberikan kasus akuntansi perusahaan jasa, maka pada akhir kegiatan belajar ini diharap-kan peserta didik dapat:

- 1. Mendefinisikan transaksi penerimaan
- 2. Menunujukkan menu untuk mencatat transaksi penerimaan.
- 3. Mencatat penerimaan berupa uang tunai
- 4. Mencatat penerimaan berupa cek
- 5. Memeriksa jurnal transaksi penerimaan

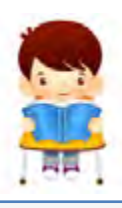

b. Uraian Materi

Lingkup materi kegiatan belajar ini meliputi:

- 1. Pengertian Transaksi Penerimaan
- 2. Menu untuk Mencatat Transaksi Penerimaan
- 3. Mencatat Penerimaan Berupa Uang Tunai
- 4. Mencatat Penerimaan Berupa Cek
- 5. Jurnal Trasaksi Penerimaan

# **1. Pengertian Transaksi Penerimaan**

Pendapatan perusahaan jasa diperoleh dari hasil penjualan jasa atau pelayanan jasa kepada pelanggan. Jadi yang dimaksud dengan transaksi penerimaan disini adalah penerimaan pendapatan dari hasil pelayanan jasa kepada pelanggan. Penerimaan pendapatan ini dapat berupa:

- a. Uang tunai (disimpan di perusahaan)
- b. Cek (disetor ke bank)

Dalam kegiatan belajar 6 ini akan dijelaskan bagaimana pencatatan penerimaan dengan kedua cara tersebut di atas bila dikerjakan dalam program MYOB.

# **2. Menu untuk Mencatat Transaksi Penerimaan**

MYOB menyediakan menu *Command Centre Banking – Receive Money* untuk mencatat transaksi penerimaan berupa kas atau berupa cek.

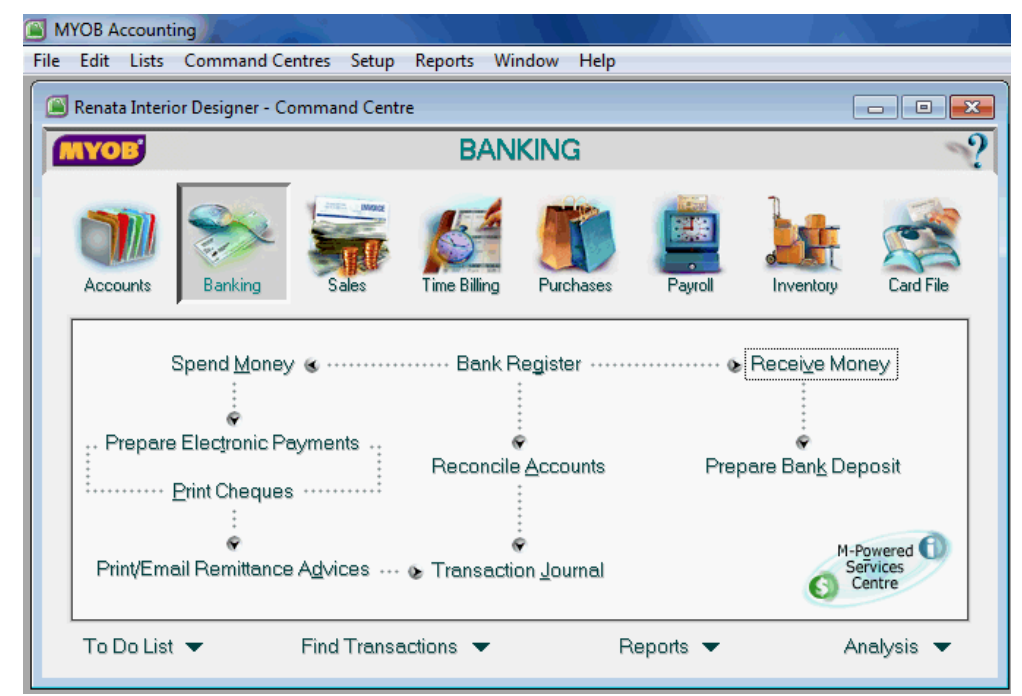

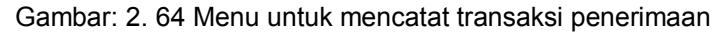

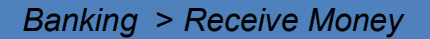

# **3. Mencatat Penerimaan Berupa Uang Tunai**

Untuk mencatat penerimaan berupa uang tunai MYOB menggunakan menu yang *Command Centre Banking – Receive Money,* untuk kolom *Deposit to Account* diisi dengan akun cash on hand atau dalam kasus Renata Interior Designer ini adalah Cash Drawer.

Langkah-langkah penerimaan berupa uang tunai (Kasus: Renata Interior Designer):

Langkah-langkah Mencatat Penerimaan Kas berupa uang tunai (lihat Kasus 6.1 di Lembar Kerja Peserta Didik):

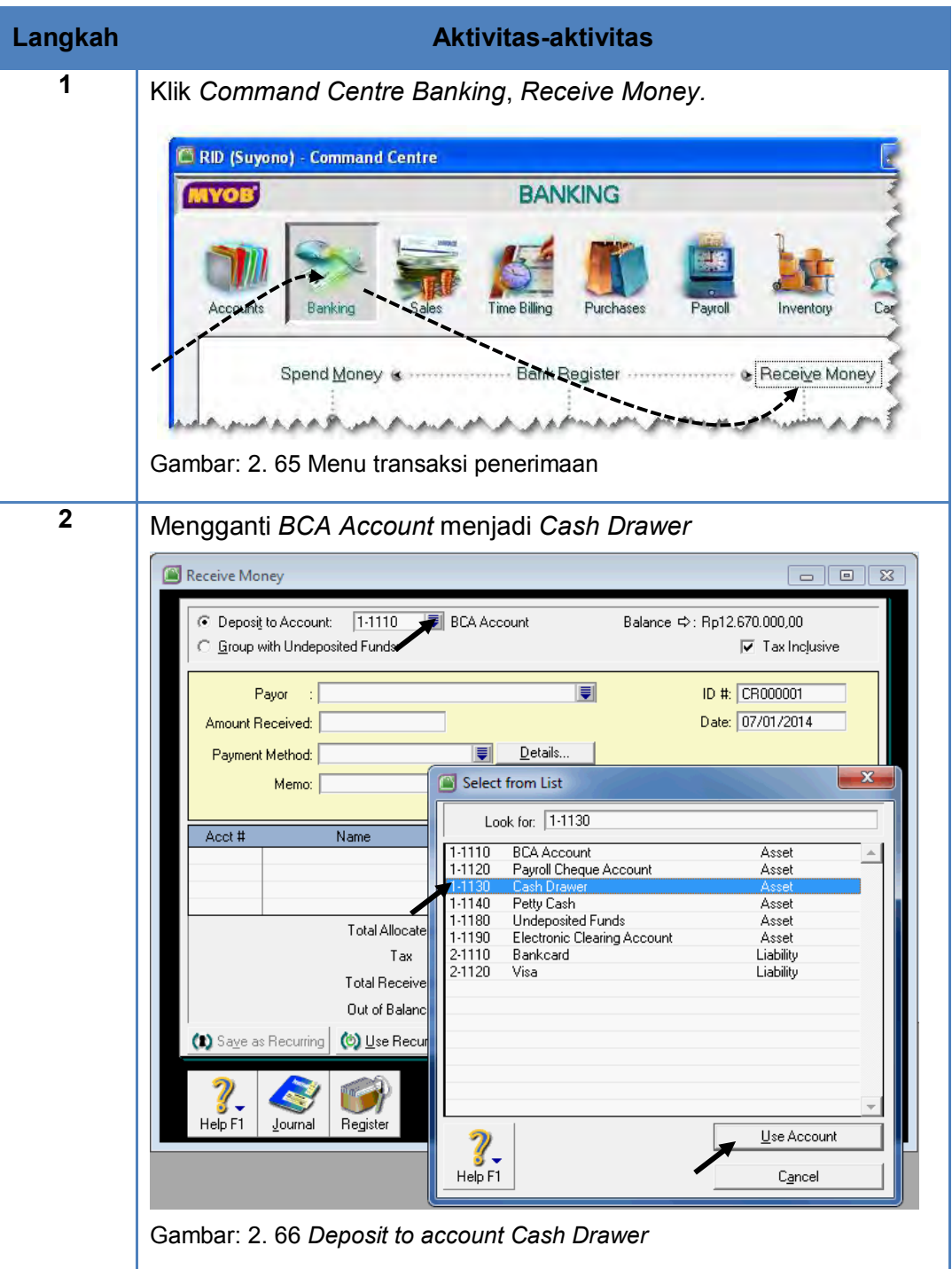

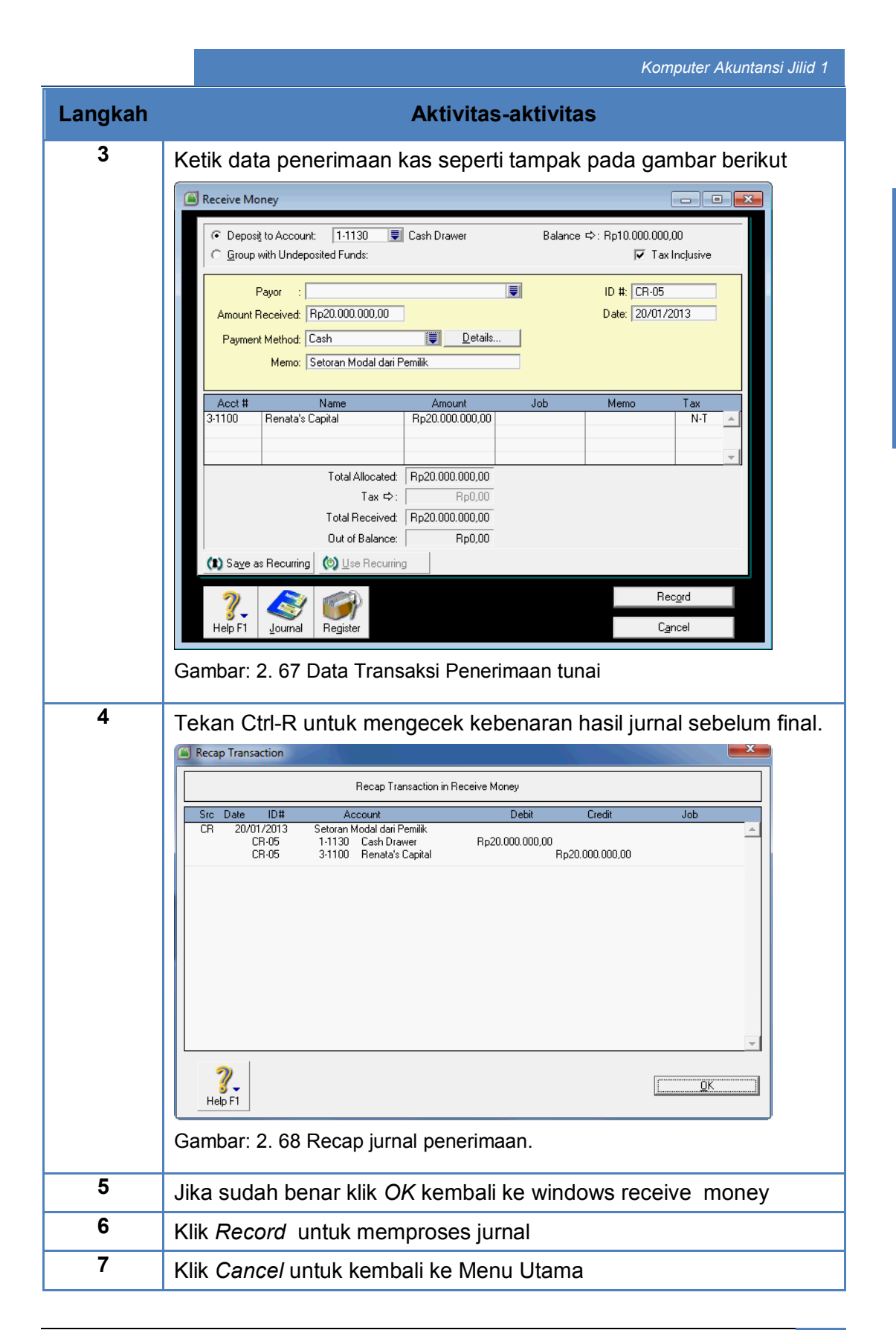

KEGIATAN BELAJAR KEGIATAN BELAJAR 6  $\infty$ 

### **4. Mencatat Penerimaan Berupa Cek**

Untuk mencatat penerimaan berupa uang tunai MYOB menggunakan menu yang *Command Centre Banking – Receive Money,* untuk kolom *Deposit to Account* diisi dengan akun cash in bank atau dalam kasus Renata Interior Designer ini adalah BCA Account.

Langkah-langkah Mencatat Penerimaan Kas berupa cek:

*Direktorat Pembinaan SMK (2013)* 106

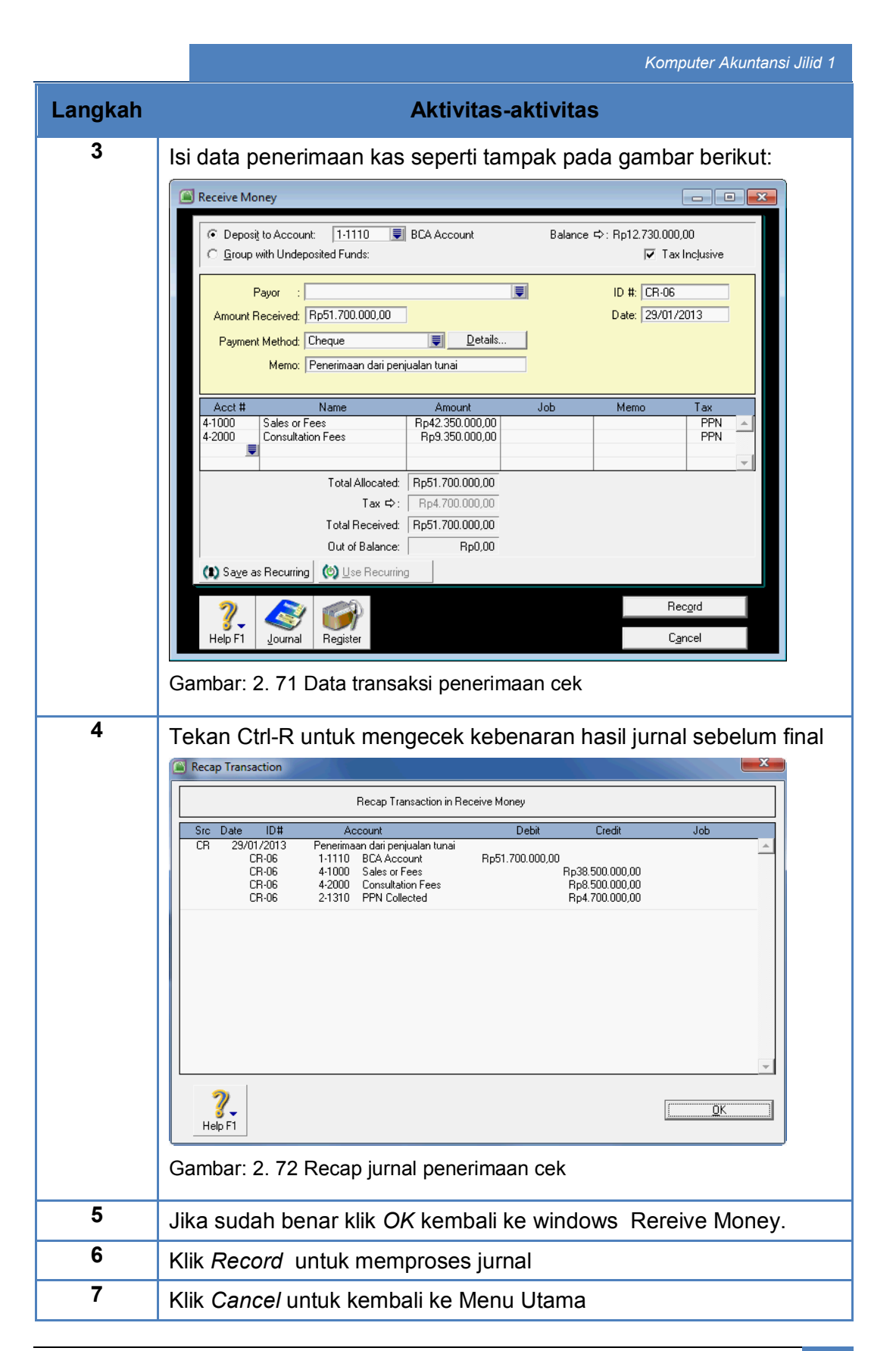

**KEGIATAN BELAJAR** KEGIATAN BELAJAR 6  $\infty$ 

### **5. Jurnal Transaksi Penerimaan**

Untuk melihat jurnal yang telah diproses, MYOB menyediakan fasilitas menu *Command Centre Banking – Transaction Journal*. Kemudian tanggalnya di set dari 1/1/2013 – 31/1/2013.

Langkah-langkah melihat jurnal penerimaan (Kasus: Renata Interior Designer):

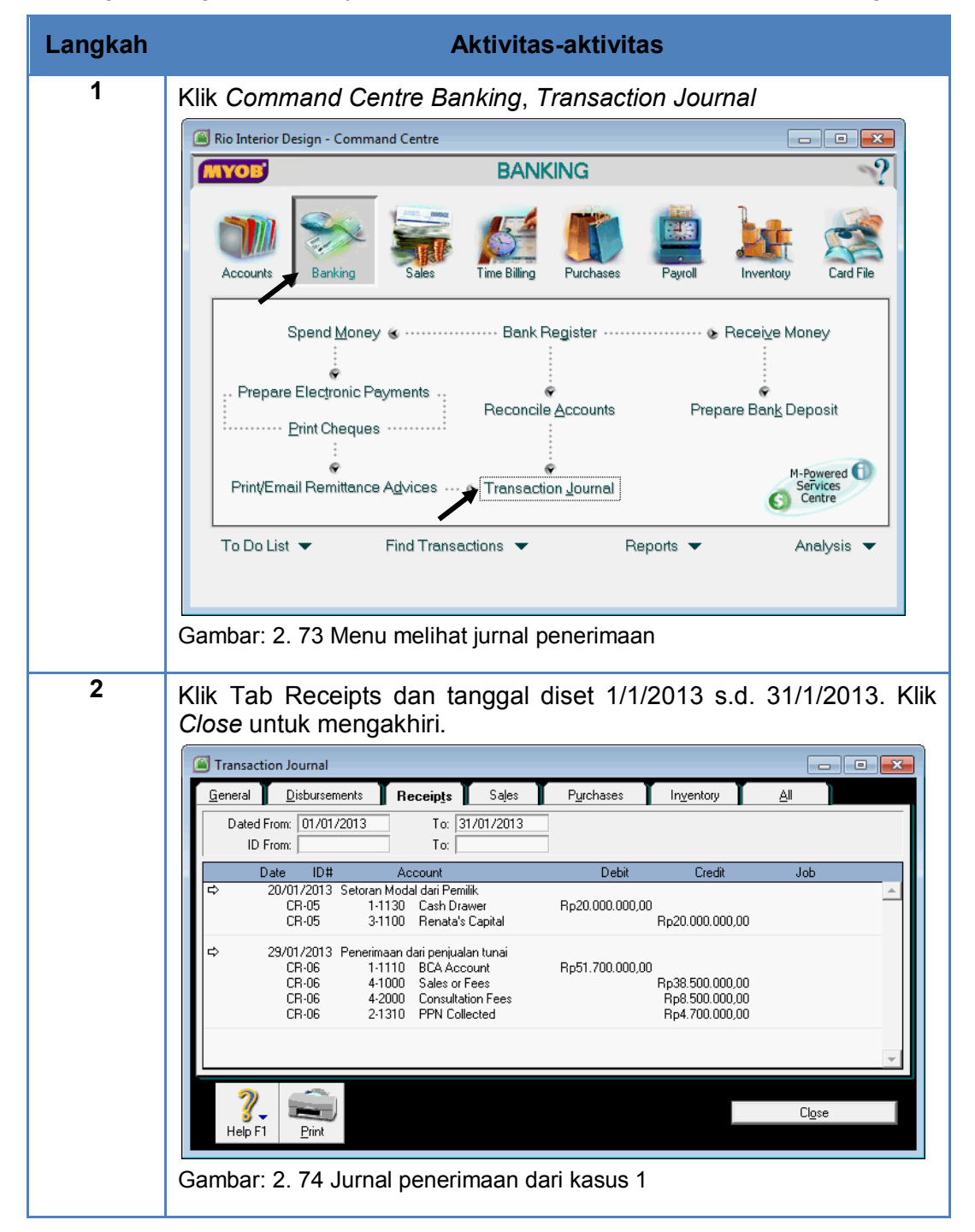

# c. Rangkuman

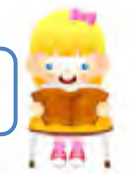

- Yang dimaksud dengan transaksi penerimaan adalah transaksi penerimaan pendapatan dari hasil pelayanan jasa kepada pelanggan.
- Penerimaan pendapatan dapat berupa uang tunai atau berupa cek.
- Program MYOB menyediakan menu untuk mencatat kedua penerimaan yaitu:

*Banking > Receive Money*

- Penerimaan berupa uang tunai dicatat dengan menu *Banking > Receive Money* dan kolom *Deposit to Account* diisi *cash on hand* atau *Cash Drawer*.
- Penerimaan berupa cek dicatat dengan menu *Banking > Receive Money* dan kolom *Deposit to Account* diisi *cash on hand* atau *BCA Account.*
- Program MYOB menyediakan menu untuk melihat jurnal transaksi pembayaran yaitu:

*Banking > Transaction Journal > Tab Receipts > Set Date*

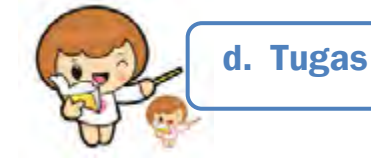

Kerjakan tugas-tugas berikut ini !

- 1. Peserta didik membuat kelompok kecil, terdiri dari 2 atau 3 orang per kelompok.
- 2. Setiap peserta didik mengerjakan tugas-tugas ini, tetapi proses pemecahan kasus dapat dilakukan melalui diskusi kelompok.
- 3. Didasarkan pada Kasus Renata Interior Designer peserta didik ditugaskan untuk menyelesaikan tugas berikut ini.
- 4. Tugas 1, mencatat penerimaan berupa uang tunai.
- 5. Tugas 2, mencatat penerimaan berupa cek.

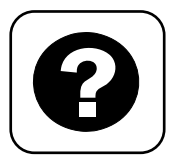

Tes Formatif meliputi dua kemampuan, yaitu:

- Test Pengetahuan dan
- Tes Keterampilan

e. Tes Formatif

# **1. Tes Pengetahuan.**

Pilih jawaban yang paling tepat dengan memberi tanda silang pada huruf a, b, c, d atau e dari setiap item soal pilihan ganda di bawah ini:

- 1. Yang dimaksud dengan transaksi penerimaan bagi perusahaan jasa adalah:
	- a. Penjualan barang dagangan secara tunai
	- b. Penerimaan piutang dari penjualan barang secara kredit.
	- c. Penerimaan kas dari pemakaian supplies
	- d. Penerimaan kas dari hasil penjualan supplies.
	- e. Penerimaan pendapatan dari hasil penjualan jasa
- 2. Menu yang digunakan untuk mencatat transaksi pembayaran dalam MYOB adalah :
	- a. Banking > Receive Payment
	- b. Banking > Money In
	- c. Banking > Receive Money
	- d. Banking > Banking Register > Receive Money
	- e. Banking Register > Receive Money
- 3. Menu untuk mengentri transaksi penerimaan berupa uang tunai:
	- a. Banking > Receive Payment > Deposit to Account: Cash in Bank
	- b. Banking > Receive Money > Deposit to Account: Cash Drawer
	- c. Banking > Money In > Deposit to Account: Cash Drawer
	- d. Banking Register > Receive Money > Deposit to Account: Cash oh hand
	- e. Banking Register > Receive Money > Deposit to Account: Cash on Hand
- 4. Menu untuk mengentri transaksi penerimaan berupa cek:
	- a. Banking > Receive Payment > Deposit to Account: BCA Account
	- b. Banking > Money In > Deposit to Account: BCA Account
	- c. Banking Register > Receive Money > Deposit to Account: BCA Account
	- d. Banking > Receive Money > Deposit to Account: BCA Account
	- e. Banking Register > Receive Money > Deposit to Account: BCA Account
- 5. Jika ada transaksi penerimaan uang tunai hasil penjualan jasa sebesar Rp. 300.000,- maka MYOB akan memproses jurnalnya:
	- a. Dr: BCA Account Rp. 300.000,- Cr: Sales or Fee Rp. 300.000,-
	- b. Dr: Petty Cash Rp. 300.000,- Cr: Sales or Fee Rp. 300.000,-
	- c. Dr: Sales or Fee Rp. 300.000,- Cr: Petty Cash Rp. 300.000,-
	- d. Dr: Bankcard Rp. 300.000,- Cr: Sales or Fee Rp. 300.000,-
	- e. Dr: Cash Drawer Rp. 300.000,- Cr: Sales or Fee Rp. 300.000,-
- 6. Jika ada transaksi penerimaan cek hasil penjualan jasa sebesar Rp. 300.000,- maka MYOB akan memproses jurnalnya:
	- a. Dr: BCA Account Rp. 300.000,- Cr: Sales or Fee Rp. 300.000,-
	- b. Dr: Petty Cash Rp. 300.000,- Cr: Sales or Fee Rp. 300.000,-
	- c. Dr: Sales or Fee Rp. 300.000,- Cr: Petty Cash Rp. 300.000,-
	- d. Dr: Bankcard Rp. 300.000,- Cr: Sales or Fee Rp. 300.000,-
	- e. Dr: Cash Drawer Rp. 300.000,- Cr: Sales or Fee Rp. 300.000,-
- 7. Jika ada transaksi penerimaan cek dari setoran pemilik untuk tambahan investasi sebesar Rp. 300.000,- maka MYOB akan memproses jurnalnya: a. Dr: BCA Account Rp. 300.000,- Cr: Sales or Fee Rp. 300.000,
	- b. Dr: Owner's Capital Rp. 300.000,- Cr: BCA Account Rp. 300.000,-
	- c. Dr: BCA Account Rp. 300.000,- Cr: Owner's Capital Rp. 300.000,-
	- d. Dr: Bankcard Rp. 300.000,- Cr: Sales or Fee Rp. 300.000,-
	- e. Dr: Cash Drawer Rp. 300.000,- Cr: Owner's Capital Rp. 300.000,-
- 8. Jika ada transaksi penerimaan uang tunai dari setoran pemilik untuk tambahan investasi sebesar Rp. 300.000,- maka MYOB akan memproses jurnalnya:
	- a. Dr: BCA Account Rp. 300.000,- Cr: Sales or Fee Rp. 300.000,-
	- b. Dr: Owner's Capital Rp. 300.000,- Cr: BCA Account Rp. 300.000,-
	- c. Dr: BCA Account Rp. 300.000,- Cr: Owner's Capital Rp. 300.000,-
	- d. Dr: Bankcard Rp. 300.000,- Cr: Sales or Fee Rp. 300.000,-
	- e. Dr: Cash Drawer Rp. 300.000,- Cr: Owner's Capital Rp. 300.000,-
- 9. Sebelum me-record transaksi penerimaan, selalu dianjurkan untuk menekan Ctrl-R. Tujuan langkah ini adalah untuk:
	- a. Menghindari kesalahan dalam pencatatan.
	- b. Membetulkan jika ada kesalahan dalam pencatatan.
	- c. Mengeliminir kesalahan dalam jurnal
	- d. Mengecek kebenaran jurnal sebelum diproses
	- e. Mengecek kebenaran jurnal sesudah diproses
- 10. Dalam MYOB klik Record terhadap pencatatan transaksi berarti:
	- a. Memerintahkan komputer untuk memperoses jurnalnya.
	- b. Memerintahkan komputer untuk menghapus jurnalnya.
	- c. Memerintahkan komputer untuk membatalkan jurnalnya.
	- d. Memerintahkan komputer untuk memproses ulang jurnalnya.
	- e. Memerintahkan komputer untuk memproses jurnal dan posting ke buku besar serta buku pembantu.

# **2. Tes Keterampilan.**

Didasarkan pada kasus 2: Rio Interior Design lihat di Lembar Kerja Peserta Didik, kerjakan tes ini dengan ketentuan sebagai berikut:

# Instruksi:

- 1. Tes ini dikerjakan secara individu, tidak dibenarkan dikerjakan oleh peserta didik secara berkelompok.
- 2. Pada kahir waktu tes diminta setiap peserta didik menyerahkan hasil pekerjaannya dalam bentuk file.
- 3. Tugas 1, mengentri transaksi penerimaan berupa uang tunai.
- 4. Tugas 2, mengentri transaksi penerimaan berupa cek.

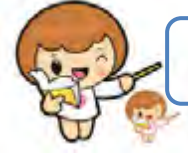

# f. Kunci Jawaban Tes Formatif

Kunci Jawaban Tes Formatif ini meliputi:

- Kunci Test Pengetahuan dan
- Kunci Tes Keterampilan
- **1. Kunci Tes Pengetahuan**

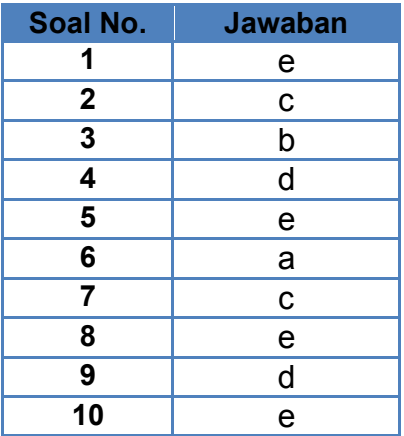

# **2. Kunci Tes Keterampilan**

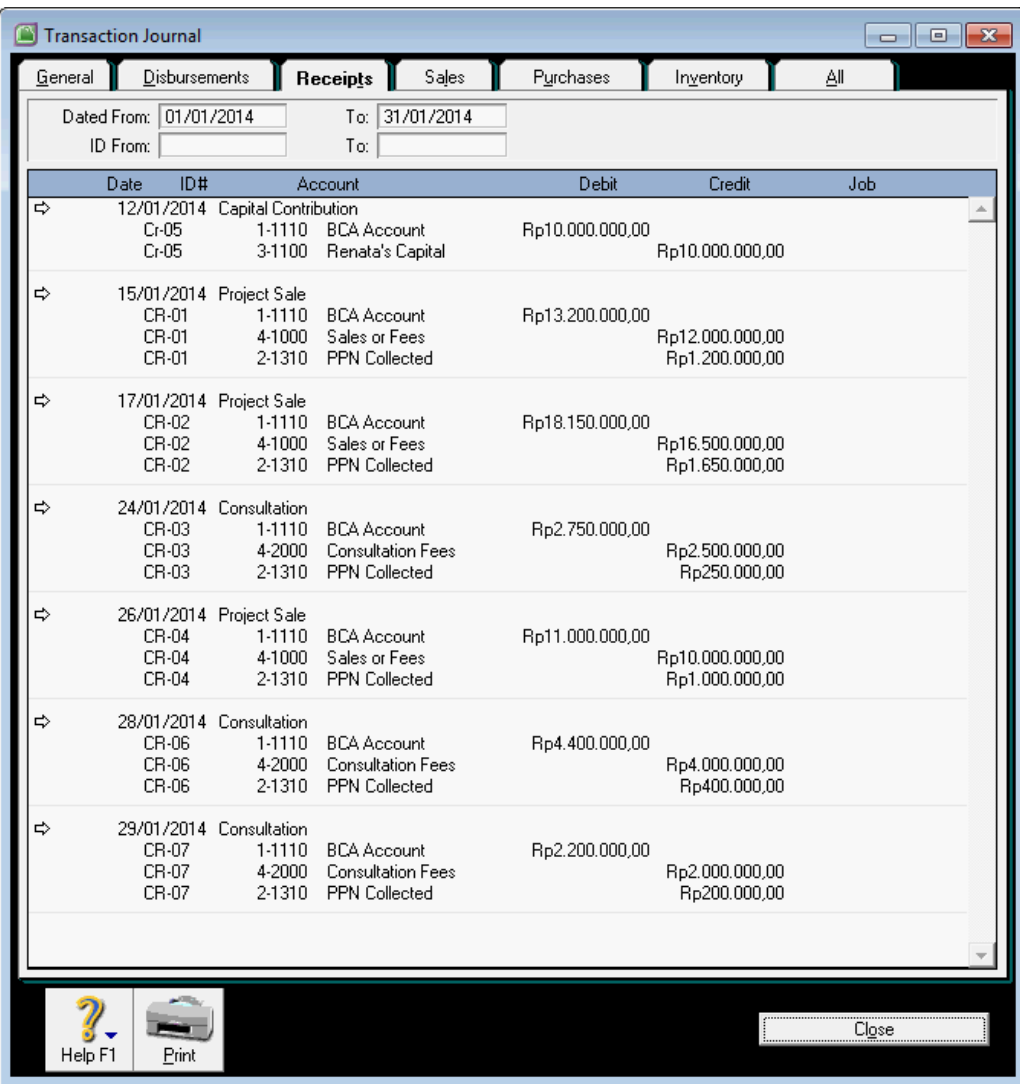

Gambar: 2. 75 Jurnal penerimaan dari Kasus 2

# g. Lembar Kerja Peserta Didik

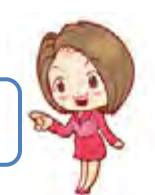

Lembar kerja ini berisi kasus-kasus yang harus diselesaikan oleh peserta didik di komputer melalui program MYOB versi 18

## **Kasus 6.1. Renata Interior Designer**

Dengan menggunakan program MYOB versi18, catat transaksi berikut ini.

Transaksi penerimaan kas (dicatat sebagai Cash Drawer)

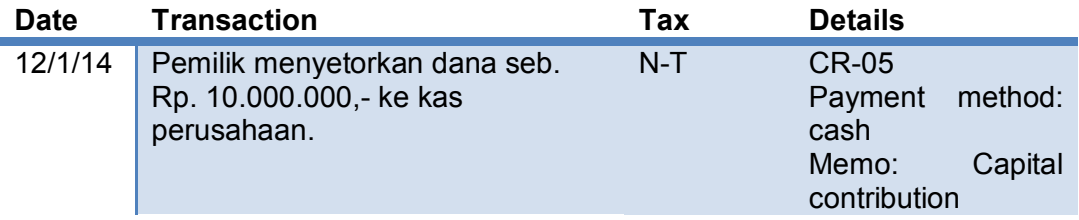

Tabel: 2- 12 Transaksi penerimaan kas dari kasus 1.

Transaksi penerimaan dari penjualan jasa (jumlah sudah termasuk PPN 10%).

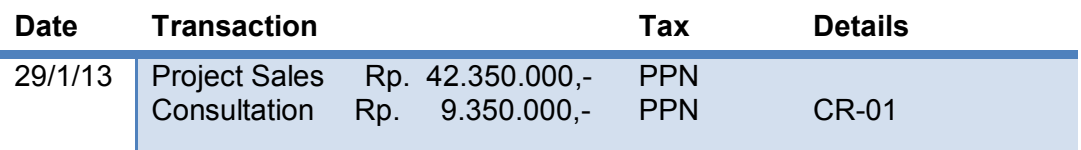

Tabel: 2- 13 Transaksi penerimaan cek dari kasus 1.

# **Kasus 6.2. Rio Interior Design**

Dengan menggunakan program MYOB versi18, catat transaksi berikut ini.

Transaksi penerimaan kas (dicatat sebagai Cash Drawer)

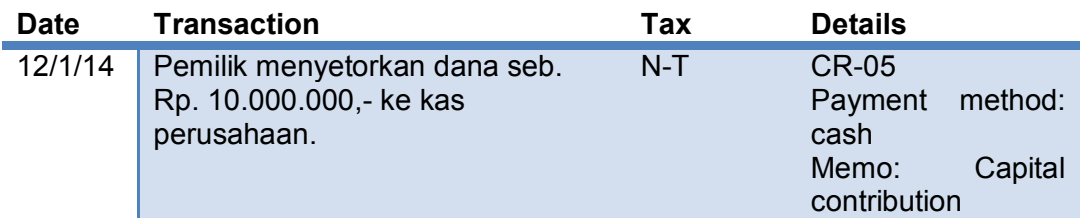

Tabel: 2- 14 Transaksi penerimaan kas dari kasus 2.

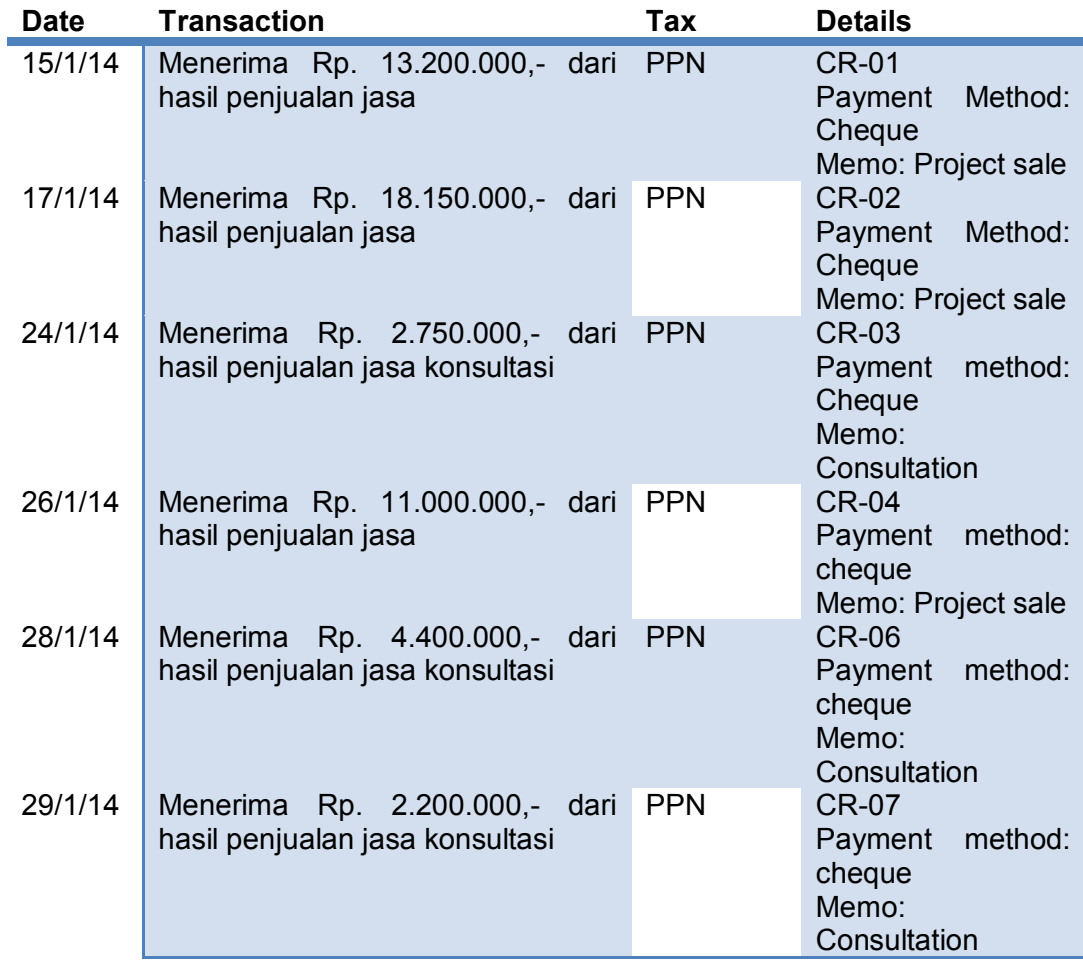

Transaksi penerimaan penjualan jasa (jumlah sudah termasuk PPN 10%).

Tabel: 2- 15 Transaksi penerimaan cek dari kasus 2.

KEGIATAN BELAJAR 6

KEGIATAN BELAJAR 6

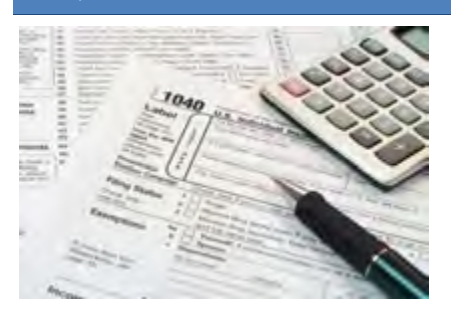

# KEGIATAN BELAJAR 7 MENCATAT ENTRI PENYESUAIAN

a. Tujuan Pembelajaran

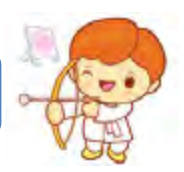

Dengan diberikan kasus akuntansi perusahaan jasa, maka pada akhir kegiatan belajar ini diharap-kan peserta didik dapat:

- 1. Menjelaskan pengertian jurnal penyesuaian
- 2. Menunjukkan menu untuk mencatat entri penyesuaian
- 3. Mencatat entri penyesuaian
- 4. Memeriksa entri penyesuaian

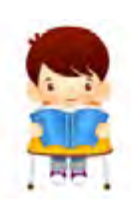

b. Uraian Materi

Lingkup materi kegiatan belajar ini meliputi:

- 1. Pengertian entri penyesuaian
- 2. Menu untuk Pencatatan entri penyesuaian
- 3. Pencatatan entri penyesuaian
- 4. Pemeriksaan jurnal penyesuaian

# **1. Pengertian Entri Penyesuaian**

Saldo-saldo akun pada akhir periode masih bersifat sementara belum menunjukkan jumlah yang sesungguhnya, termasuk pada akun-akun pendapatan dan beban. Hal ini terjadi karena selama berjalannya waktu telah terjadi perubahan, tetapi perubahan itu belum dicatat.

Contoh:

- a. Rekening Koran yang diterima dari BCA melaporkan bahwa ada Interest Income sejumlah tertentu dan Bank Charge yang harus dibayar sejumlah tertentu pula dan ini belum ada pencatatannya.
- b. Persediaan Office Supplies dan Photograph Supplies selama bulan januari telah terjadi pemakaian tetapi transaksi ini belum dicatat.
- c. Aset tetap, selama bulan Januari telah digunakan dan ini ada beban depresiasi yang harus diperhitungkan dan ini akan menambah nilai akumulasi depresiasinya.
- d. Beban yang ditangguhkan, seperti beban gaji bulan Januari yang akan dibayarkan pada tanggal awal Pebruari. Dan lain-lainnya.

Contoh catatan-catatan (a, b, c, d) tersebut di atas merupakan entri penyesuaian yang akan dijadikan sebagai dasar pencatatan jurnal penyesuaian. Jadi entri penyesuaian adalah catatan-catatan pada akhir periode yang akan dijadikan dasar pembuatan jurnal penyesuaian agar saldo akhir akun-akun sesuai dengan saldo yang sesungguhnya.

#### **2. Menu untuk Pencatatan Entri Penyesuaian**

MYOB menyediakan menu *Command Centre Accounts – Record Journal Entry* untuk mencatat entri penyesuaian.

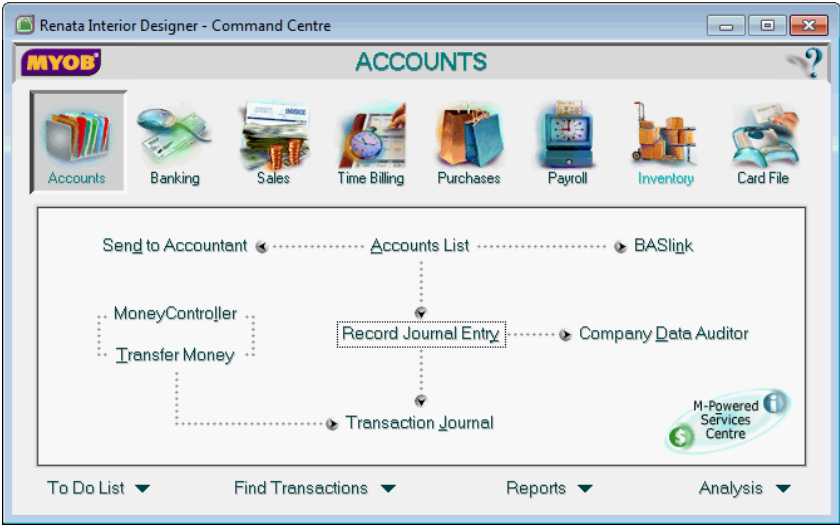

Gambar: 2. 76 Menu untuk pencatatan entri penyesuaian

*Account* > *Record Journal Entry*

#### **3. Pencatatan Entri Penyesuaian**

Agar saldo-saldo akun pada akhir periode menunjukkan jumlah saldo yang sesungguhnya, maka perlu inventarisasi entri penyesuaian pada setiap akhir bulan/periode. Berdasarkan entri penyesuaian yang telah dikumpulkan maka selanjutnya diadakan penyesuaian ke dalam jurnal umum.

Langkah-langkah mencatat entri penyesuaian.

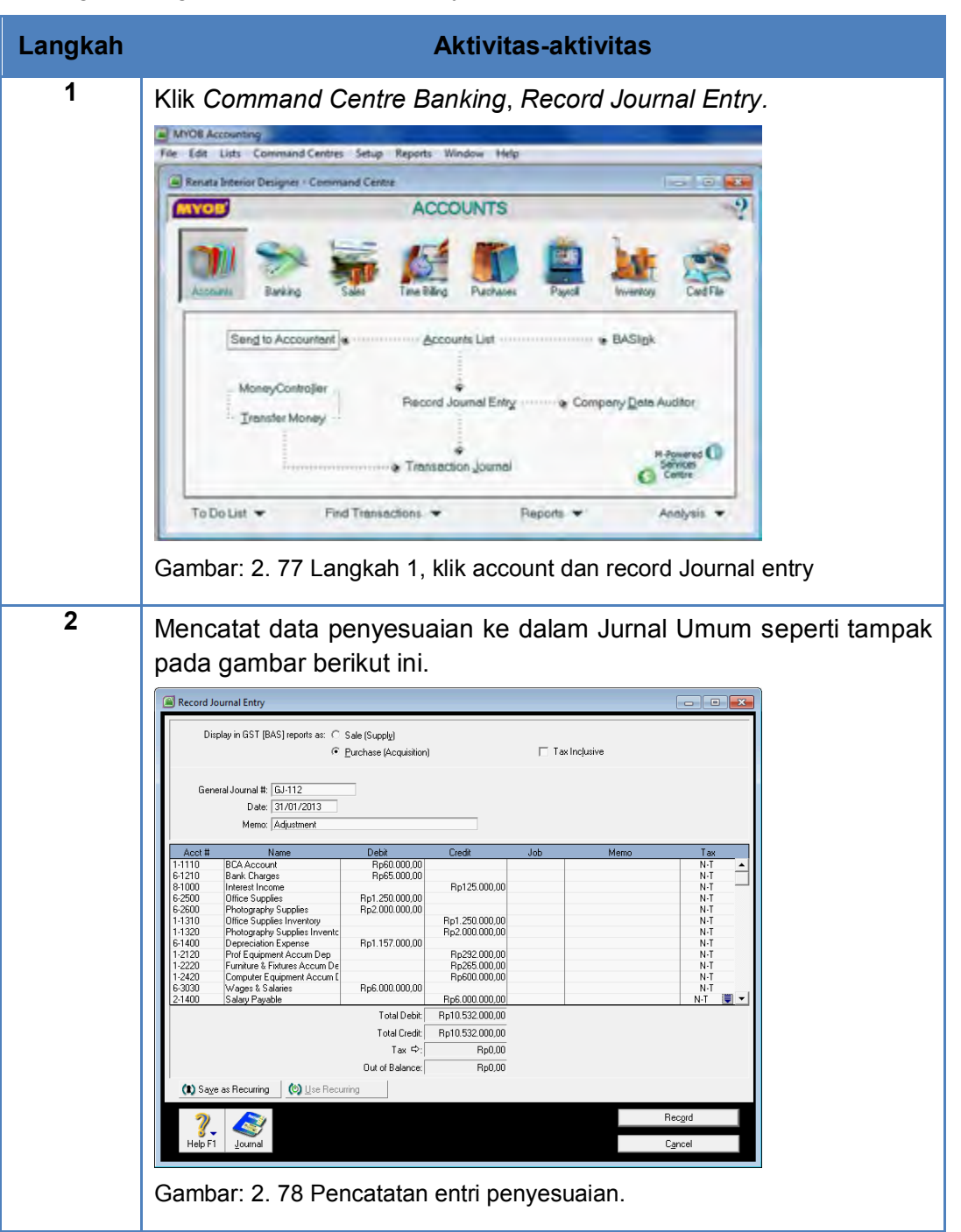

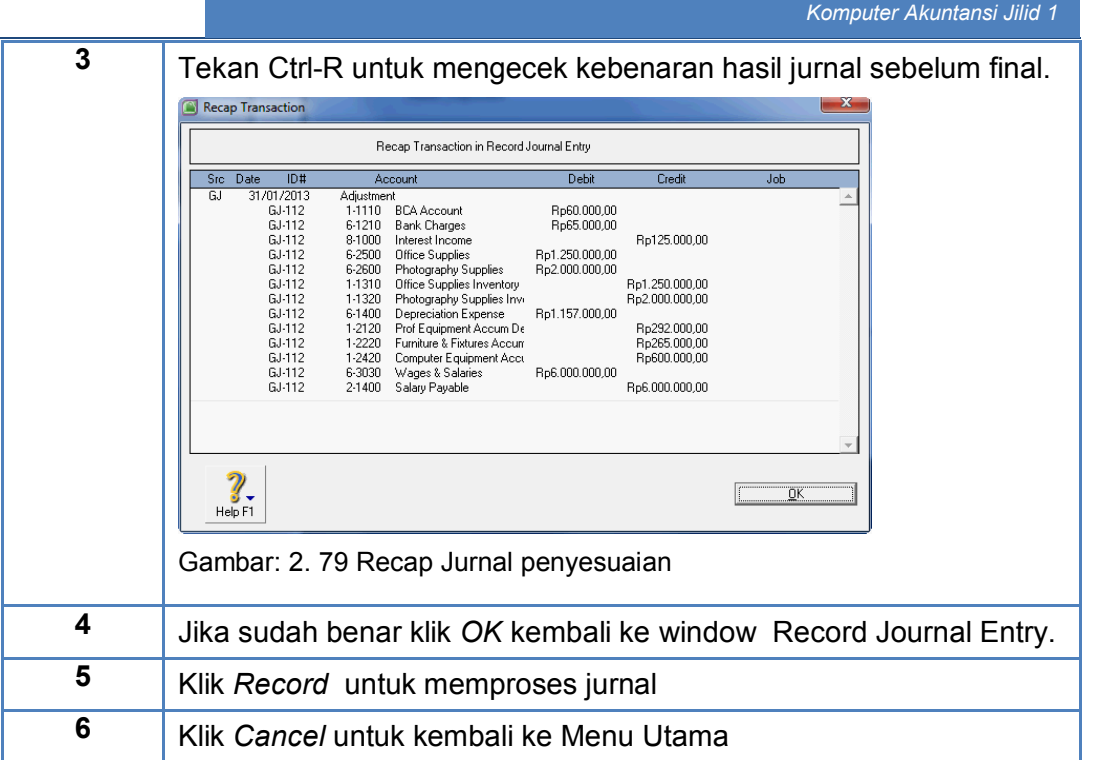

#### **4. Pemeriksaan Jurnal Entri Penyesuaian**

Untuk melihat jurnal yang telah diproses, MYOB menyediakan fasilitas menu *Command Centre Accounts – Transaction Journal*. Kemudian tanggalnya di set dari 1/1/2013 – 31/1/2013.

Langkah-langkah melihat jurnal penyesuaian (Kasus: Renata Interior Designer):

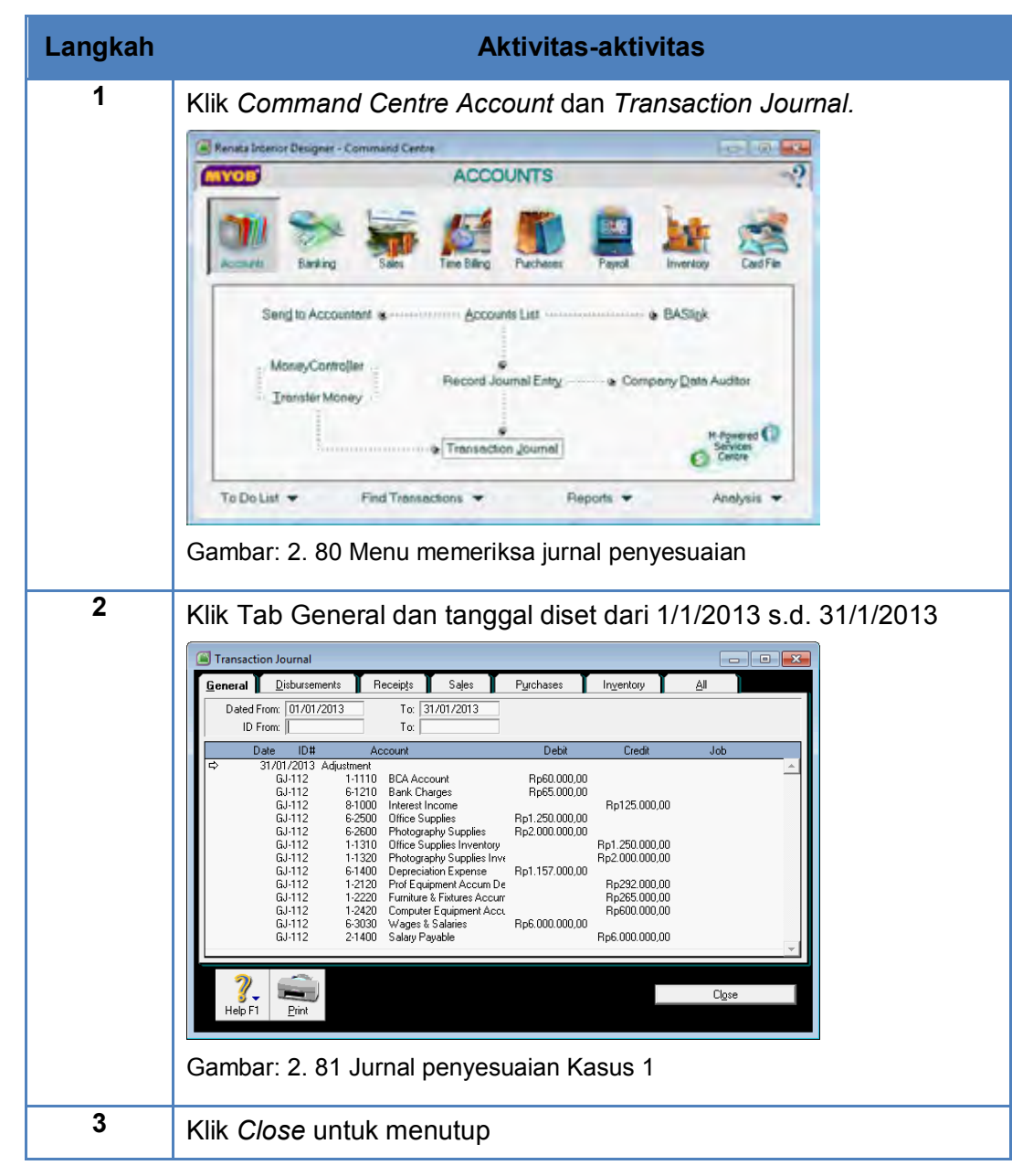

# c. Rangkuman

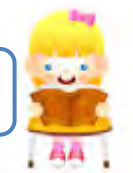

- Entri penyesuaian adalah catatan-catatan pada akhir periode yang akan dijadikan dasar pembuatan jurnal penyesuaian agar saldo akhir akunakun sesuai dengan saldo yang sesungguhnya.
- Akun-akun yang terkait dengan penyesuaian biasanya adalah:
	- o Cash in Bank, atas dasar laporan Rekening Koran
	- o Persediaan Supplies
	- o Depresiasi Aset tetap dan akumulasi depresiasinya
	- o Beban-beban yang masih harus dibayar atau telah dibayar di muka
	- o Pendapatan diterima di muka atau masih harus diterima.
- Menu untuk mencatat entri penyesuaian adalah: *Command Centre Account > Record Journal Entry*
- Menu untuk memeriksa jurnal penyesuaian adalah: *Command Centre Accounts – Transaction Journal*

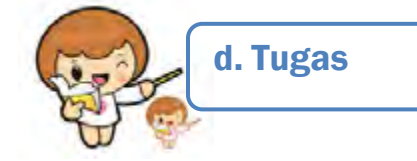

Kerjakan tugas-tugas berikut ini !

- 1. Peserta didik membuat kelompok kecil, terdiri dari 2 atau 3 orang per kelompok.
- 2. Setiap peserta didik mengerjakan tugas-tugas ini, tetapi proses pemecahan kasus dapat dilakukan melalui diskusi kelompok.
- 3. Didasarkan pada Kasus Renata Interior Designer peserta didik ditugaskan untuk mencatat entri penyesuaian pada akhir periode akuntansi.

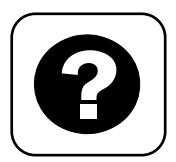

Tes Formatif meliputi dua kemampuan, yaitu:

- Test Pengetahuan dan
	- Tes Keterampilan

e. Tes Formatif

# **1. Tes Pengetahuan.**

Pilih jawaban yang paling tepat dengan memberi tanda silang pada huruf a, b, c, d atau e dari setiap item soal pilihan ganda di bawah ini:

- 1. Pencatatan entri penyesuaian diperlukan agar :
	- a. Saldo akun-akun menunjukkan jumlah yang sesuai.
	- b. Saldo akun-akun menunjukkan jumlah yang seimbang
	- c. Saldo akun-akun menunjukkan jumlah yang sama.
	- d. Saldo akun-akun menunjukkan jumlah yang sesungguhnya.
	- e. Saldo akun-akun menunjukkan jumlah yang setara.
- 2. Langkah untuk mengentri transaksi penyesuaian:
	- a. Account > Record Journal Entry
	- b. Account > Memorial Record Entry
	- c. Account > General Journal Entry
	- d. Account > Memorial Journal Entry
	- e. Account > Record Journal Memorial
- 3. Rekening Koran yang diterima dari BCA melaporkan bahwa ada Interest Income dan Bank Charge sejumlah tertentu. Transaksi ini akan berakibat penyesuaian terhadap akun:
	- a. Bank Loan
	- b. Account Payable
	- c. Expense
	- d. Cash in Bank
	- e. Income
- 4. Selama periode akuntansi telah terjadi pemakaian supplies tetapi belum diadakan pencatatan. Transaksi ini akan berakibat penyesuaian terhadap akun-akun:
	- a. Dr: beban supplies dan Cr: Persediaan barang
	- b. Dr: Persediaan supplies dan Cr: Persediaan barang
	- c. Dr: Beban supplies dan Cr: Persediaan Supplies
	- d. Dr: Beban supplies dan Cr: Beban operasional
	- e. Dr: Beban operasional dan Cr: Persediaan supplies

#### *Komputer Akuntansi Jilid 1*

- 5. Penggunaan aset tetap dalam kegiatan operasi pada akhir periode akan menyebabkan penyesuaian terhadap akun-akun:
	- a. Dr: Akun aset tetap dan Cr: Depresiasi aset tetap
	- b. Dr: Akun aset tetap dan Cr: Akum. depresiasi aset tetap
	- c. Dr: Depresiasi aset tetap dan Cr: beban operasi
	- d. Dr: Akum. depresiasi aset tetap dan Cr: beban operasi
	- e. Dr: Depresiasi aset tetap dan Cr: Akum. depresiasi aset tetap.
- 6. Beban salary bulan Januari akan dibayarkan di awal Pebruari. Transaksi ini akan berakibat penyesuaian terhadap akun-akun:
	- a. Dr: Beban salary dan Cr: Utang beban
	- b. Dr: Beban operasi dan Cr: Utang salary
	- c. Dr: Beban salary dan Cr: beban operasi
	- d. Dr: Beban salary dan Cr: Utang salary
	- e. Dr: Beban operasi dan Cr: Utang operasi
- 7. Pada bulan Agustus dibayar premi asuransi selama satu tahun dan dicacat sebagai beban. Transaksi ini akan berakibat penyesuaian terhadap akunakun:
	- a. Dr: Insurance dan Cr: Prepaid Insurance
	- b. Dr: Insurance dan Cr: Prepaid expense
	- c. Dr: Prepaid Insurance dan Cr: Prepaid expense
	- d. Dr: Prepaid expense dan Cr: Insurance
	- e. Dr: Prepaid Insurance dan Cr: Insurance
- 8. Pada bulan September dibayar sewa toko selama satu tahun dan dicacat sebagai aset. Transaksi ini akan berakibat penyesuaian terhadap akunakun:
	- a. Dr: Rent dan Cr: Prepaid Rent
	- b. Dr: Rent dan Cr: Prepaid expense
	- c. Dr: Prepaid Rent dan Cr: Prepaid expense
	- d. Dr: Prepaid expense dan Cr: Rent
	- e. Dr: Prepaid Rent dan Cr: Rent
- 9. Sebelum me-record entri penyesuaian, selalu dianjurkan untuk menekan Ctrl-R. Tujuan langkah ini adalah untuk:
	- a. Menghindari kesalahan dalam pencatatan.
	- b. Membetulkan jika ada kesalahan dalam pencatatan.
	- c. Mengeliminir kesalahan dalam jurnal
	- d. Mengecek kebenaran jurnal sebelum diproses
	- e. Mengecek kebenaran jurnal sesudah diproses
- 10. Langkah untuk memeriksa jurnal penyesuaian:
	- a. Account > Journal Transaction
	- b. Account > Record Transaction
	- c. Account > General Transaction
	- d. Account > Memorial Transaction
	- e. Account > Transaction Journal

## **2. Tes Keterampilan.**

Kasus 2: Perusahaan jasa Rio Interior Design (Lihat di Lembar Kerja Peserta Didik)

# Instruksi:

- 1. Tes ini dikerjakan secara individu, tidak dibenarkan dikerjakan oleh peserta didik secara berkelompok.
- 2. Pada kahir waktu tes diminta setiap peserta didik menyerahkan hasil pekerjaannya dalam bentuk file.
- 3. Tugas yang harus diselesaikan: mencatat entri penyesuaian pada tanggal 31/1/2014.

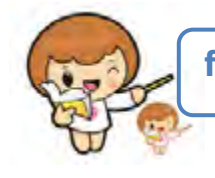

# f. Kunci Jawaban Tes Formatif

Kunci Jawaban Tes Formatif ini meliputi:

- Kunci Test Pengetahuan dan
- Kunci Tes Keterampilan

# **1. Kunci Tes Pengetahuan**

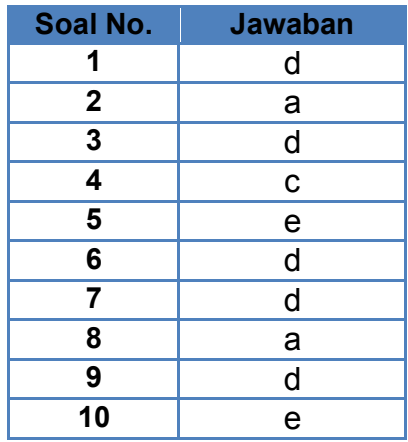

# **2. Kunci Tes Keterampilan**

|   | <b>Transaction Journal</b> |                                                                                                    |                                                                                                    |                                                                                                   |                                                                                                    |                                                                                                    |                                                                                                    |       | $\mathbf{x}$<br>▣<br>$\Box$ |
|---|----------------------------|----------------------------------------------------------------------------------------------------|----------------------------------------------------------------------------------------------------|---------------------------------------------------------------------------------------------------|----------------------------------------------------------------------------------------------------|----------------------------------------------------------------------------------------------------|----------------------------------------------------------------------------------------------------|-------|-----------------------------|
|   | General                    | Disbursements                                                                                                    |                                                                                                    | Receipts                                                                                          | Sales                                                                                                    | Purchases                                                                                          | Inventory                                                                                                    | Αll   |                             |
|   | Dated From:<br>ID From:    | 01/01/2014                                                                                                    |                                                                                                    | To:<br>To:                                                                                        | 31/01/2014                                                                                                    |                                                                                                    |                                                                                                    |       |                             |
|   | Date                       | ID#                                                                                                    |                                                                                                    | Account                                                                                           |                                                                                                    | Debit                                                                                              | Credit                                                                                                    | Job   |                             |
| ⇨ |                            | 31/01/2014 Adjustment<br>GJ-112<br>GJ-112<br>GJ-112<br>GJ-112<br>GJ-112<br>GJ-112<br>GJ-112<br>GJ-112<br>GJ-112<br>GJ-112<br>GJ-112<br>GJ-112<br>GJ-112 | 6-1210<br>1-1110<br>8-1000<br>6-2500<br>6-2600<br>1-1310<br>1-1320<br>6-1400<br>1-2120<br>1-2220<br>1-2420<br>6-3030<br>2-1400 | <b>Bank Charges</b><br><b>BCA Account</b><br>Interest Income<br>Office Supplies<br>Salary Payable | Photography Supplies<br>Office Supplies Inventory<br>Photography Supplies Inve<br>Depreciation Expense<br>Prof Equipment Accum De<br>Furniture & Fixtures Accum<br>Computer Equipment Accu<br>Wages & Salaries | Rp65.000,00<br>Rp60.000.00<br>Rp1.250.000,00<br>Rp2.000.000,00<br>Rp1.157.000,00<br>Rp6.000.000,00 | Rp125.000,00<br>Rp1.250.000.00<br>Ro2.000.000.00<br>Rp292.000,00<br>Rp265.000,00<br>Rp600.000.00<br>Rp6.000.000,00 |       |                             |
|   | Help F1                    | Print                                                                                                    |                                                                                                    |                                                                                                   |                                                                                                    |                                                                                                    |                                                                                                    | Close |                             |

Gambar: 2. 82 Jurnal penyesuaian Kasus 2

# g. Lembar Kerja Peserta Didik

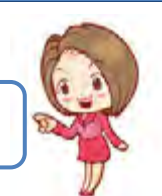

Lembar kerja ini berisi kasus-kasus yang harus diselesaikan oleh peserta didik di komputer melalui program MYOB versi 18.

# **Kasus 7.1.**

Perusahaan jasa Renata Interior Designer Entri Penyesuaian per 31 Januari 2013

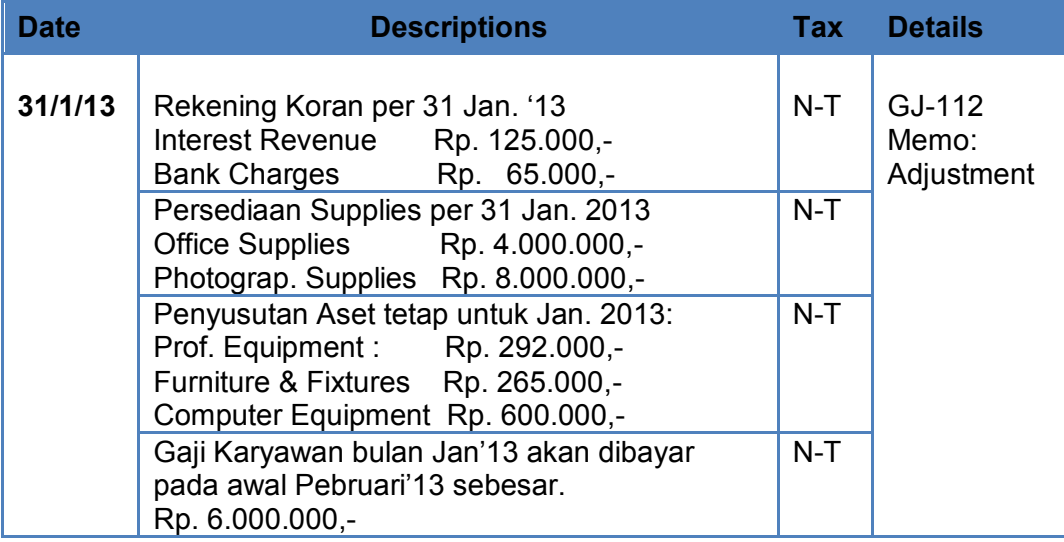

Tabel: 2- 16 Entri Penyesuaian Kasus 1
# **Kasus 7.2.**

Perusahaan jasa Rio Interior Design Entri Penyesuaian per 31 Januari 2014

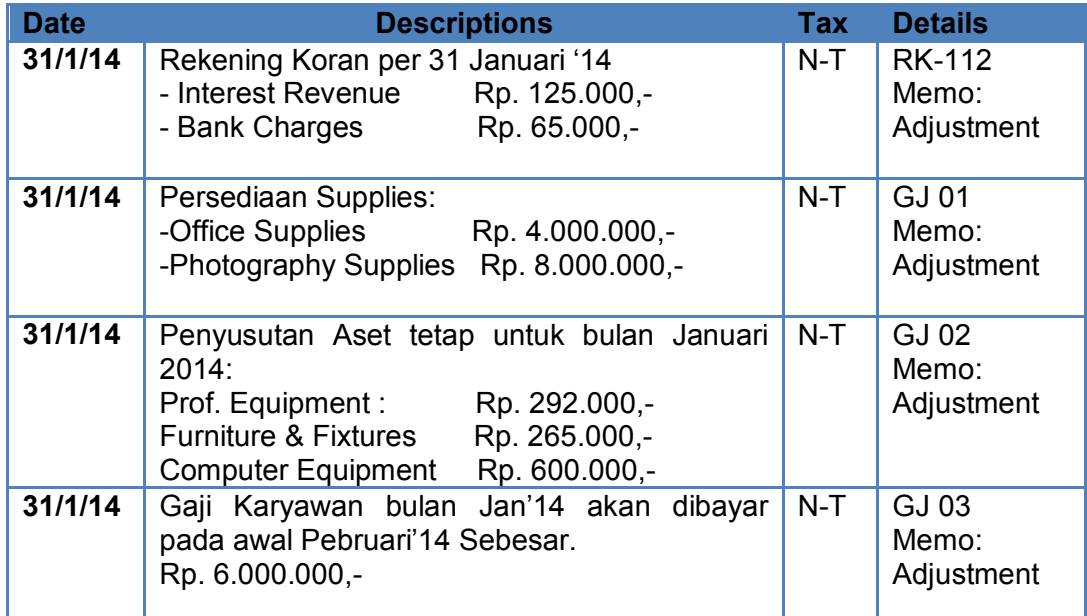

Tabel: 2- 17 Entri Penyesuaian Kasus 2

# KEGIATAN BELAJAR 8 MENAMPILKAN LAPORAN KEUANGAN

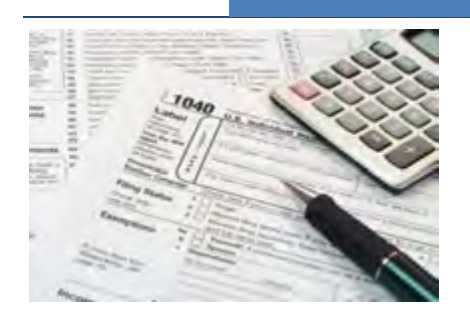

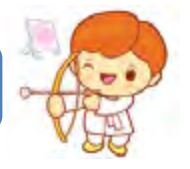

# a. Tujuan Pembelajaran

Dengan diberikan kasus akuntansi perusahaan jasa, maka pada akhir kegiatan belajar ini diharap-kan peserta didik dapat:

- 1. Menjelaskan pengertian laporan keuangan.
- 2. Menguraikan jenis-jenis laporan keuangan.
- 3. Menunjukkan menu untuk penyusunan laporan keuangan
- 4. Menyiapkan laporan Laba-Rugi
- 5. Menyiapkan laporan Neraca
- 6. Menyiapkan Laporan Arus Kas
- 7. Menyiapkan laporan Lainnya.

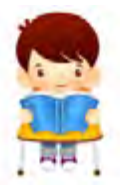

b. Uraian Materi

Lingkup materi kegiatan belajar ini meliputi:

- 1. Pengertian Laporan Keuangan
- 2. Jenis-jenis Laporan Keuangan
- 3. Menu untuk Penyusunan Laporan Keuangan
- 4. Penyusunan Laporan Laba-Rugi
- 5. Penyusunan Laporan Neraca
- 6. Penyusunan Laporan Arus Kas
- 7. Penyusunan Laporan Lainnya.

#### **1. Pengertian Laporan Keuangan**

Laporan keuangan adalah informasi finansial tentang kegiatan perusahaan dan hasil-hasilnya yang disusun berdasarkan standard akuntansi keuangan tertentu untuk suatu saat atau periode tertentu.

Penyusunan laporan keuangan bertujuan untuk memberikan informasi tentang posisi keungan, kinerja, dan arus kas perusahaan yang bermanfaat bagi pengguna laporan, dalam rangka membuat keputusan ekonomi serta sebagai pertanggung-jawaban manajemen atas penggunaan sumber daya yang dipercayakan kepadanya.

Program MYOB memproses laporan keuangan berdasarkan data akuntansi yang telah dientri ke dalam komputer, sepanjang data yang dientri adalah data yang benar maka laporan keuangan yang akan dihasilkan juga akan benar.

#### **2. Jenis-jenis Laporan Keuangan**

Laporan keuangan yang biasa disusun oleh pihak manajemen perusahaan adalah:

- a. Laporan Laba-Rugi; adalah suatu ikhtisar pendapatan dan beban dari sebuah perusahaan dalam satu periode akuntansi.
- b. Neraca; merupakan daftar seluruh aset, utang, dan modal pemilik dari suatu jangka waktu tertentu (satu periode akuntansi).
- c. Laporan perubahan modal; adalah laporan yang menyajikan ikhtisar perubahan yang terjadi dalam modal pemilik suatu jangka waktu tertentu
- d. Laporan Arus Kas, merupakan laporan yang memperlihatkan pengaruh dan aktifitas operasi, pendanaan, dan investasi perusahaan terhadap arus kas selama periode akuntansi tertentu.
- e. Catatan atas Laporan Keuangan, yaitu laporan lain sebagai bahan pendukung laporan yang disebutkan di atas.

# **3. Menu untuk Penyusunan Laporan Keuangan**

MYOB menyediakan fasilitas menu yang berfungsi untuk menyusun berbagai laporan yang diinginkan: Reports > Index to Reports

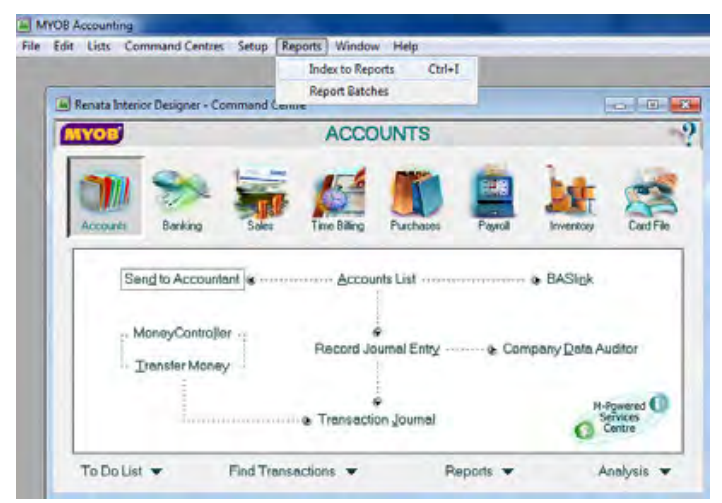

Gambar: 2. 83 Menu Report

MYOB menyediakan fasilitas menu yang berfungsi untuk menyusun laporan Laba-Rugi, Neraca, dan Jurnal Umum:

*Reports > Index to Reports > Accounts*

Fasilitas menu yang berfungsi untuk menyusun laporan Arus kas, Jurnal Penerimaan Kas dan Jurnal Pengeluaran Kas:

```
Reports > Index to Reports > Banking
```
# **4. Penyusunan Laporan Laba-Rugi**

Langkah-langkah Menampilkan Laporan Laba-Rugi

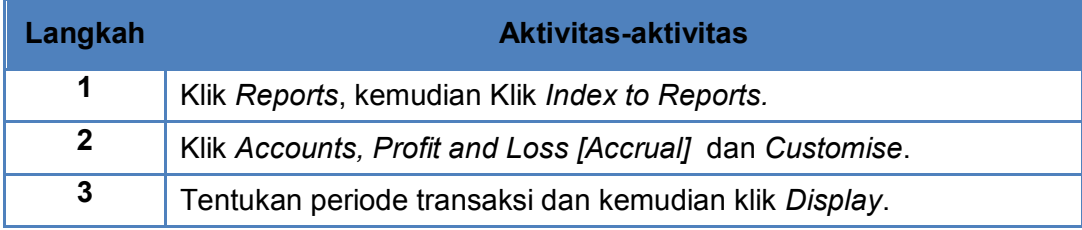

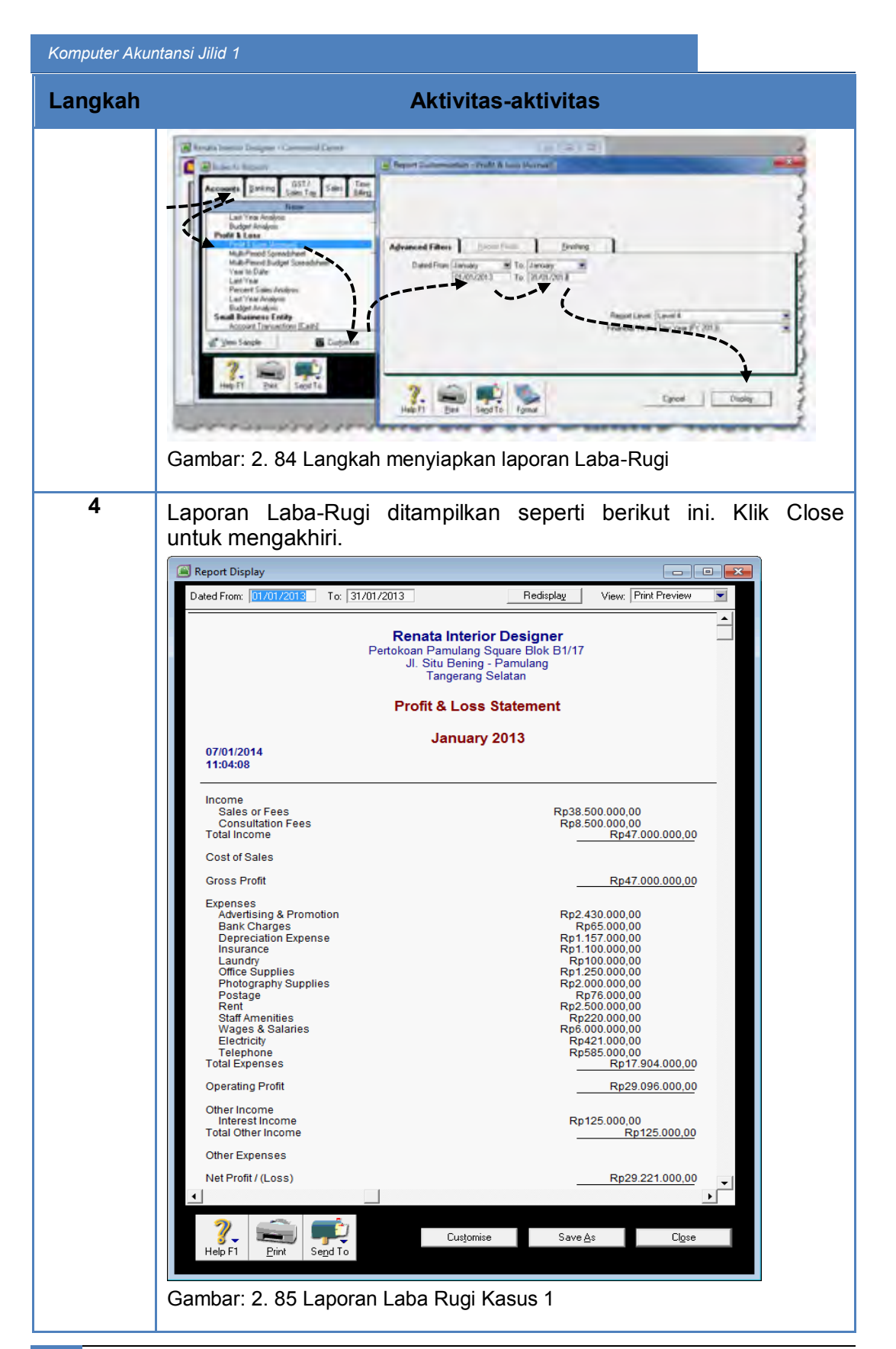

*Direktorat Pembinaan SMK (2013)* 134

# **5. Penyusunan Laporan Neraca**

Langkah-langkah Menampilkan Laporan Neraca

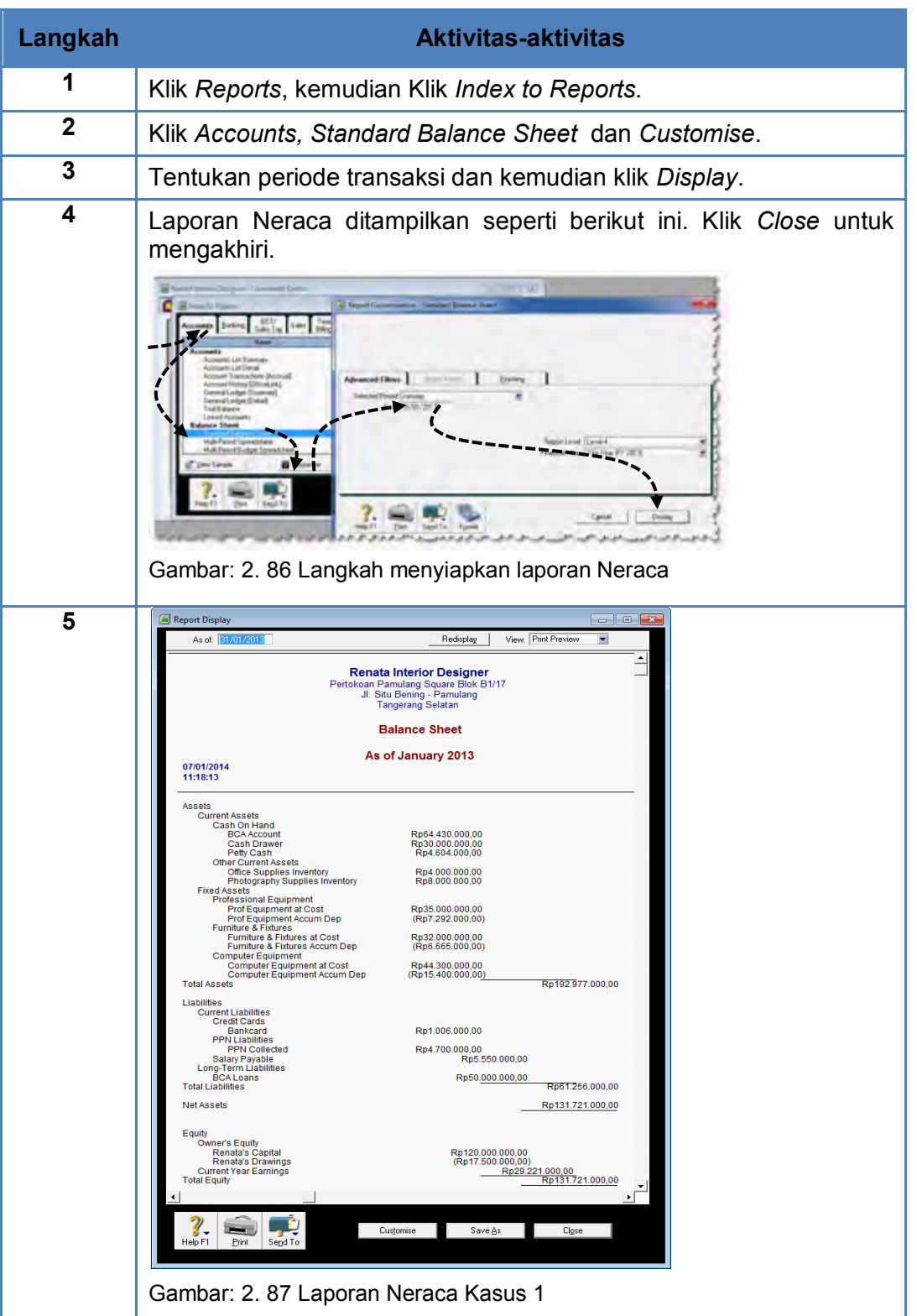

*Direktorat Pembinaan SMK (2013)* 135

# **6. Penyusunan Laporan Arus Kas**

Langkah-langkah Menampilkan Laporan Arus Kas

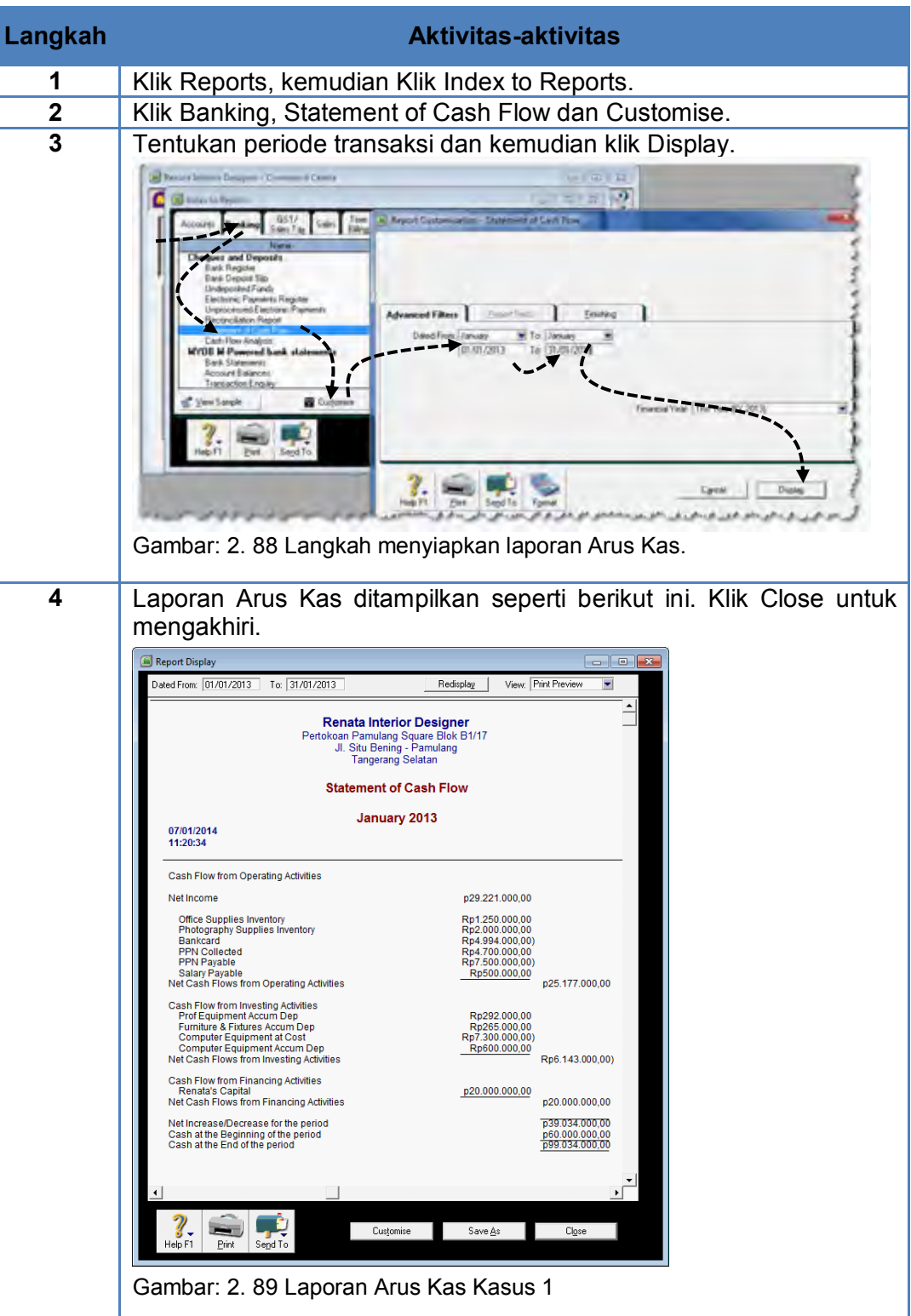

## **7. Penyusunan Laporan Lainnya**

Laporan lain yang akan diproses adalah:

- Jurnal Pengeluaran Kas
- Jurnal Penerimaan Kas
- Jurnal Umum
- a. Langkah-langkah Menampilkan Jurnal Pengeluaran Kas

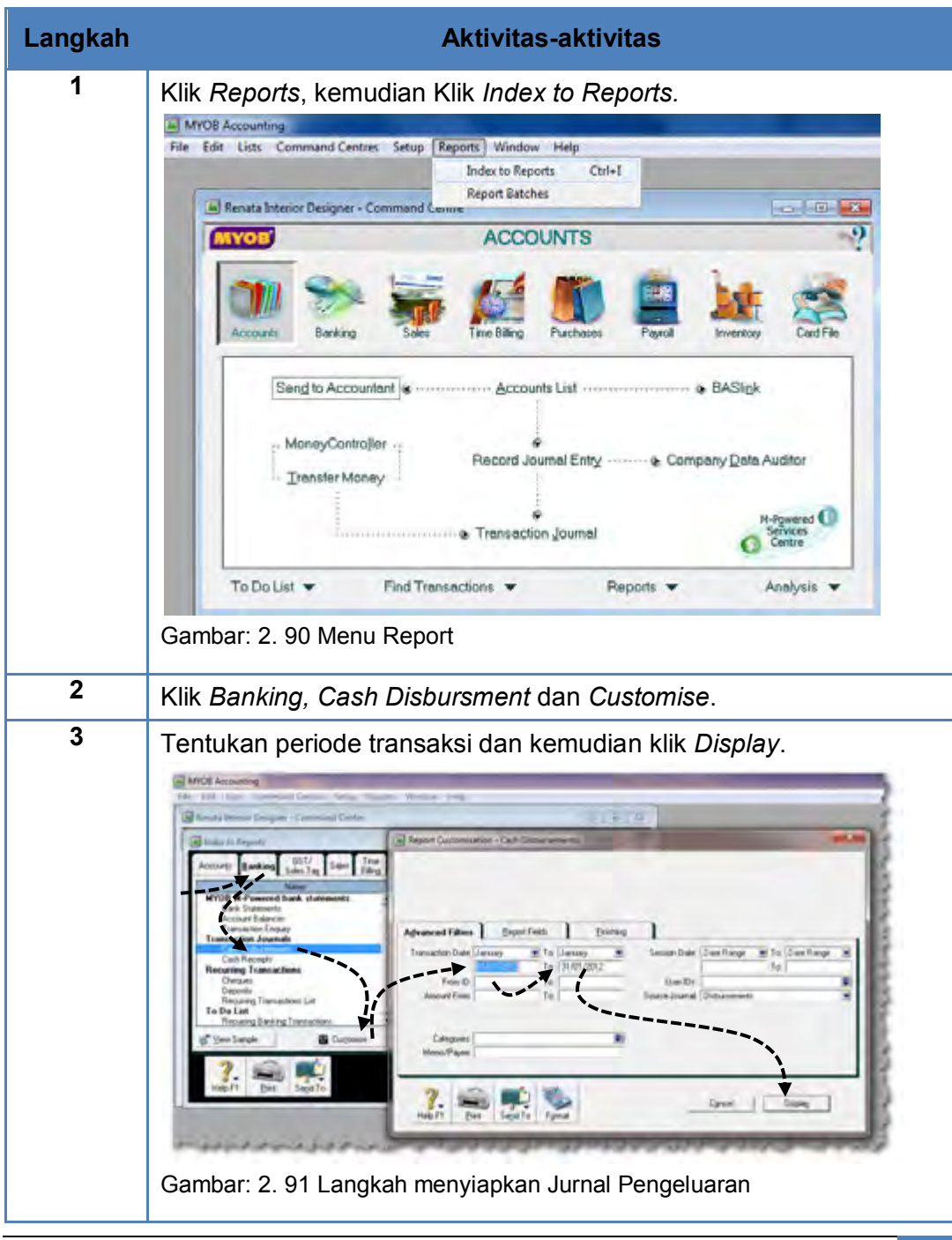

# **Langkah Aktivitas-aktivitas**

Jurnal Pengeluaran Kas ditampilkan seperti berikut ini. Klik *Close* untuk mengakhiri.  $\overline{\phantom{0}}$ 

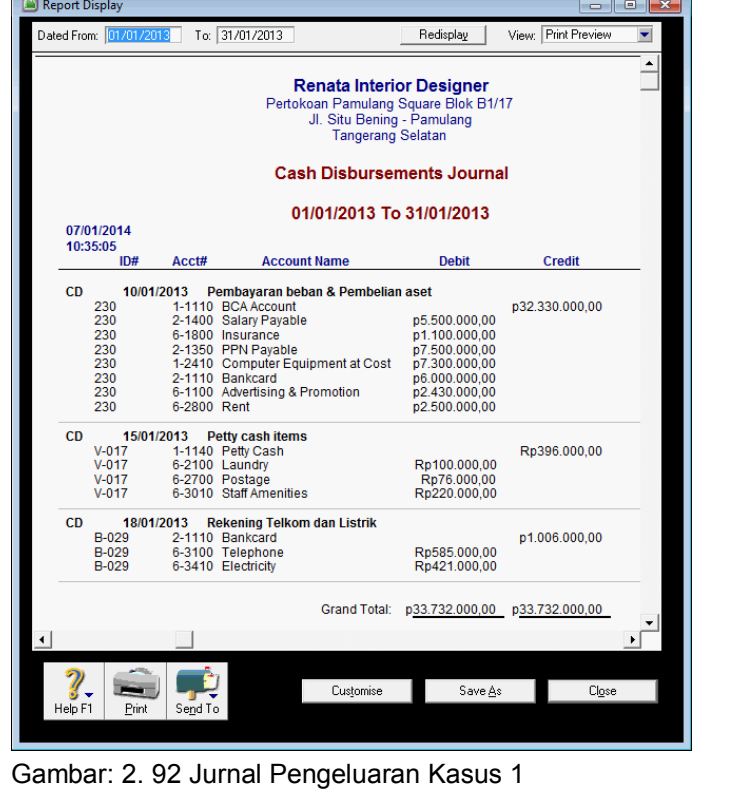

# b. Langkah-langkah Menampilkan Jurnal Penerimaan Kas

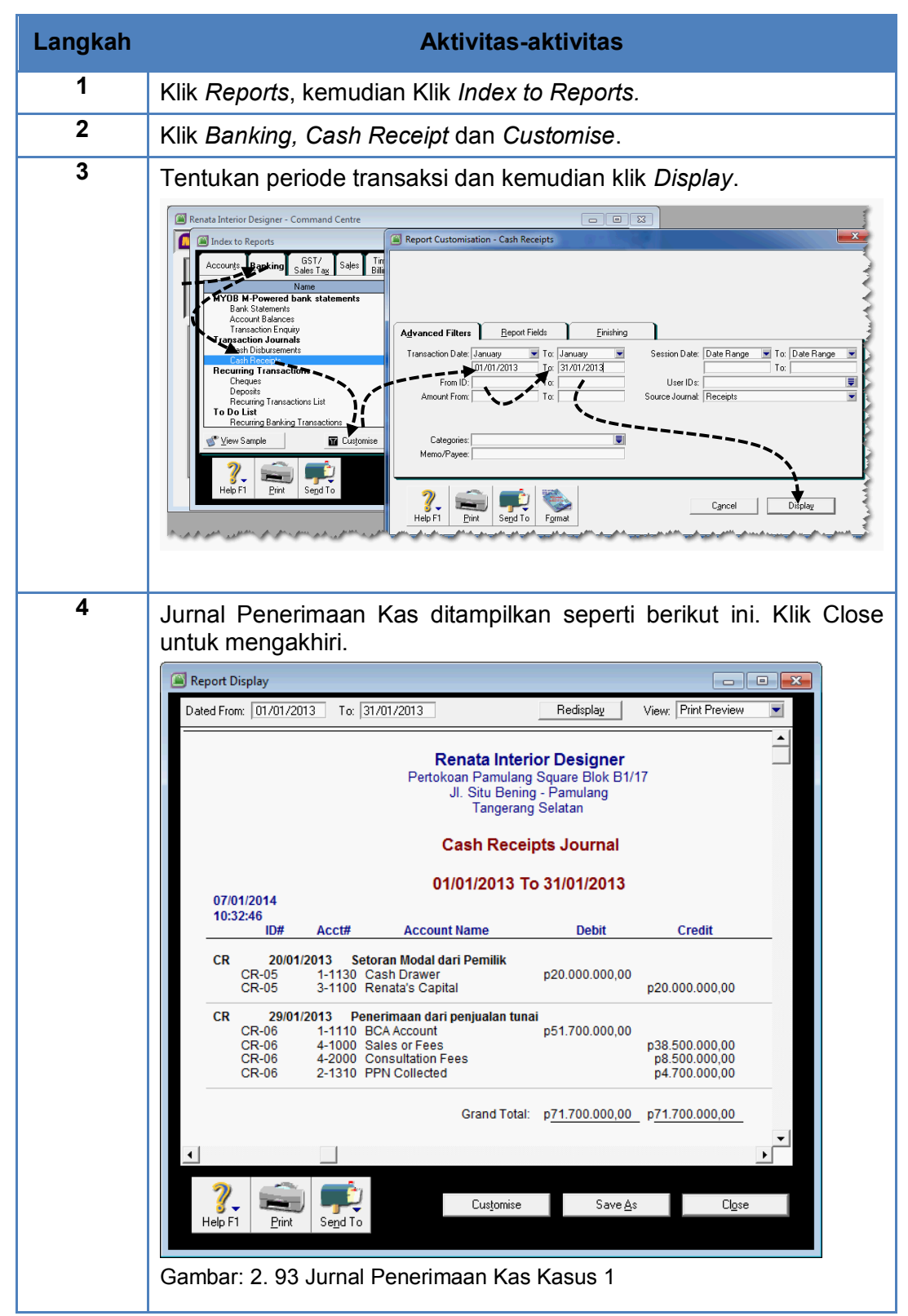

# *Komputer Akuntansi Jilid 1*

# c. Langkah-langkah Menampilkan Jurnal Umum

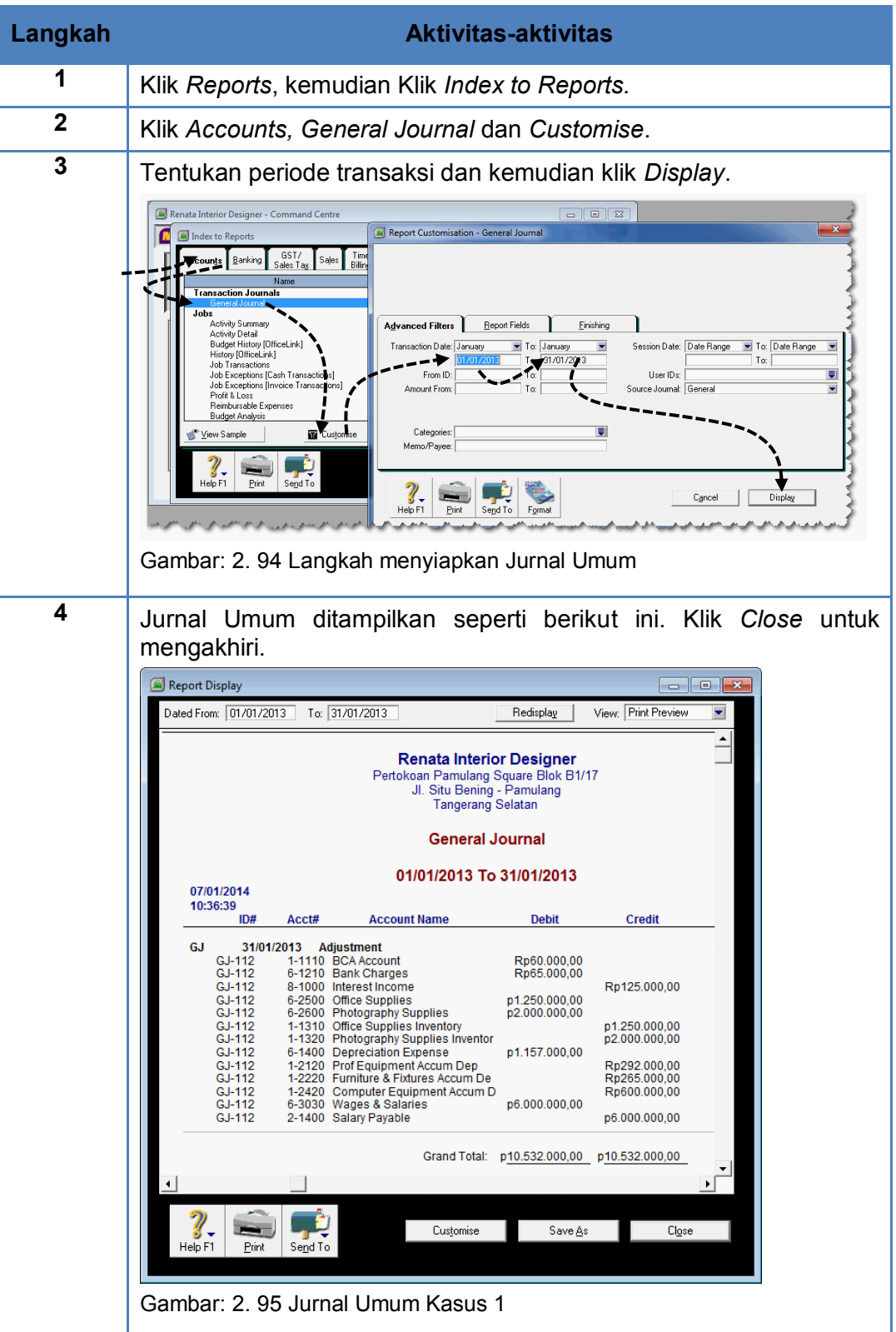

*Direktorat Pembinaan SMK (2013)* 140

# c. Rangkuman

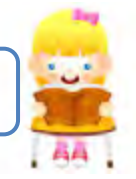

- Laporan keuangan adalah informasi finansial tentang kegiatan perusahaan dan hasil-hasilnya yang disusun berdasarkan standard akuntansi keuangan tertentu untuk suatu saat atau periode tertentu.
- Tujuan Penyusunan laporan keuangan memberikan informasi tentang posisi keuangan, kinerja, dan arus kas perusahaan yang bermanfaat bagi pengguna.
- Laporan keuangan yang biasa diproses perusahaan antara lain Laporan Laba-Rugi, Laporan Perubahan Modal, Neraca, Arus Kas dan Catatan atas Laporan Keuangan.
- MYOB menyedia menu untuk menghasilkan berbagai jenis laporan keuangan: Reports > Index to Reports.
- Laporan keuangan yang dapat diproses oleh MYOB antara lain Laporan Laba-rugi, Neraca, Arus Kas dan Laporan lainnya.

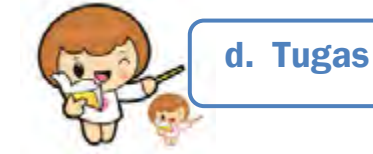

Kerjakan tugas-tugas berikut ini !

- 1. Peserta didik membuat kelompok kecil, terdiri dari 2 atau 3 orang per kelompok.
- 2. Setiap peserta didik mengerjakan tugas-tugas ini, tetapi proses pemecahan kasus dapat dilakukan melalui diskusi kelompok.
- 3. Didasarkan pada Kasus Renata Interior Designer peserta didik ditugaskan untuk menyiapkan laporan keuangan antara lain:
	- a. Laporan Laba-Rugi
	- b. Laporan Neraca
	- c. Laporan Arus Kas
	- d. Laporan lainnya, yaitu Jurnal Pengeluaran Kas, Jurnal Penerimaan Kas dan Jurnal Umum.

e. Tes Formatif

Tes Formatif meliputi dua kemampuan, yaitu:

- Test Pengetahuan dan
	- Tes Keterampilan

# **1. Tes Pengetahuan.**

Pilih jawaban yang paling tepat dengan memberi tanda silang pada huruf a, b, c, d atau e dari setiap item soal pilihan ganda di bawah ini:

- 1. Laporan keuangan adalah laporan yang bersifat finansial. Pilih mana yang tidak termasuk laporan keuangan di bawah ini:
	- a. Laporan pemakaian supplies tiap bulan.
	- b. Laporan depresiasi aset tetap perusahaan.
	- c. Laporan kerusakan mobil perusahaan.
	- d. Laporan bulanan penjualan jasa per wilayah.
	- e. Laporan pembayaran listrik bulanan.
- 2. Laporan yang menginformasikan posisi aset, kewajiban dan equitas perusahaan pada periode tertentu adalah:
	- a. Laporan Laba-Rugi
	- b. Neraca
	- c. Laporan perubahan modal
	- d. Arus Kas
	- e. Catatan atas Laporan Keuangan
- 3. Laporan yang menginformasikan ikhtisar perubahan yang terjadi dalam equitas pemilik suatu jangka waktu tertentu:
	- a. Laporan Laba-Rugi
	- b. Neraca
	- c. Laporan perubahan modal
	- d. Arus Kas
	- e. Catatan atas Laporan Keuangan
- 4. Laporan yang menginformasikan suatu ikhtisar pendapatan dan beban dari sebuah perusahaan dalam satu periode akuntansi:
	- a. Laporan Laba-Rugi
	- b. Neraca
	- c. Laporan perubahan modal
	- d. Arus Kas
	- e. Catatan atas Laporan Keuangan

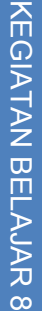

- 5. Laporan yang memperlihatkan pengaruh dan aktivitas operasi, pendanaan, dan investasi perusahaan terhadap arus kas selama periode akuntansi tertentu:
	- a. Laporan Laba-Rugi
	- b. Neraca
	- c. Laporan perubahan modal
	- d. Arus Kas
	- e. Catatan atas Laporan Keuangan
- 6. Laporan yang memperlihatkan perincian persediaan supplies selama periode akuntansi tertentu:
	- a. Laporan Laba-Rugi
	- b. Neraca
	- c. Laporan perubahan modal
	- d. Arus Kas
	- e. Catatan atas Laporan Keuangan
- 7. Langkah untuk menampilkan laporan Laba-Rugi:
	- a. Index to reports>Reports>Tab Account > Profit & Loss (Accrual)
	- b. Account > Index to reports > Tab Account > Profit & Loss
	- c. Reports>Tab Account>Index to reports > Profit & Loss (Accrual)
	- d. Report > Account > Tab Account > Profit & Loss (Accrual)
	- e. Reports>Index to reports >Tab Account >Profit & Loss (Accrual)
- 8. Langkah untuk menampilkan laporan Neraca:
	- a. Reports > Index to reports > Balance > Standard Balance Sheet
	- b. Account > Index to reports > Standard Balance Sheet
	- c. Reports > Index to reports > Standard Balance Sheet
	- d. Index to reports > Reports > Standard Balance Sheet
	- e. Reports>Index to reports>Tab Account>Standard Balance Sheet
- 9. Langkah untuk menampilkan laporan Arus Kas:
	- a. Account >Index to reports>Tab Banking>Statement of Cash Flow
	- b. Banking > Index to reports > Statement of cash Flow
	- c. Banking > Reports > Statement of Cash Flow
	- d. Reports > Index to reports > Tab Banking > Statement of Cash Flow
	- e. Banking > Statement of cash Flow
- 10. Langkah untuk menampilkan Jurnal Umum:
	- a. Account > Index to reports > Tab Banking > General Journal
	- b. Reports > Index to reports > Tab Account > General Journal
	- c. Reports > Index to reports > General Journal
	- d. Reports > Reports > General Journal
	- e. Reports > General Journal

## **2. Tes Keterampilan.**

Kasus 2: Perusahaan jasa Rio Interior Design (Lihat di Lembar Kerja Peserta Didik)

#### Instruksi:

- 1. Tes ini dikerjakan secara individu, tidak dibenarkan dikerjakan oleh peserta didik secara berkelompok.
- 2. Pada kahir waktu tes diminta setiap peserta didik menyerahkan hasil pekerjaannya dalam bentuk file (PDF).
- 3. Tugas yang harus diselesaikan: menyiapkan laporan keuangan per 31/1/2014 yang meliputi: Laporan Laba-Rugi, Neraca, Arus Kas, Jurnal Pengeluaran Kas, Jurnal Penerimaan Kas dan Jurnal Umum.

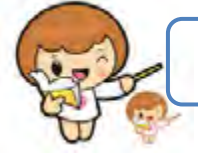

# f. Kunci Jawaban Tes Formatif

Kunci Jawaban Tes Formatif ini meliputi:

- Kunci Test Pengetahuan dan
	- Kunci Tes Keterampilan
- **1. Kunci Tes Pengetahuan**

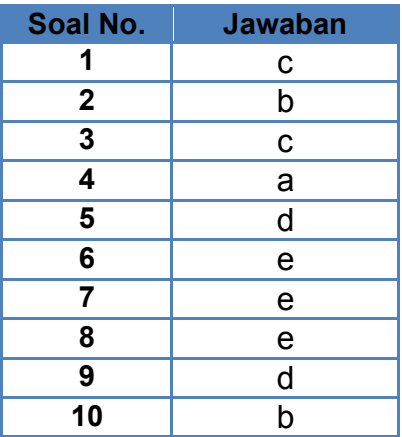

# **2. Kunci Tes Keterampilan**

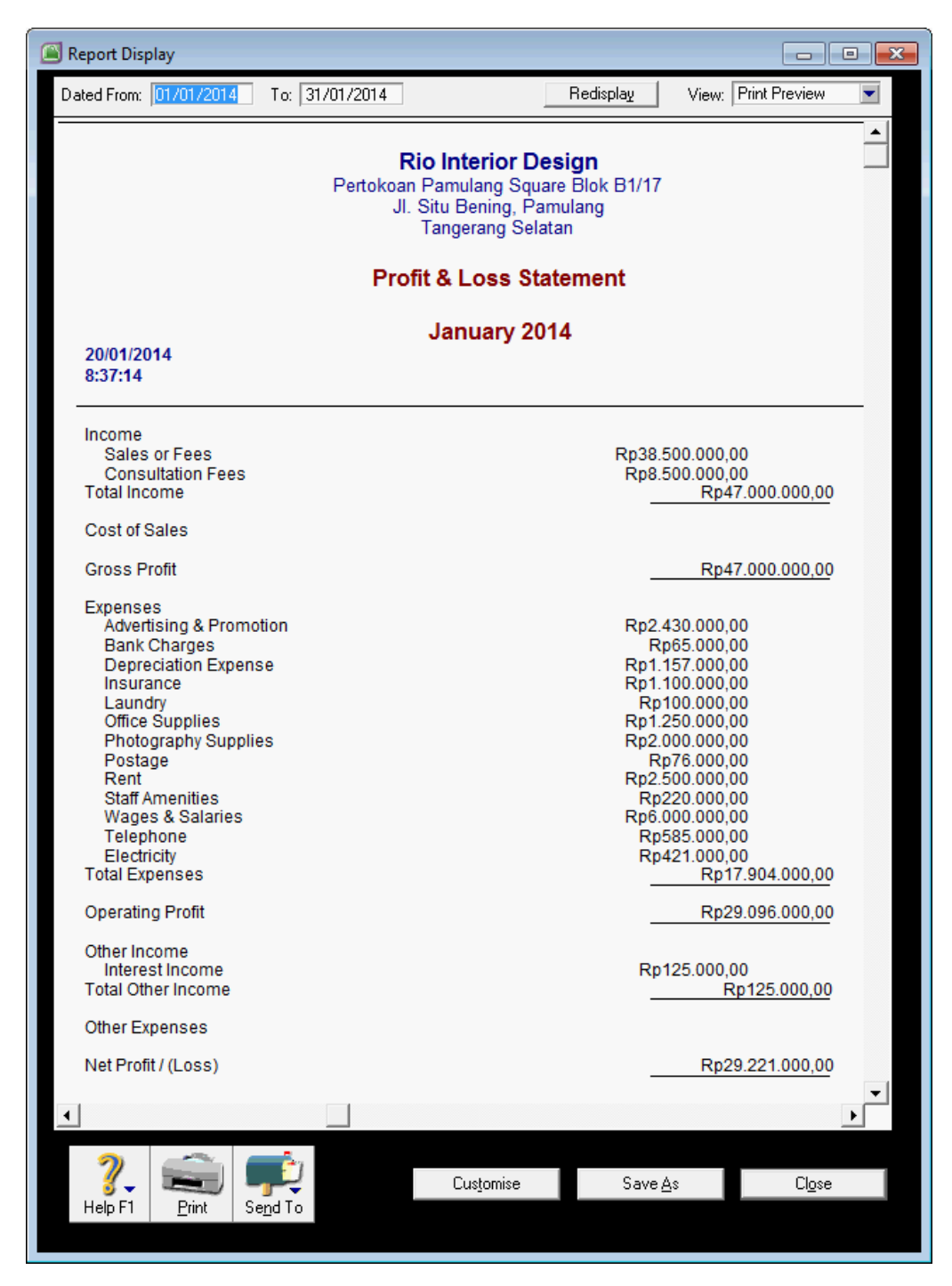

Gambar: 2. 96 Laporan Laba-Rugi Kasus 2

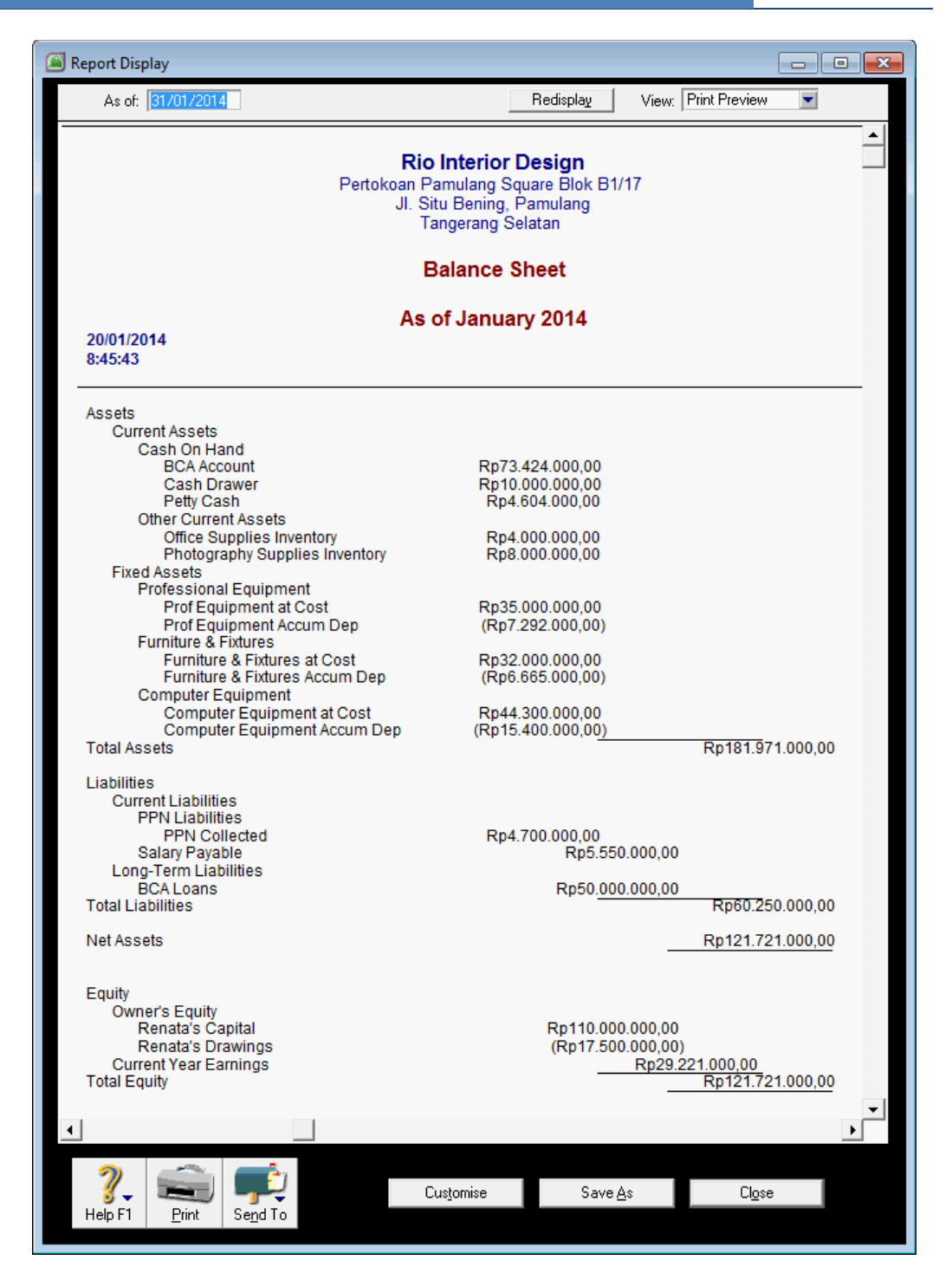

Gambar: 2. 97 Laporan Neraca Kasus 2

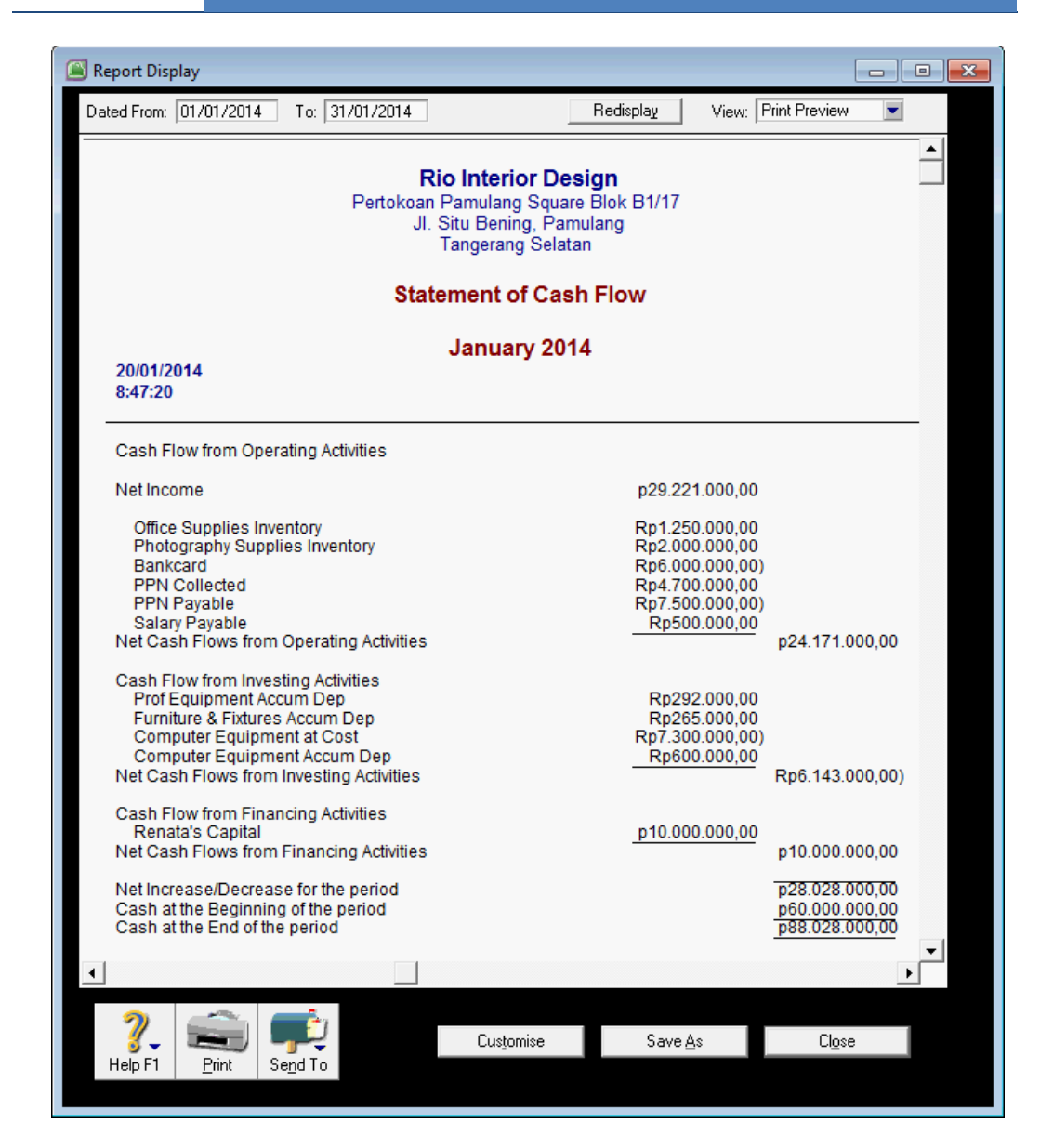

Gambar: 2. 98 Laporan Arus Kas Kasus 2

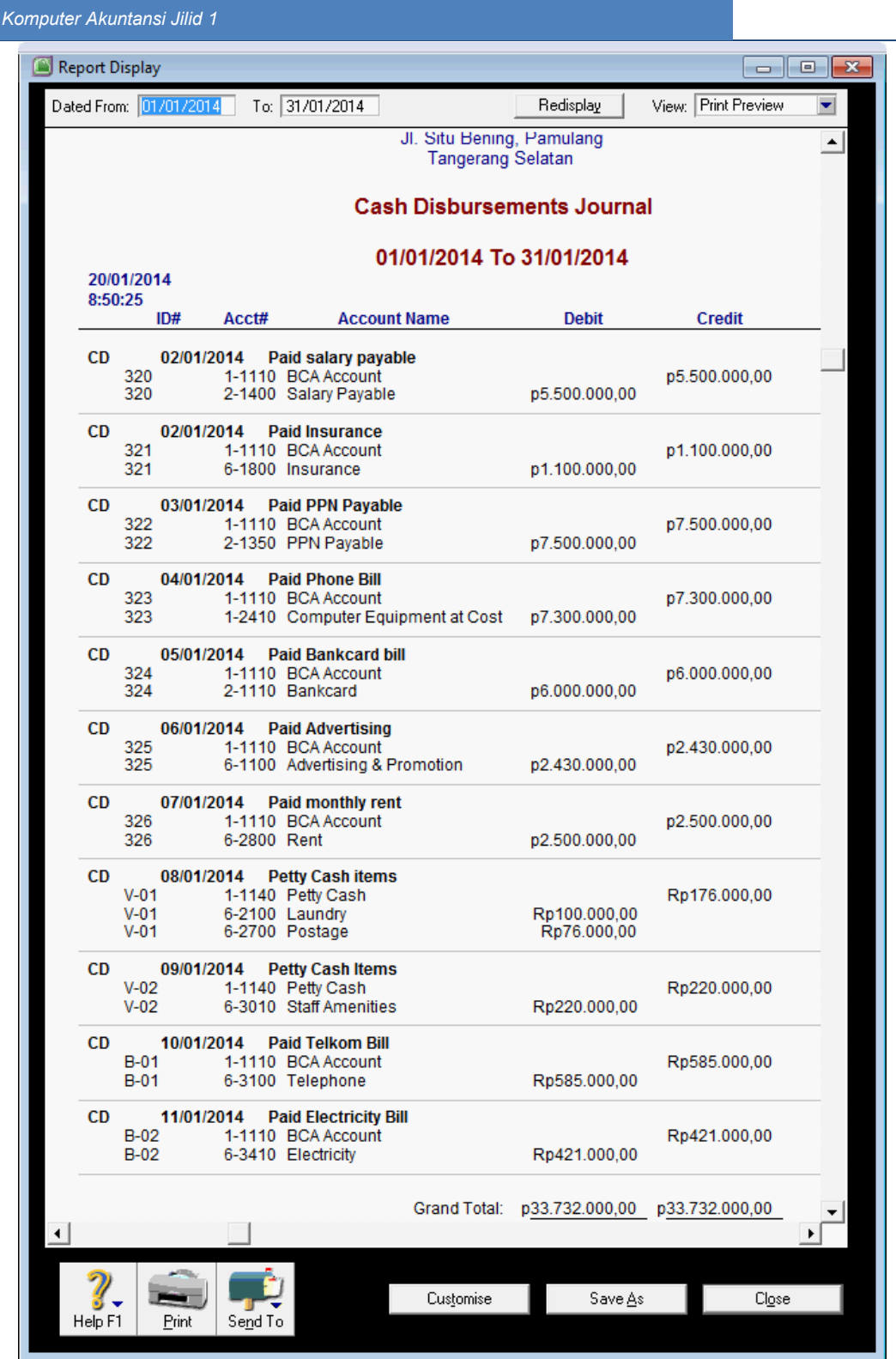

Gambar: 2. 99 Jurnal Pengeluaran Kas Kasus 2

|         | <b>Report Display</b>                                                   |                                                                                               |                             |                                                                                                    |                                 | Θ.<br>$\mathbf{x}$ |  |
|---------|-------------------------------------------------------------------------|-----------------------------------------------------------------------------------------------|-----------------------------|----------------------------------------------------------------------------------------------------|---------------------------------|--------------------|--|
|         | Dated From: 01/01/2014                                                  | To: 31/01/2014                                                                                |                             | Redisplay                                                                                                    | <b>Print Preview</b><br>View:   | ▼                  |  |
|         |                                                                         |                                                                                               |                             | <b>Rio Interior Design</b><br>Pertokoan Pamulang Square Blok B1/17<br>Jl. Situ Bening, Pamulang<br><b>Tangerang Selatan</b><br><b>Cash Receipts Journal</b> |                                 | ▲                  |  |
|         | 01/01/2014 To 31/01/2014<br>20/01/2014<br>8:51:27                       |                                                                                               |                             |                                                                                                    |                                 |                    |  |
|         | ID#                                                                     | Acct#                                                                                         | <b>Account Name</b>         | <b>Debit</b>                                                                                                    | <b>Credit</b>                   |                    |  |
|         | <b>CR</b><br>12/01/2014<br>$Cr-05$<br>$Cr-05$                           | 1-1110 BCA Account<br>3-1100 Renata's Capital                                                 | <b>Capital Contribution</b> | p10.000.000,00                                                                                                    | p10.000.000,00                  |                    |  |
|         | <b>CR</b><br>15/01/2014<br><b>CR-01</b><br><b>CR-01</b><br><b>CR-01</b> | <b>Project Sale</b><br>1-1110 BCA Account<br>4-1000 Sales or Fees<br>2-1310 PPN Collected     |                             | p13.200.000,00                                                                                                    | p12.000.000.00<br>p1.200.000,00 |                    |  |
|         | <b>CR</b><br>17/01/2014<br><b>CR-02</b><br>CR-02<br>CR-02               | <b>Project Sale</b><br>1-1110 BCA Account<br>4-1000 Sales or Fees<br>2-1310 PPN Collected     |                             | p18.150.000,00                                                                                                    | p16.500.000,00<br>p1.650.000,00 |                    |  |
|         | CR<br>24/01/2014<br>CR-03<br>CR-03<br>CR-03                             | <b>Consultation</b><br>1-1110 BCA Account<br>4-2000 Consultation Fees<br>2-1310 PPN Collected |                             | p2.750.000,00                                                                                                    | p2.500.000,00<br>Rp250.000,00   |                    |  |
|         | CR<br>26/01/2014<br><b>CR-04</b><br><b>CR-04</b><br><b>CR-04</b>        | <b>Project Sale</b><br>1-1110 BCA Account<br>4-1000 Sales or Fees<br>2-1310 PPN Collected     |                             | p11.000.000,00                                                                                                    | p10.000.000,00<br>p1.000.000.00 |                    |  |
|         | <b>CR</b><br>28/01/2014<br>CR-06<br>CR-06<br>CR-06                      | <b>Consultation</b><br>1-1110 BCA Account<br>4-2000 Consultation Fees<br>2-1310 PPN Collected |                             | p4.400.000,00                                                                                                    | p4.000.000.00<br>Rp400.000,00   |                    |  |
|         | CR.<br>29/01/2014<br><b>CR-07</b><br>CR-07<br><b>CR-07</b>              | <b>Consultation</b><br>1-1110 BCA Account<br>4-2000 Consultation Fees<br>2-1310 PPN Collected |                             | p2.200.000,00                                                                                                    | p2.000.000,00<br>Rp200.000.00   |                    |  |
| ۰       |                                                                         |                                                                                               | Grand Total:                |                                                                                                    | p61.700.000,00 p61.700.000,00   |                    |  |
| Help F1 | Print                                                                   | Send To                                                                                       | Customise                   | Save As                                                                                                    | Close                           |                    |  |

Gambar: 2. 100 Jurnal Penerimaan Kas Kasus 2

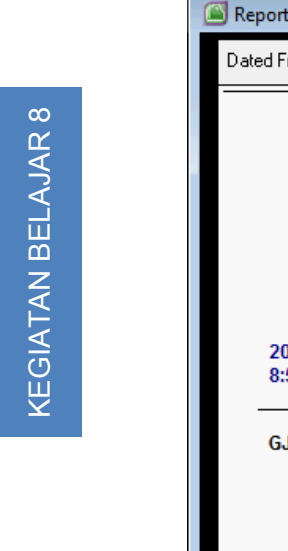

| <b>Report Display</b><br>画<br>$\mathbf{x}$<br>-                                                                                                    |                                                                                                    |                                                                                                |                                                                                                    |  |  |  |  |  |  |
|----------------------------------------------------------------------------------------------------|----------------------------------------------------------------------------------------------------|------------------------------------------------------------------------------------------------|----------------------------------------------------------------------------------------------------|--|--|--|--|--|--|
| Dated From: 01/01/2014                                                                                                    | To: 31/01/2014                                                                                                    | Redisplay                                                                                      | <b>Print Preview</b><br>View:                                                                                   |  |  |  |  |  |  |
| <b>Rio Interior Design</b><br>Pertokoan Pamulang Square Blok B1/17<br>Jl. Situ Bening, Pamulang<br><b>Tangerang Selatan</b><br><b>General Journal</b>  |                                                                                                    |                                                                                                |                                                                                                    |  |  |  |  |  |  |
|                                                                                                    |                                                                                                    |                                                                                                |                                                                                                    |  |  |  |  |  |  |
| 20/01/2014                                                                                                    | 01/01/2014 To 31/01/2014                                                                                                    |                                                                                                |                                                                                                    |  |  |  |  |  |  |
| 8:52:37<br>ID#                                                                                                    | <b>Account Name</b><br>Acct#                                                                                                    | <b>Debit</b>                                                                                   | Credit                                                                                                    |  |  |  |  |  |  |
| GJ<br>31/01/2014<br>$G.I-112$<br>GJ-112<br>G.J-112<br>GJ-112<br>GJ-112<br>GJ-112<br>GJ-112<br>GJ-112<br>GJ-112<br>GJ-112<br>GJ-112<br>GJ-112<br>GJ-112 | <b>Adjustment</b><br>6-1210 Bank Charges<br>1-1110 BCA Account<br>8-1000 Interest Income<br>6-2500 Office Supplies<br>6-2600 Photography Supplies<br>1-1310 Office Supplies Inventory<br>1-1320 Photography Supplies Inventor<br>6-1400 Depreciation Expense<br>1-2120 Prof Equipment Accum Dep<br>1-2220 Furniture & Fixtures Accum De<br>1-2420 Computer Equipment Accum D<br>6-3030 Wages & Salaries<br>2-1400 Salary Pavable | Rp65.000,00<br>Rp60.000.00<br>p1.250.000.00<br>p2.000.000,00<br>p1.157.000.00<br>p6.000.000.00 | Rp125.000,00<br>p1.250.000,00<br>p2.000.000,00<br>Rp292.000.00<br>Rp265.000,00<br>Rp600.000,00<br>p6.000.000.00 |  |  |  |  |  |  |
|                                                                                                    |                                                                                                    | Grand Total:<br>p10.532.000,00                                                                 | p10.532.000,00                                                                                                  |  |  |  |  |  |  |
|                                                                                                    |                                                                                                    |                                                                                                |                                                                                                    |  |  |  |  |  |  |
| Help F1<br>Print                                                                                                    | Send To                                                                                                    | Customise<br>Save As                                                                           | Close                                                                                                    |  |  |  |  |  |  |

Gambar: 2. 101 Jurnal Umum Kasus 2

# g. Lembar Kerja Peserta Didik

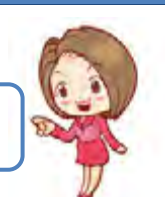

Lembar kerja ini berisi kasus-kasus yang harus diselesaikan oleh peserta didik di komputer melalui program MYOB versi 18.

## **Kasus 8.1.**

Menyusun laporan keuangan untuk perusahaan jasa:

*Renata Interior Designer*

Laporan Keuangan:

- Laporan Laba-rugi
- Laporan Neraca
- Laporan Arus Kas

Jurnal Transaksi:

- Jurnal Pengeluaran Kas
- Jurnal Penerimaan Kas
- Jurnal Umum

# **Kasus 8.1.**

Menyusun laporan keuangan untuk perusahaan jasa:

*Renata Interior Designer*

Laporan Keuangan:

- Laporan Laba-rugi
- Laporan Neraca
- Laporan Arus Kas

Jurnal Transaksi:

- Jurnal Pengeluaran Kas
- Jurnal Penerimaan Kas
- Jurnal Umum

#### *Komputer Akuntansi Jilid 1*

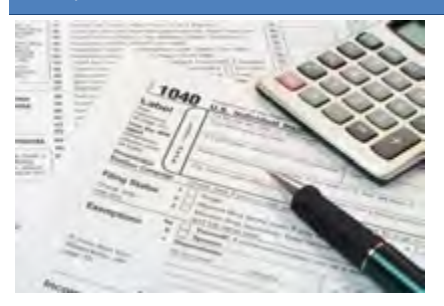

# KEGIATAN BELAJAR 9 MEMBUAT FILE *BACKUP*

# a. Tujuan Pembelajaran

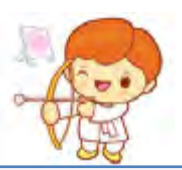

Dengan diberikan kasus akuntansi perusahaan jasa, maka pada akhir kegiatan belajar ini diharap-kan peserta didik dapat:

- 1. Menjelaskan pengertian File Backup
- 2. Menunjukkan menu pembuatan File Backup
- 3. Membuat File Backup
- 4. Me-Restore File Backup

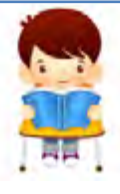

b. Uraian Materi

Lingkup materi kegiatan belajar ini meliputi:

- 1. Pengertian File Backup
- 2. Menu untuk Pembuatan File Backup
- 3. Pembuatan File Backup
- 4. Restore File Backup

#### **1. Pengertian File Backup**

Backup adalah membuat salinan dari file-file penting. Tujuan pembuatan file backup dilakukan untuk menjamin integritas atau keutuhan data ketika file aslinya mengalami kerusakan karena terserang virus dsb.

Proses pembuatan file backup biasanya meminta tempat/media penyimpanan yang berbeda dengan media penyimpanan file asli. Jadi dengan adanya pembuatan file backup maka satu file yang sama minimal disimpan di dua media yang berbeda.

Pada umumnya program komputer akuntansi melengkapi aplikasinya dengan fasilitas untuk membuat backup file termasuk program MYOB.

*File* > *Backup*

#### **2. Menu untuk Pembuatan File Backup**

MYOB menyediakan fasilitas menu untuk membuat file backup:

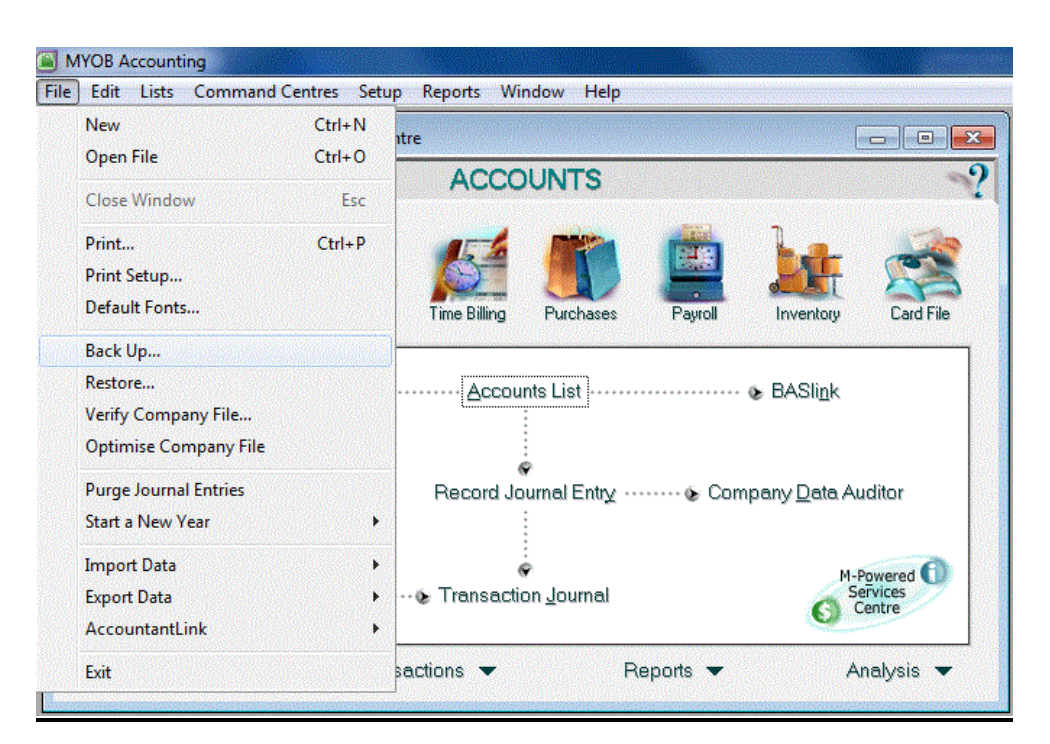

Gambar: 2. 102 Menu membuat file *backup*

### **3. Pembuatan File Backup**

Hal-hal yang perlu diperhatikan dalam proses pembuatan file backup adalah:

- Siapkan media penyimpanan yang berbeda dengan media di mana file asli disimpan.
- Nama file backup.
- File backup ini akan berbentuk ZIP file. Langkah-langkah pembuatan file backup.

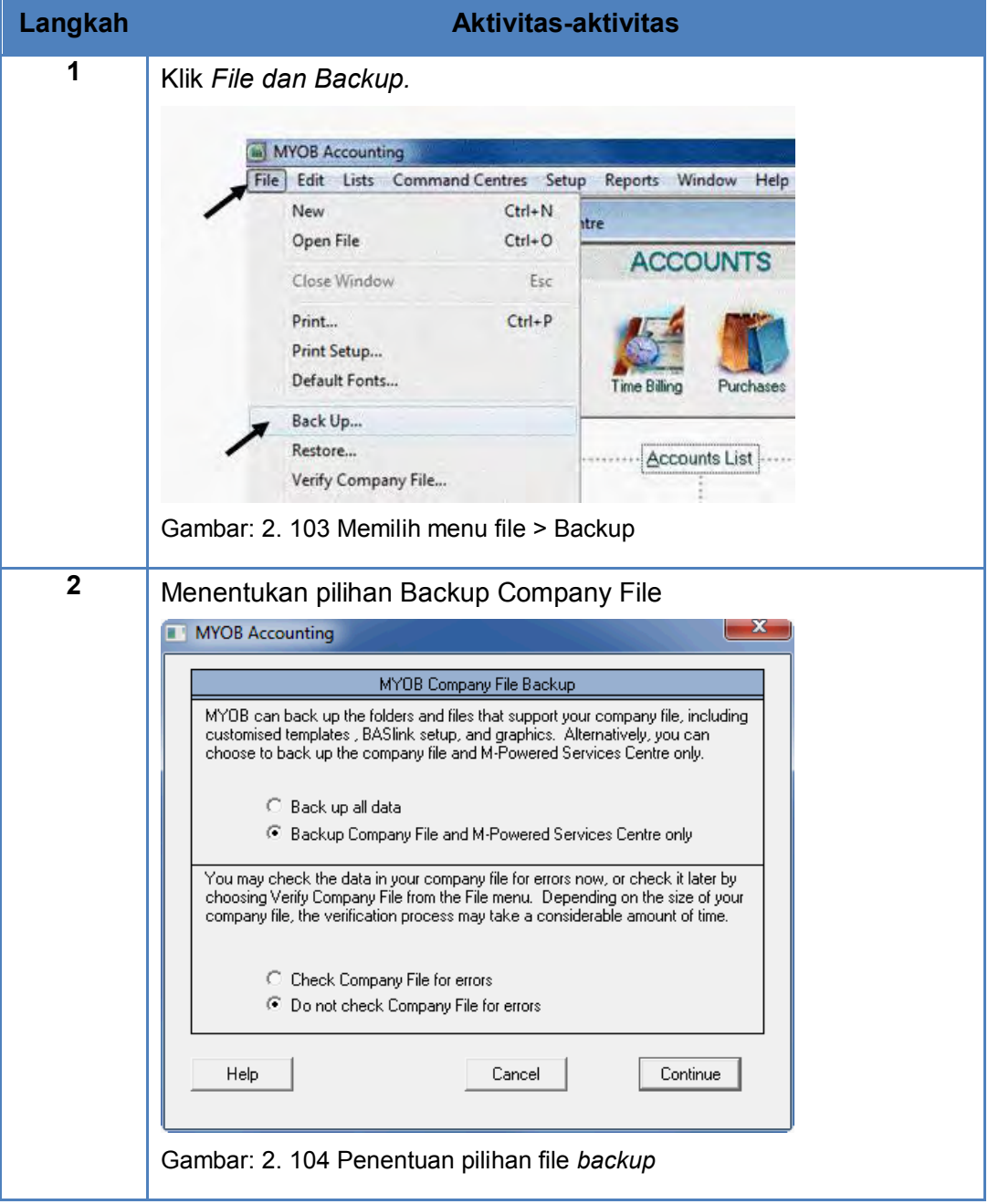

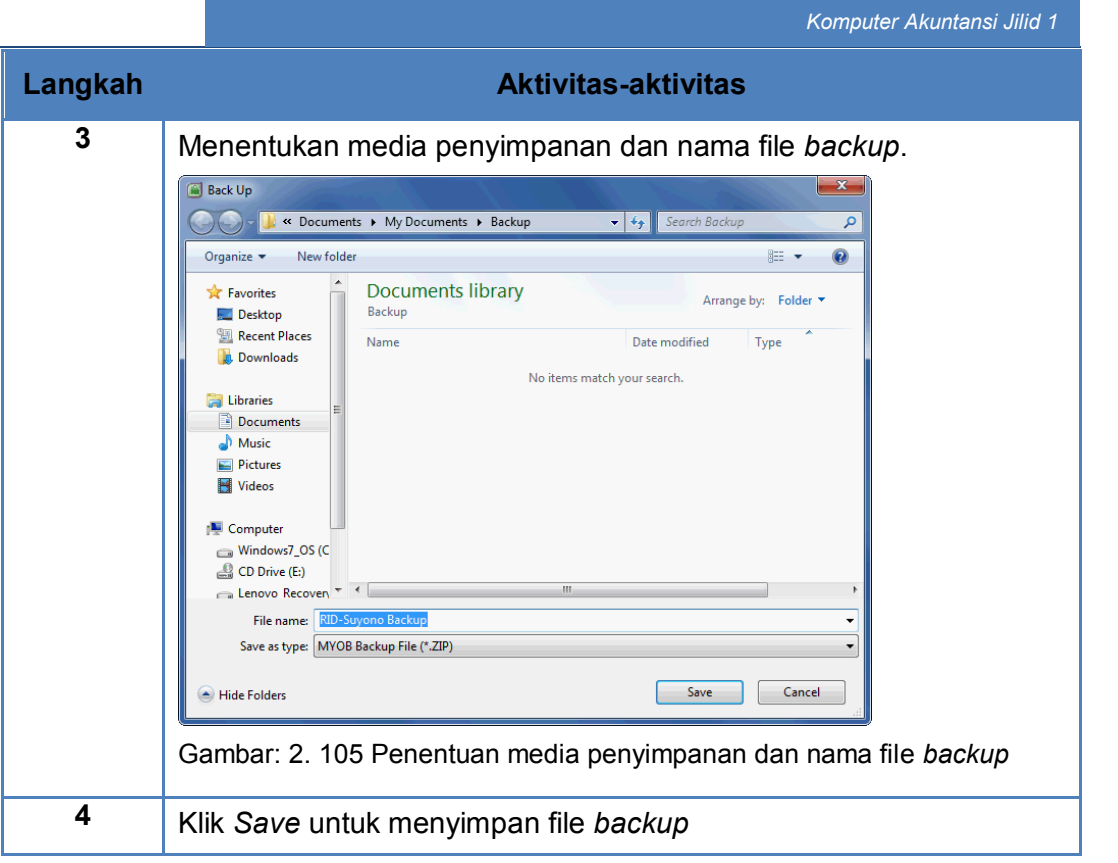

#### **4. Me-Restore File Backup**

Hal-hal yang perlu diperhatikan dalam proses me-*restore* file *backup* adalah:

- Menentukan nama file *backup* yang akan di-*restore*.
- Siapkan media untuk me-*restore* file *backup*.

Langkah-langkah me-restore file *backup*.

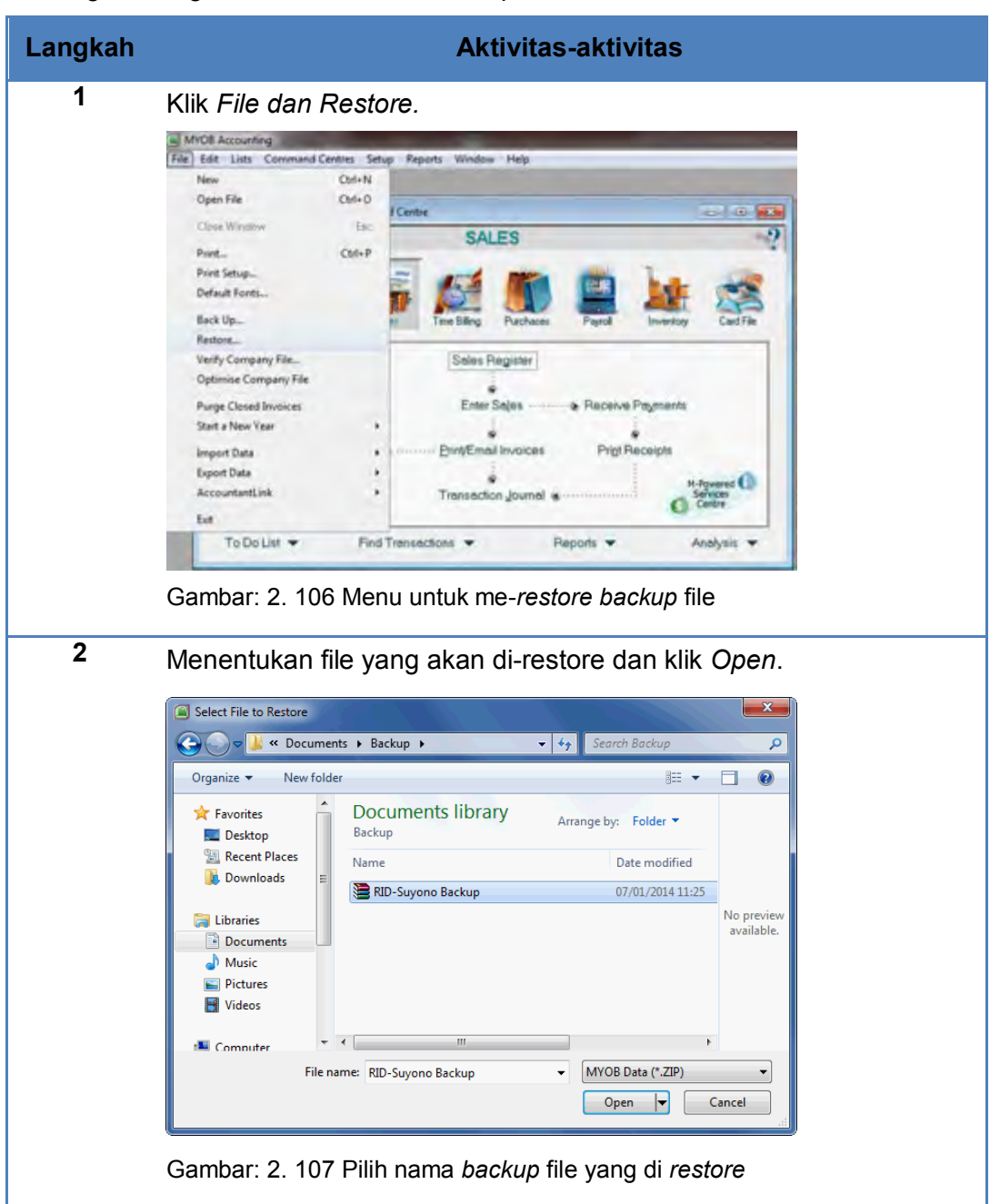

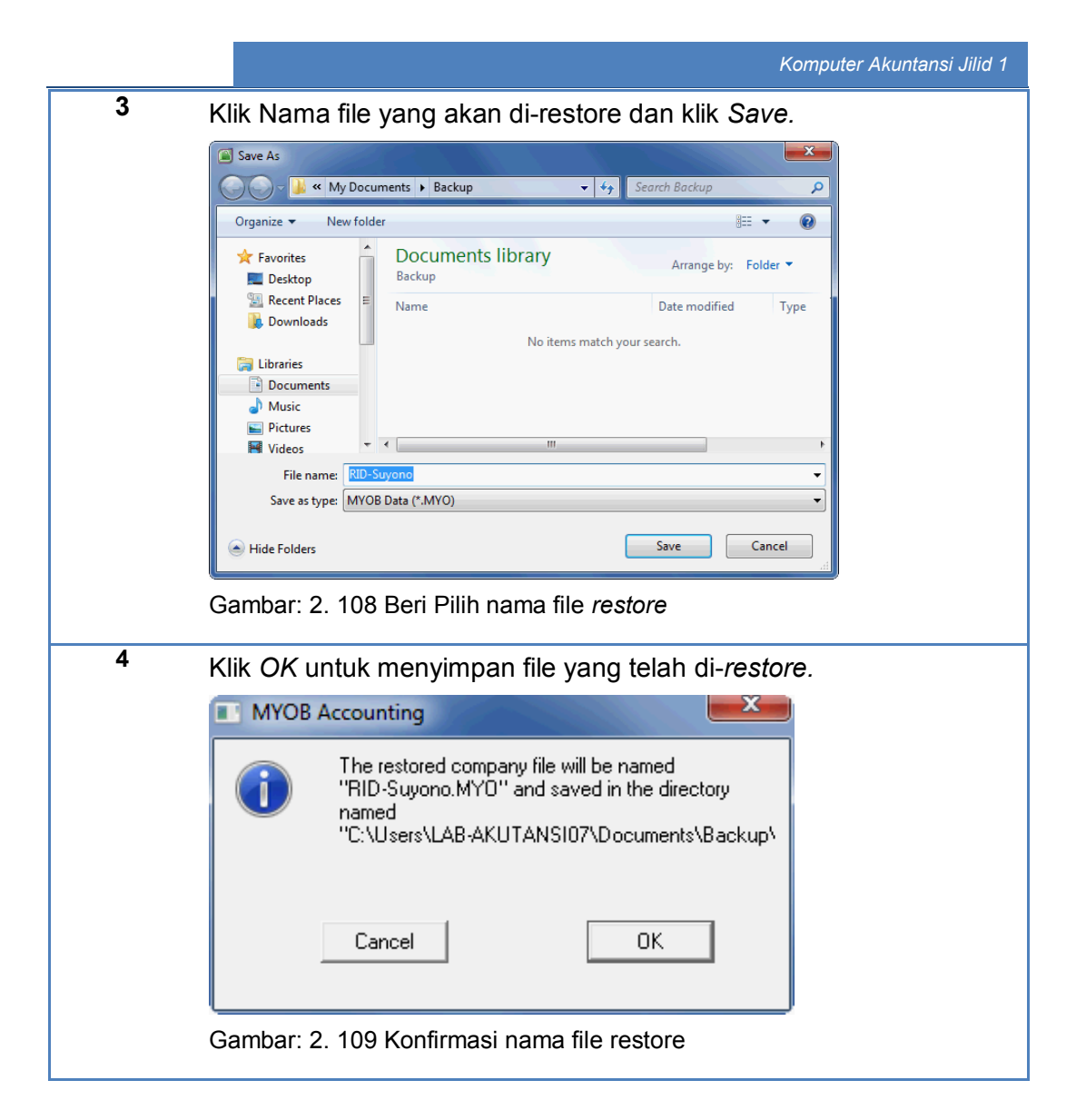

# c. Rangkuman

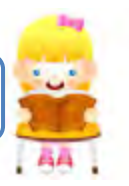

- File *backup* adalah file cadangan untuk menjaga integritas data ketika file asli mengalami kerusakan.
- File *backup* biasanya disimpan di media yang lain di luar tempat penyimpanan file asli.
- Menu untuk membuat file backup adalah:
	- File > Backup
- File *backup* ini berbentuk ZIP file.
- Restore adalah membuka kembali file backup ke dalam bentuk file aslinya.

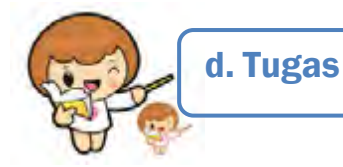

Kerjakan tugas-tugas berikut ini !

- 1. Peserta didik membuat kelompok kecil, terdiri dari 2 atau 3 orang per kelompok.
- 2. Setiap peserta didik mengerjakan tugas-tugas ini, tetapi proses pemecahan kasus dapat dilakukan melalui diskusi kelompok.
- 3. Didasarkan pada Kasus Renata Interior Designer peserta didik ditugaskan untuk membuat file backup yang diberi nama: RID-Suyono Backup dan disimpan di My Document/Backup
- 4. Me-restore file *backup* yang telah dibuat.

# e. Tes Formatif

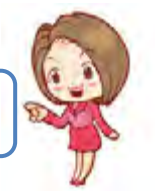

Tes Formatif meliputi dua kemampuan, yaitu:

- Test Pengetahuan dan
	- Tes Keterampilan

## **1. Tes Pengetahuan.**

Pilih jawaban yang paling tepat dengan memberi tanda silang pada huruf a, b, c, d atau e dari setiap item soal pilihan ganda di bawah ini:

- 1. Langkah untuk membuat backup file:
	- a. File > Backup > Klik opsi backup > Ketik nama file > Save
	- b. Backup > Klik opsi backup > Ketik nama file > Save
	- c. Backup > File > Klik opsi backup > Ketik nama file > Save
	- d. File > Klik opsi backup > Backup > Ketik nama file > Save
	- e. File > Backup > Ketik nama file > Save
- 2. Backup file merupakan ZIP file artinya:
	- a. Mempunyai size yang sama dengan file aslinya
	- b. Mempunyai size yang lebih besar dengan file aslinya
	- c. Mempunyai size yang lebih kecil dengan file aslinya
	- d. Mempunyai fungsi yang tidak sama dengan file aslinya
	- e. Tidak ada perbedaan dengan file aslinya
- 3. Alasan perlunya pembuatan backup file:
	- a. Kekuatan data
	- b. Kekurangan data
	- c. Kelebihan data
	- d. Integritas data
	- e. Kelemahan data
- 4. Langkah untuk me-restore backup fle:
	- a. File > Backup > Pilih Bacup file > Open > Ketik nama file > Save
	- b. File>Pilih Bakcup file> Restore > Open > Ketik nama file > Save
	- c. File > Restore > Open > Ketik nama file > Save
	- d. File >Restore > Pilih Bacup file > Save > Ketik nama file > Open
	- e. File >Restore > Pilih Bacup file > Open > Ketik nama file > Save
- 5. Dalam restore file, alasan dianjurkannya memberikan nama file yang lain dari nama file aslinya:
	- a. Agar tidak terjadi file kembar
	- b. Agar nama file lebih bervariasi
	- c. Agar tidak terjadi tumpang-tindih (replace) file aslinya.
	- d. Agar tidak terjadi gabungan file
	- e. Agar tidak terjadi dua file yang berbeda nama tetapi isinya sama.

## **2. Tes Keterampilan.**

Kasus 2: Perusahaan jasa Rio Interior Design (Lihat di Lembar Kerja Peserta Didik)

# Instruksi:

- 1. Tes ini dikerjakan secara individu, tidak dibenarkan dikerjakan oleh peserta didik secara berkelompok.
- 2. Pada akhir waktu tes diminta setiap peserta didik menyerahkan hasil pekerjaannya dalam bentuk file (PDF).
- 3. Tugas yang harus diselesaikan adalah membuat backup file untuk hasil pemecahan kasus 2 dan kemudian me-restore kembali backup file tersebut di folder tertentu.

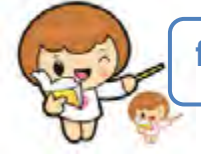

# f. Kunci Jawaban Tes Formatif

Kunci Jawaban Tes Formatif ini meliputi:

- Kunci Test Pengetahuan dan
- Kunci Tes Keterampilan
- **1. Kunci Tes Pengetahuan**

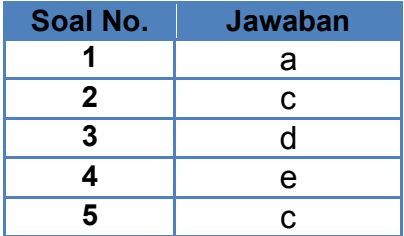

**2. Kunci Tes Keterampilan** 

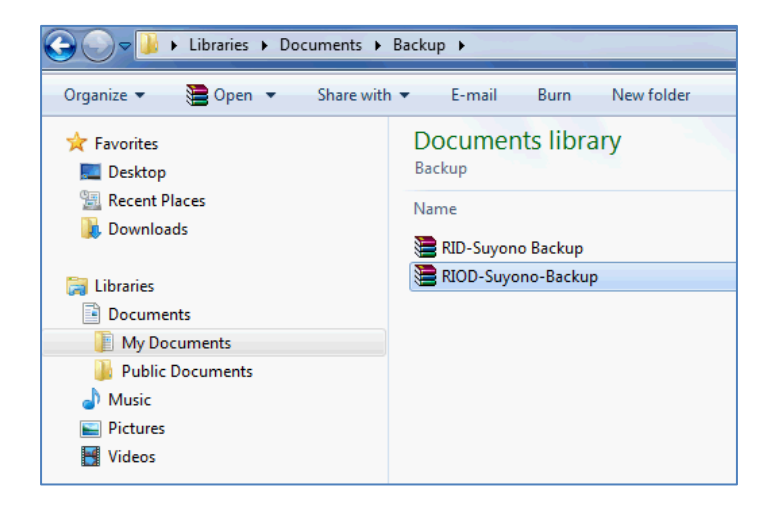

Gambar: 2. 110 File backup Kasus 2

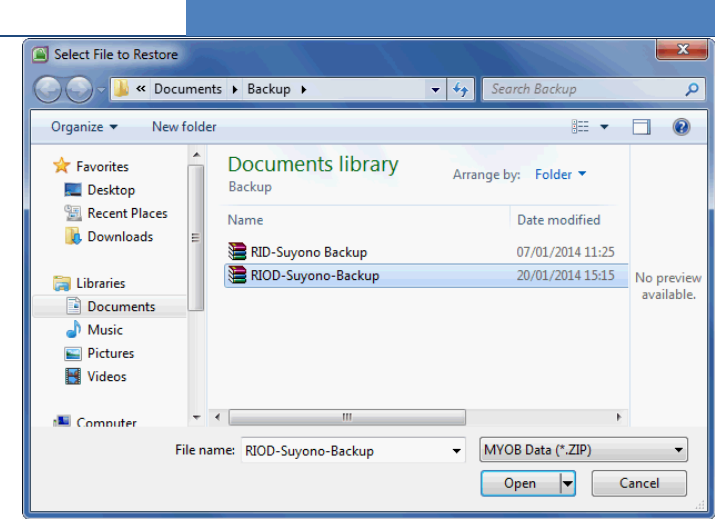

Gambar: 2. 111 File Restore Kasus 2
# g. Lembar Kerja Peserta Didik

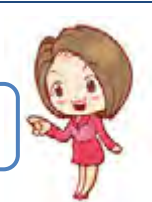

Lembar kerja ini berisi kasus-kasus yang harus diselesaikan oleh peserta didik di komputer melalui program MYOB versi 18.

### **Kasus 8.1.**

Membuat File Backup dan Restore:

*Renata Interior Designer*

File Backup: RID-Suyono Backup

Restore File: RID-Suyono

### **Kasus 8.2.**

Membuat File Backup dan Restore:

*Rio Interior Design*

File Backup: RIOD-Suyono Backup

Restore File: RIOD-Suyono

# **BAB III** EVALUASI

# **A. Attitude Skills**

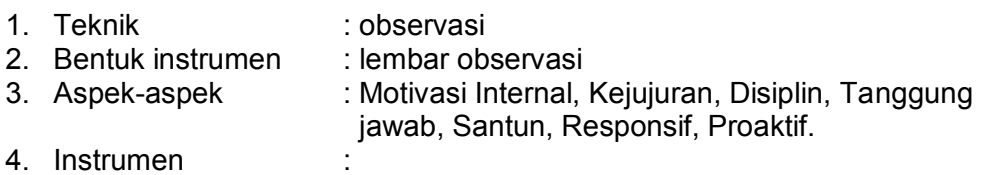

### **LEMBAR OBSERVASI**

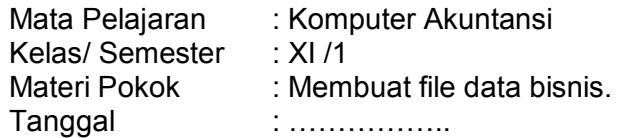

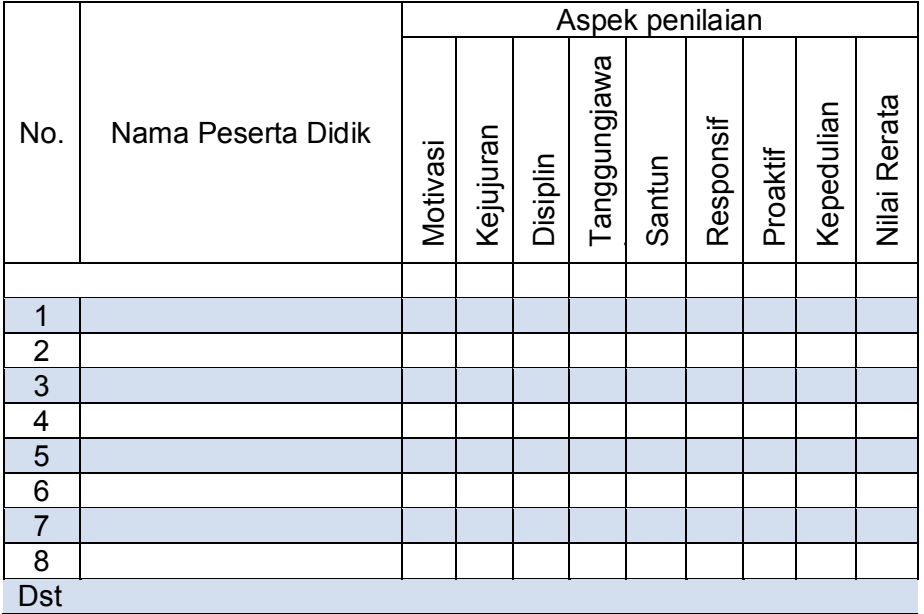

Petunjuk pensekoran:

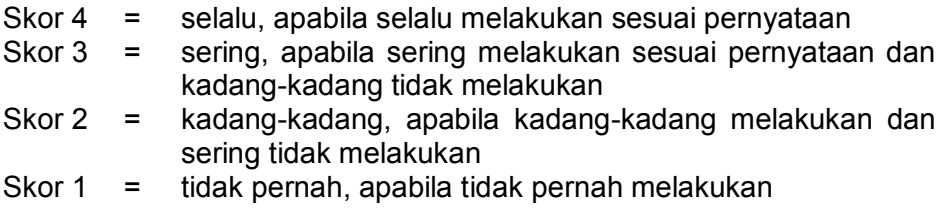

### B. Kognitif *Skills*

Evaluasi terhadap kemampuan kognitif.

- 1. Teknik : Tes:
- 2. Bentuk instrumen : Uraian.
- 3. Kisi-kisi :

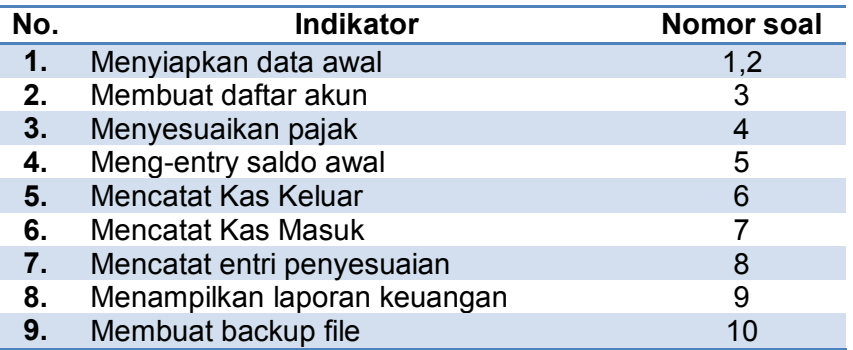

4. Soal-soal :

#### **Soal 1.**

Sebutkan minimal 3 (tiga) keuntungan yang bisa diperoleh dengan adanya komputerisasi data akuntansi menggunakan MYOB Accounting?  $\overline{\phantom{a}}$  , and the contribution of the contribution of  $\overline{\phantom{a}}$  , and  $\overline{\phantom{a}}$  , and  $\overline{\phantom{a}}$  , and  $\overline{\phantom{a}}$ 

 $\overline{\phantom{a}}$  , and the contribution of the contribution of  $\overline{\phantom{a}}$  , and  $\overline{\phantom{a}}$  , and  $\overline{\phantom{a}}$  , and  $\overline{\phantom{a}}$  $\overline{\phantom{a}}$  , and the contribution of the contribution of  $\overline{\phantom{a}}$  , and  $\overline{\phantom{a}}$  , and  $\overline{\phantom{a}}$  , and  $\overline{\phantom{a}}$ \_\_\_\_\_\_\_\_\_\_\_\_\_\_\_\_\_\_\_\_\_\_\_\_\_\_\_\_\_\_\_\_\_\_\_\_\_\_\_\_\_\_\_\_\_\_\_\_\_\_\_\_\_\_\_\_\_\_  $\overline{\phantom{a}}$  , and the contribution of the contribution of  $\overline{\phantom{a}}$  , and  $\overline{\phantom{a}}$  , and  $\overline{\phantom{a}}$  , and  $\overline{\phantom{a}}$  $\overline{\phantom{a}}$  , and the contribution of the contribution of  $\overline{\phantom{a}}$  , and  $\overline{\phantom{a}}$  , and  $\overline{\phantom{a}}$  , and  $\overline{\phantom{a}}$ 

### **Soal 2.**

Data apa saja yang perlu diisi dalam menentukan periode akuntansi pada pembuatan data akuntansi baru pada MYOB Accounting?  $\overline{\phantom{a}}$  , and the contribution of the contribution of  $\overline{\phantom{a}}$  , and  $\overline{\phantom{a}}$  , and  $\overline{\phantom{a}}$  , and  $\overline{\phantom{a}}$ 

\_\_\_\_\_\_\_\_\_\_\_\_\_\_\_\_\_\_\_\_\_\_\_\_\_\_\_\_\_\_\_\_\_\_\_\_\_\_\_\_\_\_\_\_\_\_\_\_\_\_\_\_\_\_\_\_\_\_  $\overline{\phantom{a}}$  , and the contribution of the contribution of  $\overline{\phantom{a}}$  , and  $\overline{\phantom{a}}$  , and  $\overline{\phantom{a}}$  , and  $\overline{\phantom{a}}$  $\overline{\phantom{a}}$  , and the contribution of the contribution of  $\overline{\phantom{a}}$  , and  $\overline{\phantom{a}}$  , and  $\overline{\phantom{a}}$  , and  $\overline{\phantom{a}}$ \_\_\_\_\_\_\_\_\_\_\_\_\_\_\_\_\_\_\_\_\_\_\_\_\_\_\_\_\_\_\_\_\_\_\_\_\_\_\_\_\_\_\_\_\_\_\_\_\_\_\_\_\_\_\_\_\_\_  $\overline{\phantom{a}}$  , and the contribution of the contribution of  $\overline{\phantom{a}}$  , and  $\overline{\phantom{a}}$  , and  $\overline{\phantom{a}}$  , and  $\overline{\phantom{a}}$ 

### **Soal 3**

Tentukan nomor kategori akun-akun berikut pada MYOB Accounting?

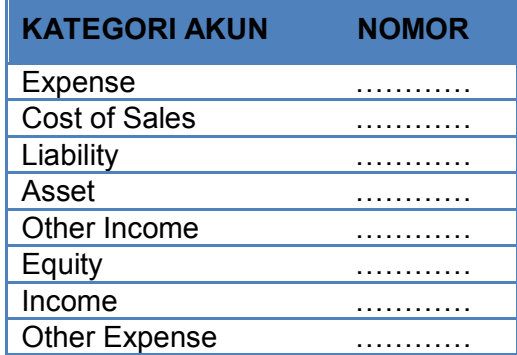

### **Soal 4.**

Jenis pajak yang mana yang identik dengan PPN (Pajak Pertambahan Nilai) pada MYOB Accounting?

 $\overline{\phantom{a}}$  , and the contribution of the contribution of  $\overline{\phantom{a}}$  , and  $\overline{\phantom{a}}$  , and  $\overline{\phantom{a}}$  , and  $\overline{\phantom{a}}$  $\overline{\phantom{a}}$  , and the contribution of the contribution of the contribution of the contribution of the contribution of the contribution of the contribution of the contribution of the contribution of the contribution of the \_\_\_\_\_\_\_\_\_\_\_\_\_\_\_\_\_\_\_\_\_\_\_\_\_\_\_\_\_\_\_\_\_\_\_\_\_\_\_\_\_\_\_\_\_\_\_\_\_\_\_\_\_\_\_\_\_\_  $\overline{\phantom{a}}$  , and the contribution of the contribution of  $\overline{\phantom{a}}$  , and  $\overline{\phantom{a}}$  , and  $\overline{\phantom{a}}$  , and  $\overline{\phantom{a}}$  $\overline{\phantom{a}}$  , and the contribution of the contribution of  $\overline{\phantom{a}}$  , and  $\overline{\phantom{a}}$  , and  $\overline{\phantom{a}}$  , and  $\overline{\phantom{a}}$ 

### **Soal 5.**

Dalam proses pencatatan saldo awal akun pada MYOB Accounting, terjadi kondisi dimana *Amount left to be allocated* menunjukkan angka (minus) – Rp. 550.000 atau (Rp.550.000,-) ? Apa artinya kondisi ini:

\_\_\_\_\_\_\_\_\_\_\_\_\_\_\_\_\_\_\_\_\_\_\_\_\_\_\_\_\_\_\_\_\_\_\_\_\_\_\_\_\_\_\_\_\_\_\_\_\_\_\_\_\_\_\_\_\_\_  $\overline{\phantom{a}}$  , and the contribution of the contribution of  $\overline{\phantom{a}}$  , and  $\overline{\phantom{a}}$  , and  $\overline{\phantom{a}}$  , and  $\overline{\phantom{a}}$  $\overline{\phantom{a}}$  , and the contribution of the contribution of  $\overline{\phantom{a}}$  , and  $\overline{\phantom{a}}$  , and  $\overline{\phantom{a}}$  , and  $\overline{\phantom{a}}$ \_\_\_\_\_\_\_\_\_\_\_\_\_\_\_\_\_\_\_\_\_\_\_\_\_\_\_\_\_\_\_\_\_\_\_\_\_\_\_\_\_\_\_\_\_\_\_\_\_\_\_\_\_\_\_\_\_\_ \_\_\_\_\_\_\_\_\_\_\_\_\_\_\_\_\_\_\_\_\_\_\_\_\_\_\_\_\_\_\_\_\_\_\_\_\_\_\_\_\_\_\_\_\_\_\_\_\_\_\_\_\_\_\_\_\_\_

### **Soal 6.**

Jelaskan fungsi modul *Banking > Spend Money* pada MYOB Accounting? \_\_\_\_\_\_\_\_\_\_\_\_\_\_\_\_\_\_\_\_\_\_\_\_\_\_\_\_\_\_\_\_\_\_\_\_\_\_\_\_\_\_\_\_\_\_\_\_\_\_\_\_\_\_\_\_\_\_

\_\_\_\_\_\_\_\_\_\_\_\_\_\_\_\_\_\_\_\_\_\_\_\_\_\_\_\_\_\_\_\_\_\_\_\_\_\_\_\_\_\_\_\_\_\_\_\_\_\_\_\_\_\_\_\_\_\_  $\overline{\phantom{a}}$  , and the contribution of the contribution of  $\overline{\phantom{a}}$  , and  $\overline{\phantom{a}}$  , and  $\overline{\phantom{a}}$  , and  $\overline{\phantom{a}}$ \_\_\_\_\_\_\_\_\_\_\_\_\_\_\_\_\_\_\_\_\_\_\_\_\_\_\_\_\_\_\_\_\_\_\_\_\_\_\_\_\_\_\_\_\_\_\_\_\_\_\_\_\_\_\_\_\_\_ \_\_\_\_\_\_\_\_\_\_\_\_\_\_\_\_\_\_\_\_\_\_\_\_\_\_\_\_\_\_\_\_\_\_\_\_\_\_\_\_\_\_\_\_\_\_\_\_\_\_\_\_\_\_\_\_\_\_

### Soal 7.

Jelaskan fungsi modul Banking > Receive Money pada MYOB Accounting?

### Soal 8.

Jelaskan modul yang digunakan untuk mencatat jurnal penyesuaian pada MYOB Accounting dan data apa sajakah yang harus dipersiapkan?

### Soal 9.

Jelaskan menu yang digunakan untuk menampilkan laporan laba-rugi pada MYOB Accounting dan data apa sajakah yang harus dientri?

### **Soal 10.**

Jelaskan mengapa perlu dibuat backup file dalam komputerisasi akuntansi?

### C. Psikomotorik *Skills*

Evaluasi terhadap kemampuan psikomotorik.

- 1. Teknik : Tes Praktek
- 2. Bentuk instrumen : Studi Kasus.
- 3. Kisi-kisi :

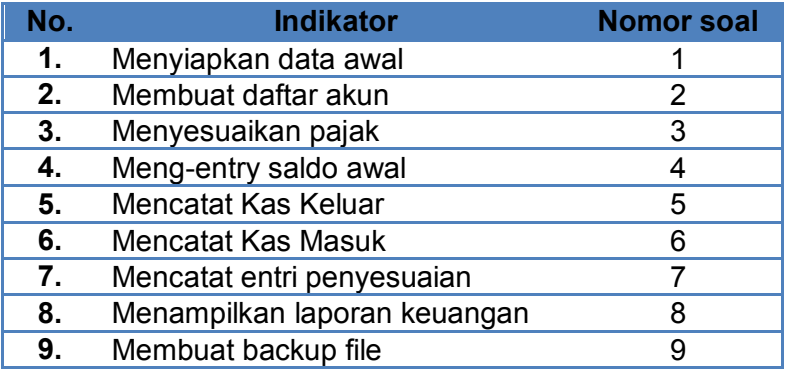

4. Soal-soal :

Informasi Umum Perusahaan

- 1. Miss Lisa mendirikan sebuah usaha salon. Salon tersebut diberi nama "LISA BEAUTY SALON" pada tanggal 01 Desember 2010. Salon itu berada di Pertokoan Blok M Lt.3 A-4, Jakarta Selatan, telepon/fax 021 222 3344.
- 2. Miss Lisa memutuskan agar setiap penerimaan uang akan disetor ke bank pada hari yang sama, dan setiap pengeluaran di atas Rp. 1.000.000,- menggunakan cek atas rekening perusahaan pada Bank BCA.
- 3. Miss Lisa memutuskan mulai 1 Januari 2013 digunakan komputer akuntansi menggunakan MYOB Accounting v.18 dan periode akuntansi 1 Januari - 31 Desember yang dibagi dalam 12 periode bulanan.
- 4. Anda ditunjuk sebagai petugas yang bertanggung jawab di bagian akuntansi. Tugas anda yaitu :
	- Menyiapkan file data bisnis yang diperlukan.
	- Mengentri data transaksi keuangan setiap harinya
	- Menyiapkan laporan keuangan yang diperlukan untuk kepentingan manajemen

### *Komputer Akuntansi Jilid 1*

### 5. Jasa yang ditawarkan adalah sebagai berikut :

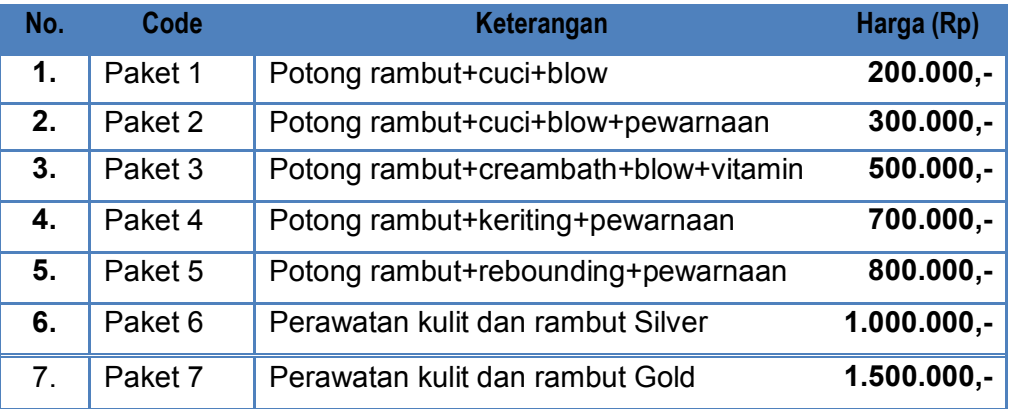

### 6. Neraca Saldo per 1 Januari 2013

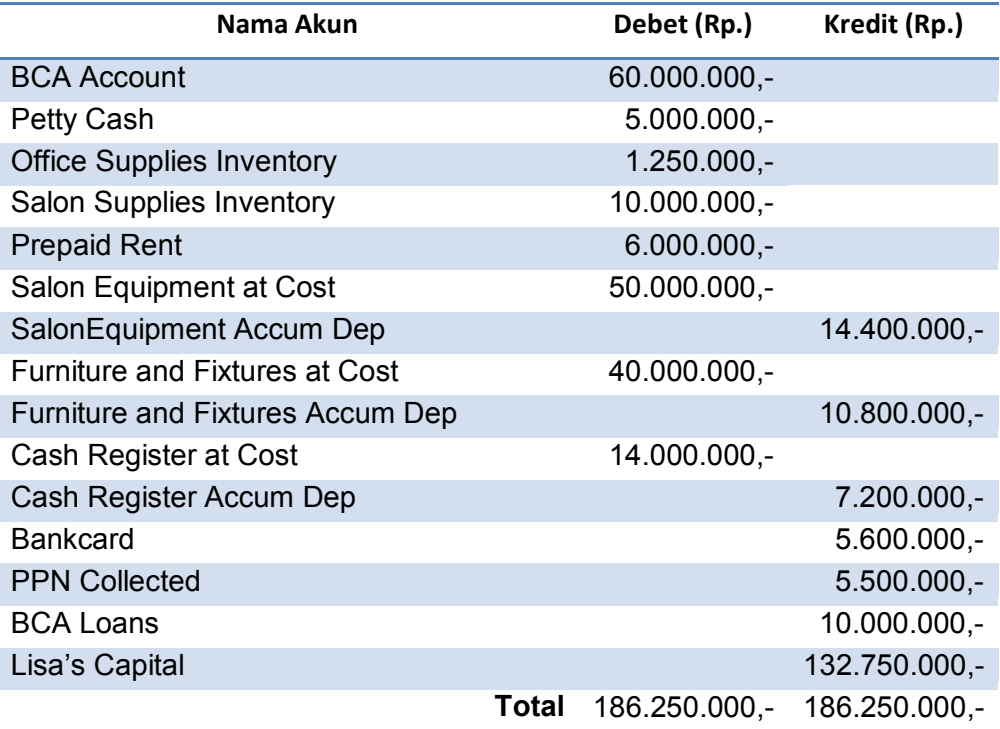

7. Transaksi yang terjadi selama bulan Desember 2013 yaitu :

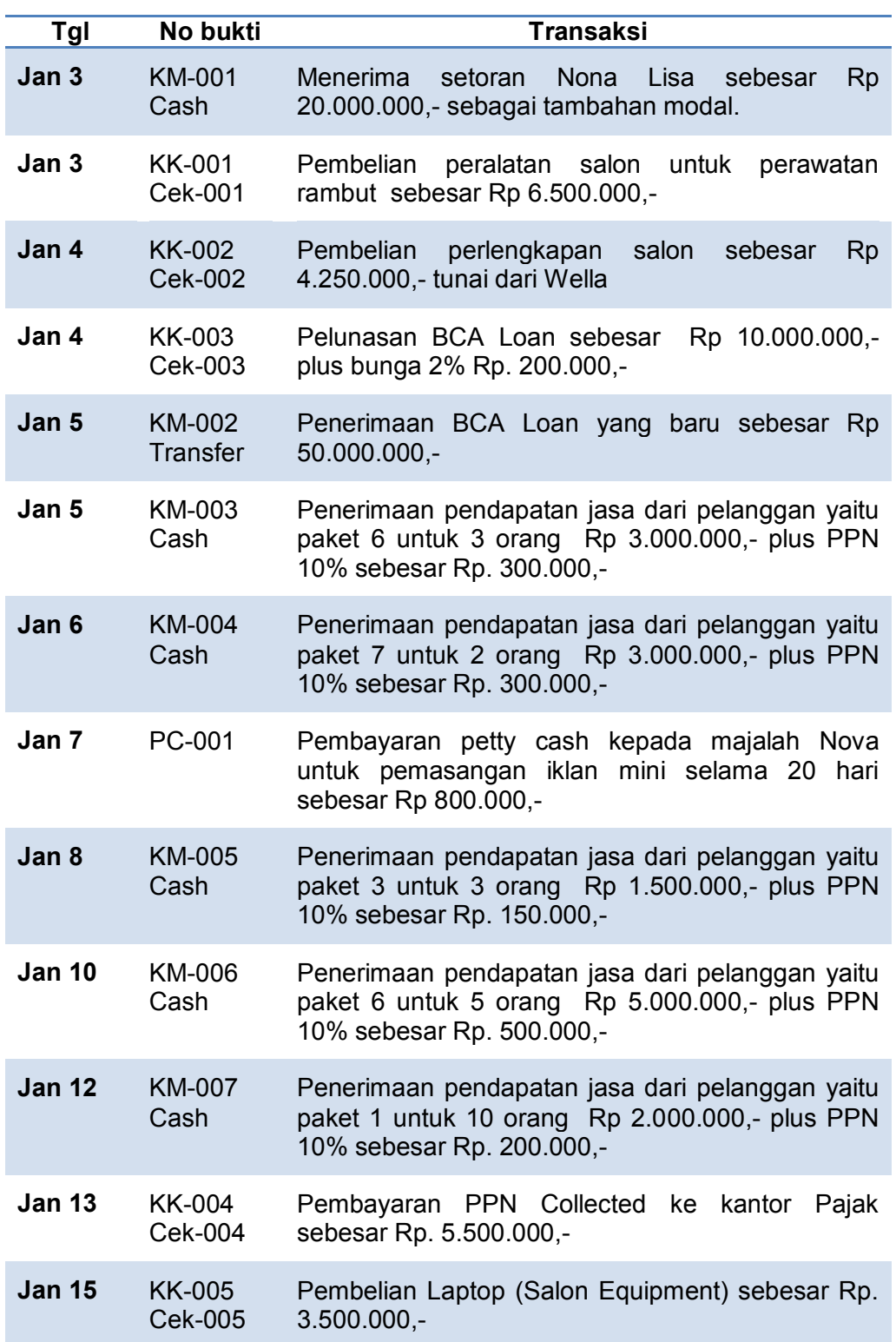

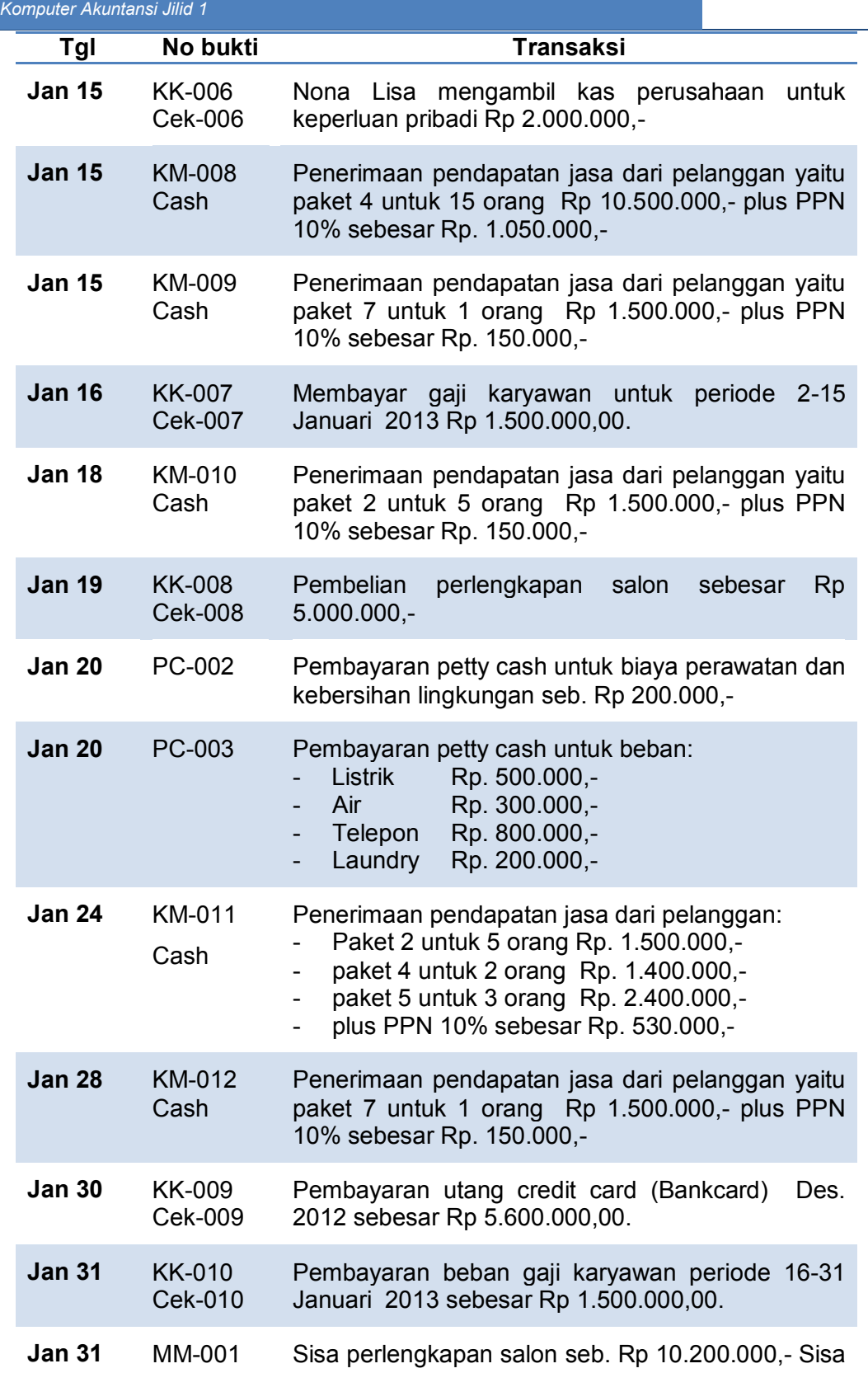

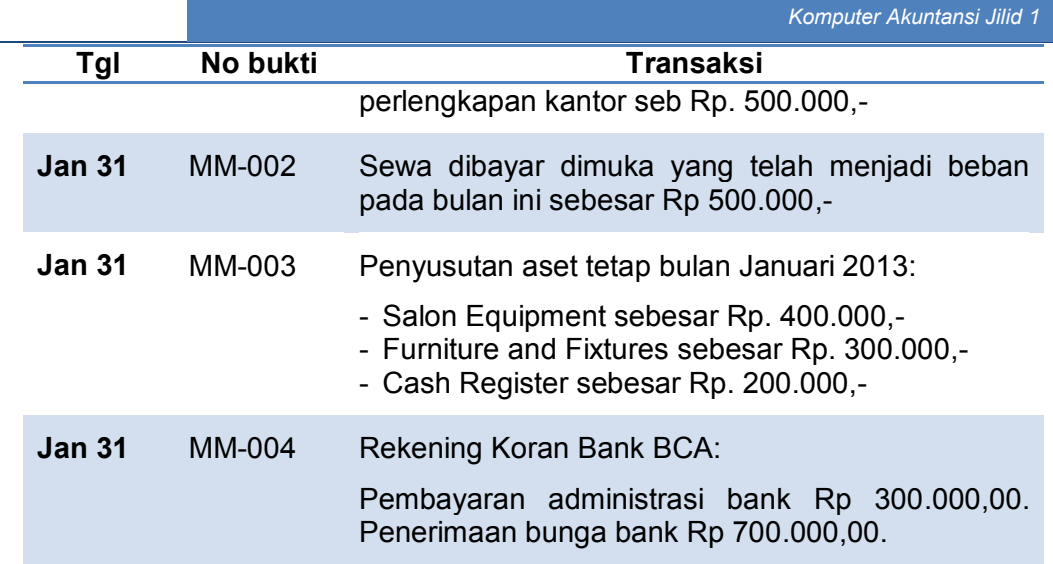

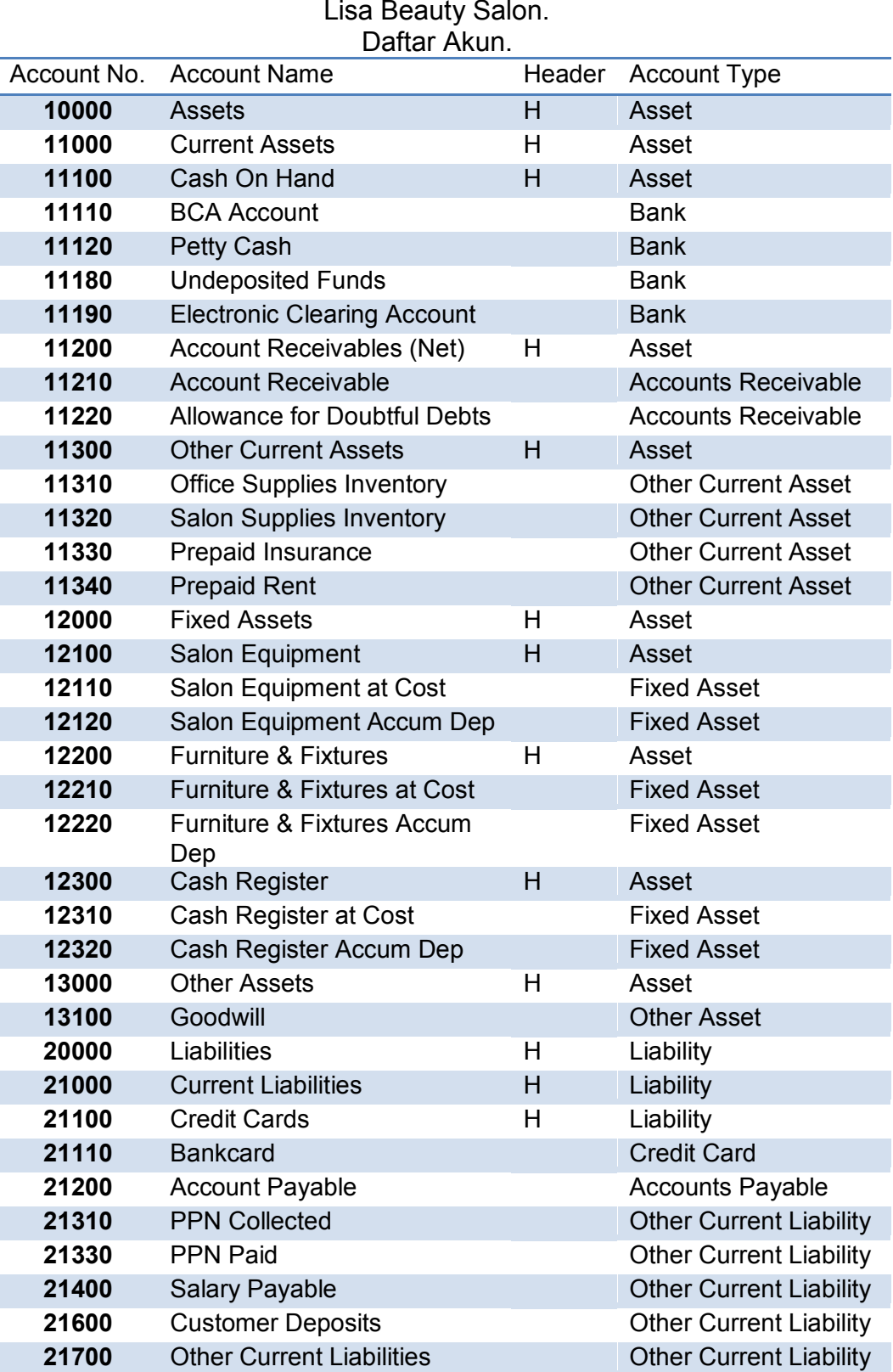

*Direktorat Pembinaan SMK (2013)* 

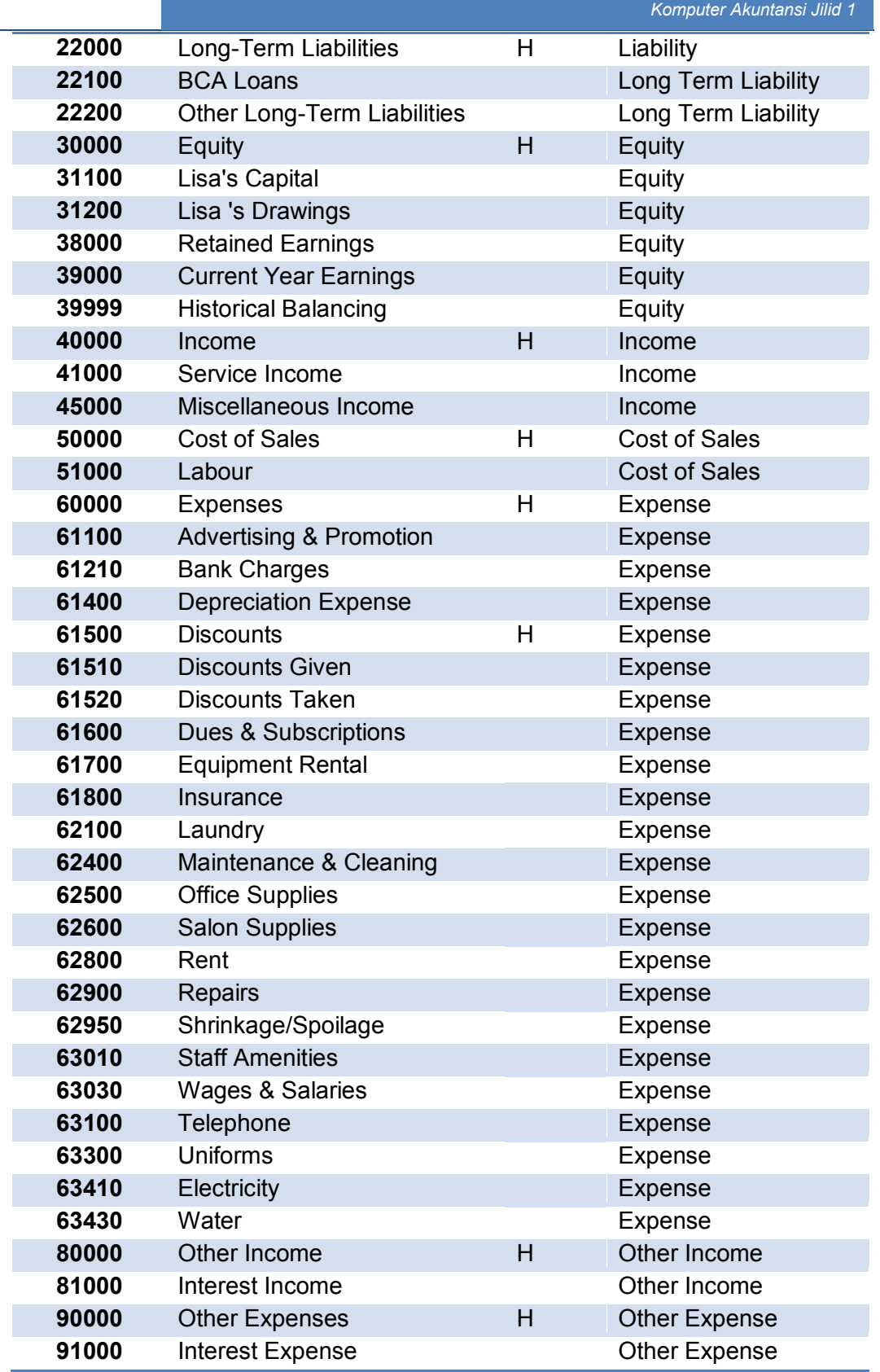

F.

### D. Produk/Benda Kerja Sesuai Kriteria Standar

Kriteria Laporan keuangan yang dihasilkan hendaknya meliputi: E.

- 1. Laporan Laba-Rugi (Accrual) untuk periode 2013 yang disusun secara rinci dengan format multi steps.
- 2. Laporan Neraca (Standard) per 31 Januari 2013 yang disusun secara rinci dengan format staffel.
- 3. Laporan Arus kas untuk periode 1/1/2013 s.d. 31/1/2013 yang disusun dengan metode tidak langsung

### E. Batasan Waktu Yang Telah Ditetapkan

- 1. Waktu yang tersedia untuk pelaksanaan evaluasi kemampuan kognitif yaitu 2 x Jam Pelajaran @ 45 menit.
- 2. Waktu yang tersedia untuk pelaksanaan evaluasi kemampuan psikomotor yaitu 4 x Jam Pelajaran @ 45 menit.

# F. Kunci Jawaban Kognitif *Skill*

1. Jawaban soal untuk kemampuan kognitif: G.

### **Jawaban Soal 1**

- Proses keria cepat.
- Pencegahan kesalahan
- Posting jurnal ke buku besar/buku pembantu secara otomatis.
- Volume keria lebih besar
- Pencetakan laporan bisa berkali-kali.

### **Jawaban Soal 2**

- Current financial year (tahun periode akuntansi).
- Last month of financial year (bulan terakhir dari tahun periode).
- Conversion month (Bulan konversi)
- Number of accounting period (Jumlah periode akuntansi)

### **Jawaban Soal 3**

- Expense : 6
- Cost of Sales : 5
- Liability : 2
- $\bullet$  Asset : 1
- Other Income : 8
- Equity : 3
- $\bullet$  Income : 4
- Other Expense : 9

### **Jawaban Soal 4**

Jenis pajak yang identik dengan PPN pada MYOB Accounting:

- GST (Goods and Services Tax) atau
- VAT (Value Added Tax)

### **Jawaban Soal 5**

Amount left to be allocated: - Rp. 550.000,- atau (Rp. 550.000) artinya bahwa jumlah debet lebih kecil Rp. 550.000,- dari jumlah kredit *atau* jumlah kredit lebih besar Rp. 550.000,- dari jumlah debet.

### **Jawaban Soal 6**

Modul *Banking > Spend Money* memberikan fasilitas untuk mencatat transaksi pembayaran uang tunai melalui akun-akun Cash in Bank/ Petty Cash/ Bankcard yang tidak ada kaitannya dengan pembelian barang dagangan.

### **Jawaban Soal 7**

Modul *Banking > Receive Money* memberikan fasilitas untuk mencatat transaksi penerimaan uang tunai melalui akun-akun Cash in Bank/ Cash on Hand yang tidak ada kaitannya dengan penjualan barang dagangan.

#### **Jawaban Soal 8**

Modul yang digunakan untuk mencatat jurnal penyesuaian adalah *Account > Record Journal Entry.* 

Data yang perlu dipersiapkan adalah nomor dan nama akun-akun yang didebet beserta jumlahnya dan nomor dan nama akun-akun di kredit beserta jumlanya.

### **Jawaban Soal 9**

Menu yang digunakan untuk menampilkan laporan Lab-rugi adalah *Report > Index to Report > Tab Account > Profit and Loss [Accrual]* atau menggunakan menu yang ada di bawah *Report > Account > Profit and Loss [Accrual].* 

Data yang perlu dientri adalah periode akuntansi dari tanggal awal s.d. tanggal akhir.

### **Jawaban Soal 10**

Backup file dalam komputer akuntansi perlu dibuat untuk menjaga keutuhan dan integritas data, apabila terjadi kerusakan pada file asli yang ada di komputer karena akibat terkena virus atau sebab lainnya.

#### 2. Jawaban soal untuk kemampuan psikomotor

a. Laporan Laba-Rugi:

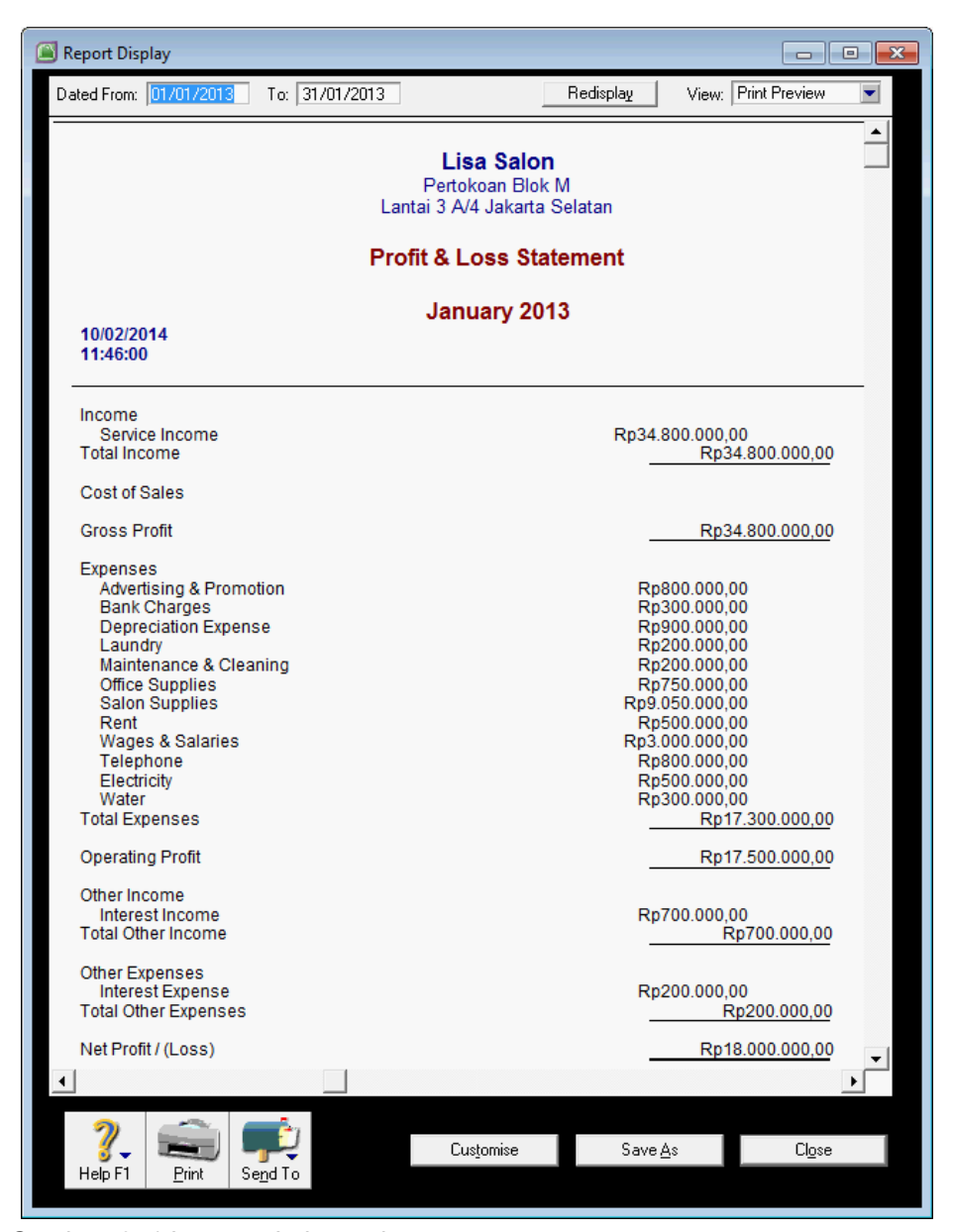

Gambar: 3. 1 Laporan Laba-rugi

### b. Laporan Neraca

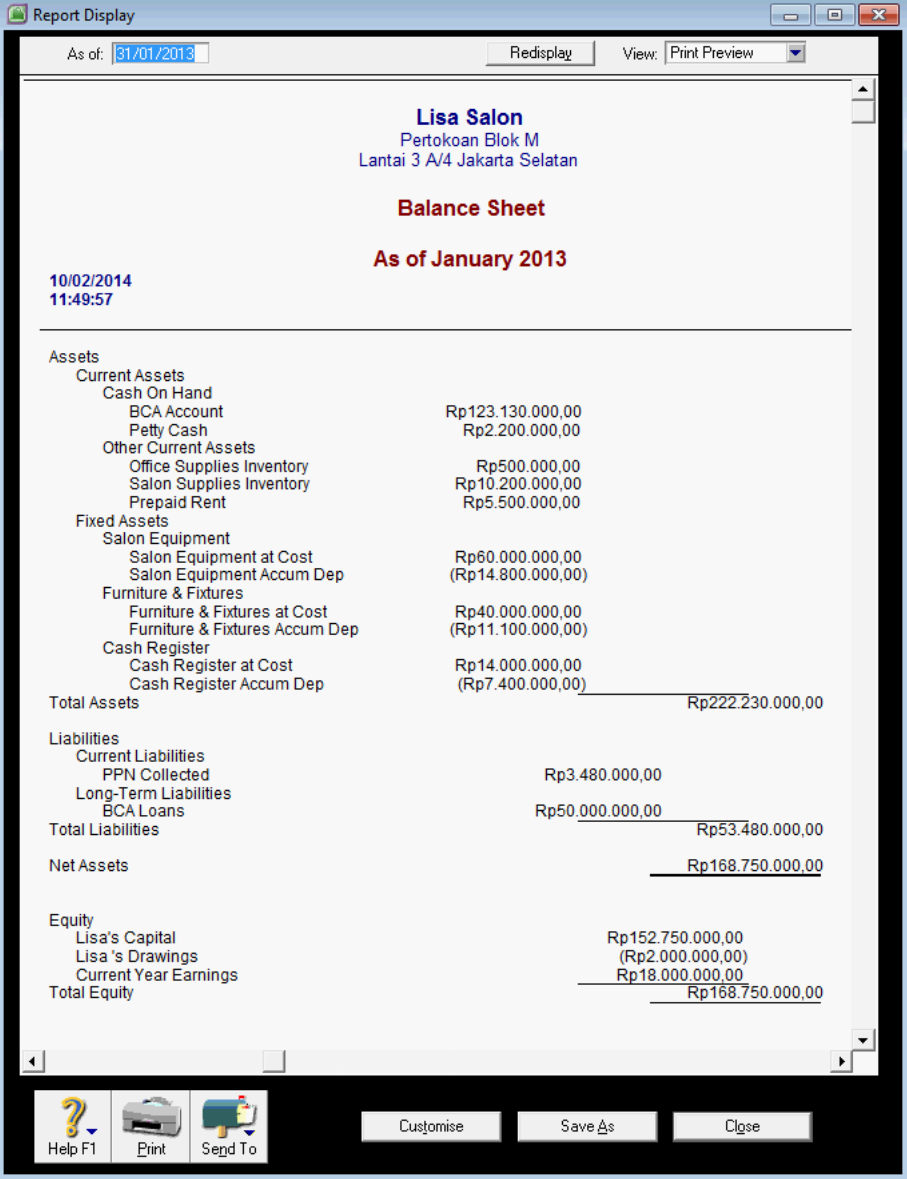

Gambar: 3. 2 Laporan Neraca

### c. Laporan Arus Kas

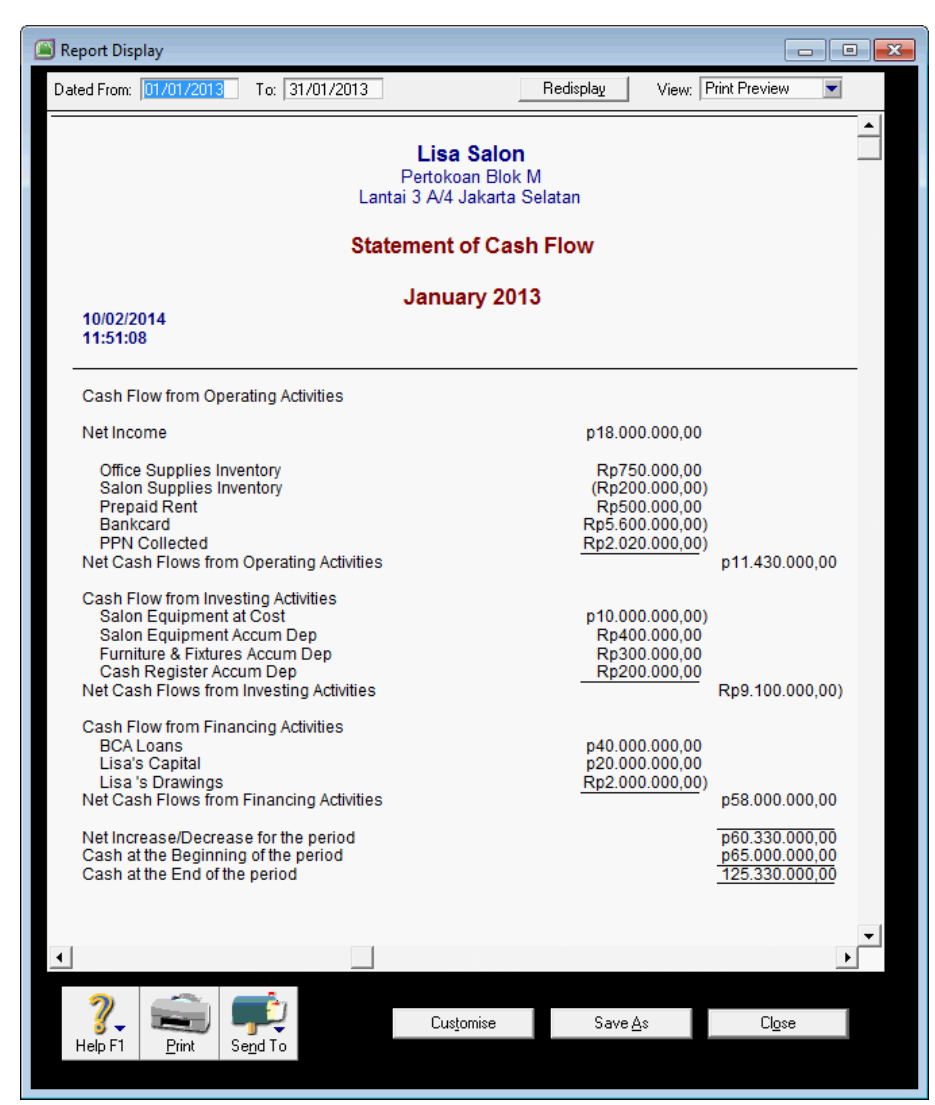

Gambar: 3. 3 Laporan Arus Kas

## BAB IV **PENUTUP**

Setelah Laporan Keuangan pada akhir Januari diselesaikan dan sudah dibuat *backup* file, maka proses akuntansi berikutnya akan diteruskan ke bulan Februari. Tugas selajutnya adalah melaksanakan pencatatan transaksi bulan Februari. Untuk itu tidak diperlukan lagi mengentri saldo-saldo awal akun buku besar atau buku pembantu secara manual seperti yang dilakukan di awal bulan Januari. Program MYOB akan secara otomatis mengakumulasi jumlah saldo dengan jumlah penambahan/ pengurangan sebagai akibat dari transaksi bulan Pebruari. Laporan keuangan yang nantinya akan ditampilkan di akhir Pebruari adalah hasil akumulasi transaksi dalam dua bulan yaitu transaksi Januari dan Pebruari. Demikian seterusnya sampai dengan akhir bulan Desember 2013.

Pada akhir bulan Desember 2013 (akhir periode akuntansi) Program MYOB menyediakan menu untuk menutup semua akun-akun nominal (akun Laba-rugi) dan akan memulai dengan akun-akun riil atau neraca awal Januari 2014. Menu ini adalah *File > Start a New Year > Start a New Financial Year* .

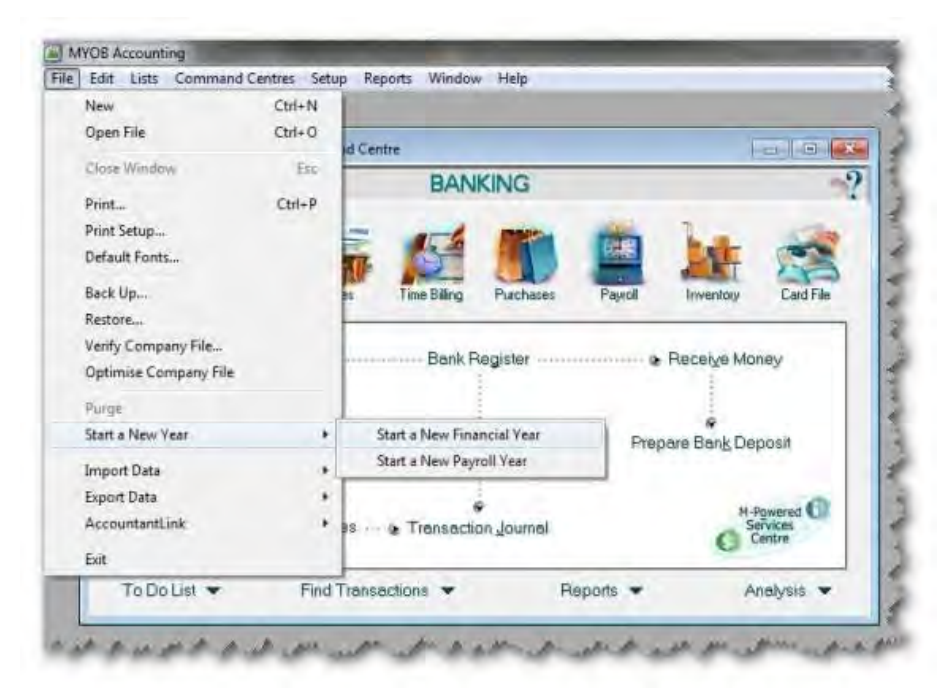

Gambar: 4. 1 Start a New Financial Year

### DAFTAR PUSTAKA

- Dewan Standar Akuntansi Keuangan Ikatan Akuntan Indonesia, (2009), Standar Akuntansi Keuangan – Entitas Tanpa Akuntabilitas Publik, Ikatan Akuntan Indonesia, Jakarta
- Mahmudi, Ali. (2006), MYOB Accounting dan Premier, PT Gramedia Widiasarana Indonesia, Jakarta.
- Mahmudi, Ali. (2008), Komputerisasi Akuntansi MYOB Perusahaan Dagang, PT Gramedia Widiasarana Indonesia, Jakarta.
- Mahmudi, Ali. (2009), MYOB Accounting dan Premier 1, Edisi Kedua, PT Gramedia Widiasarana Indonesia, Jakarta.
- Mahmudi, Ali. (2010), Akuntansi Manufaktur dan UKM dengan MYO, PT Gramedia Widiasarana Indonesia, Jakarta.
- Nuh, Muhammad dan Wiyoto, Suhajar, (2011), Accounting Principles, Suatu Aplikasi Perusahaan Indonesia Berbasis PSAK & IFRS, Penerbit Lentera Ilmu Cendikia, Jakarta.
- Neish, William and Kahwati, George, (2009), Computer Accounting Using MYOB Business Software, Mc-Graw-Hill, Australia.

Oktarina, (2005), MYOB Accounting 12 untuk Orang Awam, Maxikom, Palembang

- Sidik Jaya, (2007), Computerised Accounting with MYOB Basic Book 1, Book2, Net21Plus Pte Ltd, Singapore.
- Suharli, Michell (2006), Akuntansi Untuk Bisnis Jasa dan Dagang, Penerbit Graha Ilmu, Yogyakarta.
- Warsono, Sony bin Hardono dan Natalia, Irene, (2011), Akuntansi Pengantar 1, Sistem Penghasil Informasi Keuangan, Adaptasi IFRS, AB Publisher, Yogyakarta.

### CURRICULUM VITAE

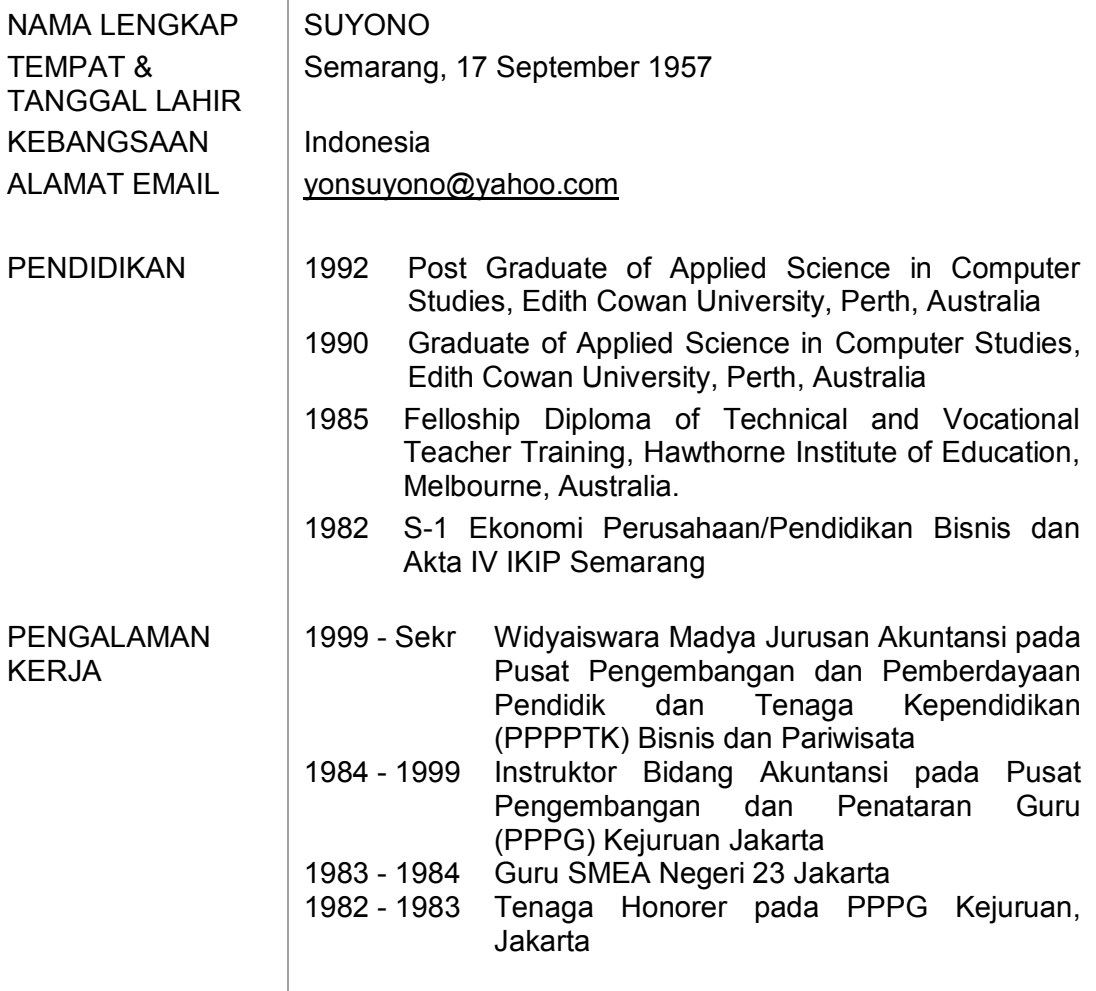

Jakarta, Desember 2013

Ttd.

SUYONO